TBM

**IBM i** サーバーのバックアップ *7.1*

TBM

**IBM i** サーバーのバックアップ *7.1*

### ご注意**!**

本書および本書で紹介する製品をご使用になる前に、 219 [ページの『特記事項』に](#page-224-0)記載されている情 報をお読みください。

本書は、IBM i 7.1 (製品番号 5770-SS1) および新しい版で明記されていない限り、以降のすべてのリリースおよびモ ディフィケーションに適用されます。このバージョンは、すべての RISC モデルで稼働するとは限りません。また CISC モデルでは稼働しません。

お客様の環境によっては、資料中の円記号がバックスラッシュと表示されたり、バックスラッシュが円記号と表示さ れたりする場合があります。

原典: IBM i Backing up your system 7.1

- 発行: 日本アイ・ビー・エム株式会社
- 担当: トランスレーション・サービス・センター
- 第1刷 2010.4
- **© Copyright IBM Corporation 1996, 2010.**

# 目次

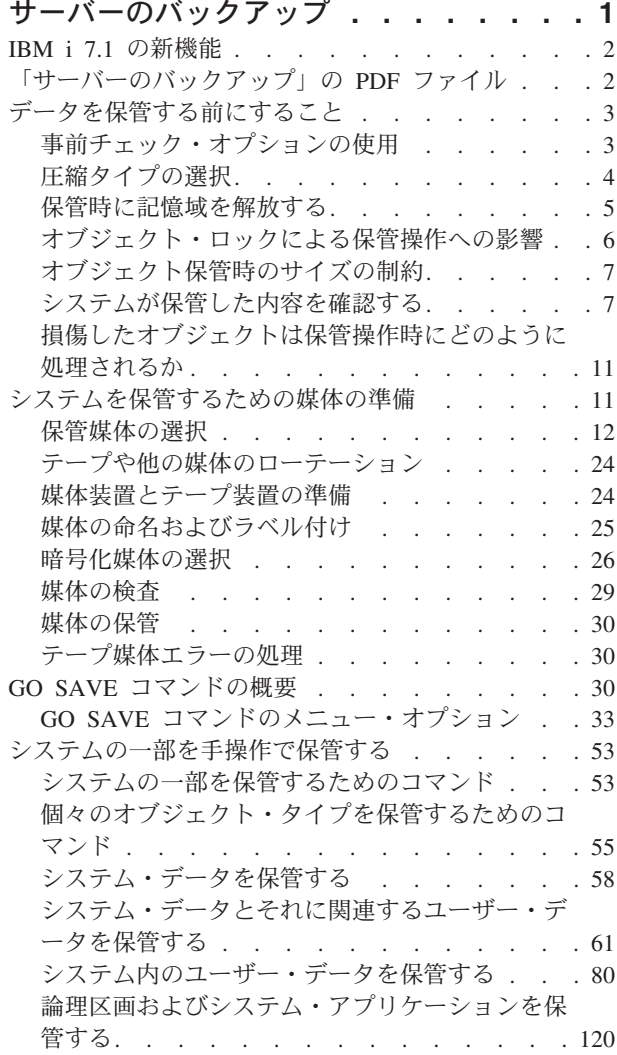

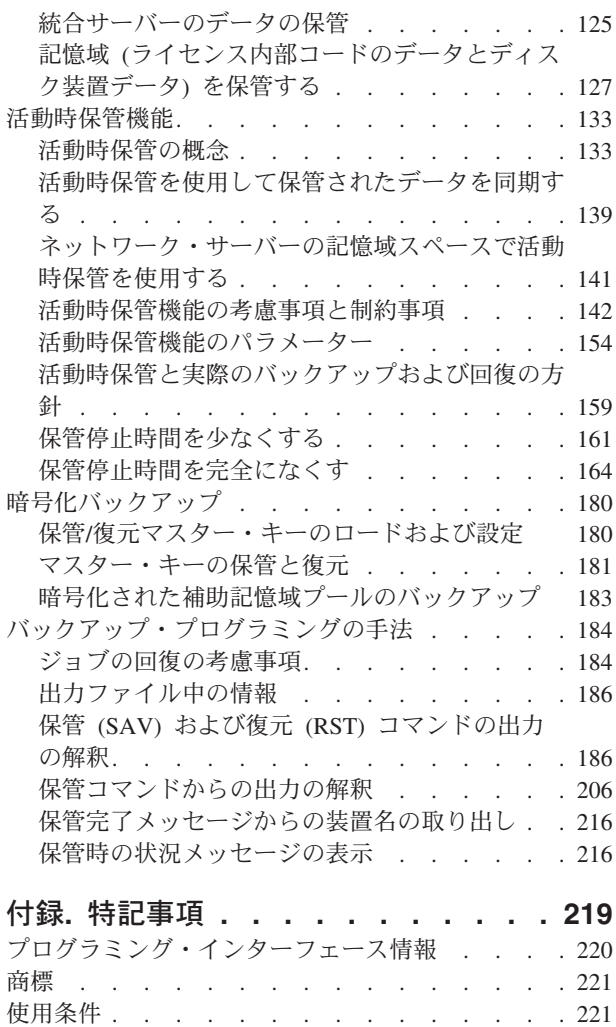

# <span id="page-6-0"></span>サーバーのバックアップ

システムをバックアップする方法は、どんな方針でバックアップするか (バックアップ方針) に応じて違い ます。方針を確立していない場合は、バックアップおよび回復方針を計画する必要があります。その情報を 確認した後に、データの保管方法を決定してください。システムをバックアップするには、GO SAVE メ ニュー・コマンドまたは個別の保管コマンドを使用してください。

### 簡単な方針

簡単な方針を選ぶのであれば、GO SAVE コマンドを使ってシステムをバックアップできます。 GO SAVE コマンドのいくつかの「保管」メニュー・オプションは、システムをバックアップする簡単な方法 を提供するものです。これらの「保管」メニュー・オプションには、システム全体を保管するオプション 21、システム・データを保管するオプション 22、ユーザー・データを保管するオプション 23 がありま す。そのいずれのオプションを利用する場合でも、ご使用のシステムが制限状態になっている必要がありま す。つまり、他のユーザーがシステムにアクセスできないようにして、バックアップだけがそのシステム上 で実行されている状態にしなければなりません。

GO SAVE コマンドのメニュー・オプション 21 を使用して、システム全体を保管します。その後で、他 の GO SAVE コマンドのメニュー・オプションを使用して、ご使用のシステムで定期的に変更される部分 を保管できます。さらに、他の様々な「保管」コマンドを使用すれば、ご使用のシステムの個々の部分を保 管することができます。

簡単な保管方針を使用することを選ぶ場合、『GO SAVE [コマンドの概要』](#page-35-0)を参照して、GO SAVE コマ ンドのメニュー・オプション 21、22、または 23 を使用するとシステムのどの部分が保管されるかを確認 してください。その後[、システムを保管するための媒体の準備に](#page-16-0)スキップしてください。

### 中程度および複雑な方針

中程度または複雑な方針を採用する場合は、下記の手順に従ってください。

- 1. 『保管コマンドおよびメニュー・オプション』にあるようなシステムの図を作成します。この図におい て、ユーザー・ライブラリーを保管する計画に合った大きさに「ユーザー・ライブラリー」の項を区切 ります。
- 2. GO SAVE [コマンドの概要お](#page-35-0)よ[びシステムの一部を手操作で保管するの](#page-58-0)トピックにある情報を参照して ください。
- 3. システムの各部分をいつどのように保管するかを決めてください。

シスエム全体の保管操作をする時間がない場合は、それが活動中でも保管を実行できます。しかし、これら の拡張機能を利用するには、あらかじめシステム全体の完全なバックアップを取っておく必要があります (このバックアップ時には制限状態にしなければなりません)。

注**:** コーディング例を使用すると、 217 [ページの『コードに関するライセンス情報および特記事項』](#page-222-0) の条 件に同意したものとみなされます。

#### <span id="page-7-0"></span>関連情報

バックアップおよび回復の FAQ バックアップおよび回復方針の計画

# **IBM i 7.1** の新機能

「サーバーのバックアップ」トピック・コレクションの新規または大幅に変更された情報を参照してくださ  $\mathcal{U}^{\lambda}$ 

### システム情報の自動保管 |

ライブラリー保管 (SAVLIB) コマンド、または変更済みオブジェクト保管 (SAVCHGOBJ) コマンドを使用 | してライブラリー QUSRSYS が保管される場合はいつでも、現行のシステム情報が取り出され、保管され | ます。保管されるシステム情報は、システム情報検索 (RTVSYSINF) コマンドによって取り出されるのと | | 同じデータです。システムを配布メディアから再ロードする必要がある場合、ユーザー情報を復元してから l UPDSYSINF LIB(QUSRSYS) を実行することによって、システム情報を更新することができます。詳しく は、システム情報の回復を参照してください。 |

# □ 「保管」メニューの変更

「保管」メニューの一部のオプションを使用する場合、TCP/IP は、サブシステムを終了する前に終了しま す。詳しくは、 33 ページの『GO SAVE [コマンドのメニュー・オプション』の](#page-38-0)トピックを参照してくださ | い。 |  $\blacksquare$ 

# **BladeCenter®** ブレード・サーバーの新機能 |

l BladeCenter ブレード・サーバー上の IBM® i クライアント論理区画のバックアップおよび復元は、論理区 | 画のバックアップおよび復元と同じ仕方で処理されます。バックアップおよび復元に関する考慮事項につい | て、詳しくは以下のトピックを参照してください。|

l · IBM i クライアント区画の考慮事項

**•** IBM i on POWER<sup>®</sup> [Blade Read-me First](http://www.ibm.com/systems/resources/systems_power_hardware_blades_i_on_blade_readme.pdf)

### 新規情報または変更情報の見分け方

技術上の変更が加えられた場所を見分けるのに役立つように、Information Center では以下のイメージを使 用しています。

- > イメージにより、新規または変更された情報の開始点を示します。
- v イメージにより、新規または変更された情報の終了点を示します。

PDF ファイルでは、左マージンに新規および変更情報のリビジョン・バー (|) があります。 今回のリリースの新規情報または変更情報に関するその他の情報は、プログラム資料説明書を参照してくだ さい。

# 「サーバーのバックアップ」の **PDF** ファイル

この情報の PDF ファイルを表示または印刷できます。

<span id="page-8-0"></span>この文書の PDF 版を表示またはダウンロードするには、「サーバーのバックアップ」を選択してくださ | い。 |

以下の関連トピックの PDF を表示またはダウンロードできます。

- v バックアップおよび回復: Q/A 集
- **•** Backup, Recovery, and Media Services (BRMS)
	- ディスク管理
	- バックアップおよび回復方針の計画
- l システムの回復。このトピックは、印刷可能な資料としても使用できます (SC41-5304)。
	- ストレージ・ソリューション

### その他の情報

以下の PDF のいずれかを表示または印刷することもできます。

v 資料:

Backup, Recovery, and Media Services for i5/OS® 。この資料では、Backup, Recovery, and Media Services (BRMS) CL コマンドのインストールおよび使用方法に関する情報を提供します。

• IBM Redbooks $^{\circledR}$ 

[A Practical Approach to Managing Backup, Recovery, and Media Services for OS/400](http://www.redbooks.ibm.com/abstracts/sg244840.html)®

# **PDF** ファイルの保存

表示または印刷のために PDF をワークステーションに保存するには、以下のようにします。

- 1. ご使用のブラウザーで PDF リンクを右クリックする。
- 2. PDF をローカルに保存するオプションをクリックする。
- 3. PDF を保存したいディレクトリーに進む。
- 4. 「保存」をクリックする。

# **Adobe Reader** のダウンロード

これらの PDF を表示または印刷するには、Adobe® Reader がご使用のシステムにインストールされている 必要があります。このアプリケーションは、 [Adobe Web](http://www.adobe.com/products/acrobat/readstep.html) サイト

(www.adobe.com/products/acrobat/readstep.html) から無償でダウンロードできます。

# データを保管する前にすること

システムのデータを保管する準備を行うには、以下の情報を読んでください。

# 事前チェック・オプションの使用

『事前チェック・オプションの使用』では、ライブラリー単位で保管した各オブジェクトの一定の基準をシ ステムに検査させる方法を説明します。このオプションは必須ではありません。

<span id="page-9-0"></span>オブジェクトの保管時に事前チェック (PRECHK) パラメーターを使用して、保管する予定のすべてのオブ ジェクトを正常に保管できるかを確認することができます。 PRECHK(\*YES) を指定すると、システムは、以 下がライブラリー単位で保管する各オブジェクトに当てはまるかどうかを検査します。

- v オブジェクトを保管操作時に割り当てることができる。他のいずれのジョブもオブジェクト上に対立す るロックを持ちません。
- v オブジェクトが存在する。
- v オブジェクトが損傷を受けたとマークされていない。事前チェック・プロセスは、すでに見つけた障害 だけを探します。オブジェクト見出しの新しい障害または内容の新しい障害は検出しません。
- v オブジェクトがデータベース・ファイルの場合、オブジェクトのすべてのメンバーを割り当てることが できる。
- v 保管操作を要求する人はそのオブジェクトを保管する十分な権限を持っている。

PRECHK(\*YES) を指定するとき、ライブラリーに保管するすべてのオブジェクトはその条件を満たさなけ ればなりません。そうでない場合、ライブラリーのオブジェクトは保管されません。保管コマンドを使用し て複数のライブラリーを指定する場合、 PRECHK テストを満たすライブラリーの障害は、一般にシステム が他のライブラリーを保管するのを妨げることはありません。しかし、SAVACT(\*SYNCLIB) を指定する と、あるオブジェクトが事前チェック・プロセスを失敗した場合、保管操作全体が停止します。

PRECHK(\*NO) を指定すると、システムはオブジェクト単位のチェックを実行します。システムはその条 件を満たさないすべてのオブジェクトをう回しますが、ライブラリーの他のオブジェクトの保管操作は続行 されます。

#### 関連概念

156 [ページの『ライブラリー同期』](#page-161-0)

ライブラリー内のすべてのオブジェクトが同時にチェックポイントに達します。しかし、ライブラリーが異 なるとチェックポイントに達する時点も異なります。以下のすべての条件が当てはまる場合は、このオプシ ョンが有効かもしれません。

# 圧縮タイプの選択

圧縮やその他の機能を使用して、保管のパフォーマンスを改善し、保管操作に要する媒体を減らすことがで きます。

データ圧縮は、保管操作を実行する際に媒体上のデータを圧縮します。データ圧縮解除は、復元操作を実行 する際にデータを再構成します。システムは、保管される情報が正確に再構成されるよう保証します。圧縮 および圧縮解除の結果として失われるデータはありません。

圧縮の主な 2 つのタイプとして、ハードウェア圧縮とソフトウェア圧縮があります。多くのテープ媒体装 置はハードウェア圧縮を使用します。通常、これはソフトウェア圧縮より高速です。ソフトウェア圧縮は、 かなりのプロセッサー・リソースを要し、保管および復元時間が増大する可能性があります。

データ圧縮に加えて、短縮 (compaction) および最適ブロック・サイズ機能により、保管操作を合理化する ことができます。これらの機能は、すべての保管コマンドで、パラメーターにより使用可能です。

- データ圧縮 (DTACPR)
- データ短縮 (COMPACT)
- v 最適ブロック・サイズの使用 (USEOPTBLK)

SAVSYS コマンドの説明にパラメーター値の例があります。

<span id="page-10-0"></span>保管ファイルや光媒体に保管する場合は、低、中、高の 3 つのソフトウェア圧縮を選択できます。より高 い形式の圧縮を選択すると、より長い時間がかかりますが、結果の保管データは通常はより小さくなりま す。以下は、保管コマンドのデータ圧縮 (DTACPR) パラメーターで、あるいはオブジェクト保管 (QsrSave) および オブジェクト・リストの保管 (QSRSAVO) API を通して使用できる、圧縮オプションで す。

- v **Low (**低**):** これは、保管ファイルおよび光ディスク媒体用の圧縮のデフォルト形式です。 Low (低) 圧縮 は普通、medium (中) や high (高) 圧縮よりも高速です。圧縮されたデータは普通、 medium (中) また は high (高) 圧縮が使用された場合よりも大きくなります。
- v **Medium (**中**):** これは、光学式 DVD 媒体用の圧縮のデフォルト形式です。 Medium (中) 圧縮は普通、 low (低) 圧縮よりも低速ですが、high (高) 圧縮よりも高速です。圧縮されたデータは普通、low (低) 圧 縮が使用された場合よりも小さく、 high (高) 圧縮が使用された場合よりも大きくなります。
- v **High (**高**):** この圧縮の形式は 最高度の圧縮が望まれる場合に使用するためのものです。 High (高) 圧縮 は普通、low (低) および medium (中) 圧縮よりも顕著に遅くなります。圧縮されたデータは普通、low (低) または medium (中) 圧縮が使用された場合よりも小さくなります。

圧縮、短縮、および最適ブロック・サイズの詳細情報は、『System i® [Performance Capabilities](http://www.ibm.com/systems/resources/pcrm.pdf) リファレン

ス ([英語](http://www.ibm.com/systems/resources/pcrm.pdf))』 と記載されています。『保管ファイルを使用した保管および復元』の章には、

\*LOW、\*MEDIUM、および \*HIGH 圧縮の圧縮率に関する情報が含まれています。

#### 関連概念

12 [ページの『保管ファイル』](#page-17-0)

ここでは、保管ファイルとは何か、および保管および復元操作でそれらを使用する方法について説明しま す。

#### 関連情報

ストレージ・ソリューション

# 保管時に記憶域を解放する

『保管時に記憶域を解放する』では、 STG パラメーターを使用してシステムから保管後のオブジェクトを 除去する方法を説明します。これを実行できるコマンドの数は限られています。

通常、オブジェクトを保管してもシステムから除去されることはありません。しかし、一部の保管コマンド では記憶域 (STG) パラメーターを使用して、保管されたオブジェクトが使用している記憶域の一部を解放 することができます。

STG(\*FREE) を指定すると、オブジェクト記述および探索値はシステム上に残ります。システムはオブジェ クトの内容を削除します。記憶域を解放したオブジェクトの移動および名前の変更などの操作を実行するこ とができます。ただし、オブジェクトを使用するためには、復元されなければなりません。

STG(\*FREE) パラメーターは、下記の表に示すオブジェクト・タイプで使用できます。

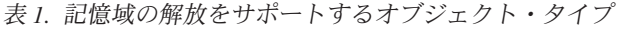

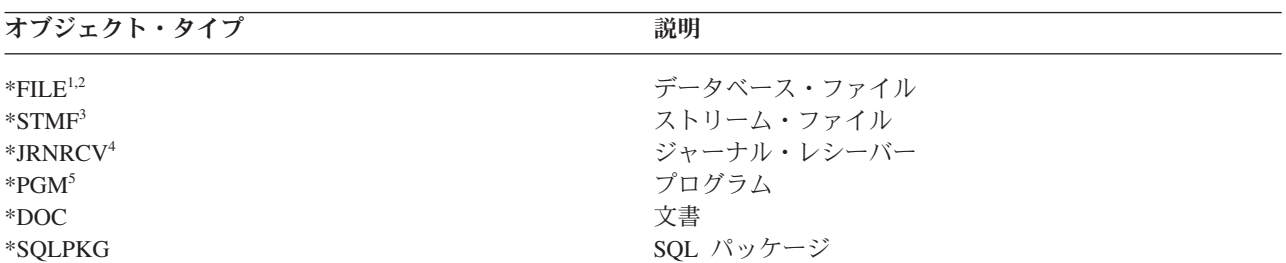

<span id="page-11-0"></span>表 *1.* 記憶域の解放をサポートするオブジェクト・タイプ *(*続き*)*

| オブジェクト・タイプ | 説明         |  |
|------------|------------|--|
| *SRVPGM    | サービス・プログラム |  |
| *MODULE    | モジュール      |  |

**<sup>1</sup>** データベース・ファイルを解放すると、そのオブジェクトのデータ部分が占めている記憶域はシステムによっ て解放されますが、オブジェクト記述についてはそのままシステム上に残ってしまいます。すでに解放されて いるデータベース・ファイルを保管して、その記憶域を解放すると、システムはオブジェクト記述を保管せ ず、次のようなメッセージが出されます。

CPF3243 メンバー xxx はすでに記憶域を解放して保管されている。

システムに媒体ストレージ拡張機能製品がインストールされており、データベース・ファイルを保管してその 記憶域を解放した場合、システムはそのオブジェクト記述を保管します。

- **<sup>2</sup>** システムは、論理ファイルのアクセス・パスが占めている記憶域を解放しません。
- **<sup>3</sup>** \*STMF オブジェクトの記憶域を解放することができますが、保管操作時はできません。 \*STMF オブジェク トの記憶域は、保管記憶域を解放する "Qp0lSaveStgFree() API" を使って解放します。

記憶域がすでに解放されている \*STMF オブジェクトを保管することはできますが、その \*STMF オブジェク トをまず復元してからでなければ使用することはできません。

- **<sup>4</sup>** ジャーナル・レシーバーが切り離され、以前のすべてのジャーナル・レシーバーが削除されるかその記憶域が 解放される場合、そのジャーナル・レシーバーの記憶域を解放することができます。
- **<sup>5</sup>** 稼働しているプログラムに STG(\*FREE) を指定しないでください。これはプログラムが異常終了する原因と なります。統合化言語環境 (Integrated Language Environment® (ILE)) プログラムの場合、プログラムは異常終 了しませんが、システムは、ILE プログラムが保管されなかったことを示すメッセージを送信します。

文書ライブラリー・オブジェクト保管 (SAVDLO) コマンドで STG(\*DELETE) を指定することもできま す。これにより、すべてのファイルされている文書は、システムがそれらを保管した後に削除されます。こ れには、オブジェクト記述、文書記述、探索値、および文書の内容が含まれます。

#### 関連概念

107 [ページの『文書が使用するディスク・スペースを少なくする方法』](#page-112-0) 文書は累積するとさらに多くの記憶域を必要とします。この情報では、文書が使用するディスク・スペース を少なくするために使用可能なさまざまな方法について説明します。

#### 関連情報

Qp0lSaveStgFree()

# オブジェクト・ロックによる保管操作への影響

オブジェクトの保管中に更新操作が行われないように、システムはオブジェクトをロックします。

システムが指定された時間内にオブジェクトをロックできない場合、システムはそのオブジェクトを保管せ ず、メッセージをジョブ・ログに送信します。 [活動時保管機](#page-138-0)能により、システムが保管のためオブジェク トをロックする時間が短縮されます。

[『活動時保管でのオブジェクト・ロック規則』](#page-151-0)には、オブジェクトを保管したり、そのオブジェクトに対し て活動時保管処理用にチェックポイントを確立したりするためにシステムが正常に獲得しなければならない ロックの種類が示されています。

<span id="page-12-0"></span>保管手順に複数のライブラリーを指定すると、システムは指定されたライブラリーをロックし、保管操作時 に使用することはできません。一部 (または全部) のライブラリーは、どの時点でも使用不可になっている 場合があります。

# オブジェクト保管時のサイズの制約

このトピックは、文書ライブラリー・オブジェクト (DLO) 保管時のサイズの制約に関する情報を提供しま す。

保管操作を実行すると、保管されるオブジェクトとその記述のリストがシステムによって作成されます。シ ステムは、このリストをオブジェクトとともに保管し、保管媒体を表示する時またはオブジェクトを復元す る時に使用します。システムは保管されたオブジェクトの単一リストを制限します。システムは、保管する ライブラリーごとに複数のリストを作成するため、この制限を超えることはほとんどありません。

単一ライブラリーから保管できるオブジェクトの数には制限があります。通常、文書ライブラリー・オブジ ェクト (DLO) はライブラリー内に保管されるので、この制限はシステム補助記憶域プール (ASP) 内の QDOC ライブラリー、およびユーザー ASP 内の QDOC*nnnn* ライブラリーに適用されます。

これらの制限を超えたために保管操作が失敗した場合、単一のコマンドを使用してオブジェクトを保管する 代わりに、別個の保管コマンドを使用して保管する必要があります。

保管および復元の制約のトピックには、保管および復元操作に適用される制約が示されます。

#### 関連資料

80 ページの『SAVOBJ [コマンドでオブジェクトを保管する』](#page-85-0) システム上で 1 つまたは複数のオブジェクトを保管するには、オブジェクト保管 (SAVOBJ) コマンドを使 用します。 QSRSAVO API を使用して、複数のオブジェクトを保管することもできます。

#### 関連情報

保管と復元の制限

#### 保管ファイルでのサイズ制限

保管ファイルでのサイズ制限は、4 293 525 600 レコードです。レコードごとに 512 バイトの場合、保管 ファイルの最大サイズはおよそ 2 TB (TB は 1 099 511 627 776 バイトに等しい) です。

保管手順の出力媒体が保管ファイルであるとき、指定できるライブラリーは 1 つだけです。文書ライブラ リー・オブジェクト (DLO) を保管するとき、出力媒体が保管ファイルである場合に指定できる補助記憶域 プール (ASP) は 1 つだけです。

#### 関連情報

現行リリースから前のリリースへのサポートに関する制約事項

# システムが保管した内容を確認する

『システムが保管した内容を確認する』では、保管方針を監査する技法について説明します。システムによ り保管されたオブジェクト、保管されなかったオブジェクト、およびオブジェクトが最後に保管されたのが いつかを知ることができます。

システムがどのオブジェクトを正常に保管したかを判別するために、ジョブ・ログまたは出力ファイルを使 用することができます。

### システムが保管したオブジェクトを判別する **(**保管メッセージ**)**

この情報では、保管メッセージの働きおよび出力ファイルから入手できる情報について説明します。

保管メッセージは、システムにより保管されたオブジェクトの数を知らせます。完了メッセージのメッセー ジ・ヘルプには、システムが使用する保管媒体の最初の 75 ボリュームのボリューム ID が表示されま す。これらの ID は、システムが保管した各オブジェクトの状況情報の更新に使用されます。メッセー ジ・データには、最後のボリューム ID、および最後にシステムが使用した装置または保管ファイルについ ての情報が含まれています。

注**:** 通常の保管操作の間は、システムによる並行処理が実行されます。システムは、いくつかのライブラリ ーを媒体に書き込んでいる最中に、他のライブラリーのプリプロセスを実行できます。ジョブ・ログに 入っているプリプロセス・メッセージや完了メッセージが表示される順序は、システムがライブラリー を媒体に書き込んだ順序とは異なっていることがあります。

複数のライブラリーを一回のコマンドで保管する場合、システムが使用した最後の装置も、最後の完了メッ セージ (CPC3720 または CPC3721) に含まれます。

注**:** 指定する出力ファイルは保管操作実行中に使用されます。したがって、システムはそれを操作の一部と して保管できません。保管操作の実行方法に応じて、出力ファイルのジョブ・ログ内の CPF379A メッ セージが表示される場合があります。保管操作完了後に出力ファイルを保管したい場合、SAVOBJ コ マンドを使用してください。

以下に示すメッセージは、確認作業中に表示される可能性のあるメッセージです。

メッセージ **CPF3797**: ライブラリー <your library name> からオブジェクトが保管されませんでした。保 管の限界を超えました。

メッセージ **CPC3701**: 媒体に保管されるライブラリーごとに送信されます。

メッセージ **CPC3718** : SAVSYSINF コマンドの完了メッセージ。

メッセージ **CPC3722**: 保管ファイルに保管されるライブラリーごとに送信されます。

メッセージ **CPC9410**: 媒体に対する SAVDLO コマンドの完了メッセージ。

メッセージ **CPC9063**: 保管ファイルに対する SAVDLO コマンドの完了メッセージ。

メッセージ **CPC370C**: 媒体に対する SAV コマンドの完了メッセージ。

メッセージ **CPC370D**: 保管ファイルに対する SAV コマンドの完了メッセージ。

#### 関連概念

186 ページの『保管 (SAV) および復元 (RST) [コマンドの出力の解釈』](#page-191-0) オブジェクトの保管 (SAV) コマンドまたはオブジェクトの復元 (RST) コマンドを使用する場合、出力を ストリーム・ファイルまたはユーザー・スペースに入れることができます。

#### 関連資料

206 [ページの『保管コマンドからの出力の解釈』](#page-211-0) これらの保管コマンドまたは API を使用して、出力結果を出力ファイルに送信することができます。

#### 保管されていないオブジェクトを判別する

保管されていないオブジェクトの判別は、システムにより保管されているオブジェクトの判別と同じように 重要です。あるオブジェクトをシステムが保管しない理由としては、基本的に次の 2 つが考えられます。

- オブジェクトが保管計画の対象になっていません。たとえば、ライブラリーを別々に保管する場合、新 しいライブラリーをもつ新しいアプリケーションを追加しても、保管手順の更新を忘れてしまうことが あります。
- v オブジェクトは保管計画の対象になっていますが、システムがそれを正常に保管できませんでした。シ ステムがオブジェクトを保管できない理由としては、以下のいずれかが考えられます。
	- オブジェクトが使用中です。活動時保管機能を使用する場合、システムはオブジェクト上のロックを 得るための時間だけ待機します。活動時保管機能を使用しない場合、システムは待機しません。
	- オブジェクトが損傷したオブジェクトとしてマークされています。
	- オブジェクトに必要な権限がありません。

オブジェクトが保管できないとき、システムはそのオブジェクトをスキップしてジョブ・ログに項目を 書き込みます。保管手順としてシステムが作成したジョブ・ログを確認することは非常に重要です。大 量の保管操作を実行する場合には、ジョブ・ログをファイルにコピーしてそれを分析するプログラムを 開発する必要があるかもしれません。

SAVLIB、SAVOBJ、および SAVCHGOBJ コマンドには OUTPUT(\*OUTFILE) INFTYPE(\*ERR) を指定 できます。これにより、システムが保管しなかったオブジェクトの項目だけの出力ファイルが作成され ます。それぞれのコマンドについての詳細は、オンライン・コマンド・ヘルプを参照してください。

以下のような方法で、バックアップ方針を周期的に見直してください。

- v システムがオブジェクトを保管する時期を検討する。
- v これらのオブジェクトになされた変更をシステムがいつ保管したかを判別する。

オブジェクト記述にある情報を利用して、システムがそのオブジェクトを最後に保管したのがいつであるか を判別します。その方法は、保管方針を基準にして決めます。ライブラリー全体を保管する場合、システム 上のすべてのライブラリーの保管日付を検査することができます。オブジェクトを個々に保管する場合、す べてのユーザー・ライブラリーのオブジェクトの保管日付を検査する必要があります。

ライブラリーの保管日付を検査するため、以下のことを実行できます。

1. 次のように入力して、すべてのライブラリーについての情報が含まれている出力ファイルを作成する。

DSPOBJD OBJ(QSYS/\*ALL) OBJTYPE(\*LIB) + OUTPUT(\*OUTFILE) + OUTFILE(*library-name*/*file-name*)

2. 照会ツールまたはプログラムを使用して出力ファイルを分析する。フィールド ODSDAT には、オブジ ェクトが最後に保管された日付が含まれています。このフィールドによって報告を配列するか、または このフィールドを過去の日付と比較することができます。

特定のライブラリーにあるオブジェクトが最後に保管された日時も、同じ方法で調べることができます。

### オブジェクトが最後に保管された日時を判別する

オブジェクトがライブラリー内にある場合、オブジェクト記述表示 (DSPOBJD) コマンドを使用して、特定 のオブジェクトがいつ保管されたかを知ることができます。

QSYS ライブラリー内にあるオブジェクトの場合、DSPOBJD コマンドを使用して、『保管ヒストリーを含 むデータ域』に示されている適切なデータ域を表示することができます。

DSPOBJD コマンドを使って、ライブラリー内の文書ライブラリー・オブジェクト (DLO) の保管ヒストリ ーを入手することもできます。 DLO のシステム・オブジェクト名および ASP ID を調べるには、 DLO 名の表示 (DSPDLONAM) コマンドを使用してください。 OBJ パラメーターのシステム・オブジェクト名 を指定するには、 DSPOBJD コマンドを使用してください。ライブラリー名フィールドには、 QDOCxxxx (xxxx は ASP ID) のように指定します。たとえば、ASP 2 であればライブラリー名は QDOC0002 となりま す。

注**:** システム ASP の ASP 1 のライブラリー名は QDOC であり、 QDOC0001 ではないことに注意してく ださい。

ディレクトリーに保管したオブジェクトの場合、SAV コマンドからの出力を利用して、保管ヒストリー情 報を最新の状態に保つことができます。出力を使用する場合、SAV コマンドを発行する時に必ず保管ヒス トリー情報を保存してください。保管ヒストリー情報を保存するには、SAV コマンドの OUTPUT パラメ ーターに \*PRINT、ストリーム・ファイル、ユーザー・スペースのパス名のいずれかを指定します。

注**:** SAV コマンドの出力では、ディレクトリー内にあるオブジェクトの最終保管データは保管されませ ん。変更されたオブジェクトだけを保管する方法についての説明は、『ディレクトリー内の変更された オブジェクトの保管』を参照してください。

次のコマンドは、システムによって保管される個々のオブジェクトの保管ヒストリーを更新しません。

- システム保管 (SAVSYS)
- 機密保護データの保管 (SAVSECDTA)
- v 構成の保管 (SAVCFG)
- v 保管ファイル・データの保管 (SAVSAVFDTA)
- システム情報の保管 (SAVSYSINF)

保管操作には、データ域でのヒストリー情報を更新するものがあります。また、データ域が個々のオブジェ クトの代わりに更新される場合もあります。さらに別の場合、個々のオブジェクトとともにデータ域も更新 されます。

オペレーティング・システムのインストール時に、システムによってデータ域が更新されるようになりまし た。しかし、データ域は、表面上は RSTOBJ を使って復元したかのように見えます。 QSAVDLOALL デ ータ域はサポートされていません。

ライブラリー QUSRSYS の QSRSAV21 データ域には、最新の GO SAVE オプション 21 (システム全体 の保管) の最後の 5 つの操作に関する情報が含まれます。この情報には、保管操作の各主要ステップの開 始日時、ステップ ID、使用されたデバイスが含まれます。保管操作の終了日時はアスタリスクで識別され ます。この情報は、次の GO SAVE オプション 21 操作の見積もりを行う時間を計画するのに役立ちま す。

以下の表では、これらのコマンドおよび関連するデータ域を示しています。

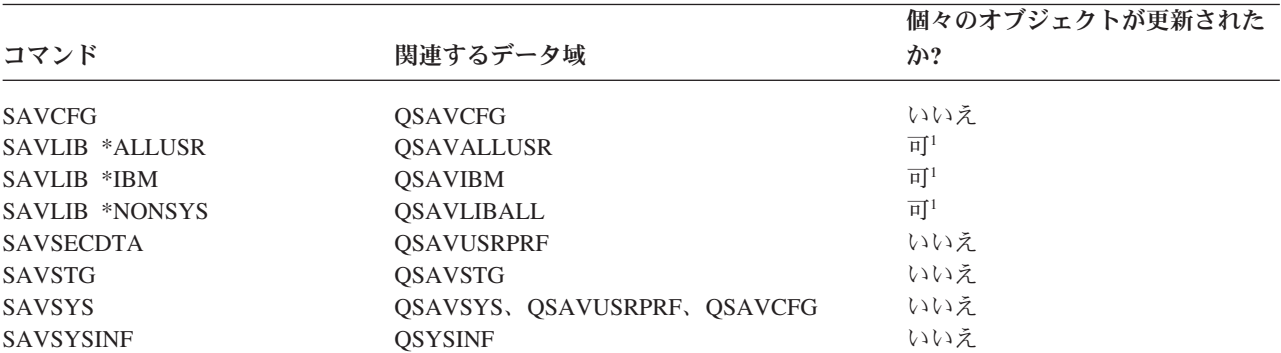

表 *2.* 保管ヒストリーを含むデータ域

<span id="page-16-0"></span>表 *2.* 保管ヒストリーを含むデータ域 *(*続き*)*

| コマンド             | 関連するデータ域                                              | 個々のオブジェクトが更新された<br>か? |
|------------------|-------------------------------------------------------|-----------------------|
| GO SAVE オプション 21 | OSRSAV21                                              | いいえ                   |
| ィールドも更新しません。     | UPDHST(*NO) を指定すると、システムはオブジェクトまたはデータ域のどちらの最後に保管された日付フ |                       |

システムは、最後の保管操作以降に変更されたオブジェクトを保管する場合、保管ヒストリー情報を使用し ます。

#### 関連資料

82 [ページの『変更オブジェクトだけを保管する』](#page-87-0)

変更オブジェクトの保管機能を使用して、使用する保管媒体の量を減らすことができます。保管プロセスを さらに短時間で完了することもできます。

# 損傷したオブジェクトは保管操作時にどのように処理されるか

保管操作時に損傷を受けたオブジェクトを検出したときの処置は、損傷がいつ検出されたかによって決まり ます。以下の情報は、保管操作時に見る可能性のあるエラー・メッセージについても説明しています。

### 保管操作前に損傷を受けたものとしてシステムがマークしたオブジェクト

損傷オブジェクトとしてシステムがマークしたオブジェクトは保管できないため、保管操作は次のオブジェ クトに対して続けられます。保管操作が完了すると、システムが保管したオブジェクトの数と保管しなかっ たオブジェクトの数を示します。診断メッセージには、保管されなかった理由がオブジェクトごとに示され ます。

# 保管操作によって損傷を受けたと検出されたオブジェクト

システムはそのオブジェクトを損傷オブジェクトとしてマークし、保管操作は終了します。保管操作が終了 するのは、保管媒体に損傷オブジェクトの一部が含まれている可能性があるためです。媒体に損傷オブジェ クトが含まれていた場合、その保管媒体は復元操作には使用できません。システムによって診断メッセージ が送られます。

### システムにより損傷を受けたとものとして検出されないオブジェクト

まれに、保管操作が損傷を受けたオブジェクトを検出しない場合があります。保管操作はディスク上の物理 的な損傷を検出できますが、すべての損傷を検出できるわけではありません。たとえば、オブジェクト内の すべてのバイトが有効でかつ矛盾がないかどうか (論理的な損傷) について、システムは判別しません。あ る場合には、オブジェクトを使用する (プログラム・オブジェクトの呼び出しなど) まで、損傷状態が判別 できないこともあります。このタイプの損傷が存在する場合、オブジェクトは正常に復元されます。

# システムを保管するための媒体の準備

この情報は、すべての保管機能用に使用する保管媒体を選択または管理するのに使用します。

テープやその他の媒体の管理は、保管操作において重要な位置を占めています。回復を実行するために必要 な、損傷を受けていない正しいテープや他の媒体が見つからない場合、システムの回復はさらに難しいもの になります。以下に、保管媒体の種類を示します。

• 磁気テープ

- <span id="page-17-0"></span>• 光ディスク媒体
- 仮想光ディスク
- 保管ファイル
- 仮想テープ

正しい媒体管理には、媒体の管理方法に関して決定し、その決定を記録し、定期的にその手順をモニターす ることが必要です。

#### 関連情報

BRMS

# 保管媒体の選択

保管および復元操作で使用可能なさまざまなタイプの媒体や、さまざまなタイプの媒体でどの保管および復 元コマンドを使用できるかについて学習します。

テープは、保管および復元操作で最もよく使用される媒体です。また、光ディスク媒体にユーザー・データ およびシステム・データを保管することもできます。

下記の表は、どの保管コマンドや復元コマンドが、どのタイプの媒体をサポートするかを示しています。

表 *3.* 保管コマンドで使用する媒体

| コマンド              | テープ                     | 仮想テープ              | 光ディスク媒体                       | 仮想光ディスク                       | 保管ファイル            |
|-------------------|-------------------------|--------------------|-------------------------------|-------------------------------|-------------------|
| SAVSYS            | 可                       | $\overline{\Pi}^4$ | 可                             | $\overline{\mu}$ <sup>4</sup> | 不可                |
| <b>SAVCFG</b>     | 可                       | 피                  | 可                             | 可                             | 可                 |
| <b>SAVSECDTA</b>  | 可                       | 可                  | 可                             | 可                             | 可                 |
| <b>SAVLIB</b>     | 可                       | 피                  | $\overline{\mu}$ <sup>2</sup> | 可                             | $\vert \Pi \vert$ |
| <b>SAVOBJ</b>     | 可                       | 可                  | 可                             | 可                             | 可                 |
| <b>SAVCHGOBJ</b>  | $\overline{H}$          | 피                  | 可                             | 可                             | П                 |
| <b>SAVDLO</b>     | 可                       | 可                  | $\overline{\Pi}^3$            | 可                             | 可                 |
| <b>SAVSAVFDTA</b> | 可                       | 可                  | 可                             | 可                             | 不可                |
| <b>SAVLICPGM</b>  | 可                       | $\overline{\Pi}^4$ | $\overline{\mathbb{H}}^1$     | $\overline{\Pi}^4$            | 可                 |
| <b>SAVSTG</b>     | $\overline{H}$          | 不可                 | 不可                            | 不可                            | 不可                |
| SAV               | 可                       | 可                  | 可                             | $\overline{\mathbb{F}}$       | 可                 |
| <b>RUNBCKUP</b>   | 可                       | 可                  | 不可                            | 不可                            | 不可                |
| <b>SAVSYSINF</b>  | $\overline{\mathbb{F}}$ | 可                  | 可                             | 可                             | 可                 |

**<sup>1</sup>** 光ディスク媒体ライブラリー装置では、このコマンドを実行できません。

**<sup>2</sup>** 光ディスク媒体の使用時には、SAVLIB LIB(\*ALLUSR)、SAVLIB LIB(\*IBM)、または SAVLIB LIB(\*NONSYS) を指定でき ます。ただし、ご使用の光ディスク媒体を \*UDF 形式に初期化する必要があります。 \*HPOFS 形式に初期化した光ディス ク媒体を使用することはできません。

**<sup>3</sup>** 1 回の SAVDLO コマンドで、複数の補助記憶域プール (ASP) の文書ライブラリー・オブジェクト (DLO) を光ディスク媒 体に保管することができます。ただし、ご使用の光ディスク媒体を \*UDF 形式に初期化する必要があります。 \*HPOFS 形 式に初期化した光ディスク媒体を使用することはできません。

**<sup>4</sup>** 災害時回復を行う場合、回復を開始するためには、ライセンス内部コードとオペレーティング・システムの物理媒体が必要 です。

#### 関連情報

ストレージ・ソリューション

# 保管ファイル

ここでは、保管ファイルとは何か、および保管および復元操作でそれらを使用する方法について説明しま す。

**12** IBM i: サーバーのバックアップ

保管ファイルを使用すると、オブジェクトの保管や復元を行う際に保管媒体装置に保管媒体をセットする必 要がありません。また、保管ファイルは、通信回線を通して System i 環境間でオブジェクトを送信する際 にも使用できます。保管ファイルは、夜間に稼働させて、1 つのライブラリーの内容を保管するオンライ ン・コンテナーとして使用することが可能です。保管ファイルの内容は、翌日、保管ファイル・データの保 管 (SAVSAVFDTA) コマンドを使用してストレージ媒体に保管します。 SAVSAVFDTA コマンドを使用し て媒体に保管されたオブジェクトは、 RSTLIB コマンド、RSTOBJ コマンド、または RST コマンドを使 用して、直接保管媒体から復元できます。

保管ファイルへの保管を行う際には、以下の点を考慮する必要があります。

- v 保管ファイルに保管できるライブラリーは 1 つだけです。
- v ターゲット・リリースでサポートされているサイズより大きな保管ファイルは、保管または送信できま せん。
- v 保管ファイルのパフォーマンスは、他のディスク・アクティビティーの影響を受けて変動します。保管 ファイルを ASP 上に作成したり、ASP 上に移動させることにより、パフォーマンスを向上させること ができるほか、システム・ディスク装置の障害からより安全に保護することが可能です。
- v 1 つの保管ファイルの最大容量はおよそ 2 TB (TB は 1 099 511 627 776 バイトに等しい) です。保管 サイズの最大サイズは、保管ファイルの作成 (CRTSAVF) コマンドを使用して指定できます。

保管コマンドを使用する際には、データ圧縮の指定を確認してください。これによって、保管ファイルによ って消費されるスペースを減らし、 SAVSAVFDTA コマンドに必要な媒体の量を少なくすることができま す。 (SAVSAVFDTA コマンドには、データ圧縮のオプションはありません。)

仮想ディスク、光ディスク、および磁気テープ装置をサポートする仮想入出力記憶域を使用する場合、保管 ファイルを仮想ディスクに書き込むことができます。

#### 関連概念

4 [ページの『圧縮タイプの選択』](#page-9-0)

圧縮やその他の機能を使用して、保管のパフォーマンスを改善し、保管操作に要する媒体を減らすことがで きます。

#### 保管ファイルの媒体へのコピー**:**

システムのパーツのバックアップは、取り外し可能保管媒体にではなく、ディスク上の保管ファイルに行う ことができます。とはいえ、その保管ファイルは、スケジュールを立てて、取り外し可能媒体に保管する必 要があるでしょう。

保管ファイルの内容を保管する方法は 2 通りあります。 1 つは、保管ファイル・データの保管 (SAVSAVFDTA) コマンドを使用して、保管ファイル・データを保管する方法です。この方法を使用する と、オブジェクトは、直接媒体に保管されたのと同じ状態になります。そして、もう 1 つは、保管ファイ ル・データ (SAVFDTA) パラメーターを使用して、保管ファイル全体を媒体に保管する方法があります。

#### 保管ファイル・データ保管 **(SAVSAVFDTA)** コマンド

保管ファイル・データの保管 (SAVSAVFDTA) コマンドを使用すると、オブジェクトを保管する際 に、媒体上で、そのオブジェクトをシステムが直接媒体に保管したのと同じ状態にできます。たと えば、ライブラリーを保管するために次のコマンドを使用すると仮定します。

SAVLIB LIB(LIBA) DEV(\*SAVF) SAVF(LIBB/SAVFA) SAVSAVFDTA SAVF(LIBB/SAVFA) DEV(*media-device-name*)

ライブラリー LIBA は、RSTLIB コマンドを使用することによって、媒体ボリュームと保管ファイ ルのどちらからでも復元できます。 SAVSAVFDTA コマンドでは、保管ファイル・オブジェクト 自体は保管されないのです。

#### 保管ファイル・データ **(SAVFDTA)** パラメーター

保管ファイル・データ (SAVFDTA) パラメーターは、SAVLIB、SAVOBJ、または SAVCHGOBJ コマンドで使用します。SAVFDTA(\*YES) を指定すると、保管ファイルとその内容は保管媒体に保 管されます。保管ファイルにある個々のオブジェクトは、保管ファイルの媒体コピーから復元する ことはできません。保管ファイルを復元して、それからその保管ファイルからオブジェクトを復元 する必要があります。

SAVFDTA(\*YES) を指定すると、以下の制約が適用されます。

- 旧リリースのシステムで保管ファイルを保管すると、システムは旧リリースの形式で保管ファイルを保 管します。保管ファイル内のオブジェクトは、保管ファイルに保管されたときに指定されたリリース形 式のままです。
- v 保管操作の保管媒体が同じ保管ファイルである場合、システムは保管ファイルの記述だけを保管しま す。メッセージ CPI374B、「ライブラリー <*your-library-name*> のファイル <*your-file-name*> の SAVFDTA(\*YES) は無視された。」が出され、保管操作は続行します。

#### 保管ファイルに対する操作**:**

ここでリストされている CL コマンドを保管ファイルと共に使用することができます。

- v 保管ファイルの作成 (CRTSAVF) コマンド。保管および復元コマンドによるデータの保管に使用でき る、保管ファイルを作成します。通常、保管ファイルのデータは、別途保管媒体にも保管されます。 FTP を使用して、保管ファイルをネットワーク上の別の System i ユーザーに送信できます。
- v 保管ファイル変更 (CHGSAVF) コマンド。レコードの最大数のような、保管ファイルの 1 つまたは複数 の属性を変更します。
- v 保管ファイル一時変更 (OVRSAVF) コマンド。保管ファイルの特定の属性をオーバーライドまたは置換 したり、任意のファイルを保管ファイルでオーバーライドします。
- v ファイル記述の表示 (DSPFD) コマンド。保管ファイルの属性を表示します。
- v 保管ファイル消去 (CLRSAVF) コマンド。保管ファイルの内容をクリアします。
- v 保管ファイル表示 (DSPSAVF) コマンド。保管ファイル内の保管および復元情報や、保管ファイルの内 容を表示します。
- v オブジェクト保管 (SAVOBJ) コマンド/ライブラリー保管 (SAVLIB) コマンド。保管ファイルの記述を 保管します。これらのコマンドでは、データをテープ媒体、光ディスク媒体、または別のライブラリー の他の保管ファイルに保管することもできます。
- v 保管ファイル・データの保管 (SAVSAVFDTA) コマンド。保管ファイルの内容をテープ媒体や光ディス ク媒体に書き込みます。

保管ファイルに関連して、以下の API が使用できます。

保管ファイルのリスト (QSRLSAVF) API。ユーザー・スペース内の保管ファイルの内容を戻します。保管 ファイルの内容は、ライブラリー情報、オブジェクト情報、メンバー情報、またはスプール・ファイルにつ いて、ユーザーが選択したレベルで戻されます。この QSRLSAVF API が戻す情報は、DSPSAVF コマン ドで示されるものと同じ情報です。加えて、SAVF0200 形式を指定すると、システムが戻す情報には以下 が組み込まれます。

- 保管操作が実行されたシステムのシリアル番号。
- v 保管されたオブジェクトのソース ASP。

QSYSINC ライブラリーは、C、COBOL、および RPG の言語で、QSRLSAVF API 形式の構造を備えてい ます。

#### 保管ファイルのセキュリティーについて**:**

保管ファイルに関して与えられる権限は、すべてのファイルに関して与えられる権限と同じです。保管ファ イルに対する権限を認可する場合には、注意が必要です。保管ファイルに対する権限を認可することは、保 管ファイル内のオブジェクトに対するアクセスを許可することになります。

たとえば、高水準言語プログラムによって、同じファイルでの読み取りと書き込みができます。特定の保管 ファイルに対する権限を認可するかどうかは、ファイルに含まれているオブジェクトに基づいて決定するべ きです。

保管ファイルに対する権限を認可する場合には、以下の要素を考慮に入れてください。

- v 使用 (\*USE) 権限を持つユーザーは、保管ファイルからのレコードの読み取りとオブジェクトの復元を 行うことができます。このユーザーは、保管ファイルの内容をテープ媒体や光ディスク媒体に保管でき ます。
- v 使用 (\*USE) 権限と追加 (\*ADD) 権限を持つユーザーは、保管ファイルにレコードを書き込んだり、オ ブジェクトを保管することができます。
- v オブジェクト操作 (\*OBJOPR) 権限とオブジェクト管理 (\*OBJMGT) 権限を持つユーザーは、 CLRSAVF コマンドを使用して、保管ファイルの内容をクリアすることができます。保管ファイル内の 既存のレコードを置き換える際には、まず、このクリア操作が必要になります。
- v ファイルに対して保管システム (\*SAVSYS) 特殊権限かオブジェクト存在 (\*OBJEXIST) 権限を持つユー ザーは、記述と内容の保管を行うことができます。

#### 保管ファイルのディジタル・シグニチャー

システムは、保管ファイルを表示したり、復元操作で保管ファイルを使用する度に、保管ファイルに提示さ れているすべてのディジタル・シグニチャーを検証します。シグニチャーが無効な場合は、その保管ファイ ルを表示したり、復元操作で使用することはできません。復元時のオブジェクトの検証 (QVFYOBJRST) シ ステム値は、保管ファイルの検証には影響しません。したがって、システムは、保管ファイルが表示された り、保管ファイルが復元操作で使用される度にシグニチャーを検証します。

#### 関連情報

オブジェクト署名および署名検査

#### 保管ファイルに対する入出力操作**:**

保管ファイルに対する入出力操作に適用される、以下の考慮事項を検討してください。

v レコードの読み取りと書き込みには、必ず順序があります。保管ファイルから読み取られるレコードに は順序とパリティーの情報が含まれており、レコードが別の保管ファイルに書き込まれる際は、この情 報との妥当性が検査されます。この情報は、レコードが確実に順序どおり処理され、変更されていない ことを確証するものとなります。

別の保管ファイルから取り出された後、変更が加えられているレコードは書き込めません。順序の上で 次のレコードに該当しないレコードは書き込めません。これらのいずれかが試行された場合は、エスケ ープ・メッセージが送信され、エラーが報告されます。

- v 保管ファイルからのレコードの読み取りは、ファイル全体が書き込まれている場合にのみ可能です。
- v データの強制終了 (FEOD) 機能は、入力と出力の両方で有効です。

入力ファイルの場合、FEOD は、操作を実行しているプログラムに、ファイルの終わりを示すシグナル を発信します。

FEOD 操作が完了した後、バッファーに入れられた出力レコードが失われるのを避けるため、これらの 出力レコードはファイルに書き込まれます。出力ファイルに書き込まれていれば、ジョブやシステムに 障害が発生しても、バッファーに入れられた出力レコードが失われることはありません。

#### 保管ファイルのファイル従属属性

- v 保管ファイルを開く際には、以下のファイル従属属性が適用されます。
	- 入力操作の場合は、ファイルが開かれるときにパラメーター POSITION で指定されたレコードが、読 み取り操作に対して最初に戻されます。最初のレコードが読み取られた後は、ファイルの終わりま で、残りのレコードがすべて順番に戻されます。
	- 出力操作の場合は、すでにファイルにあるレコードの最後 (EXTEND パラメーターで指定される) に、新規のレコードを追加できます。各保管ファイルのレコードには、システムがレコードをスキッ プしたり重複して書き込んだりするのを避けるための、順序付けの情報が含まれています。
	- ファイルを開く高水準言語プログラムでレコード長が指定されない場合、レコード長は 528 バイトで あると想定されます。プログラムでレコード長の値を指定する場合は、これを 528 バイトにする必要 があります。
- v 保管ファイルに対する読み取り、書き込みの操作では、ファイル従属パラメーター (フォーマット名な ど) を指定できません。ファイル従属パラメーターが指定されても、パラメーターはすべて無視されま す。

#### 保管ファイルの損傷**:**

保管ファイルからのレコードの読み取りやオブジェクトの復元が試行された際に補助記憶域エラーが検出さ れると、その保管ファイルには部分損傷のマークが付きます。部分損傷の保管ファイルでは、補助記憶域の 損傷部分にあるオブジェクト以外は、オブジェクトの復元が可能です。

保管ファイルの、補助記憶域の損傷部分にあるオブジェクトは、復元できません。また、ファイルに部分損 傷のマークが付いている場合は、そのファイルをクリアしない限り、新しいレコードの追加はできません。

保管ファイルの部分損傷そのものは、補助記憶域のエラーとは関係なく発生する場合があります。システム の使用率が非常に高くなっている場合には、ときおり、 SAVSAVFDTA の実行中に部分損傷メッセージが 発行されます。これは、指定された時間の間に内部操作が完了しなかったために起こります。このようなエ ラーが最も発生しやすいのは、 SAVSAVFDTA ジョブが低い優先順位で実行されていて、システムに重い 対話負荷がかかっている場合です。このようなエラーが発生すると、その保管ファイルからはもはや SAVSAVFDTA を実行できなくなりますが、 RSTOBJ を使用して、その SAVF に含まれているオブジェ クトをシステムに復元することは可能です。

#### ネットワーク・ファイルの送信**:**

ネットワーク・ファイル送信 (SNDNETF) コマンドで送信できるオブジェクトは、データベース・ファイ ルのメンバーか、保管ファイルに限られています。 SNDNETF コマンドは、保管ファイルを作成して、そ こに情報をコピーします。

ネットワーク・ファイルは、受信されるまで、送信先システムの保管操作には組み込まれていません。ま た、一度ネットワーク・ファイル受信 (RCVNETF) コマンドを使用してネットワーク・ファイルが受信さ れると、送信元システム上のコピーは保管されません。送信先システム上での情報のバックアップを検討し てください。

データベース・ファイルのメンバーや保管ファイル以外のオブジェクト (プログラムやコマンドなど) は、 保管ファイルに保管してからでなければ、SNDNETF コマンドを使用して送信することはできません。

注**:** 保管ファイルを使用して、現行リリースのシステムにあるオブジェクトを保管し、それを旧リリースの システムに配布することはしないでください。これを行うためには、保管コマンドに TGTRLS(\*PRV) を指定する必要があります。なお、保管コマンドに TGTRLS(VxRxMx) を指定することも可能です。 この場合、(VxRxMx) の部分には、配布先の古いリリースの値を指定します。現行リリースから前のリ リースへの規則は、そのまま適用されます。

# 光ディスク媒体

光ディスク媒体ライブラリー装置を利用すれば、光ディスク媒体に情報を保存することが可能です。光ディ スク媒体ライブラリー装置には、テープ媒体と同様のバックアップと回復の機能が備わっています。

既存の手順の一部でテープを光ディスク媒体に変更したい場合は、保管されたオブジェクトを光ディスク媒 体のディレクトリーに割り当てる方法や、媒体の指定方法を決定する必要があります。保管方針において光 ディスク媒体を使用する方法について考慮する必要があります。

| 特性        | 比較                                                                                                    |
|-----------|----------------------------------------------------------------------------------------------------|
| データへのアクセス | 光ディスク装置はランダム・アクセス装置です。ファイル・アクセスは、データの保<br>管順序に影響されません。複数のユーザーが同じボリュームに同時にアクセスできま<br>す。                                                                                                    |
| データ転送速度   | テープのデータ転送速度は光ディスクよりも速い傾向があり、テープ・ドライブ圧縮<br>を使用する場合には特に速くなります。                                                                                                    |
| 耐久性       | 光ディスク媒体の寿命は約 50 年です。                                                                                                    |
| アーカイブ     | Write Once Read Many (WORM) 光ディスク媒体は保存用に作成されています。ディ<br>スク媒体上の各セクターには、ファイルおよびディレクトリーの作成および更新時に<br>一度だけ書き込むことができます。ファイルが変更または削除されると、新しいバー<br>ジョンのファイルが書き込まれますが、古いバージョンはディスク媒体上に残されま<br>す。同じセクターに再書き込みしないというこの特性によって、各ファイルのそれま<br>でのすべてのバージョンをディスク媒体上に残すことができます。 |
| 移送可能性     | システムで作成または書き込みを行った DVD-RAM ディスク媒体は、 Universal<br>Disk Format (UDF) ファイル・システムをサポートするプラットフォームから読み取<br>ることができます。UDF は業界標準のファイル・システムです。                                                                                                    |

表 *4.* 保管方針の一部として光ディスク媒体の使用を考慮する

# ランダム記憶モードが保管機能に与える影響

光ディスク装置では、ランダム記憶モードを使って情報を保管します。光ディスク装置は、システムが媒体 上のファイルにアクセスする時に階層ファイル構造を使用します。

保管操作には、ルート (/) ディレクトリーから始まる光ディスク・ファイルのパス名を指定することができ ます。アスタリスク (\*) を指定すると、システムはルート (/) ディレクトリーに光ディスク・ファイルの 名前を生成します。 'optical directory path\_name/\*' と指定した場合、システムは光ディスク・ボリュ ーム上の指定されたディレクトリーに光ディスク・ファイルの名前を生成します。指定したディレクトリー が存在しないと、システムはそのディレクトリーを作成します。

たとえば、SAVLIB LIB(MYLIB) DEV(OPT01) OPTFILE('MYDIR/\*') と指定すると、システムは光ディスク・フ ァイル MYDIR/MYLIB を作成します。

システムは光ディスク媒体ボリューム上にある活動ファイルを検索し、現在保管しているファイルで同じも のがないかどうかを調べます。たとえば、以前に SAVLIB を光ディスク媒体に保管したとします。次にそ の同じ媒体に対して新しい SAV コマンドを実行すると、システムはそれらの SAVLIB ファイルを無視し て SAV にはどの活動ファイルも報告しません。

通常、保管操作で、 OPTFILE パラメーターで指定したパス名と一致する活動ファイルを検索します。 SAVSYS および、SAVE メニューのオプション 21 と 22 で任意の活動ファイルを検索します。

| 考慮事項                       | 一般情報                                                                                                    |
|----------------------------|----------------------------------------------------------------------------------------------------|
| CLEAR(*NONE) パラメーター        | 保管コマンドに CLEAR(*NONE) を指定すると、システムは光ディスク媒体ボリュー<br>ムを検査して、活動状態にある光ディスク・ファイルがないかどうかを調べます。シ<br>ステムは、指定した光ディスク・ファイルと同名で同じパスにある活動ファイルを検 <br>索します。               |
|                            | 指定したものと同じ名前の光ディスク・ファイルが <b>見つかる</b> と、システムは照会メッ<br>セージを表示します。処理の取り消し、ボリューム上にある既存ファイルの上書き、<br>新規カートリッジの挿入のいずれかの操作をその時点で選択することにより、そのメ<br>ッセージに応答することができます。 |
|                            | システムに活動ファイルが他になく、光ディスク・ボリュームに十分なスペースがあ<br>る場合、システムはその媒体にファイルを書き込みます。光ディスク媒体ボリューム<br>の使用可能なスペースが十分でなかった場合、システムは媒体装置に新しい媒体ボリ<br>ュームを入れるよう指示します。            |
| CLEAR(*ALL) パラメーター         | CLEAR(*ALL) パラメーターは、光ディスク媒体ボリューム上のすべてのファイルを<br>プロンプトを出さずに自動的に消去します。                                                                                      |
| CLEAR(*AFTER) パラメータ        | CLEAR(*AFTER) パラメーターは、1番目のボリュームの後のすべての媒体ボリュー<br>ムを消去します。指定された光ディスク・ファイルが最初のボリュームで検出される<br>とシステムは照会メッセージを送ります。その時点で保管操作を終了するか、そのフ<br>ァイルを置換するかを選ぶことができます。 |
| CLEAR(*REPLACE) パラメー<br>ター | CLEAR(*REPLACE) パラメーターは、媒体ボリューム上の指定された光ディスク·<br>ファイルの活動データを置き換えます。                                                                                       |

表 *5.* 光ディスク媒体上の活動ファイルの検査

表 *5.* 光ディスク媒体上の活動ファイルの検査 *(*続き*)*

| 一般情報                                                                                           |
|------------------------------------------------------------------------------------------------|
| GO SAVE コマンドのメニュー・オプション 21 または 22 において、あるいは指定<br>された光ディスク・ファイルの活動ファイルがシステムによって検出されている場合        |
| は SAVSYS コマンドにおいて、 OSYSOPR メッセージ待ち行列の中にメッセージ                                                   |
| OPT1563 が表示されます。他の保管コマンド操作では、 CLEAR パラメーターの値                                                   |
| によってはメッセージ OPT1260 がシステムによって表示されることがあります。指                                                     |
| 定された光ディスク・ファイルの活動ファイルが検出されなければ、システムは使用                                                         |
| 可能なスペースがあるかどうかを調べます。ファイルを書き込めるだけのスペースが                                                         |
| ある場合、システムはそのファイルを現行ボリュームにランダム・モードで書き込み<br>ます。書き込むのに十分なスペースがない場合、システムは光ディスク装置に別の光               |
| ディスク媒体ボリュームを挿入するよう指示します。                                                                       |
|                                                                                                |
| 媒体ボリューム上に活動ファイルがあるかどうかを確認するには、 GO SAVE コマ                                                      |
| ンドのメニュー・オプション 21 において、「活動ファイルのチェック」プロンプト                                                       |
| に Y または N を指定します。                                                                              |
| 「活動ファイルのチェック」で N オプションを選択する<br>$\bullet$                                                       |
| 「活動ファイルのチェック」で N オプションを選択すると、システムは                                                             |
| DVD-RAM 光ディスク上にあるすべてのファイルを自動的に上書きするようにな<br>ります。                                                |
| 「活動ファイルのチェック」で Y オプションを選択する                                                                    |
| 「活動ファイルのチェック」で Y オプションを選択すると、システムは                                                             |
| DVD-RAM 光ディスク上に活動ファイルがないかどうかを調べます。                                                             |
| SAVSYS コマンドをある光ディスク媒体ボリュームに対して実行すると、その光デ                                                       |
| ィスク媒体ボリュームに活動ファイルが存在する場合、システムはメッセージ                                                            |
| 「OPT1503 - 光ディスク・ボリュームに活動ファイルが含まれています」を表示し                                                     |
| ます。この場合、光ディスクの初期化 (INZOPT) コマンドを使ってその媒体を初期化<br>するか、 SAVSYS コマンドに CLEAR(*ALL) を指定して不在時保管操作を実行する |
| ことができます。                                                                                       |
|                                                                                                |

#### 関連タスク

40 ページの『GO SAVE [チェックリストを使用した完全保管の実行』](#page-45-0) このチェックリストは、完全保管操作を行うために使用します。

#### 関連情報

オフライン記憶の比較 光ディスク記憶

# 仮想光ディスク媒体

以下の情報は、保管環境での仮想光ディスク媒体について学ぶために使用します。

利便性、柔軟性の理由から、また時にはパフォーマンスの向上を目的として、仮想光ディスク媒体を使用し てシステム・ディスク装置に直接イメージを保管する場合があります。以下のシナリオは、さまざまな保管 環境でどのように仮想光ディスクが使用できるかを示す、いくつかの例となっています。仮想光ディスク は、不在時保管を停止させる可能性のある媒体エラーが発生しないため、不在時保管操作に便利です。目的 の情報を保管できるだけの十分なスペースがイメージ・カタログに割り振られていない場合、仮想光ディス クは、ディスクにストレージが残っている限り、オートロード機能を使用して、最後にロードされたイメー

ジと同じ容量の追加イメージを作成します。不在時保管操作に対する割り込みメッセージを受信しないよう にするためには、応答リスト MSGID(OPT149F) に自動ロードを指定する必要があります。

#### 物理媒体への複製が可能

仮想光ディスクへの保管が完了しているなら、いつでもこれを物理媒体に転送し、システム操作の干渉を受 けないようにしておくことができます。また、仮想光ディスクに保管されているストリーム・ファイルを FTP を介して別のシステムに送信することもできます。複数のシステムが存在する場合は、各システムを 仮想光ディスクに保管しておき、ストリーム・ファイルを、物理媒体への保管が行われる単一のシステムに FTP で転送するという方針にすることもできます。仮想イメージは、光フォーマットでテープ媒体に保管 することもできますし、光ディスク複製 (DUPOPT) コマンドを使用して光ディスク媒体に保管することも できます。

注**:** 災害時回復を行う場合、回復を開始するためには、ライセンス内部コードとオペレーティング・システ ムの物理媒体が必要です。災害時保護方針の一環として仮想光ディスクを使用する場合は、仮想イメー ジから物理媒体にライセンス内部コードとオペレーティング・システムを保管する必要があります。ま た、リモート・システム上と物理媒体上の両方で、すべてのユーザー・データへのアクセス権が必要に なります。

#### 累積 **PTF** レコードの保管

CD-ROM で修正パッケージを受け取った場合は、イメージ・カタログから修正をインストールできます。 こうして適用するすべての修正の完全なレコードを保守するためには、これらの仮想 PTF イメージを媒体 に保管しておきます。こうしておけば、回復が必要な状況になったときに、すべての累積 PTF イメージを 復元し、これをイメージ・カタログから自動的にインストールすることができます。

#### 仮想光ディスク媒体へのデータの保管

仮想光ディスク媒体にデータを保管するには、以下のステップを実行します。ここで使用されているデバイ スおよびカタログ名は一例です。

- 1. 保管操作のために作成するすべての仮想イメージを置けるだけの十分なディスク・スペースがシステム にあることを確認します。
- 2. 仮想光ディスク・デバイスを作成します。
- CRTDEVOPT DEVD(OPTVRT01) RSRCNAME(\*VRT) ONLINE(\*YES) TEXT(*text-description*)
- 3. 仮想光ディスク・デバイスをオンにします。 VRYCFG CFGOBJ(OPTVRT01) CFGTYPE(\*DEV) STATUS(\*ON)
- 4. 保管操作用のイメージ・カタログを作成します。

CRTIMGCLG IMGCLG(MYCATALOG) DIR('/MYCATALOGDIRECTORY') CRTDIR(\*YES) TEXT(*image-description*)

5. 48 MB から 16 GB のサイズの新規イメージ・カタログ項目を追加します。 SAVSYS 操作を実行する 場合は、ライセンス内部コードに合わせて、最初のボリュームのサイズを最低 2048 MB にする必要が あります。オペレーティング・システムを保管する計画を立てている場合は、 4 GB のサイズの新規イ メージ・カタログ項目を追加してください。物理媒体にイメージ・カタログを複製する計画を立ててい る場合は、必ず、書き込み先として計画している媒体のサイズに適合した仮想イメージのサイズを選択 してください。最初または 2 番目のコマンドのセットを発行します。

ADDIMGCLGE IMGCLG(MYCATALOG) FROMFILE(\*NEW) TOFILE(*file-name*) IMGSIZ(\*DVD4700) TEXT(*text-description*)

または

ADDIMGCLGE IMGCLG(MYCATALOG) FROMFILE(\*NEW) TOFILE(*file-name*) IMGSIZ(\*CD650) TEXT(*catalog-description*)

希望するイメージの数だけこのステップを繰り返します。なお、イメージは、計画している復元の順序 と同じ順序で追加してください。仮想イメージには、ボリュームからボリュームへと連続するシーケン ス番号を使用したスパンニング機能が備わっています。

6. イメージ・カタログをロードします。このステップにより、イメージ・カタログに仮想光ディスク・デ バイスが関連付けられます。一度に特定の仮想光ディスク・デバイスと関連付けられるイメージ・カタ ログは、1 つだけです。

LODIMGCLG IMGCLG(MYCATALOG) DEV(OPTVRT01) OPTION(\*LOAD)

7. 新規ボリュームを初期化します。 INZOPT NEWVOL(MYVOLUMEID) DEV(OPTVRT01) TEXT('*volume text*')

初期化する新規イメージの数だけこのステップを繰り返します。初期化するイメージを選択する場合は WRKIMGCLGE (カタログ項目の処理) コマンドを、連続して次のボリュームを初期化する場合は LODIMGCLGE (イメージ・カタログ項目のロード/アンロード) コマンドを使用します。

LODIMGCLGE IMGCLG(MYCATALOG) IMGCLGIDX(2) OPTION(\*MOUNT)

LODIMGCLGE IMGCLG(MYCATALOG) IMGCLGIDX(1) OPTION(\*MOUNT)

新規ボリュームの初期化が完了したら、最初の項目をマウントされた状態のままにしておきます。

- 8. DEV パラメーターに仮想光ディスク・デバイスをリストして、希望する保管操作の保管コマンドを実 行します。
- 注**:** 作成された仮想光ディスク・イメージは、 GO SAVE オプション 21 を使用して全システムの保管を 実行する際に、自動的に組み込まれます。仮想光ディスク・イメージを使用した場合は、たとえイメー ジ・カタログ項目にデータが含まれていなくても、オプション 21 保管操作の完了にかかる時間がかな り長くなります。それで、全システムの保管からは仮想イメージを除外することを望む場合は、以下の いずれかの方法を使用してください。
	- v 属性変更 (CHGATR) コマンドを使用して、直接イメージ・カタログに保管不可のマークを付けま す。たとえば、以下のようにします。 CHGATR OBJ('/MYINFO') ATR(\*ALWSAV) VALUE(\*NO)
	- v イメージ・カタログのロード (LODIMGCLG) コマンドを使用して、イメージ・カタログを作動可能 状態にします。作動可能状態になっているイメージ・カタログは、保管操作の対象から省かれます。
	- v 在席保管であれば、オブジェクト保管 (SAV) コマンドで、イメージ・カタログ・ディレクトリーを 省くよう指定できます。

#### 関連情報

仮想光ディスク記憶 イメージ・カタログからの修正のインストール **CRTDEVOPT** VRYCFG CRTIMGCLG ADDIMGCLGE LODIMGCLG INZOPT **CHGATR** 

SAV

### 磁気テープ媒体

磁気テープ媒体は、保管および復元操作に適しています。テープは、保管および復元操作で最もよく使用さ れる媒体です。テープは、かなり長い間使用されてきており、広く採用されて好評を保ち続けています。

テープは、以下の理由により、他の保管方式に勝る利点がいくつかあります。

| 特性      | 比較                                      |
|---------|-----------------------------------------|
| 容量      | 作成するデータ量の増大にしたがって、さらにテープ・ボリュームを追加することに  |
|         | よってその容量を増すことができます。                      |
| セキュリティー | オフサイト・ロケーションにバックアップまたはコピーを確実に格納しておくことに  |
|         | より、データ保護を容易に確保できます。これは、また、オンサイトでのウィルスに  |
|         | よるデータ破壊、火災、自然災害、事故による削除、およびその他のデータ喪失問題  |
|         | に対する保護にもなります。                           |
| コスト     | テープには大量のデータを格納できるので、ギガバイト単位でコストは安くなりま   |
|         | す。                                      |
| 再使用可能性  | バックアップ用のテープは、循環させて使用できます。すなわち、複数のテープ・セ  |
|         | ットを用意するということです。 1 組のテープが満了したら、その上にデータを書 |
|         | き、その媒体を再び使用することができます。                   |
| 暗号化     | 暗号化用の磁気テープ装置を使用する場合、バックアップを暗号化することができま  |
|         | す。バックアップを暗号化することによってデータへの無許可アクセスを防げるた   |
|         | め、データ・セキュリティーが保証されます。                   |

表 *6.* 磁気テープ媒体を保管計画の一部として使用することを考慮する

#### 関連情報

テープ

#### 仮想磁気テープ媒体

利便性、柔軟性の理由から、また時にはパフォーマンスの向上を目的として、データを直接にシステム・デ ィスク装置に保管するために、仮想磁気テープ装置を使用することができます。以下のシナリオは、さまざ まな保管環境でどのように仮想テープが使用できるかを示す、いくつかの例となっています。

仮想テープは、不在時保管を停止させる可能性のある媒体エラーが発生しないため、不在時保管操作に便利 です。目的の情報を保管できるだけの十分なスペースがイメージ・カタログ内の仮想ボリュームに割り振ら れていない場合は、仮想テープは、自動生成機能を使用して、追加の仮想テープ・ボリュームを作成しま す。

**22** IBM i: サーバーのバックアップ

#### 物理媒体への複製が可能

仮想テープ・ボリュームへの保管が完了したら、いつでもデータを物理媒体に複写し、システム操作に支障 をきたさないようにしておくことができます。また、仮想テープに保管されているストリーム・ファイルを FTP SSL を介して別のシステムに送信することもできます。複数のシステムを持っている場合は、各シス テムを仮想テープに保管するように計画することもできます。そして、ストリーム・ファイルを単一サーバ ーに FTP で転送し、そのシステムで物理媒体への複写を行うことができます。

注**:** 災害時回復を行う場合は、回復を行うために物理媒体を持っている必要があります。仮想テープへの保 管を災害回復計画の一部として行う場合は、その仮想保管を物理媒体に複写しておく必要があります。

#### 仮想磁気テープ媒体へのデータの保管

仮想磁気テープ媒体にデータを保管するには、以下のステップを実行します。ここで使用されている装置お よびカタログ名は一例です。以前に仮想磁気テープ装置、イメージ・カタログ、および保管操作で使用する イメージを作成しなかった場合、ステップ 2 から5 までのみを実行します。

- 1. 保管操作のために作成するすべての仮想イメージを置けるだけの十分なディスク・スペースがシステム にあることを確認します。
- 2. 仮想磁気テープ装置を作成します。 (最大 35 個の仮想磁気テープ装置を作成できます。) CRTDEVTAP DEVD(TAPVRT01) RSRCNAME(\*VRT) ONLINE(\*YES) TEXT(*text-description*)
- 3. 仮想磁気テープ装置をオンに変更します。

VRYCFG CFGOBJ(TAPVRT01) CFGTYPE(\*DEV) STATUS(\*ON)

- 4. 保管操作用のイメージ・カタログおよび仮想ボリュームを作成します。
- CRTIMGCLG IMGCLG(MYCATALOG) DIR('/MYCATALOGDIRECTORY') CRTDIR(\*YES) ADDVRTVOL(3) PREFIX(ABC) IMGSIZ(10000) TEXT(*catalog-description*) TYPE(\*TAP)
- 5. イメージ・カタログをロードします。このステップにより、イメージ・カタログに仮想磁気テープ装置 が関連付けられます。一度に特定の仮想磁気テープ装置と関連付けられるイメージ・カタログは、1 つ だけです。

LODIMGCLG IMGCLG(MYCATALOG) DEV(TAPVRT01) OPTION(\*LOAD)

6. DEV パラメーターに仮想磁気テープ装置をリストし、保管コマンドを実行します。仮想磁気テープ装 置は、テープ媒体ライブラリー装置と同様に動作するので、ボリューム・パラメーターへのボリューム 名の入力により、ボリュームは自動的にマウントされます。

#### 全保管からの仮想イメージの除外

仮想テープ・イメージは、作成された後、GO SAVE オプション 21 を使用して全システムの保管を実行 する際に、自動的に組み込まれます。仮想テープ・イメージを使用した場合は、たとえイメージ・カタログ 項目にデータが含まれていなくても、オプション 21 保管操作の完了にかかる時間がかなり長くなる可能性 があります。それで、全システムの保管からは仮想イメージを除外することを望む場合は、以下のいずれか の方法を使用してください。

v 属性変更 (CHGATR) コマンドを使用して、直接イメージ・カタログに保管不可のマークを付けます。た とえば、以下のようにします。

CHGATR OBJ('/*Catalog-Path*') ATR(\*ALWSAV) VALUE(\*NO)

v イメージ・カタログのロード (LODIMGCLG) コマンドを使用して、イメージ・カタログを作動可能状態 にします。作動可能状態になっているイメージ・カタログは、保管操作の対象から省かれます。

<span id="page-29-0"></span>v 在席保管であれば、オブジェクト保管 (SAV) コマンドで、イメージ・カタログ・ディレクトリーを省く よう指定できます。

#### 関連情報

仮想テープ

# テープや他の媒体のローテーション

媒体をローテーションすることが保管手順の良い習慣である理由を学びます。適切な保管手順に重要なこと は、保管媒体のセットを 2 つ以上用意しておくことです。

回復実行時に以下のいずれかが当てはまる場合は、ご使用の媒体の以前のセットに戻ることが必要になる場 合があります。

- v 最新のセットが損傷を受けた。
- v 最新の保管媒体上で、データに影響を与えたプログラミング・エラーを見つけた。

最低でも、以下のように 3 セットの媒体をローテーションさせてください。

Save 1 Set A Save 2 Set B Save 3 Set C Save 4 Set A Save 5 Set B Save 6 Set C

これを継続していきます。

多くのインストール・システムにとって最善のアプローチは、曜日ごとに異なる媒体セットを使用すること です。これにより、オペレーターがどの媒体をマウントしたらよいかが分かりやすくなります。

# 媒体装置とテープ装置の準備

テープ装置のクリーニングおよび初期化を行うことが重要である理由について理解します。

光ディスク媒体装置は、テープ装置ほど頻繁にクリーニングを行う必要はありません。テープ装置について は、定期的にクリーニングを実施しなければなりません。読み書きヘッドにはほこりなどが付着するため、 それがテープの読み取り時や書き込み時にエラーを生じさせる可能性があります。さらに、長時間にわたっ てテープ装置を使用するような場合や、新品のテープを使用する場合などにもテープ装置のクリーニングを 実施してください。新品のテープを使用すると、テープ装置の読み書きヘッドにほこりなどがさらに付着す ることがあります。固有の推奨事項に関しては、現在使用している各テープ装置の解説書を参照してくださ  $\mathcal{U}^{\lambda}$ 

テープの初期化は、テープ初期設定 (INZTAP) コマンドで行うか、または System i ナビゲーターで使用可 能なテープ・フォーマット機能で行います。また光ディスク媒体の初期化は、光ディスク初期設定 (INZOPT) コマンドで行います。これらのコマンドはご使用の媒体を使用可能な状態にするためのもので、 CLEAR パラメーターを指定することで媒体上のすべてのデータを物理的に消去できます。

テープの場合、テープへの書き込みを行う前にあらかじめそのフォーマット (またはインチ当たりのビット 単位での密度) を指定できます。これは、テープの初期化時に INZTAP コマンドでパラメーターを使うこ とにより行います。

光ディスク媒体の形式は指定できます。光ディスク媒体のタイプによっては、特定の形式が必要となること があります。消去可能な媒体の場合は、形式を選択することができますが、バックアップおよび復元を目的 として光ディスク媒体を使用する場合は、 \*UDF 形式を使用する必要があります。

<span id="page-30-0"></span>「GO BACKUP」メニューのオプション 21 (テープの準備) を使用することができます。この方法を使用 すると、『媒体の命名とラベル付け』に示されているような命名規則で、簡単にご使用の媒体を初期化でき ます。

#### 関連資料

『媒体の命名およびラベル付け』

この情報では、媒体の命名およびラベル付けに関するガイドラインを提供します。

# 媒体の命名およびラベル付け

この情報では、媒体の命名およびラベル付けに関するガイドラインを提供します。

初期化時に各媒体ボリュームに名前を指定しておけば、オペレーターが正しい保管操作用の媒体を確実にロ ードする上で役立ちます。媒体に付ける名前は、その媒体に何があるか、またどの媒体セットにそれが属し ているかを見分けるのに役立つものを選んでください。下記の表では、簡単な保管方針を使用する場合に、 媒体を初期化してそれらを外部的にラベル付けする方法の例を示します。 INZTAP コマンドと INZOPT コマンドは媒体ボリュームごとのラベルを作成します。各ラベルには、曜日 (A は月曜日、B は火曜日な ど) と操作内容を示す接頭部があります。

注**:**

1. 別の保管方針に関する情報は、「バックアップおよび回復方針の計画」を参照してください。

2. 光ディスク媒体ボリュームのラベルに使用できる文字数は、30 文字までです。

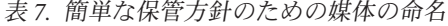

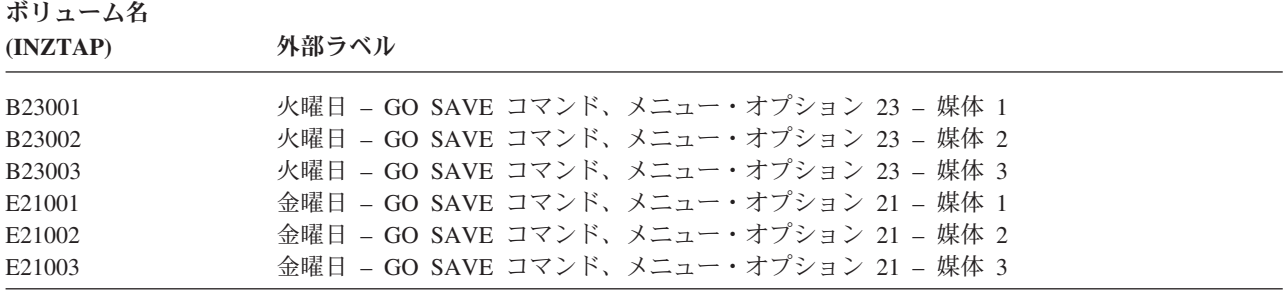

中程度の保管方針の媒体名およびラベルは、下記の表のようになります。

表 *8.* 中程度の保管方針のための媒体の命名

| ボリューム名        | 外部ラベル                                   |
|---------------|-----------------------------------------|
| E21001        | 金曜日 - GO SAVE コマンド、メニュー・オプション 21 - 媒体 1 |
| E21002        | 金曜日 - GO SAVE コマンド、メニュー・オプション 21 - 媒体 2 |
| $A$ JR $001$  | 月曜日 - ジャーナル・レシーバーの保管 - 媒体 1             |
| AJR002        | 月曜日 – ジャーナル・レシーバーの保管 – 媒体 2             |
| ASCO01        | 月曜日 - 変更されたオブジェクトの保管 - 媒体 1             |
| ASC002        | 月曜日 - 変更されたオブジェクトの保管 - 媒体 2             |
| <b>BJR001</b> | 火曜日 – ジャーナル・レシーバーの保管 – 媒体 1             |
| <b>BJR002</b> | 火曜日 – ジャーナル・レシーバーの保管 – 媒体 2             |
| B23001        | 火曜日 - GO SAVE コマンド、メニュー・オプション 23 - 媒体 1 |
| B23002        | 火曜日 – GO SAVE コマンド、メニュー・オプション 23 – 媒体 2 |

<span id="page-31-0"></span>外部ラベルを各媒体に付けてください。ラベルには媒体の名前と、その媒体を保管操作で使用した最新の日 付を示します。黄色はセット A 用、赤はセット B 用などのように、色分けされたラベルは媒体の位置決 めおよび保管に役立ちます。

#### 関連情報

バックアップおよび回復方針の計画 ストレージ・ソリューション

# 暗号化媒体の選択

媒体をなくしたり、あるいは盗まれたりした場合に、個人用のカスタマー情報または機密データを盗まれな いように磁気テープ媒体に保管されているデータを暗号化することができます。最初のステップは、使用す る暗号化媒体を選択することです。

バックアップを暗号化できるのは、磁気テープおよび仮想磁気テープ媒体のみです。しかし、光ディスク、 仮想光ディスク、またはディスク媒体でバックアップを暗号化することはできません。

Backup, Recovery, Media, and Services (BRMS) でのソフトウェア暗号化を使用して、あるいはハードウェ ア暗号化をサポートする磁気テープ装置を使用して、暗号化バックアップを実行できます。暗号化媒体およ び方法を決定する際には、以下の要因を考慮してください。

- v 低コストのソリューションを希望する場合は、ソフトウェア暗号化方式を選択します。このソリューシ ョンは、お客様の個人情報または機密データが含まれる個別のオブジェクトをバックアップするのに適 しています。十分なシステム・リソースおよび十分な大きさのバックアップ・ウィンドウを持つお客様 は、ビジネスに影響を与えずにバックアップを暗号化することができます。ソフトウェア暗号化では、 どの磁気テープ装置または磁気テープ・ライブラリー・モデルでも使用することができます。ただし、 ハードウェア暗号化を使用する場合ほどパフォーマンスは高くありません。
- v 保管および復元操作 (特にシステム全体の保管または復元操作) を行う際に最高のパフォーマンスを得る には、暗号化磁気テープ装置を使用したハードウェア暗号化方式を選択します。暗号化磁気テープ装置 を使用するために、ホスト・ベースのデータ暗号化や、特殊な暗号化装置の使用は必要ありません。

#### 関連情報

磁気テープの暗号化

### 磁気テープ装置の暗号化

IBM System Storage™ TS1120 および IBM Ultrium 4 などの幾つかのテープ・ライブラリー・モデルは、 バックアップ・データ用にデータ暗号化および鍵管理を提供します。独立型磁気テープ装置は暗号化をサポ ートしていません。これらの磁気テープ装置は、暗号化機能を持つテープ・ライブラリーの一部でなければ なりません。

さらに、暗号化をサポートするテープ・ライブラリーを使用して、暗号化されない保管操作を実行すること もできます。

暗号化磁気テープ装置は、IBM Encryption Key Manager (EKM) を使用して暗号鍵を管理します。暗号化磁 気テープ装置を使用して、暗号化データを保管および復元したり、暗号化磁気テープを複写したりすること ができます。暗号化テープ装置を使用してデータをバックアップするには、保管/復元コマンドまたは Backup, Recovery, and Media Services (BRMS) を使用できます。暗号化磁気テープは複写することができ ます。

System i 環境の場合、暗号化磁気テープ装置はテープ・ライブラリーになければなりません。これは、ラ イブラリーが EKM との通信を処理するためです。

保管方針を計画する場合、以下の要因を考慮してください。

- v どのデータを暗号化し、どのデータを暗号化しないか。(例えば、EKM が実行されているシステムまた は論理区画では、暗号鍵を回復できるように何も暗号化しないでください。)
- v どの暗号化鍵ストアが必要か、およびそれを変更する頻度。
- v EKM を最新の状態に保ち、復元に必要な場合にそれを使用できるようにする方法。

暗号鍵を必要に応じて提供できるように、ネットワークにおいて EKM の少なくとも 2 つのインスタンス が使用可能である必要があります。 EKM は、バックアップが暗号化されていないシステムまたは論理区 画で実行されている必要があります。こうして、EKM および必要なオブジェクトを回復し、暗号化保管の 鍵を使用可能にすることができます。

暗号化磁気テープ装置を使用する場合、災害時回復を行うには、別の暗号化磁気テープ装置へのアクセス、 および復元サイトにある鍵ストアと EKM 構成情報へのアクセスが必要になります。

EKM の使用について詳しくは、[IBM Publications Center](http://www.elink.ibmlink.ibm.com/publications/servlet/pbi.wss) にある「*IBM Encryption Key Manager* コンポー ネント *(Java* プラットフォーム用*)* 入門、計画、およびユーザーズ・ガイド」(GA88-4033) を参照してくだ さい。各資料は、IBM Publications Center から、注文可能な印刷ハードコピーとして、あるいは無償でダウ ンロード可能なオンライン形式 (またはその両方) で入手できます。

#### 関連情報

■[データ暗号化](http://www.ibm.com/servers/storage/solutions/data_encryption/index.html) (英語)

[IBM Encryption Key Manager](http://www.ibm.com/support/docview.wss?&uid=ssg1S4000504) コンポーネント (Java プラットフォーム用)(英語)

### **BRMS** を使用したソフトウェア暗号化

Backup, Recovery, and Media Services (BRMS) では、データを磁気テープ装置に暗号化することができま す。この暗号化ソリューションは、ハードウェアに依存していません。つまり、バックアップ・データを暗 号化するために暗号化磁気テープ装置または他のタイプの暗号化装置を使用する必要はありません。 BRMS で暗号化できるのはユーザー・データのみです。

BRMS は暗号サービスを使用して暗号化バックアップを実行します。バックアップを開始する場合、 BRMS インターフェースが、暗号化に使用する鍵および暗号化する項目について尋ねてきます。鍵スト ア・ファイルおよび鍵ラベルの名前を指定します。 BRMS は鍵情報を保管して、データを復元するために どの鍵情報が必要かがわかるようにします。

磁気テープ管理出口プログラムは、各ファイルが書き込まれる前に BRMS を呼び出します。暗号化が要求 されると、磁気テープ管理出口プログラムは、データを暗号化するかどうか、およびどの鍵ストア・ファイ ルおよびレコード・ラベルを使用するかを決定します。磁気テープ管理出口プログラムは、どのデータが暗 号化されているかを検証しません。

注**:** 現在、保管/復元コマンドを使用してソフトウェア暗号化を実行することはできません。ただし、保管/ 復元コマンドを使用して、暗号サービスのマスター・キーおよび鍵ストア・ファイルをバックアップす ることができます。

#### 関連情報

暗号鍵ストア・ファイルの管理

Tape Management Exit Program

Backup, Recovery, and Media Services for i5/OS PDF

# バックアップ・データの暗号化の考慮事項

データの暗号化により、System i 環境のデータ保護機能は強化されます。ソフトウェアまたはハードウェ アの暗号化方式を使用してバックアップ・データを暗号化する場合には、以下の重要な要因を考慮してくだ さい。

### ソフトウェア暗号化方式の使用に関する考慮事項

ソフトウェア暗号化方式を使用してバックアップを行う場合:

- v 各ファイルおよびディレクトリーを保管するには、\*ALLOBJ または \*SAVSYS 特殊権限あるいは \*ALL 権限が必要です。
- 暗号化されたデータは暗号化されていないデータと同様、圧縮または短縮されていないため、保管操作 を行う際に多くのテープが必要になる場合があります。
- v SAVSYS 操作によって保管されたデータを暗号化することはできません (BRMS によって妨げられる)。
- v QBRM、QUSRBRM、QMSE、および QUSRSYS などの BRMS 関連のデータを暗号化することはできま せん。
- v データの暗号化に使用される暗号鍵は、テープの存続期間中有効でなければなりません。
- v テープ・データの暗号化に使用される暗号鍵が含まれる、暗号サービス鍵ストア・ファイルを暗号化す ることはできません。ファイルおよび鍵がまだセットアップされていない別のシステム上で鍵ストア・ ファイルを復元する場合、テープを暗号化解除することはできません。
- v データの復元に使用される暗号鍵は、復元システム上で有効でなければなりません。
	- 暗号サービス鍵ストア・ファイルが別のシステムに送信される場合、その鍵ストアに関連したマスタ ー・キーはもう一方のシステムと同じでなければなりません。
	- 個別の暗号鍵を鍵ストアからエクスポートして、それらを別のシステムの鍵ストアにインポートする ことができます。こうして、この鍵ストア・ファイルはマスター・キーによって保護されます。
- v 鍵ストアのマスター・キーが変更される場合には、鍵ストアを変換する必要があります。このステップ を実行せずに、マスター・キーが 2 度目に変更されると、鍵ストアを使用した暗号化による保管は失敗 します。
- v SAVSYS コマンドを使用して現在のマスター・キーを保管することができます。
- v 保管/復元操作時に大量のデータを暗号化すると、システムのパフォーマンスおよび可用性に影響しま す。暗号化および暗号化解除をオフピーク時に実行することを考慮してください。ハイ・アベイラビリ ティー・ソリューションを使用する場合、ユーザーに影響を与えないようにするため、暗号化バックア ップの実行中にバックアップ・システムに切り替えることができます。
- v 暗号化バックアップをサポートしていない、以前の i5/OS リリースに対して暗号化保管を実行すること はできません。

### ハードウェア暗号化方式の使用に関する考慮事項

暗号化テープ装置を用いたハードウェア暗号化方式を使用する場合:

v 暗号化テープ装置を使用するとパフォーマンスは速くなるため、保管および復元操作を行った場合で も、ユーザーへの影響はごくわずかであるか、あるいは全くないと思われます。

- <span id="page-34-0"></span>v SAVSYS コマンドを使用してテープのすべてのデータを暗号化する場合、Encryption Key Manager (EKM) を別のシステムで実行している必要があります。
- v EKM が配置されているシステムまたはロジカル・パーティションを暗号化しない ことをお勧めしま す。回復システムで EKM を使用する場合は、以下のデータを暗号化しないでください。 – SAVSYS データ。
	- EKM 鍵ストア・ファイルおよび EKM 構成ファイル。
	- システム・ライブラリー。
	- システム・ディレクトリー。
	- ユーザー・ライブラリー: QSYS2、QGPL、QUSRSYS、および QUSRBRM。
- v 暗号化テープ装置を使用する場合、災害時回復を行うには、鍵ストアおよび EKM 構成情報と共に別の 暗号化テープ装置にアクセスする必要があります。
- v 暗号化データを回復する前に、システムを制限状態から解放して EKM が開始できるようになっている 必要があります。さらに、鍵ストア・ファイルおよび EKM 構成ファイルを回復できるようになってい る必要もあります。
- v 暗号化するテープ装置にデジタル証明書が関連付けられている場合、それはテープの存続期間中有効で なければなりません。

# 媒体の検査

保管手順を完全なものにするために、使用する媒体が正しいことを検査する作業を必ず実行してください。 インストール・システムの規模に応じて、手操作で媒体の検査を実行するか、それともシステムが媒体の検 査を実行するようにするかを決めることができます。

#### 手操作による検査

保管コマンドのボリューム (VOL) パラメーターには、デフォルトの \*MOUNTED を使用すること ができます。これによって、現在マウントされている媒体を使用するようにシステムに通知しま す。正しい媒体を正しい順序でロードするのはオペレーターの責任です。

#### システムによる検査

保管または復元コマンドでボリューム ID のリストを指定します。システムは、オペレーターがコ マンドで指定した順序で正しい媒体ボリュームをロードしたかどうかを確認します。エラーがある 場合、システムはオペレーターにメッセージを送って正しい媒体ボリュームを要求します。オペレ ーターは別の媒体をロードするか、または要求を一時変更することができます。

正しい媒体が使用されているかを検査する別の方法は、媒体ファイル上の期限日付です。オペレーターを信 頼して媒体を確認させる場合、保管操作で \*PERM (永久) の期限日付 (EXPDATE) を指定することができ ます。これはだれかが媒体上のファイルを不用意に上書きしてしまうことを防ぎます。同じ媒体を再び使用 するときは、保管操作で CLEAR(\*ALL) または CLEAR(\*REPLACE) を指定してください。 CLEAR(\*REPLACE) は、媒体上のアクティブ・データを自動的に置換します。

システムに媒体を検査させたい場合、その媒体をすぐには再使用しないことを保証する期限日付 (EXPDATE) を指定してください。たとえば、毎日の保管操作で 5 セットの媒体をローテーションさせる 場合、現行の日付に 4 を加えた期限日付を保管操作時に指定します。満了していないファイルにシステム が上書きしないようにするには、保管操作時に CLEAR(\*NONE) を指定してください。

オペレーターが定期的に媒体上の満了していないファイルといったメッセージに応答 (またそれを無視) し なければならない状態は避けてください。定期的に表示されるこのようなメッセージをオペレーターが無視 することが習慣になると、重要なメッセージを見落とす可能性もあります。

# <span id="page-35-0"></span>媒体の保管

媒体は、安全かつ取り出しやすい場所に保管してください。媒体には外部ラベルを必ず付け、必要なものが すぐに見つかるように十分に整理してください。バックアップ媒体の完全なセットは、システムから離れた 取り出しやすい場所に安全に保管してください。

オフサイト (敷地外) の保管場所を選ぶ際には、その媒体をどれほど簡単に取り出すことができるか考慮し てください。さらに、週末や休日にテープを取り出すことができるかどうかも考慮します。オフサイトのバ ックアップは、サイトでの障害の場合に必要不可欠です。

# テープ媒体エラーの処理

この情報では、最も一般的なタイプの 3 つの媒体エラーおよびそれらを処理する方法について説明しま す。

テープからの読み取り時、あるいはテープへの書き込み時にエラーが発生するのは、特別な事態ではありま せん。保管および復元操作時には、以下の 3 つのタイプのテープ・エラーが生じる可能性があります。

#### 回復可能エラー

媒体装置の中には、媒体エラーからの回復をサポートするものもあります。システムはテープを自 動的に再配置し、操作を再試行します。

#### 回復不能エラー **-** 処理を継続できる

システムが現行のテープの使用を継続することはできなくても、新しいテープ上で処理を継続でき る場合があります。システムは他のテープをロードするように要求します。回復不能エラーがあっ たテープは、復元操作で使用できます。

#### 回復不能エラー **-** 処理を継続できない

回復不能媒体エラーにより、システムは保管処理を停止する場合があります。 SAVLIB 操作中の 媒体エラーからの回復方法

長時間使用すると、テープは物理的に傷みます。テープが傷んでいるかどうかは、定期的にエラー・ログを 印刷することによって判別することができます。エラー・ログの印刷 (PRTERRLOG) コマンドを使用し て、TYPE(\*VOLSTAT) を指定します。印刷された出力は、各テープ・ボリュームについての統計を提供し ます。テープに固有名 (ボリューム ID) を使用した場合は、重大な読み取りまたは書き込みエラーがあっ たのはどのテープかを判別できます。それらの不良テープは媒体ライブラリーから除去しなければなりませ ん。

不良テープがあるように思われる場合は、テープ表示 (DSPTAP) またはテープの複製 (DUPTAP) コマンド を使って、そのテープの保全性を検査してください。これらのコマンドはテープ全体を読み取り、システム が読み取ることのできないテープ上のオブジェクトを検出します。

#### 関連タスク

64 ページの『SAVLIB [操作中の媒体エラーからの回復』](#page-69-0) この情報では、保管操作のための基本の回復ステップについて説明します。

# **GO SAVE** コマンドの概要

GO SAVE コマンドを使用して、システム全体または定期的に変更されるシステムの一部分を保管しま す。

GO SAVE コマンドを使用すると、システム全体のバックアップを簡単かつ確実に実行できます。 GO SAVE コマンドでは「保管」メニューが使用できますが、これはどのバックアップ方針を使用するかにか
かわりなく簡単にシステムのバックアップを作成することができます。システムをインストールした後、直 ちに GO SAVE コマンドのメニュー・オプション 21 を使用するようお勧めします。

GO SAVE コマンドのメニュー・オプション 21 は、保管方針すべての基盤です。このオプションによ り、システムの全データを完全に保管することができます。一度メニュー・オプション 21 を使用すると、 他のメニュー・オプションを使用してシステムを部分的に保存したり、手操作での保管処理を実行したりで きるようになります。

別の保管方式として、Backup, Recovery, and Media Services (BRMS) を使用して保管処理を自動化するこ とができます。 BRMS によって、バックアップおよび回復の必要を包括的かつ容易に解決することができ ます。

重要**:** SAVSYS コマンドまたは GO SAVE メニュー・オプション 21 または 22 を使用する前に、すべて のライセンス内部コード PTF (修正) を永続的に適用してください。

以下の図は、システムの一部およびシステム全体を保管するために使用できるコマンドおよびメニュー・オ プションを示しています。

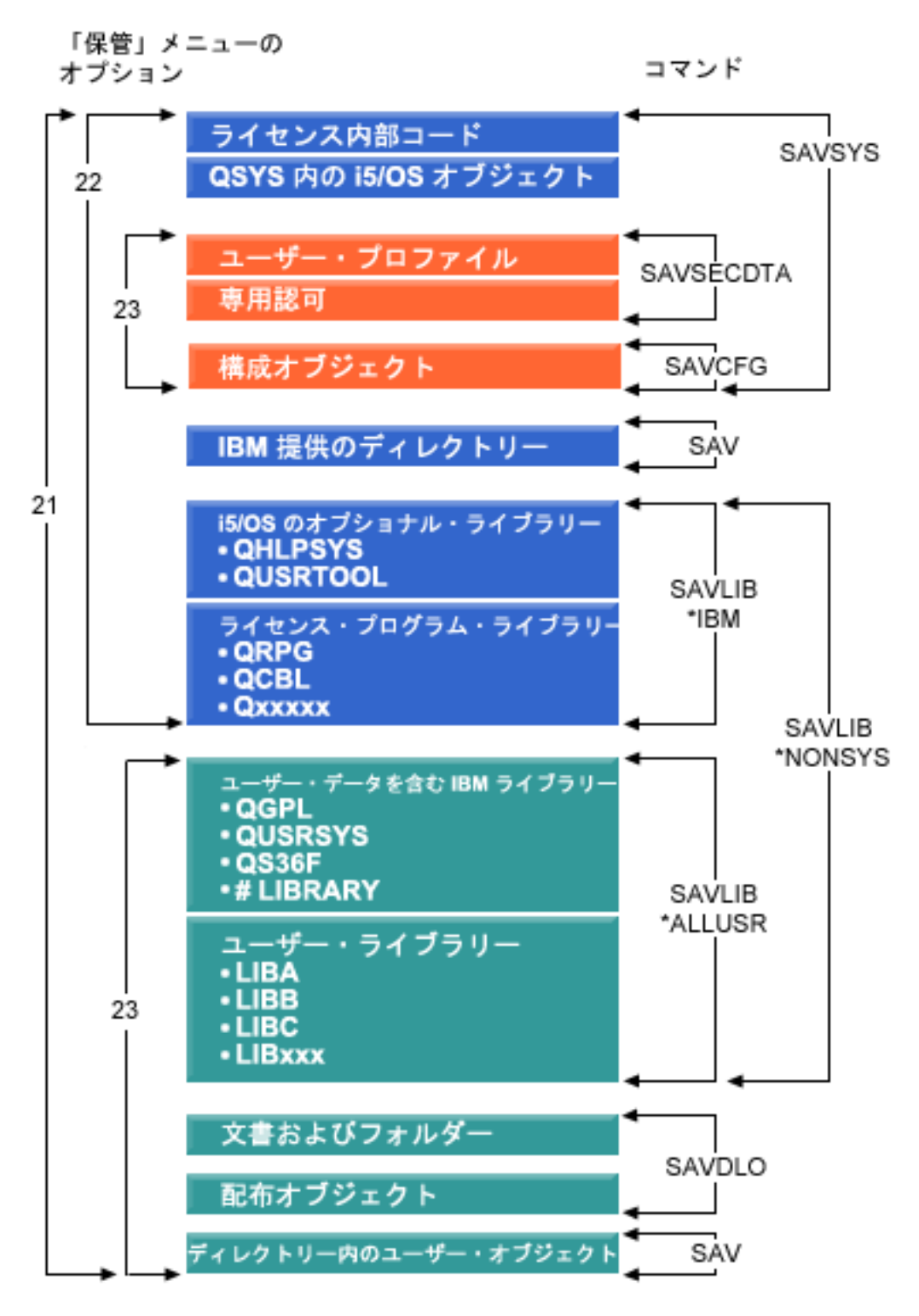

図 *1.* 保管コマンドおよびメニュー・オプション

GO SAVE コマンドのメニュー・オプションの使い方に関する概要と手順について、下記の部分で説明し ます。

v GO SAVE コマンドのメニュー・オプションの概要では、 GO SAVE コマンドを開始する方法、および 様々な GO SAVE オプションに関する詳細を説明しています。

- v GO SAVE バックアップ命令のカスタマイズでは、実際の保管環境に合わせた GO SAVE ステップのリ ストを作成できるようになっています。
- v 『GO SAVE チェックリスト全体の表示』では、GO SAVE 操作のすべてのステップを紹介していま す。一部のステップは、ご使用の環境には当てはまらないかもしれません。

### 関連情報

Backup, Recovery, and Media Services

# **GO SAVE** コマンドのメニュー・オプション

この情報では、GO SAVE コマンド、および使用することのできる最も一般的なメニュー・オプションに ついて説明します。

GO SAVE コマンドのメニューにアクセスするには、任意のコマンド行で GO SAVE と入力します。「保 管」メニューでは、オプション 21、オプション 22、オプション 23 をはじめとする多数の保管オプション を表示できます。

- GO SAVE (オプション 21 から 23、40) のメニューは、サブシステムの終了前に TCP を終了するよう拡 | 張されました。 |
- | これらのオブションの一部として発行されるコマンドは以下のとおりです。
- | · ENDTCPSVR
- | · ENDHOSTSVR
- | ENDTCP

これらのコマンドを処理する時間を作るため、2 つのジョブ遅延 (DLYJOB) コマンドが追加されました。 | これらのコマンドは、サブシステム終了 (ENDSBS) コマンドを実行する前に合計 10 分の遅延を追加しま | す。 |

単一の正符号 (+) は、コマンドを求めるプロンプトなしでこれを実行した場合に、そのオプションによっ てシステムが制限状態になっていることを示します。それは、メニュー・オプションが選択されるときに は、システム上で他の何も実行できないということを意味します。コマンドを求めるプロンプトを出す場 合、システムを制限状態にする ENDSBS コマンドをスキップすることができます。

二重の正符号 (++) は、オプションを実行するためにシステムが制限状態になっていなければならないこと を示します。オプションの一部として実行する ENDSBS コマンドはスキップできません。

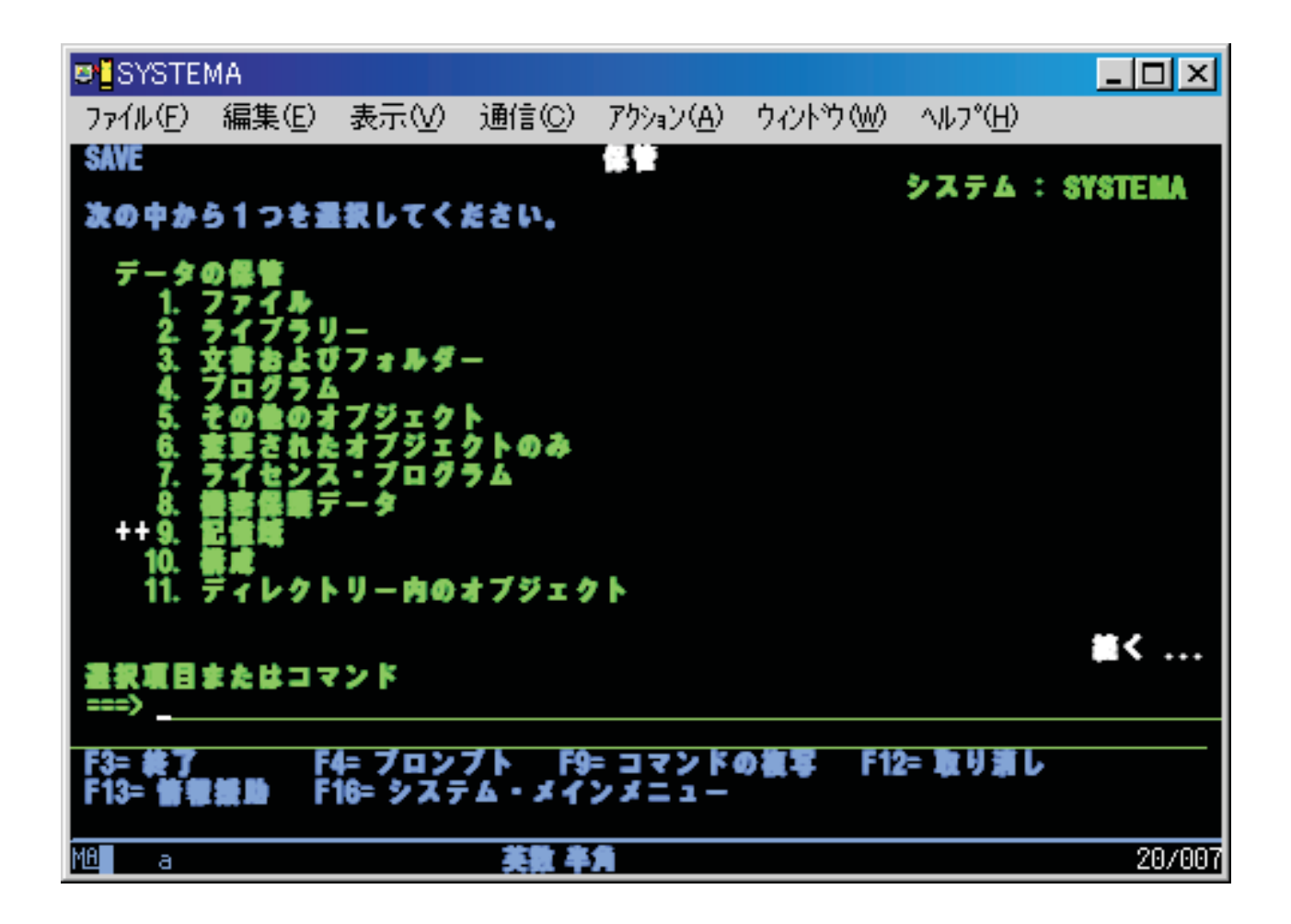

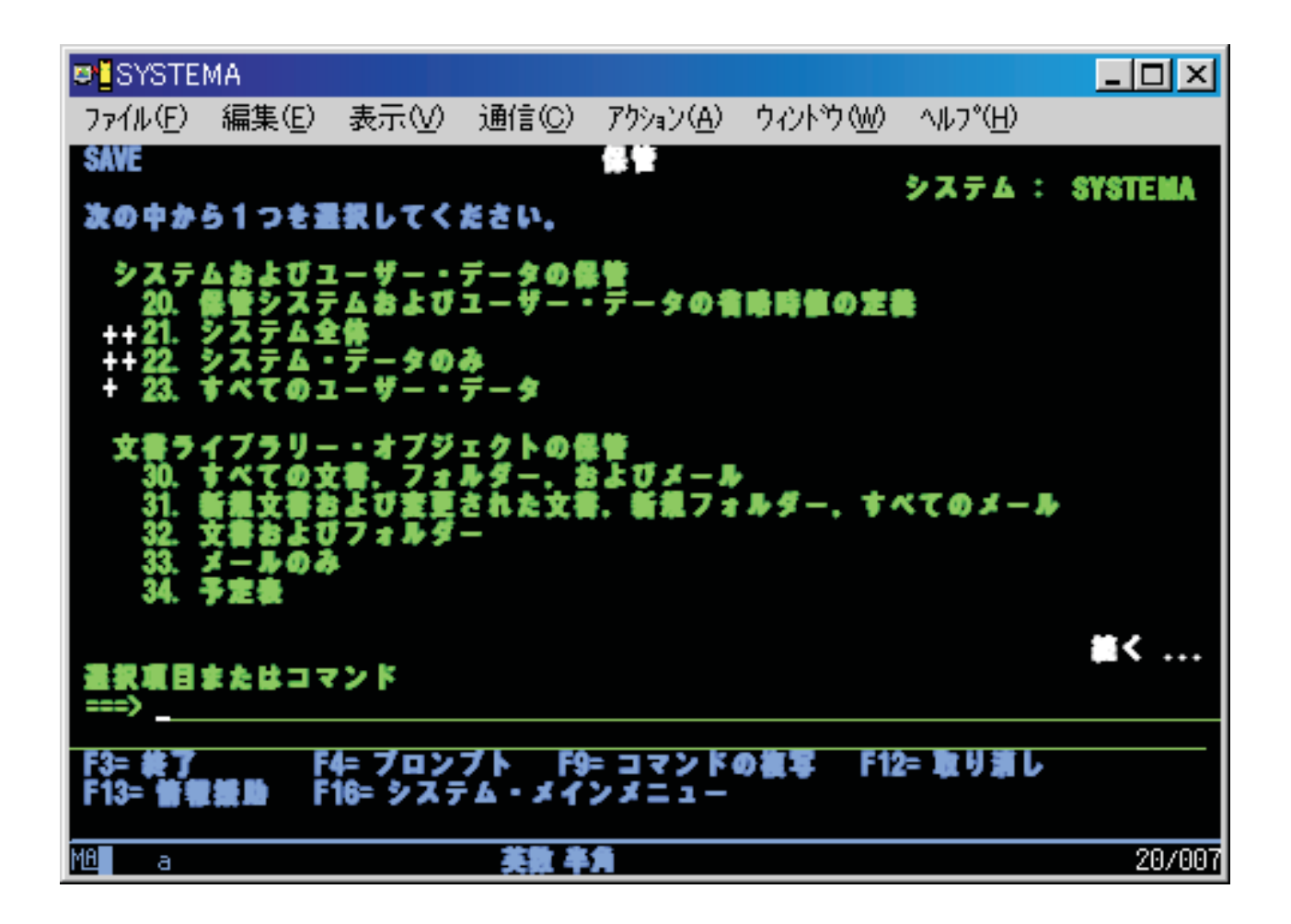

# **GO SAVE:** オプション **20 (**メニューのデフォルトを変更する**)**

保管メニュー・オプション 20 を使用して、 GO SAVE コマンドのメニュー・オプション 21、22、およ び 23 のデフォルト値を変更することができます。このオプションによって、保管パラメーターの設定の作 業が単純化されます。

デフォルト値を変更するには、 QUSRSYS ライブラリーと QUSRSYS ライブラリー内の QSRDFLTS デー タ域の両方に対する \*CHANGE 権限が必要です。

GO SAVE コマンドを入力し、続いてメニュー・オプション 20 を選択すると、メニュー・オプション 21、22、23 のデフォルト時のパラメーター値が表示されます。「保管」メニューのオプション 20 を初め て使用する場合は、 IBM 提供のデフォルトのパラメーター値が表示されます。必要に応じて一部、または すべてのパラメーター値を変更することができます。たとえば、追加のテープ装置を指定したり、メッセー ジ待ち行列転送のデフォルト値を変更することができます。システムは、新しいデフォルト値を QUSRSYS ライブラリーのデータ域 QSRDFLTS に保管します。 QSRDFLTS データ域は、 IBM 提供のデフォルト値 を変更した後に初めてシステムにより作成されます。

一度新しい値を定義すれば、それ以降の保管操作で、変更の必要なオプションがある場合でもそのことで心 配する必要はなくなります。新しいデフォルト・オプションを見直した後 Enter キーを押すだけで、新し いデフォルト・パラメーターで保管を開始できます。

<span id="page-41-0"></span>複数の分散システムがあり、各システムごとに同じ保管パラメーターを使用する場合、このオプションには さらに利点があります。 1 つのシステムのオプション 20 を使用するだけで、「保管」メニューからパラ メーターを定義できます。その後、QSRDFLTS データ域を保管し、その保管したデータ域を他のシステム に分配してそれを復元します。

# **GO SAVE:** オプション **21 (**システム全体を保管する**)**

オプション 21 はシステム上のすべてのものを保管します。また、このオプションを使えば不在時に保管を 実行することもできます。

オプション 21 では、ネットワーク・サーバーをオフに変更することを選択した場合に、Domino® サーバ ーまたは IBM i5/OS Integrated Server Support オプションを使用する統合サーバーなどの追加ライセン ス・プログラムのデータすべてが保管されます。さらに、論理区画に保管されているデータをバックアップ することもできます。ゲスト論理区画に Linux® または AIX® がインストールされているなら、ネットワ ーク・サーバーをオフに変更した場合に、その区画をバックアップすることができます。

オプション 21 を使用すると、システムは制限状態になります。つまり、保管が始まると、他のユーザーが システムにアクセスできないようになり、バックアップだけがそのシステム上で実行されている状態になり ます。それでこのオプションは、小規模なシステムであれば夜間に、また大規模なシステムであれば週末に 実行するのが最善です。無人の保管をスケジュールする場合は、システムが安全な場所にあることを確認し てください。保管をスケジュールした後は、保管が完了するまでは、バックアップが開始されるところのワ ークステーションを使用することはできません。

注**:** 独立 ASP (System i ナビゲーターでは独立ディスク・プールともいう) 上の情報を保管する場合に は、オプション 21 を使う前に、保管したい独立 ASP を必ずオンに変更しておいてください。

全システムの保管を行う場合に保管/復元マスター・キーを設定している場合には、マスター・キーも保管 されます。

ヒント**:** Hardware Management Console (HMC) を使用している場合は、リモート・ロケーションにいる間 にオプション 21 を使用してシステムの保管を実行することができます。例えば、HMC の共有コンソール をオフィスから開き、別の場所に移動し、そこから共用セッションにリンクできます。

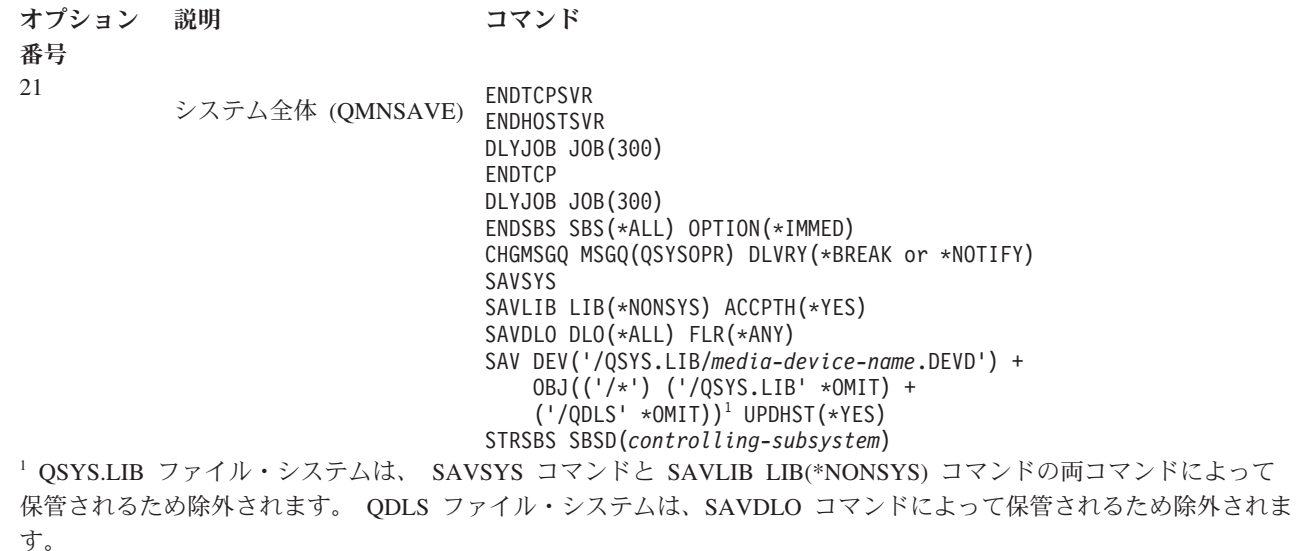

| | | | | | | | | | | | | |

<span id="page-42-0"></span>40 ページの『GO SAVE [チェックリストを使用した完全保管の実行』](#page-45-0) では、 GO SAVE コマンドのメニ ュー・オプション 21 を使用してシステム全体を保管する方法に関する段階的な説明を示しています。

### 関連タスク

65 [ページの『独立](#page-70-0) ASP を保管する』

独立補助記憶域プール (ASP) を System i ナビゲーターで別個に保管することもできますし、全システム 保管 (GO SAVE: オプション 21) の一部として、あるいはすべてのユーザー・データを保管する (GO SAVE: オプション 23) 際に、独立 ASP を保管することもできます。独立 ASP は独立ディスク・プール としても知られています。

40 ページの『GO SAVE [チェックリストを使用した完全保管の実行』](#page-45-0) このチェックリストは、完全保管操作を行うために使用します。

# 関連資料

108 [ページの『スプール・ファイルを保管および復元する』](#page-113-0)

i5/OS V5R4 以降の場合、ここで説明されている方法のいずれかを使用してスプール・ファイルを保管およ び復元することができます。以下の情報には、コマンドおよび API を優先順位に従ってリストする表が含 まれます。

53 [ページの『システムの一部を手操作で保管する』](#page-58-0)

この情報は、保管コマンドを使ってシステムを手操作によって保管する場合に使用します。この情報は、中 程度または複雑な保管方針を採用する場合に適用されます。

74 [ページの『セキュリティー・データを保管する方法』](#page-79-0)

セキュリティー・データを保管するには、以下の方法のいずれかを使用します。

76 ページの『QSYS [内の構成オブジェクトを保管する方法』](#page-81-0)

QSYS 内の構成オブジェクトを保管するには、以下の方法のいずれかを使用します。

77 ページの『i5/OS [オプショナル・ライブラリー](#page-82-0) (QHLPSYS、QUSRTOOL) を保管する方法』

i5/OS オプショナル・ライブラリーを保管するには、以下の方法のいずれかを使用します。

## 関連情報

| | | | | | | | | | |  $\blacksquare$  $\blacksquare$ | 独立ディスク・プール

**SAVLICPGM** 

# **GO SAVE:** オプション **22 (**システム・データを保管する**)**

オプション 22 はシステム・データだけを保管します。ユーザー・データは保管しません。オプション 22 を使用すると、システムは制限状態になります。つまり、他のユーザーがシステムにアクセスできないよう にして、バックアップだけがそのシステム上で実行されている状態にしなければなりません。

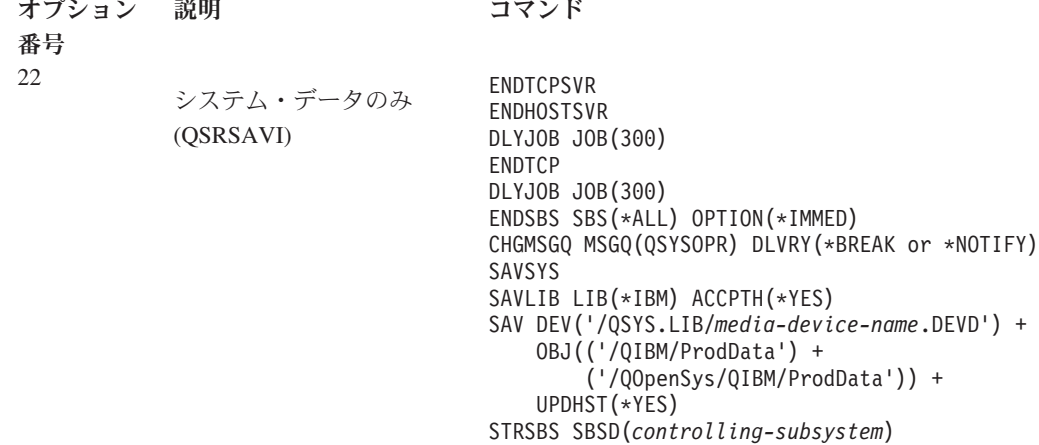

<span id="page-43-0"></span>40 ページの『GO SAVE [チェックリストを使用した完全保管の実行』で](#page-45-0)は、 GO SAVE コマンドのメニ ュー・オプション 22 を使用してシステム・データを保管する方法に関する段階的な説明を示しています。

# 関連タスク

40 ページの『GO SAVE [チェックリストを使用した完全保管の実行』](#page-45-0) このチェックリストは、完全保管操作を行うために使用します。

# 関連資料

74 [ページの『セキュリティー・データを保管する方法』](#page-79-0) セキュリティー・データを保管するには、以下の方法のいずれかを使用します。 76 ページの『QSYS [内の構成オブジェクトを保管する方法』](#page-81-0)

QSYS 内の構成オブジェクトを保管するには、以下の方法のいずれかを使用します。

77 ページの『i5/OS [オプショナル・ライブラリー](#page-82-0) (QHLPSYS、QUSRTOOL) を保管する方法』

i5/OS オプショナル・ライブラリーを保管するには、以下の方法のいずれかを使用します。

関連情報

## SAVLICPGM

# **GO SAVE:** オプション **23 (**ユーザー・データを保管する**)**

オプション 23 はすべてのユーザー・データを保管します。保管される情報には、ユーザーがシステムに対 して提供するファイル、レコード、その他のデータが含まれます。

オプション 23 を使用すると、システムは制限状態になります。つまり、他のユーザーがシステムにアクセ スできないようにして、バックアップだけがそのシステム上で実行されている状態にしなければなりませ ん。

注**:** 独立ディスク・プール上の情報を保管する場合には、オプション 23 を使う前に、保管したい独立ディ スク・プールを必ずオンに変更しておいてください。詳細は、 65 [ページの『独立](#page-70-0) ASP を保管する』 を参照してください。

# オプション

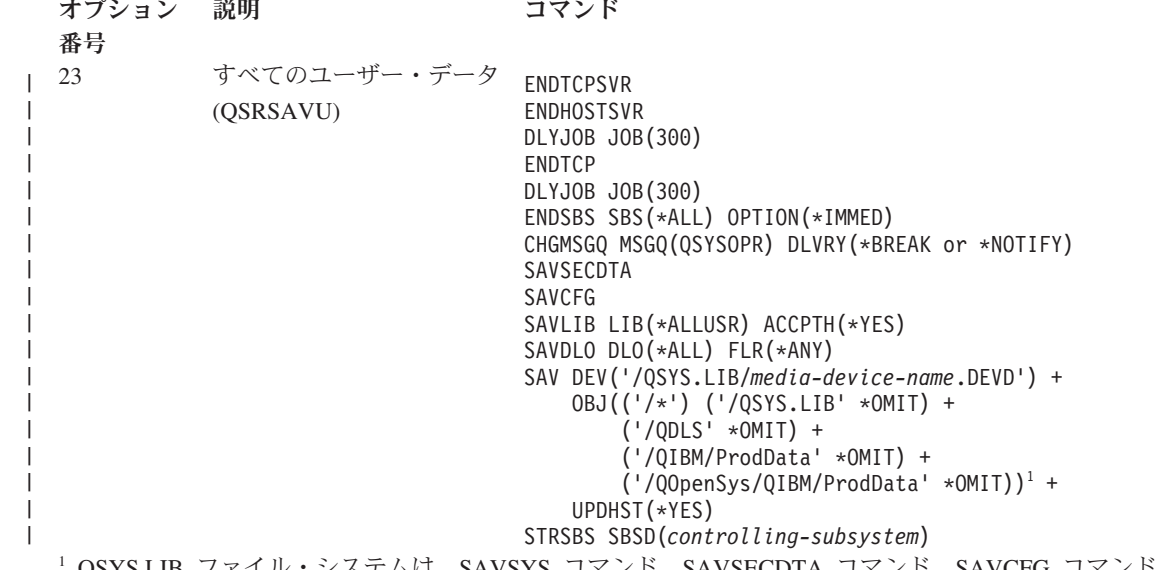

<sup>1</sup> QSYS.LIB ファイル・システムは、SAVSYS コマンド、SAVSECDTA コマンド、SAVCFG コマンド、および SAVLIB LIB(\*ALLUSR) コマンドによって保管されるため、メニュー・オプション 23 では除外されます。 QDLS フ ァイル・システムは、SAVDLO コマンドによって保管されるため除外されます。さらに、 /QIBM ディレクトリーと /QOpenSys/QIBM ディレクトリーには IBM 提供のオブジェクトが入っているため、メニュー・オプション 23 ではこ れらのディレクトリーも除外されます。

<span id="page-44-0"></span>40 ページの『GO SAVE [チェックリストを使用した完全保管の実行』](#page-45-0) では、 GO SAVE コマンドのメニ ュー・オプション 23 を使用してユーザー・データを保管する方法に関する段階的な説明を示しています。

## 関連タスク

65 [ページの『独立](#page-70-0) ASP を保管する』

独立補助記憶域プール (ASP) を System i ナビゲーターで別個に保管することもできますし、全システム 保管 (GO SAVE: オプション 21) の一部として、あるいはすべてのユーザー・データを保管する (GO SAVE: オプション 23) 際に、独立 ASP を保管することもできます。独立 ASP は独立ディスク・プール としても知られています。

40 ページの『GO SAVE [チェックリストを使用した完全保管の実行』](#page-45-0) このチェックリストは、完全保管操作を行うために使用します。

# 関連資料

108 [ページの『スプール・ファイルを保管および復元する』](#page-113-0)

i5/OS V5R4 以降の場合、ここで説明されている方法のいずれかを使用してスプール・ファイルを保管およ び復元することができます。以下の情報には、コマンドおよび API を優先順位に従ってリストする表が含 まれます。

74 [ページの『セキュリティー・データを保管する方法』](#page-79-0)

セキュリティー・データを保管するには、以下の方法のいずれかを使用します。

76 ページの『QSYS [内の構成オブジェクトを保管する方法』](#page-81-0)

QSYS 内の構成オブジェクトを保管するには、以下の方法のいずれかを使用します。

110 [ページの『ユーザー・データを保管する方法』](#page-115-0)

以下のリンク参照を使用して、システムのユーザー・データを保管する方法を調べることができます。

# **GO SAVE:** オプション **40**、**41**、**42**、**43 (**システムの一部分を保管する**)**

GO SAVE メニュー・オプション 40、41、42、または 43 を使用してシステムの一部分を保管することが できます。さらに、CL コマンドを使用してシステムの一部分を手操作で保管することもできます。

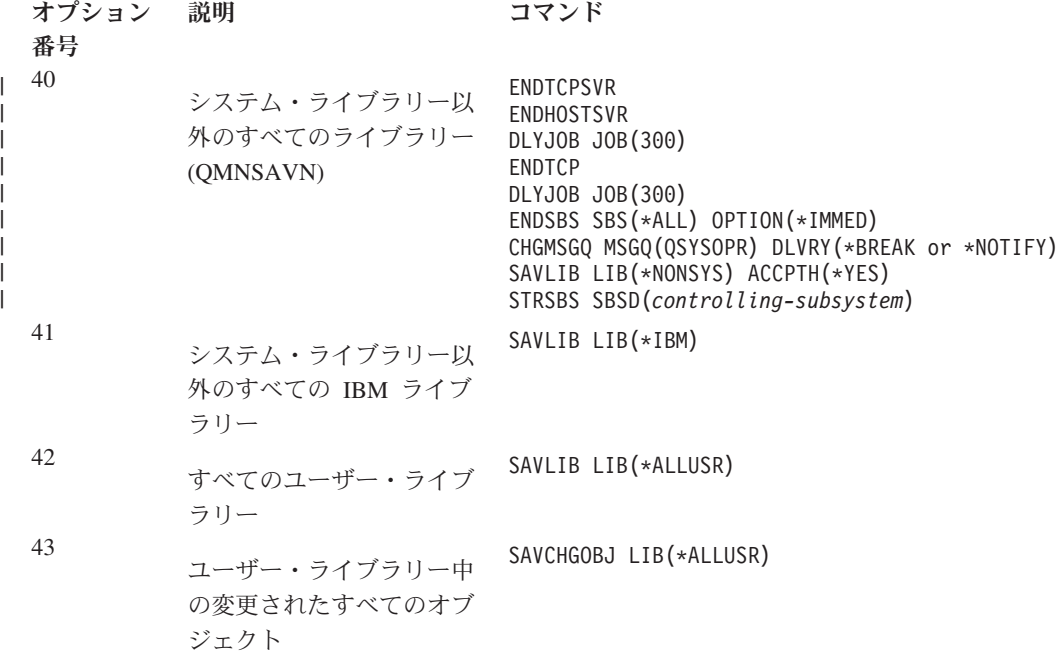

### <span id="page-45-0"></span>関連資料

53 [ページの『システムの一部を手操作で保管する』](#page-58-0)

この情報は、保管コマンドを使ってシステムを手操作によって保管する場合に使用します。この情報は、中 程度または複雑な保管方針を採用する場合に適用されます。

# **GO SAVE** チェックリストを使用した完全保管の実行

このチェックリストは、完全保管操作を行うために使用します。

GO SAVE コマンドのメニュー・オプション 21、22、および 23 を使用する場合は、以下に示すチェック リストを利用してください。条件に合っていれば、必要とするオプションを選択します。手順中にシステム 情報を印刷するように選択をすることもできます。「保管」メニュー・オプションのコマンドで自動的にシ ステム情報を印刷したくない場合は、『システム情報の印刷』トピックに記載してある、システム情報を印 刷するための詳しい説明を参照してください。

このチェックリストの中の一部のステップは、ご使用のシステム構成には当てはまらないかもしれません。 ご使用の環境でオプション・フィーチャーを使用するかどうかの決定には、『バックアップに影響を与える オプション・フィーチャーの識別』を参照すると役に立つでしょう。ご使用のシステムがどのように構成さ れているのかがわからない場合は、システム管理者にご相談ください。

このチェックリストの代替としては、実際の保管環境に合わせた一連の命令を生成する、GO SAVE バッ クアップのカスタマイズを使用する方法があります。

重要**:** Hardware Management Console (HMC) を使用している場合は、 GO SAVE オプション 21 の使用 に加えて HMC のバックアップも行い、システムの保管を完全にする必要があります。 HMC [のバックア](http://publib.boulder.ibm.com/infocenter/systems/scope/hw/index.jsp?topic=/iphai_p5/backingupthehmc.htm) [ップと復元](http://publib.boulder.ibm.com/infocenter/systems/scope/hw/index.jsp?topic=/iphai_p5/backingupthehmc.htm) を参照してください。

POWER ブレード・サーバー全体を復元する必要のある場合、GO SAVE オプション 21 コマンドの使用 に加えて、Integrated Virtualization Manager も含め、仮想入出力サーバーのバックアップを行う必要があり ます。i5/OS クライアント論理区画が復元できるようになる前に、仮想入出力サーバーをブレード・サーバ ー上に復元する必要があります。仮想入出力サーバーの保管および復元については、*PowerVM Editions Operations Guide* を参照してください。

- 1. バックアップ磁気テープにソフトウェア暗号化を使用し、システム・データの保管 (GO SAVE オプシ ョン 21 または 22) を行う場合は、保管操作を実行する前に保管/復元マスター・キーを設定してくだ さい。保管/復元マスター・キーとは、SAVSYS または GO SAVE 操作時にその他すべてのマスタ ー・キーを保管する際に、それらを暗号化するために使用される特別な目的を持つマスター・キーのこ とです。詳しくは、Loading and setting the save/restore master key を参照してください。
- 2. \*SAVSYS および \*JOBCTL 特殊権限が付与されており、異なるタイプのシステム・リソースをリスト 表示するための権限も付与されているユーザー・プロファイルを指定してサインオンします。 (QSECOFR ユーザー・プロファイルにはこれらすべての権限が含まれています。) これによって、シ ステムを必要な状態にし、すべてのものを保管する上で必要な権限が揃います。
- 3. それで、全システムの保管からは仮想イメージを除外することを望む場合は、以下のいずれかの方法を 使用してください。仮想イメージを使用した場合は、たとえイメージ・カタログ項目にデータが含まれ ていなくても、オプション 21 保管操作の完了にかかる時間がかなり長くなります。
	- v 属性変更 (CHGATR) コマンドを使用して、直接イメージ・カタログに保管不可のマークを付けま す。たとえば、以下のようにします。 CHGATR OBJ('/MYINFO') ATR(\*ALWSAV) VALUE(\*NO)
- イメージ・カタログのロード (LODIMGCLG) コマンドを使用して、イメージ・カタログを作動可能 状態にします。作動可能状態になっているイメージ・カタログは、保管操作の対象から省かれま す。
- v 在席保管であれば、オブジェクト保管 (SAV) コマンドで、イメージ・カタログ・ディレクトリーを 省くよう指定できます。
- 4. 独立補助記憶域プール (ASP) があり、オプション 21 または 23 の保管操作にそれらを含めたい場合 には、それらを使用可能にしておきます。
	- 注**:** ご使用のシステムに地理的にミラー保護された独立 ASP が含まれている場合は、それらを使用不 可にして、この GO SAVE オプションから除外することをお勧めします。地理的にミラー保護さ れた独立 ASP は、この GO SAVE 操作とは別に保管する必要があります。

GO SAVE 操作の際に、地理的にミラー保護された ASP が使用可能なままになっていると、シス テムが制限状態になったときに地理的ミラー保護が中断されてしまいます。保管後にミラー保護を 再開した場合には、完全な同期が必要になります。同期のプロセスは時間がかかることがありま す。

5. クラスター環境で運用していて、フェイルオーバーを起こさずに独立 ASP を保管したい場合、あるい は 1 つのノードについてクラスター環境を保管したい場合には、サブシステムを終了する前に、装置 クラスター・リソース・グループを終了し、クラスター化を終了する必要があります。

クラスター資源グループの終了 (ENDCRG) コマンドと、クラスター・ノードの終了 (ENDCLUNOD) コマンドを使用します。

- 6. OptiConnect 制御装置がある場合は、保管操作の前にオフに構成変更してください。サブシステムを終 了しシステム全体の保管を実行する前、または QSOC サブシステムを終了し保管が実行される前に OptiConnect 制御装置をオフに構成変更する必要があります。サブシステムの終了前に OptiConnect 制 御装置をオフに構成変更しないと、それらは障害のある状況になり、損傷したものとしてマークされて しまうため、保管されません。詳しくは、論理区画のネットワーキングを参照してください。
- 7. IBM WebSphere® MQ for Multiplatforms V6 (5724-H72) がある場合は、システムを保管する前に WebSphere MQ V6 を静止させる必要があります。 WebSphere MQ の資料について詳しくは、

WebSphere MO<sup>-2</sup> (www.ibm.com/software/integration/wmq/library/library53.html) を参照してくださ い。

8. 保管手順をすぐに実行することを計画している場合は、システム上で実行されているジョブがないこと を確認して、活動ジョブ処理 (WRKACTJOB) コマンドを入力してください。

保管手順を後で実行しようと計画している場合は、システムが使用不能になる時を知らせるメッセージ をすべてのユーザーに送ります。

- 9. ご使用のシステムに対して在席保管を実行する場合は、ステップ 11 に進んでください。
- 10. 不在時保管操作を実行する場合は、次のステップに進みます。不在時保管は、メッセージに応答がない ために保管操作が停止してしまうことを防ぎます。
	- a. 応答リスト・シーケンス番号を表示して、使用できる番号を見つけます。 WRKRPYI F
	- b. MSGID(CPA3708) が応答リストにない場合、それを追加します。 *xxxx* は、1 から 9999 の未使用 のシーケンス番号です。

ADDRPYLE SEQNBR(xxxx) + MSGID(CPA3708) + RPY('G')

- c. 保管媒体に仮想媒体を使用している場合は、不在時保管操作に対する割り込みメッセージを受信し ないようにするために、応答リスト MSGID(OPT149F) に自動ロードを指定してください。必要で あれば、仮想メディアは、ディスクにストレージが残っている限り、オートロード機能を使用し て、最後にロードされたイメージと同じ容量の追加イメージを作成します。
- d. 応答リストを使用し、送信される中断メッセージについて通知されるように、ジョブを変更しま す。

CHGJOB INQMSGRPY(\*SYSRPYL) BRKMSG(\*NOTIFY)

- 注**:** また、メニュー・オプション 21、22、または 23 を選択するたびにシステムが必ず応答リストを 使用するように、デフォルトを設定することもできます。デフォルト値を設定するには、「保管」 メニューからオプション 20 を選択します。「システム応答リストの使用」オプションで「Y (は い)」を指定してください。
- 11. コマンド・プロンプトで GO SAVE と入力し、「保管」メニューを表示します。
- 12. 「保管」メニューでオプション (21、22、または 23) を選択して、 Enter キーを押します。

選択したメニュー・オプションの機能を説明するプロンプト画面が表示されます。

13. 「コマンドの省略時値の指定」プロンプト画面を読んだ後、Enter キーを押して処理を続行します。

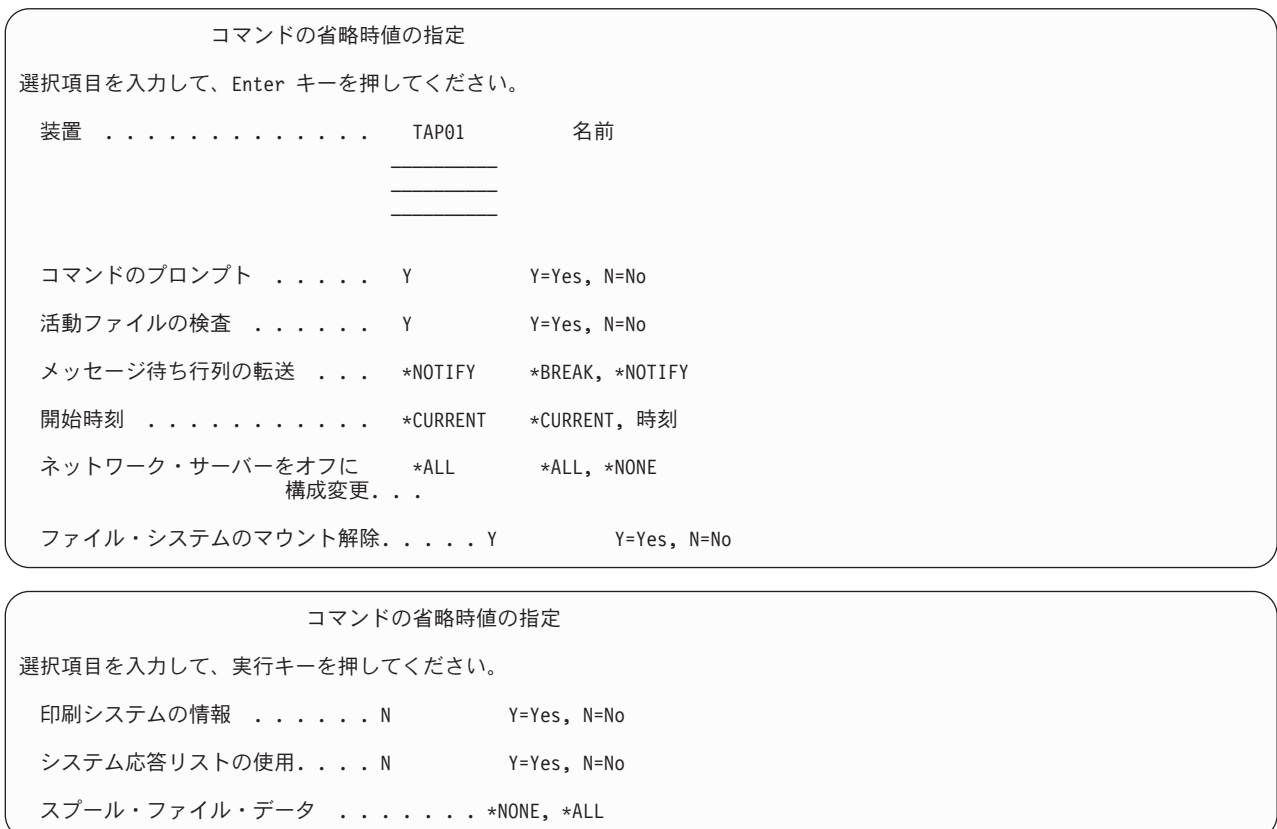

14. 「装置」プロンプトで、選択内容を入力します。テープ体装置名は 4 つまで指定することができま す。複数の装置を指定した場合、現行のテープがいっぱいになると、システムは自動的に次のテープ装 置に切り替えます。 DVD-RAM 光ディスク媒体装置、テープ媒体ライブラリー装置、または仮想磁気 テープ装置を 1 つだけ選択することができます。

オプション 21 および 22 の最初の装置は、代替 IPL 装置であることが必要です。別のシステムにイ ンストールするために媒体を作成している場合、その装置はシステムの代替 IPL 装置と互換性がなけ ればなりません。これにより、ライセンス内部コードやオペレーティング・システムを復元する必要が あるときに、システムは確実に SAVSYS 媒体を読み取ることができます。

- 15. 「コマンドのプロンプト」プロンプトで、選択肢を入力します。不在時保管操作を実行したい場合、N (いいえ) を指定します。 SAV*xx* コマンドで省略時の値を変更したいときは、 Y (はい) を指定しま す。
- 16. 「活動ファイルの検査」プロンプトで、選択肢を入力します。アクティブ・ファイル (活動ファイル) が保管媒体上にある場合にシステムに警告を出させるには、 Y (はい) を指定します。受け取る警告に 応じて、以下を選択します。
	- v 保管操作を取り消す。
	- v 新しい媒体を挿入して再びそのコマンドを試行する。
	- v 現行の媒体を初期設定して再びそのコマンドを試行する。
	- 注**:** 保管に DVD-RAM 光ディスク媒体を使用する場合、同一のアクティブ・ファイルを検出するとシ ステムは QSYSOPR メッセージ待ち行列に照会メッセージを送ります。システムは、検出したそ れぞれの同一のアクティブ・ファイルに照会メッセージを送ります。

警告を出さずに保管媒体上のすべてのアクティブ・ファイル (活動ファイル) をシステムが上書きでき るようにしたい場合は、N (いいえ) を指定します。

17. 「メッセージ待ち行列転送」プロンプトで、選択肢を入力します。不在時保管操作を実行したい場合は \*NOTIFY を指定します。これは、通信メッセージによって保管操作が停止してしまうのを防ぎます。 \*NOTIFY を指定すると、重大度 99 のメッセージでも保管操作と関連がなければ保管処理を中断する ことなく、 QSYSOPR メッセージ待ち行列に送られます。たとえば、新しいボリュームをロードする ように要求するメッセージは、保管操作のジョブに関連しているので保管操作を中断します。これらの メッセージに応答するまで、続行されません。

応答を必要とする重大度 99 のメッセージが処理を中断するようにしたい場合には、 \*BREAK を指定 してください。

18. 「開始時刻」プロンプトで、選択内容を入力します。保管操作を 24 時間後までに開始するように計画 することができます。たとえば、現在の時間が金曜日の午後 4:30 であるとします。開始時間を 2:30 に指定すると、保管操作は土曜日の午前 2:30 に開始されます。

注**:**

- a. 保管操作のスケジュールを立てるために、システムはジョブの遅延 (DLYJOB) コマンドを使用 します。ワークステーションは、メニュー・オプションを要求する時から保管操作が完了する まで使用できません。
- b. ワークステーションが安全な場所にあることを確認してください。ワークステーションは、ジ ョブの開始を待ってサインオンしたままです。ジョブを取り消すためにシステム要求機能が使 用される場合、ワークステーションは「保管」メニューを表示します。ワークステーション は、それまでのユーザー・プロファイルおよび権限でサインオンしたままです。
- c. QINACTITV システム値が \*NONE になっていることを確認してください。 QINACTITV のシ ステム値が \*NONE 以外の値になっている場合には、ワークステーションは指定された時間で オフに構成変更します。この値を \*NONE に変更したなら、元の値をメモしておいてくださ  $\mathcal{L}$
- d. 遅延開始を指定して保管操作を不在時に実行したい場合、以下のことを実行したことを確認し てください。
- v システム応答リストをセットアップする。
- v QINACTITV システム値に \*NONE を指定する。
- v メッセージ待ち行列の転送を \*NOTIFY に指定する。
- v 中断メッセージに対しては、\*NOTIFY を指定する。
- v 「コマンドのプロンプト」プロンプトに N と応答する。
- v 「活動ファイルの検査」に N と応答する。
- 19. 「ネットワーク・サーバーをオフに構成変更」プロンプトで、選択肢を入力します。統合サーバー を 使用する場合、保管手順を始める前に、ネットワーク・サーバー記述をオフに構成変更することができ ます。例えば、ネットワーク・サーバーの例として、IBM Extended Integrated Server Support for i5/OS を使用して Windows® または Linux オペレーティング・システムを稼働させ、ゲスト区画で Linux または AIX を稼働させることができます。

以下のいずれかのオプションを選択して、保管操作を開始する前にオフに構成変更する必要のあるホス トされているネットワーク・サーバーおよび保管操作を完了した後にオンに構成変更する必要のあるホ ストされているネットワーク・サーバーを指定してください。

### **\*NONE**

ネットワーク・サーバーはいずれもオフに構成変更されません。システムが制限状態にあるた め、ネットワーク・サーバーで保管されるデータはありません。個別のオブジェクトを保管す る場合、システムへのアクティブ接続が必要になります。

- **\*ALL** 保管操作を開始する前にすべてのネットワーク・サーバーをオフに構成変更します。保管操作 の時間は短くなりますが、ネットワーク・サーバー・データは個々のオブジェクトを復元でき る形式では保管されません。ネットワーク・サーバーからのみすべてのデータを復元すること ができます。
- 20. 「ファイル・システムのマウント解除」プロンプトに、選択肢を入力してください。すべての動的マウ ント・ファイル・システムをアンマウントしたい場合には、 Y (はい) を指定します。このステップに よって、ユーザー定義のファイル・システム (UDFS) およびそれに関連したオブジェクトを保管する ことができます。

注**:** 保管操作が完了した後、システムが再度ファイル・システムをマウントすることはありません。

すべての動的マウント・ファイル・システムをアンマウントしたくない場合には、 N (いいえ) を指定 します。マウント時に保管されるすべての UDFS で、UDFS のファイル・システム属性が保管されま す。これらのマウントされたファイル UDFS を復元時に再ビルドするには、RST コマンドで RBDMFS(\*UDFS) パラメーターを指定する必要があります。

- 21. 「印刷システム情報」プロンプトに選択肢を入力してください。システム情報を印刷したい場合は Y (はい) を指定してください。システム情報は、災害時回復に役立つことがあります。「システム情報 の印刷」トピックでは、 GO SAVE コマンドのメニュー・オプションの自動機能を使わずに、システ ム情報を手操作で印刷する方法について説明しています。
- 22. 「システム応答リストの使用」プロンプトに選択肢を入力します。システムからの照会メッセージの送 信時にシステム応答リストを使用したい場合は、 Y (はい) を指定します。
- 23. 「スプール・ファイル・データ」プロンプトに、選択肢を入力してください。このバックアップで、保 管される出力キュー用にスプール・ファイル・データを保管するかどうかを指定します。以下の選択が 有効です。

#### **\*NONE**

スプール・ファイル・データは保管されません。

- **\*ALL** 保管される出力キューごとに、出力キューで使用可能なすべてのスプール・ファイル・データ が保管されます。
- 注**:** スプール・ファイルの保管には、より多くの保管媒体が必要になり、さらに追加の時間がかかりま す。
- 24. Enter キーを押します。後の開始時間を選択した場合、画面にはメッセージ CPI3716 が表示されま す。そのメッセージは、保管操作が要求された時間とそれが開始される時間を示します。画面は、保管 操作が完了するまで使用できません。入力禁止標識が現れます。ここまでで、保管操作をセットアップ するステップを完了しました。

「開始時刻」プロンプトで後の時間を指定しなかった場合は、ステップ 25 に進みます。 OSYSOPR メッセージ待ち行列転送の値が重大度レベル 60 以下で \*BREAK に設定されている場合は、サブシス テム終了 (ENDSBS) メッセージに応答しなければなりません。これは、不在時保管操作を実行して \*CURRENT の開始時間を指定しようと計画している場合にも当てはまります。

- 25. 「コマンドのプロンプト」システム・プロンプトで Y と応答すると、TCP が終了した後に「サブシス | テムの終了」画面が表示されます。変更を入力して Enter キーを押してください。システムがサブシ ステムを終了する際には、以下のメッセージが表示されます。 QSYSOPR メッセージ待ち行列が重大 度レベル 60 以下で \*BREAK に設定されていれば、それらに応答しなければなりません。各メッセー ジは少なくとも 2 回表示されます。 Enter キーを押して、各メッセージに応答します。 | | | |
- a. CPF0994 ENDSBS SBS(\*ALL) コマンド処理中 |
- b. CPF0968 System ended to restricted condition (システムは制限状態で終了しました) |
- 「コマンドのプロンプト」プロンプトに N と応答した場合は、ステップ 27 に進んでください。  $\blacksquare$ 
	- 26. システムで保管操作の各主要ステップの実行の準備が整うと、そのステップのプロンプト画面が表示さ れます。プロンプト画面までの時間は、長くかかる場合があります。
		- 注**:** 独立 ASP が使用可能な場合は、『独立 ASP を保管する』のトピックで説明されているように、 オプション 21 および 23 の追加プロンプトが表示されます。

オプション 21 (システム全体) では、プロンプト画面は次のように表示されます。

ENDSBS SBS(\*ALL) OPTION(\*IMMED) SAVSYS SAVLIB LIB(\*NONSYS) ACCPTH(\*YES) SAVDLO DLO(\*ALL) FLR(\*ANY) SAV DEV('/QSYS.LIB/*media-device-name*.DEVD') + OBJ(('/\*') ('/QSYS.LIB' \*OMIT) + ('/QDLS' \*OMIT)) + UPDHST(\*YES) STRSBS SBSD(controlling-subsystem)

オプション 22 (システム・データだけ) の場合、以下がプロンプト表示されます。

```
ENDSBS SBS(*ALL) OPTION(*IMMED)
SAVSYS
SAVLIB LIB(*IBM) ACCPTH(*YES)
SAV DEV('/QSYS.LIB/media-device-name.DEVD') +
    OBJ(('/QIBM/ProdData') +
        ('/QOpenSys/QIBM/ProdData')) +
    UPDHST(*YES)
STRSBS SBSD(controlling-subsystem)
```
オプション 23 (すべてのユーザー・データ) の場合、以下がプロンプト表示されます。

```
ENDSBS SBS(*ALL) OPTION(*IMMED)
SAVSECDTA
SAVCFG
SAVLIB LIB(*ALLUSR) ACCPTH(*YES)
SAVDLO DLO(*ALL) FLR(*ANY)
SAV DEV('/QSYS.LIB/media-device-name.DEVD') +
     OBJ(('/*') ('/QSYS.LIB' *OMIT) +
          ('/QDLS' *OMIT) +
         ('/QIBM/ProdData' *OMIT) +
         ('/QOpenSys/QIBM/ProdData' *OMIT)) +
     UPDHST(*YES)
STRSBS SBSD(controlling-subsystem)
```
各プロンプト画面で変更を入力して、Enter キーを押します。

27. 次のボリュームをロードするよう要求するメッセージがシステムから送られたら、そのメッセージに 応答して次の媒体をロードします。例えば、以下のようなメッセージが表示される場合は、次のボリュ ームを装てんしてから R を入力して、再度、実行します (操作を取り消す場合は C を入力します)。 装置が使用可能になっていないか、 次のボリュームがロードされていない。(C R)

重要**:** 回復不能な媒体エラーが SAVLIB 処理中に生じる場合は、『SAVLIB 操作中の媒体エラーか らの回復方法』を参照してください。

- 28. その他すべてのユーザー定義のファイル・システムを保管操作のためにアンマウントしていた場合は、 この時点でそれらをマウントします。
- 29. QINACTITV システム値を元の値に変更します。この値は、ステップ 18 c でメモしておいた値です。
- 30. 保管操作が完了したら、ジョブ・ログを印刷します。ジョブ・ログには保管操作についての情報が含ま れています。これを使用して、保管操作によりすべてのオブジェクトが保管されたことを調べてくださ い。次のどちらかを入力してください。

DSPJOBLOG \* \*PRINT

または

SIGNOFF \*LIST

これで保管操作が完了しました。どの媒体にも必ずマーキングし、安全で取り出しやすい場所にそれら を保管しておいてください。

31. 保管操作を実行する前にクラスター化を終了した場合は、クラスター化がすでに活動中のノードから、 保管ノード上でクラスター化を再開します。

詳しくは、クラスター・リソース・サービスのオンライン・ヘルプ、または i5/OS Clusters technology を参照してください。

- 32. 装置クラスター資源グループを再始動して、回復能力を使用可能にします。
- 33. 独立 ASP が保管された場合は、ファイル・システムのアンマウントを選択すると Qdefault.UDFS が アンマウントされます。独立 ASP をもう一度使用するためには、Qdefault.UDFS を再マウントしま す。保管した独立 ASP ごとに、このステップを実行します。

MOUNT TYPE(\*UDFS) MFS('/dev/*iasp\_name*/Qdefault.UDFS') MNTOVRDIR('/*iasp-name*')

### 関連概念

120 [ページの『論理区画およびシステム・アプリケーションを保管する』](#page-125-0)

論理区画を使用して、単一システム内でリソースを分散し、システムを 2 つ以上の独立システムであるか のように機能させることができます。各論理区画を別々にバックアップしたり、接続システムのセットとし てバックアップしたりすることができます。

180 [ページの『暗号化バックアップ』](#page-185-0)

暗号化テープ装置を使用する場合、保管コマンドまたは Backup, Recovery, and Media Services (BRMS) を 使用して暗号化バックアップを実行することができます。ただし、ソフトウェア暗号化方式を使用する場 合、BRMS を使用して暗号化バックアップを実行する必要があります。

### 関連タスク

36 ページの『GO SAVE: オプション 21 ([システム全体を保管する](#page-41-0))』

オプション 21 はシステム上のすべてのものを保管します。また、このオプションを使えば不在時に保管を 実行することもできます。

37 ページの『GO SAVE: オプション 22 ([システム・データを保管する](#page-42-0))』

オプション 22 はシステム・データだけを保管します。ユーザー・データは保管しません。オプション 22 を使用すると、システムは制限状態になります。つまり、他のユーザーがシステムにアクセスできないよう にして、バックアップだけがそのシステム上で実行されている状態にしなければなりません。

38 ページの『GO SAVE: オプション 23 ([ユーザー・データを保管する](#page-43-0))』

オプション 23 はすべてのユーザー・データを保管します。保管される情報には、ユーザーがシステムに対 して提供するファイル、レコード、その他のデータが含まれます。

65 [ページの『独立](#page-70-0) ASP を保管する』

独立補助記憶域プール (ASP) を System i ナビゲーターで別個に保管することもできますし、全システム 保管 (GO SAVE: オプション 21) の一部として、あるいはすべてのユーザー・データを保管する (GO SAVE: オプション 23) 際に、独立 ASP を保管することもできます。独立 ASP は独立ディスク・プール としても知られています。

50 [ページの『システム情報の印刷』](#page-55-0)

システム情報を印刷することにより、システムの回復中に役立つ、サーバーに関する貴重な情報が提供され ます。特に、SAVSYS 媒体を使った回復が行えず、自分の配布媒体を使用しなければならない場合に役立 ちます。

# 関連資料

108 [ページの『スプール・ファイルを保管および復元する』](#page-113-0)

i5/OS V5R4 以降の場合、ここで説明されている方法のいずれかを使用してスプール・ファイルを保管およ び復元することができます。以下の情報には、コマンドおよび API を優先順位に従ってリストする表が含 まれます。

125 [ページの『統合サーバーのデータの保管』](#page-130-0)

統合サーバー のデータは、i5/OS、および 統合 Windows サーバー からバックアップおよび回復すること ができます。

17 [ページの『光ディスク媒体』](#page-22-0)

光ディスク媒体ライブラリー装置を利用すれば、光ディスク媒体に情報を保存することが可能です。光ディ スク媒体ライブラリー装置には、テープ媒体と同様のバックアップと回復の機能が備わっています。

# 関連情報

■ 重要な HMC [データのバックアップ](http://publib.boulder.ibm.com/infocenter/systems/scope/hw/index.jsp?topic=/iphai/backingupcriticalconsoledata.htm) ストレージ・ソリューション ディスク・プールを使用可能にする

クラスター

ユーザー定義ファイル・システム (UDFS)

[IBM i on POWER Blade Read-me First](http://www.ibm.com/systems/resources/systems_power_hardware_blades_i_on_blade_readme.pdf)

### バックアップに影響を与えるオプション・フィーチャー**:**

バックアップに影響を与えるオプション・フィーチャーには、ユーザー定義ファイル、仮想ストレージ、暗 号鍵、独立ディスク・プール、およびネットワーク・サーバーが含まれます。

### ユーザー定義ファイル・システムを使用していますか*:*

ユーザー定義ファイル・システム (UDFS) とは、ユーザーが作成および管理するファイル・システムのこ とです。ご使用のシステムに何らかの UDFS が存在するかどうかを確認するには、以下のいずれかの方法 を使用します。

### **System i** ナビゲーターの使用**:**

**System i** ナビゲーターを使用して、「*your\_system*」 → 「ファイル・システム」 → 「統合ファイル・シス テム」 → 「ルート」 → 「**dev**」 → 「**QASP***xx*」を展開するか、独立ディスク・プールの名前を選択しま す。UDFS オブジェクトが存在する場合は、右のペインに表示されます。

# 文字ベース・インターフェースの使用**:**

システム上にユーザー定義ファイル・システムが存在するかどうかを調べるには、以下のステップを実行し ます。

- 1. コマンド行で wrklnk '/dev' を指定します。
- 2. 「オブジェクト・リンクの処理」画面で、オプション 5 (表示) を選択して dev ディレクトリーの内容 を表示します。
- 3. QASP*xx* で始まるオブジェクト・リンクか独立ディスク・プールの名前を探し、オプション 5 を選択す ると、補助記憶域プール (ASP) 内の UDFS が表示されます。

### テープのソフトウェア暗号化を使用していますか*:*

バックアップ磁気テープにソフトウェア暗号化を使用し、システム・データの保管 (GO SAVE オプション 21 または 22) を行う場合は、保管操作を実行する前に保管/復元マスター・キーを設定してください。詳 しくは、Loading and setting the save/restore master key のトピックを参照してください。

### 仮想ストレージを使用しますか*:*

仮想媒体は、システム・ディスク装置に直接保管されているテープ、CD、または DVD イメージをシミュ レートするものです。イメージ・カタログに仮想イメージを保管しているかどうかを確認するには、次のよ うにします。

- 1. コマンド行で WRKIMGCLG を指定します。
	- 注**:** 「イメージ・カタログ項目の処理 (WRKIMGCLG)」ウィンドウに、イメージ・カタログの名前、状 況、および仮想タイプが表示されます。

### 独立ディスク・プールを使用しますか*:*

独立ディスク・プールは、システムにある他の記憶域とは独立してオンライン/オフラインにできるディス ク装置の集合です。システムに独立ディスク・プールが構成されているかどうかは、必要な権限があれば確 認できます。 **System i** ナビゲーターを使用して、「*your\_system*」 → 「構成およびサービス」 → 「ハード ウェア」 → 「ディスク装置」 → 「ディスク・プール」フォルダーを展開します。独立ディスク・プールに は、33 から 255 までの番号が付けられています。

### 独立ディスク・プールは、クラスター内のシステム間で切り替えるように構成されていますか*:*

System i クラスターは、単一のシステムとして共に働く 1 つ以上のシステムや論理区画の集合もしくはグ ループです。独立ディスク・プールがクラスター内のシステム間で切り替え可能かどうかは、必要な権限が あれば確認できます。

- 1. **System i** ナビゲーターを使用して、「*your\_system*」 → 「構成およびサービス」 → 「ハードウェア」 → 「ディスク装置」→「ディスク・プール」フォルダーを展開します。
- 2. 独立ディスク・プールには、33 から 255 の間で番号が付けられます。独立ディスク・プールを右クリ ックして「プロパティー」を選択します。
- 3. 独立ディスク・プールがシステム間で切り替えられるように構成されている場合は、「ディスク・プー ルのプロパティー **(Disk Pool Properties)**」ページの「一般」タブに、「切り替え可能**:** はい **(Switchable: Yes)**」フィールドが表示されます。

### このシステムで *WebSphere MQ V6* を使用しますか*:*

IBM WebSphere MQ for Multiplatforms、V6 (WebSphere MQ、V6)、(5724-H72) ライセンス・プログラム は、メッセージ・キューを使用する間接的なプログラム間通信をコーディングできる、アプリケーション・ プログラミング・サービスを提供します。これにより、プラットフォームに関係なくプログラムが相互に通 信できます (たとえば、 z/OS® と i5/OS オペレーティング・システムの間など)。

WebSphere MQ、V6 がインストールされているかどうかを確認するには、以下のいずれかの方法を使用し ます。

### **System i** ナビゲーターの使用**:**

**System i** ナビゲーターを使用して、「*your\_system*」 → 「構成およびサービス」 → 「ソフトウェア」 → 「インストール済み製品 **(Installed Products)**」を展開します。

### 文字ベース・インターフェースの使用**:**

- 1. コマンド行で GO LICPGM を指定します。
- 2. オプション 10 (導入済みライセンス・プログラムの表示) を指定すると、インストールされているライ センス・プログラムが表示されます。

WebSphere MQ、 V6 がインストールされている場合、5724-H72 はライセンス・プログラム 5770-SS1 の「説明」列に表示されます。

WebSphere MQ がインストールされている場合は、キュー・マネージャーの処理 (WRKMQM) コマン ドで、何らかのキュー・マネージャーが構成されているかどうかを確認できます。

### *OptiConnect* コントローラーを使用しますか*:*

OptiConnect は、ローカル環境において、複数のシステムの間での高速相互接続を提供する、システム領域 ネットワークです。

OptiConnect がインストールされているかどうかを確認するには、以下のいずれかの方法を使用します。

**System i** ナビゲーターの使用**:**

<span id="page-55-0"></span>**System i** ナビゲーターを使用して、「*your\_system*」 → 「構成およびサービス」 → 「ソフトウェア」 → 「インストール済み製品 **(Installed Products)**」を展開します。OptiConnect は、プロダクト 5770-SS1、i5/OS - OptiConnect のオプション 23 です。

### 文字ベース・インターフェースの使用**:**

- 1. コマンド行で GO LICPGM を指定します。
- 2. オプション 10 を指定すると、インストールされているライセンス・プログラムが表示されます。
- 3. OptiConnect がインストールされている場合、OptiConnect はライセンス・プログラム 5770-SS1 の「説 明」列の下に表示されます。

# ネットワーク・サーバーを使用しますか*:*

幾つかのソリューションを使用して、System i 製品で他のオペレーティング・システムを稼働させること ができます。例には、x86 ベースの Linux または Windows オペレーティング・システム、および論理区 画で実行中の Linux または AIX を実行する統合サーバー・ソリューションが含まれます。

#### *Hardware Management Console* を使用しますか*:*

System i5® モデル 5*xx* を使用している場合、システムには Hardware Management Console (HMC) が装備 されているでしょう。 HMC は、オンデマンドの能力や論理区画を使用する場合に必要です。

### システム情報の印刷**:**

システム情報を印刷することにより、システムの回復中に役立つ、サーバーに関する貴重な情報が提供され ます。特に、SAVSYS 媒体を使った回復が行えず、自分の配布媒体を使用しなければならない場合に役立 ちます。

この情報を印刷するには、\*ALLOBJ、\*IOSYSCFG、および \*JOBCTL 権限が必要であり、たくさんのスプ ール・ファイル・リストが作成されます。バックアップを実行するたびにこの情報を印刷する必要はありま せん。しかし、システムに関する重要な情報の変更時には必ず印刷してください。

- 1. 現在のディスク構成を印刷します。これは、モデルのアップグレードを計画している場合や、ミラー保 護を使用している場合に必要不可欠です。独立 ASP を回復する必要がある場合にも、この情報は不可 欠です。次のことを行ってください。
	- a. \*SERVICE 特殊権限を付与されたユーザー・プロファイルでサインオンします。
	- b. コマンド行に STRSST と入力して、Enter キーを押します。
	- c. サービス・ツールのユーザー ID とサービス・ツールのパスワードを指定します。それらには大文 字小文字の区別があります。
	- d. 「システム保守ツール (SST)」画面でオプション 3 ディスク装置の処理を選択します。
	- e. 「ディスク装置の処理」画面でオプション 1 ディスク構成の表示を選択します。
	- f. 「ディスク構成の表示」画面でオプション 3 ディスク構成保護の表示を選択します。
	- g. 各画面で PRINT キーを使用して、その画面 (複数も可) を印刷します。
	- h. 「システム・サービス・ツールの終了」画面が表示されるまで F3 を押します。
	- i. 「システム・サービス・ツールの終了」画面が表示された時点で、Enter キーを押します。
- 2. クラスター環境で運用している場合は、クラスター構成情報を印刷します。クラスター情報を印刷す るには、以下のコマンドを使用してください。
	- a. クラスター情報の表示 ― DSPCLUINF DETAIL(\*FULL) OUTPUT(\*PRINT)
- b. クラスター資源グループの表示 ― DSPCRGINF CLUSTER(*cluster-name*) CRG(\*LIST) OUTPUT(\*PRINT)
- 3. 独立 ASP を構成してある場合には、独立 ASP の名前と番号の関係を記録してください。この情報 は、System i ナビゲーターにあります。「ディスク装置」フォルダーで、「ディスク・プール」を選 択します。
- 4. 機密保護担当者など、\*ALLOBJ 特殊権限の付与されたユーザー・プロファイルでサインオンします。 情報が出力されるのは、正しい権限が付与されている場合だけです。権限が \*ALLOBJ 権限より低い ユーザーとしてサインオンする場合、これらのステップのいくつかのリストは完了できません。システ ム上の全フォルダーのリストを印刷するためには、その前にシステム・ディレクトリー内に登録されて いることも必要です。
- 5. ヒストリー・ログを使用するか、それを保持することが必要な場合、以下のことを実行してくださ い。
	- a. システム・ログ QHST を表示します。これにより、ログは自動的に最新のものになります。次の ように入力します。

DSPLOG LOG(QHST) OUTPUT(\*PRINT)

b. システム・ログのすべてのコピーを表示します。 WRKF FILE(QSYS/QHST\*)

リストを見て、後で必要になるログのすべてのコピーを保管したことを確認します。

- 注**:** ヒストリー (QHST) ログには、作成された日付、および最後に変更された日時などの情報も含 まれます。ヒストリー (QHST) ログについての詳細な情報を得るには、「ファイルの処理」画 面でオプション 8 (表示装置ファイル記述) を選択します。
- c. ログの日付の混乱を避けるためには、「ファイルの処理」画面で削除オプションを選択して、シス テム・ログの現行のコピー以外のすべてを削除します。このステップによって、SAVSYS コマンド のパフォーマンスは向上します。
- 6. システム情報を印刷します。これは以下の 2 つの方式によって行うことができます。
	- a. GO SAVE コマンドを使用して、「コマンドの省略時の値の指定」画面で、「印刷システム情報」 プロンプトに Y を選択します。
	- b. PRTSYSINF コマンドを使用します。

下記の表では、システムが作成するスプール・ファイルについて説明しています。 PRTSYSINF コマ ンドは、空のスプール・ファイルを作成しません。一部のオブジェクトや情報のタイプがシステム上に 存在していない場合は、以下に示されているファイルのいずれかがない可能性があります。

| スプール・ファイル名       | ユーザー・データ         | 内容の説明                           |
|------------------|------------------|---------------------------------|
| <b>OPEZBCKUP</b> | <b>DSPBCKUPL</b> | 全ユーザー・ライブラリーのリスト                |
| <b>OPEZBCKUP</b> | <b>DSPBCKUPL</b> | 全フォルダーのリスト                      |
| <b>QSYSPRT</b>   | <b>DSPSYSVAL</b> | 全システム値の現在の設定値                   |
| <b>QDSPNET</b>   | <b>DSPNETA</b>   | ネットワーク属性の現在の設定値                 |
| <b>QSYSPRT</b>   | <b>DSPCFGL</b>   | 構成リスト                           |
| <b>QSYSPRT</b>   | <b>DSPEDTD</b>   | ユーザー定義の編集記述 (それぞれに別個のスプール・ファイル) |
| <b>OSYSPRT</b>   | <b>DSPPTF</b>    | システムにインストールされている全修正の詳細          |
| <b>OPRTRPYL</b>  | WRKRPYLE         | 応答リストの全項目                       |

表 *9.* システムが作成するスプール・ファイル

表 *9.* システムが作成するスプール・ファイル *(*続き*)*

| スプール・ファイル名      | ユーザー・データ         | 内容の説明                                                                                                    |
|-----------------|------------------|----------------------------------------------------------------------------------------------------|
| <b>QSYSPRT</b>  | <b>DSPRCYAP</b>  | アクセス・パス回復時間の設定値                                                                                                    |
| <b>OSYSPRT</b>  | <b>DSPSRVA</b>   | サービス属性の設定値                                                                                                    |
| <b>OSYSPRT</b>  | <b>DSPNWSSTG</b> | ネットワーク・サーバー記憶域スペースの情報                                                                                                    |
| <b>OSYSPRT</b>  | <b>DSPPWRSCD</b> | 電源オン/オフのスケジュール                                                                                                    |
| <b>QSYSPRT</b>  | <b>DSPHDWRSC</b> | ハードウェア構成報告書 (*CMN や *LWS などのリソース・タイプ<br>ごとに別個のスプール・ファイル)                                                                                                    |
| <b>OSYSPRT</b>  | <b>WRKOPTCFG</b> | 光ディスク装置記述 (システムに光ディスク装置があり、このコマン<br>ドの実行時に光ディスク・サポートが開始している場合)                                                                                                    |
| <b>QSYSPRT</b>  | <b>DSPRJECFG</b> | リモート・ジョブ入力の構成                                                                                                    |
| <b>OPDSTSRV</b> | <b>DSPDSTSRV</b> | SNADS 構成                                                                                                    |
| <b>QPRTSBSD</b> | <b>DSPSBSD</b>   | サブシステム記述 (システム上のサブシステム記述ごとに別個のスプ<br>ール・ファイル)                                                                                                    |
| <b>OSYSPRT</b>  | <b>DSPSFWRSC</b> | インストール済みのライセンス・プログラム (ソフトウェア・リソー<br>ス・リスト)                                                                                                    |
| <b>QPRTOBJD</b> | <b>DSPOBJD</b>   | システム上にあるすべてのジャーナルのリスト                                                                                                    |
| <b>QPDSPJNA</b> | <b>WRKJRNA</b>   | QUSRSYS ライブラリー内にないジャーナルごとのジャーナル属性<br>(ジャーナルごとに別個のファイル)。 QUSRSYS ライブラリー内に<br>あるジャーナルは、通常、IBM 提供のものです。自分独自のジャー<br>ナルが QUSRSYS ライブラリー内にある場合、それらのジャーナル<br>については手操作で情報を印刷しなければなりません。 |
| <b>QSYSPRT</b>  | <b>CHGCLNUP</b>  | 自動クリーンアップの設定値                                                                                                    |
| <b>OPUSRPRF</b> | <b>DSPUSRPRF</b> | QSECOFR ユーザー・プロファイルの現行値                                                                                                    |
| <b>OPRTJOBD</b> | <b>DSPJOBD</b>   | QDFTJOBD ジョブ記述の現行値                                                                                                    |
| <b>OPJOBLOG</b> | <b>PRTSYSINF</b> | このジョブのジョブ・ログ <sup>1</sup>                                                                                                    |

**<sup>1</sup>** 実際のシステムでは、このスプール・ファイルが QEZJOBLOG 出力待ち行列に入っていることがあります。

- 7. 『ルート』 (/) ディレクトリー内にあるディレクトリーのリストを印刷します。 DSPLNK OBJ('/\*') OUTPUT(\*PRINT)
- 8. QSYSPRT 印刷ファイルのような、修正した任意の IBM 提供のオブジェクトを印刷します。
- 9. 構成情報を含んでいる CL プログラムの保守を実行する場合は、構成ソースの検索 (RTVCFGSRC) コ マンドを使用して、その CL プログラムが現行のものであることを確認してください。

RTVCFGSRC CFGD(\*ALL) CFGTYPE(\*ALL) + SRCFILE(QGPL/QCLSRC) + SRCMBR(SYSCFG)

10. これらのスプール・ファイルを印刷します。この情報を、バックアップ・ログまたは保管システム媒体 が将来参照できるように保持します。そのリストを印刷しないことを選んだ場合、スプール・ファイ ル・コピー (CPYSPLF) コマンドを使用してそれらをデータベース・ファイルにコピーします。その方 法については、[『スプール・ファイルの保管』](#page-113-0)を参照してください。これらのデータベース・ファイル が、「保管」メニュー・オプションの実行時に保管したライブラリー内にあることを確認してくださ い。

### <span id="page-58-0"></span>関連タスク

40 ページの『GO SAVE [チェックリストを使用した完全保管の実行』](#page-45-0) このチェックリストは、完全保管操作を行うために使用します。

# システムの一部を手操作で保管する

この情報は、保管コマンドを使ってシステムを手操作によって保管する場合に使用します。この情報は、中 程度または複雑な保管方針を採用する場合に適用されます。

中程度または複雑な保管方針でシステムを保管する場合には、下記の情報を使用してください。

情報の保管作業は、GO SAVE コマンドのメニュー・オプションを使って自動的に実行するか、または個 々の保管コマンドを使って手操作で実行できます。

システムの一部を保管する前に、あらかじめ GO SAVE コマンドのメニュー・オプション 21 を使ってシ ステム全体を保管しておいてください。さらに、前提 PTF のインストール後、または移行やアップグレー ドの前などにも、システム全体の保管を周期的に実行してください。

### 関連タスク

39 ページの『GO SAVE: オプション 40、41、42、43 ([システムの一部分を保管する](#page-44-0))』

GO SAVE メニュー・オプション 40、41、42、または 43 を使用してシステムの一部分を保管することが できます。さらに、CL コマンドを使用してシステムの一部分を手操作で保管することもできます。

36 ページの『GO SAVE: オプション 21 ([システム全体を保管する](#page-41-0))』 オプション 21 はシステム上のすべてのものを保管します。また、このオプションを使えば不在時に保管を 実行することもできます。

### 関連情報

保管方針

# システムの一部を保管するためのコマンド

この表は、システム上で保管する必要のあるデータを分類したものです。情報は 3 つのセクションに分か れています。

- v システム・データ
- v システム・データとそれに関連するユーザー・データ
- v ユーザー・データ

各セクションについて詳細を知りたい場合は、表から該当するリンクを選択してください。

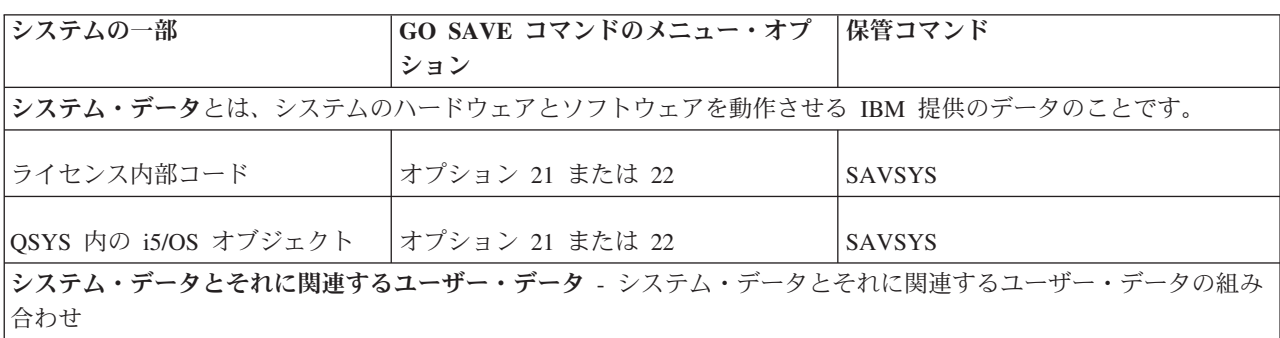

表 *10.* システムの一部の保管

表 *10.* システムの一部の保管 *(*続き*)*

| システムの一部                                          | GO SAVE コマンドのメニュー・オプ  保管コマンド |                                      |
|--------------------------------------------------|------------------------------|--------------------------------------|
|                                                  | ション                          |                                      |
|                                                  |                              |                                      |
| ユーザー・プロファイル                                      | オプション 21、22、23 のいずれか         | SAVSYS または SAVSECDTA                 |
| 専用認可                                             | オプション 21、22、23 のいずれか         | SAVSYS または SAVSECDTA                 |
| 構成オブジェクト                                         | オプション 21、22、23 のいずれか         | SAVSYS または SAVCFG                    |
| IBM 提供のディレクトリー                                   | オプション 21 または 22              | <b>SAV</b>                           |
| i5/OS のオプショナル・ライブラ  オプション 21 または 22<br>$1$ ] $-$ |                              | SAVLIB *NONSYS または SAVLIB<br>$*IBM$  |
| ライセンス・プログラム・ライブ  オプション 21 または 22<br>ラリー          |                              | SAVLIB *NONSYS または SAVLIB<br>$*IBM$  |
| ユーザー・データ - ユーザーがシステムに入力するデータ                     |                              |                                      |
| ユーザー・データのある IBM ラ  オプション 21 または 23<br>イブラリー      |                              | SAVLIB *NONSYS または SAVLIB<br>*ALLUSR |
| ユーザー・ライブラリー                                      | オプション 21 または 23              | SAVLIB *NONSYS または SAVLIB<br>*ALLUSR |
| 文書およびフォルダー                                       | オプション 21 または 23              | <b>SAVDLO</b>                        |
| ディレクトリー内のユーザー・オ オプション 21 または 23<br>ブジェクト         |                              | <b>SAV</b>                           |
| 配布オブジェクト                                         | オプション 21 または 23              | <b>SAVDLO</b>                        |

『個々のオブジェクト・タイプを保管するためのコマンド』では、オブジェクトの個々のタイプをどの保管 コマンドを使って保管できるかについて詳しく説明しています。

### 関連概念

58 [ページの『システム・データを保管する』](#page-63-0)

システム・データとは、システムのハードウェアとソフトウェアの動作用の IBM 提供のデータのことで す。システム・データには、ライセンス内部コードと、 QSYS 内、ライブラリー内、ディレクトリー内の i5/OS オブジェクトが含まれます。

## 関連資料

69 [ページの『システム情報の保管』](#page-74-0)

システム情報の保管 (SAVSYSINF) コマンドを使用して、システムの保管 (SAVSYS) コマンドで保管され るデータの一部保管を行うことができます。

61 [ページの『システム・データとそれに関連するユーザー・データを保管する』](#page-66-0)

システム・データとそれに関連するユーザー・データには、システムが操作する必要のある情報、およびシ ステムを利用できるようにするための情報があります。

80 [ページの『システム内のユーザー・データを保管する』](#page-85-0)

ユーザー・データには、このトピックにリストされている項目を含む、システムに対して入力したすべての 情報が含まれます。

『個々のオブジェクト・タイプを保管するためのコマンド』

この情報には、各オブジェクト・タイプを保管するためにどのコマンドを使用できるかを示す表が含まれま す。

# 関連情報

SAVSYS

SAVSECDTA

SAVCFG

SAV

SAVLIB

SAVDLO

# 個々のオブジェクト・タイプを保管するためのコマンド

この情報には、各オブジェクト・タイプを保管するためにどのコマンドを使用できるかを示す表が含まれま す。

SAVxxx コマンドを使って、該当するタイプのオブジェクトを個別に保管できる場合には、その SAV*xx* コ マンドの欄に O が示されています。 SAV OBJ('/\*') と指定すると、システムは全タイプのオブジェクトを すべて保管します。

表 *11.* コマンドが保管するオブジェクト *(*オブジェクト・タイプ別*)*

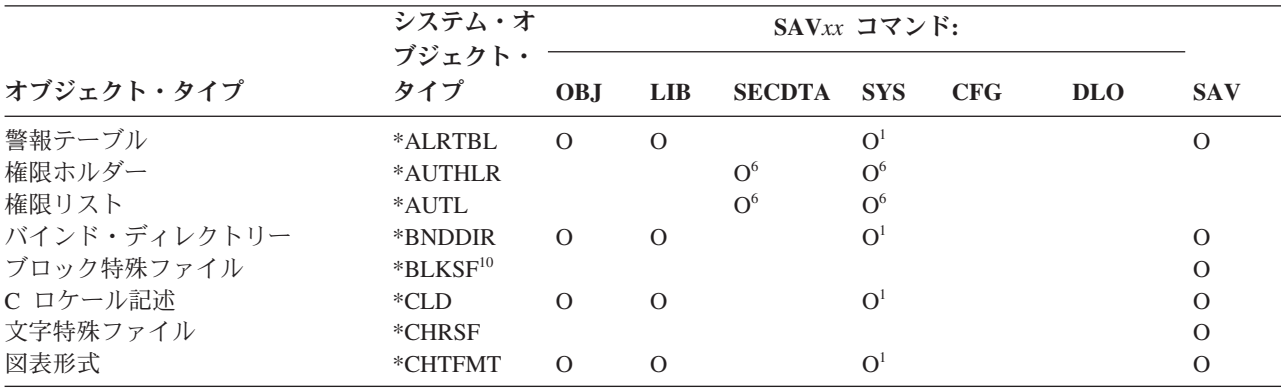

表 *11.* コマンドが保管するオブジェクト *(*オブジェクト・タイプ別*) (*続き*)*

|                         | システム・オ                  | SAVxx コマンド:    |               |               |                    |                |               |               |
|-------------------------|-------------------------|----------------|---------------|---------------|--------------------|----------------|---------------|---------------|
|                         | ブジェクト・                  |                |               |               |                    |                |               |               |
| オブジェクト・タイプ              | タイプ                     | <b>OBJ</b>     | <b>LIB</b>    | <b>SECDTA</b> | <b>SYS</b>         | <b>CFG</b>     | <b>DLO</b>    | <b>SAV</b>    |
| 変更要求記述子                 | *CRQD                   | $\mathbf{O}$   | $\mathbf{O}$  |               | $\mathbf{O}^1$     |                |               | $\mathcal{O}$ |
| クラス                     | $*CLS$                  | $\overline{O}$ | $\mathbf{O}$  |               | O <sup>1</sup>     |                |               | $\mathcal{O}$ |
| サービス・クラス記述              | *COSD                   |                |               |               | O <sup>3</sup>     | $\mathcal{O}$  |               |               |
| クラスター・リソース・グループ         | $^*\mathrm{CRG}$        | 0              | $\mathbf{O}$  |               |                    |                |               | $\mathcal{O}$ |
| コマンド定義                  | $*$ CMD                 | $\overline{O}$ | $\Omega$      |               | O <sup>1</sup>     |                |               | $\mathcal{O}$ |
| 通信サイド情報                 | $^*\mathrm{CSI}$        | $\overline{O}$ | $\mathcal{O}$ |               | O <sup>1</sup>     |                |               | $\mathcal{O}$ |
| 構成リスト3,4                | $^*\mathrm{CFGL}$       |                |               |               | O <sup>3</sup>     | $\mathbf{O}$   |               |               |
| 接続リスト3                  | $^{\ast} \mathrm{CNNL}$ |                |               |               | O <sup>3</sup>     | $\overline{O}$ |               |               |
| 制御装置記述                  | *CTLD                   |                |               |               | O <sup>3</sup>     | $\overline{O}$ |               |               |
| システム共通プロダクトのマップ         | *CSPMAP                 | 0              | $\Omega$      |               | O <sup>1</sup>     |                |               | $\mathcal{O}$ |
| システム共通プロダクトのテーブ         | *CSPTBL                 | $\overline{O}$ | $\mathbf{O}$  |               | O <sup>1</sup>     |                |               | $\mathcal{O}$ |
| JV                      |                         |                |               |               |                    |                |               |               |
| データ域                    | *DTAARA                 | 0              | O             |               | O <sup>1</sup>     |                |               | $\mathcal{O}$ |
| データ待ち行列2                | *DTAQ                   | $\overline{O}$ | $\Omega$      |               | O <sup>1</sup>     |                |               | $\mathcal{O}$ |
| データ・ディクショナリー            | *DTADCT                 |                | $\Omega$      |               |                    |                |               | $\mathcal{O}$ |
| 装置記述11                  | *DEVD                   |                |               |               | O <sup>3</sup>     | $\mathbf{O}$   |               |               |
| ディレクトリー                 | $*$ DIR                 |                |               |               |                    |                |               |               |
| 分散ディレクトリー               |                         |                |               |               |                    |                |               | $\mathcal{O}$ |
|                         | *DDIR                   |                |               |               |                    |                |               | $\mathcal{O}$ |
| 分散ストリーム・ファイル            | *DSTMF                  |                |               |               |                    |                |               | $\mathcal{O}$ |
| 配布                      | $*MAIL8$                |                |               |               |                    |                | $\mathcal{O}$ |               |
| 文書                      | *DOC                    |                |               |               |                    |                | $\mathcal{O}$ | $\mathcal{O}$ |
| 2 バイト文字セット・ディクショ<br>ナリー | *IGCDCT                 | 0              | $\Omega$      |               | O <sup>1</sup>     |                |               | $\mathcal{O}$ |
| 2 バイト文字セット分類テーブル        | *IGCSRT                 | 0              | $\mathcal{O}$ |               | O <sup>1</sup>     |                |               | $\mathcal{O}$ |
| 2 バイト文字セットのフォント・        | *IGCTBL                 | 0              | $\Omega$      |               | O <sup>1</sup>     |                |               | $\mathcal{O}$ |
| テーブル                    |                         |                |               |               |                    |                |               |               |
| 編集記述4                   | *EDTD                   | 0              | O             |               | $\mathbf{O}$       |                |               | $\mathcal{O}$ |
| 出口登録                    | *EXITRG                 | 0              | $\mathbf{O}$  |               | $\mathbf{O}$       |                |               | $\mathcal{O}$ |
| ファイル2.5                 | $*$ FILE                | 0              | $\mathcal{O}$ |               | $\mathbf{O}^{1,7}$ |                |               | $\mathcal{O}$ |
| フィルター                   | $*$ FTR                 | $\overline{O}$ | $\mathbf{O}$  |               | $\mathbf{O}^1$     |                |               | $\mathcal{O}$ |
| 先入れ先出し特殊ファイル            | *FIFO                   |                |               |               |                    |                |               | $\mathcal{O}$ |
| フォルダー                   | $*FLR$                  |                |               |               |                    |                | $\mathcal{O}$ | $\mathcal{O}$ |
| フォント・マッピング・テーブル         | *FNTTBL                 | $\mathcal{O}$  | $\mathcal{O}$ |               | O <sup>1</sup>     |                |               | $\mathcal O$  |
| フォント・リソース               | $\boldsymbol{*}$ FNTRSC | $\mathcal{O}$  | $\mathcal{O}$ |               | $\mathbf{O}^1$     |                |               | $\mathcal{O}$ |
| 用紙制御テーブル                | $*$ FCT                 | 0              | $\mathcal{O}$ |               | O <sup>1</sup>     |                |               | $\mathcal{O}$ |
| 書式定義                    | *FORMDF                 | $\mathcal{O}$  | $\mathcal{O}$ |               | O <sup>1</sup>     |                |               | $\mathcal O$  |
| グラフィック記号セット             | $*GSS$                  | $\mathcal{O}$  | $\mathcal{O}$ |               | $\mathbf{O}^1$     |                |               | $\mathcal{O}$ |
| インターネット・パケット交換記         | *IPXD                   |                |               |               | O <sup>3</sup>     | O <sup>3</sup> |               |               |
| 述                       |                         |                |               |               |                    |                |               |               |
| ジョブ記述                   | *JOBD                   | 0              | $\mathcal{O}$ |               | $\mathbf{O}^1$     |                |               | $\mathcal{O}$ |
| ジョブ待ち行列2                | *JOBQ                   | $\mathcal{O}$  | $\mathcal{O}$ |               | $\mathbf{O}^1$     |                |               | $\mathcal{O}$ |
| ジョブ・スケジューラー             | *JOBSCD                 | $\mathcal{O}$  | $\mathcal{O}$ |               | O <sup>1</sup>     |                |               | $\mathcal{O}$ |
| ジャーナル                   | $*JRN$                  | О              | $\mathcal{O}$ |               | $\mathbf{O}^1$     |                |               | $\mathcal{O}$ |
| ジャーナル・レシーバー             | *JRNRCV                 | $\overline{O}$ | $\mathcal{O}$ |               | O <sup>1</sup>     |                |               | $\mathcal{O}$ |
| ライブラリー <sup>9</sup>     | $*LIB$                  |                | $O^7$         |               |                    |                |               | $\mathcal{O}$ |
| 回線記述                    | $*LIND$                 |                |               |               | O <sup>3</sup>     | $\mathcal{O}$  |               |               |
| ロケール                    | *LOCALE                 | $\mathcal{O}$  | $\mathcal{O}$ |               | $\mathbf{O}^1$     |                |               | $\mathcal{O}$ |
| 管理収集                    | *MGTCOL                 | $\mathcal{O}$  | $\mathcal{O}$ |               | O <sup>1</sup>     |                |               | $\mathcal{O}$ |
| 媒体定義                    | *MEDDFN                 | $\mathcal{O}$  | $\mathcal{O}$ |               | $\mathbf{O}^1$     |                |               | $\mathcal{O}$ |
| メニュー                    | $^*\mathrm{MENU}$       | $\mathbf{O}$   | $\mathcal{O}$ |               | $\mathbf{O}^1$     |                |               | $\mathcal{O}$ |

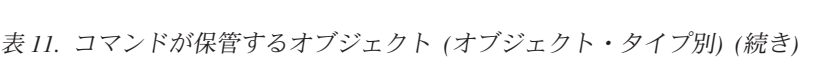

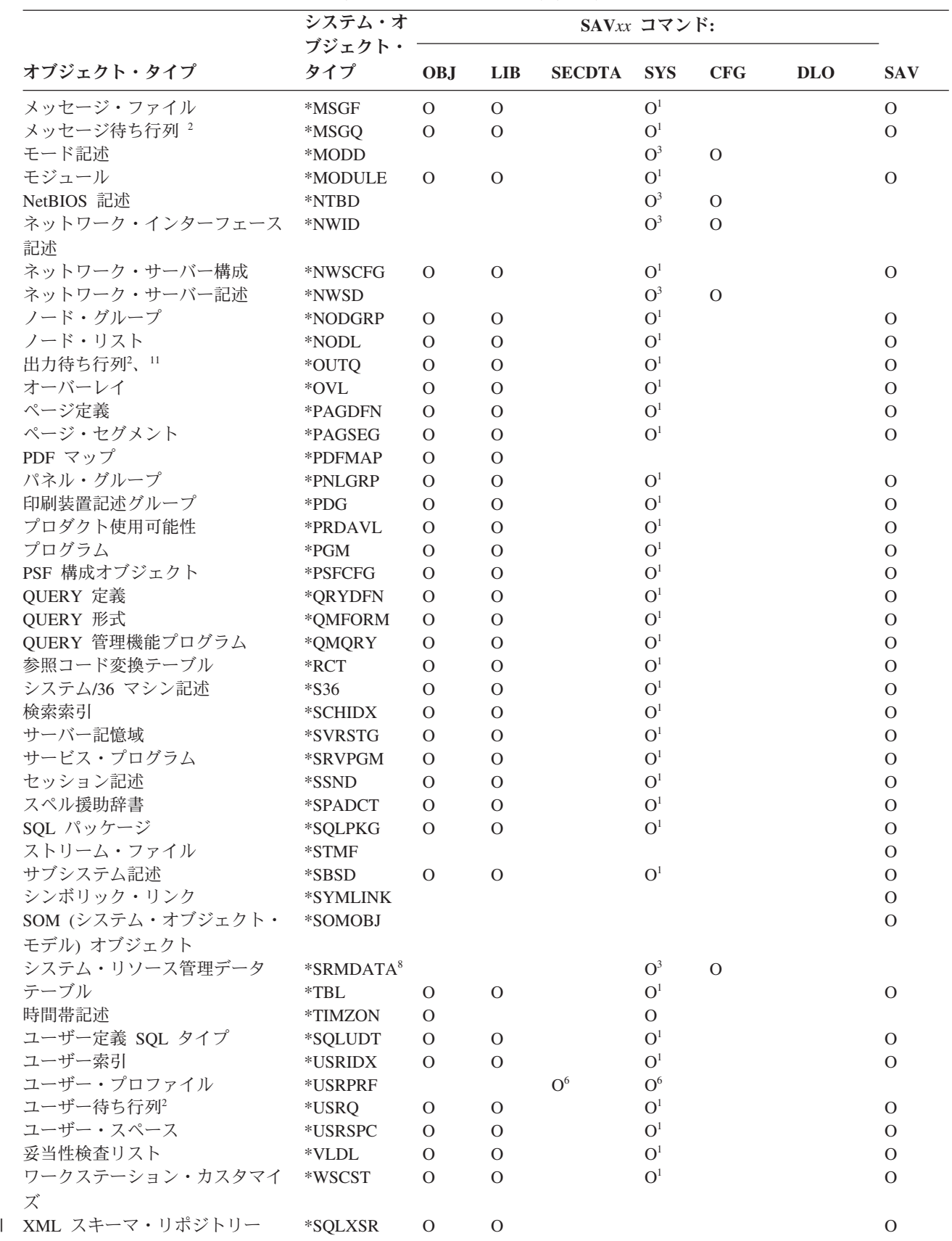

<span id="page-63-0"></span>表 *11.* コマンドが保管するオブジェクト *(*オブジェクト・タイプ別*) (*続き*)*

|            | システム・オ        |  |         | SAV $xx$ コマンド: |  |  |      |            |
|------------|---------------|--|---------|----------------|--|--|------|------------|
| オブジェクト・タイプ | ブジェクト・<br>タイプ |  | OBJ LIB | SECDTA SYS CFG |  |  | DLO. | <b>SAV</b> |

注**:**

- **<sup>1</sup>** オブジェクトがライブラリー QSYS に入っている場合。
- **<sup>2</sup>** 保管ファイルには、記述 SAVFDTA(\*NO) または内容 SAVFDTA(\*YES) のみを保管するオプションがありま す。データ待ち行列には、記述 QDTA(\*NONE) または内容 QDTA(\*DTAQ) のみを保管するオプションがあ ります。出力待ち行列には、記述 SPLFDTA(\*NONE) または内容 SPLFDTA(\*ALL) のみを保管するオプショ ンがあります。
- **<sup>3</sup>** RSTCFG コマンドを使用してこれらのオブジェクトを復元します。
- **<sup>4</sup>** 編集記述と構成リストはライブラリー QSYS にだけ存在します。
- **<sup>5</sup>** SAVSAVFDTA コマンドは保管ファイルの内容だけを保管します。
- **<sup>6</sup>** RSTUSRPRF コマンドを使用してユーザー・プロファイルを復元します。必要とするオブジェクトを復元した 後に、RSTAUT コマンドを使用して権限を復元します。 RSTUSRPRF USRPRF(\*ALL) コマンドとパラメータ ーを使用する場合、システムは権限リストおよび権限ホルダーを復元します。
- **<sup>7</sup>** ライブラリーに保管ファイルがある場合は、デフォルトでシステムは保管ファイル・データを保管します。
- **<sup>8</sup>** メールおよび SRM データは、内部オブジェクト・タイプにより構成されています。
- **<sup>9</sup>** SAVLIB [コマンドの特殊値](rzaiurzaiu116.htm): LIB パラメーターには、 SAVLIB コマンドでは保管できない IBM 提供のライ ブラリーが示されています。
- **<sup>10</sup>** ブロック特殊ファイルは、マウントされていない場合のみ保管できます。これらのファイルは、アンマウント されたユーザー定義ファイル・システムです。
- **<sup>11</sup>** 印刷装置記述が保管されるとき、ライブラリー QUSRSYS にある関連出力待ち行列は保管されません。

### 関連資料

53 [ページの『システムの一部を保管するためのコマンド』](#page-58-0)

この表は、システム上で保管する必要のあるデータを分類したものです。情報は 3 つのセクションに分か れています。

81 [ページの『内容が保管されないオブジェクト』](#page-86-0)

オブジェクト・タイプによっては、システムが保管するのはオブジェクト記述に限られ、オブジェクトの内 容は保管しないものがあります。

# システム・データを保管する

システム・データとは、システムのハードウェアとソフトウェアの動作用の IBM 提供のデータのことで す。システム・データには、ライセンス内部コードと、 QSYS 内、ライブラリー内、ディレクトリー内の i5/OS オブジェクトが含まれます。

システム・データを保管する場合、 GO SAVE コマンドのメニュー・オプション 22 を使うのが一番簡単 な方法です。このメニュー・オプションは、すべてのシステム・データとともにセキュリティー・データと 構成データをも保管します。

手操作でシステム・データを保管する場合は、SAVSYS コマンドを使用します。 SAVSYS コマンドに使 用した装置は、システムの初期プログラム・ロード (IPL) を実行するために使用することができます。 SAVSYS 保管媒体を使用して IPL を実行することもできます。

SAVSYS SAVLIB LIB(\*IBM) ACCPTH(\*YES) SAV DEV('/QSYS.LIB/*media-device-name*.DEVD') + OBJ(('/QIBM/ProdData') + ('/QOpenSys/QIBM/ProdData')) + UPDHST(\*YES)

重要**:** SAVSYS コマンドまたは GO SAVE メニュー・オプション 21 または 22 を使用する前に、すべて のライセンス内部コード PTF (修正) を永続的に適用してください。

### 関連資料

53 [ページの『システムの一部を保管するためのコマンド』](#page-58-0) この表は、システム上で保管する必要のあるデータを分類したものです。情報は 3 つのセクションに分か れています。

### 関連情報

「CL Reference」の SAVSYS コマンド

# ライセンス内部コードを保管する方法

ライセンス内部コードを保管するには、以下の方法のいずれかを使用します。

表 *12.* ライセンス内部コードの情報

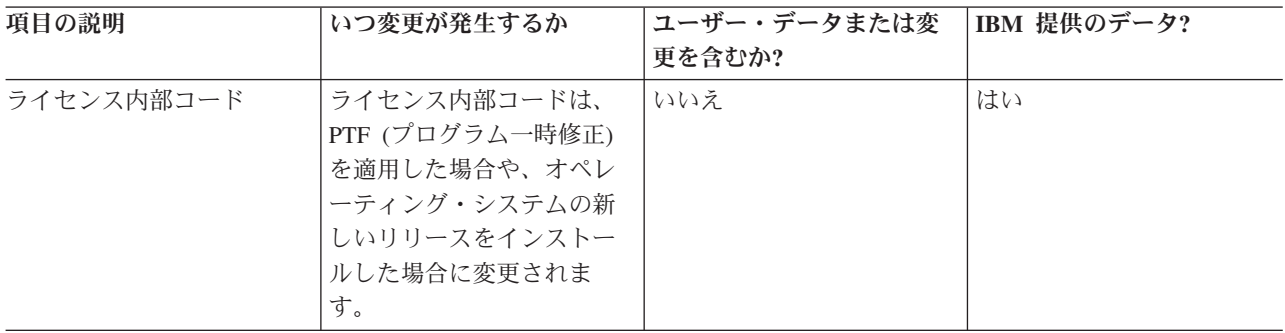

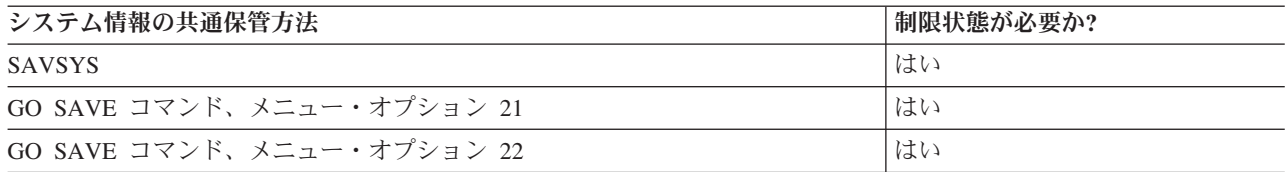

注**:** 「IPL またはシステムの導入」メニューのオプション 5、「ライセンス内部コードを保管する」を使用 して DST によって作成したテープは使用しないでください。このタイプのテープは、ソフトウェア・ サービスからの指示がある場合にのみ使用します。この処理によって作成されるテープには、ライセン ス内部コード PTF インベントリー情報や i5/OS オペレーティング・システムは含まれていません。そ れでこのタイプのテープを使ってシステムを回復した場合は、 SAVSYS テープまたは配布媒体のいず れかからライセンス内部コードを再インストールしなければなりません。ライセンス内部コードを再イ ンストールした後、システムに PTF をロードできます。

# システム情報を保管する方法

システム情報を保管するには、以下の方法のいずれかを使用します。

### 表 *13.* システム情報

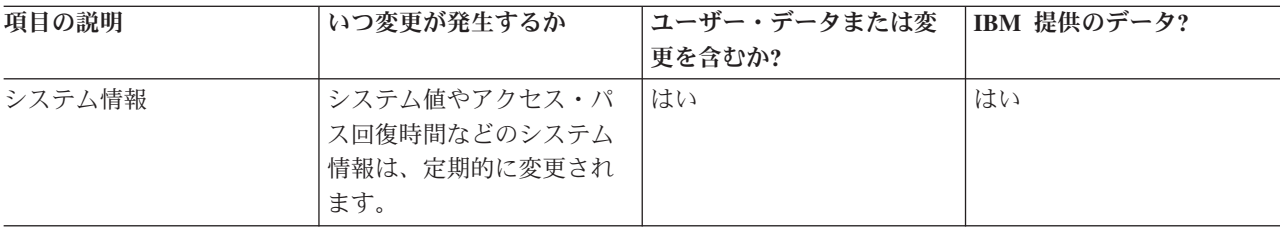

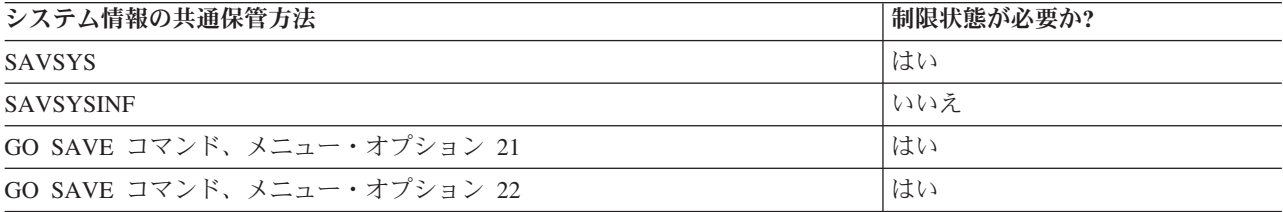

# オペレーティング・システム・オブジェクトを保管する方法

オペレーティング・システム・オブジェクトを保管するには、以下の方法のいずれかを使用します。

| 項目の説明        | いつ変更が発生するか       | ユーザー・データまたは変     | IBM 提供のデータ? |
|--------------|------------------|------------------|-------------|
|              |                  | 更を含むか?           |             |
| オペレーティング・システ | オペレーティング・システ     | いいえ <sup>1</sup> | はい          |
| ム・オブジェクト     | ム・オブジェクトが変更さ     |                  |             |
|              | れる状況は 2 つあります。   |                  |             |
|              | 1 つは PTF (プログラムー |                  |             |
|              | 時修正) の適用時であり、も   |                  |             |
|              | う 1 つはオペレーティン    |                  |             |
|              | グ・システムの新しいリリ     |                  |             |
|              | ースをインストールした時     |                  |             |
|              | です。              |                  |             |

表 *14.* オペレーティング・システム・オブジェクトの情報

注**:** <sup>1</sup> これら IBM 提供のライブラリーやフォルダーでは、オブジェクトの変更もユーザー・データの保管 も実行しないでください。それらの変更ファイルは、オペレーティング・システムの新しいリリースを インストールする際に破壊される可能性があります。それで、これらのライブラリーのオブジェクトに 変更を加える場合は、変更内容を注意深く記録しておき、それを将来参照できるようにしてください。

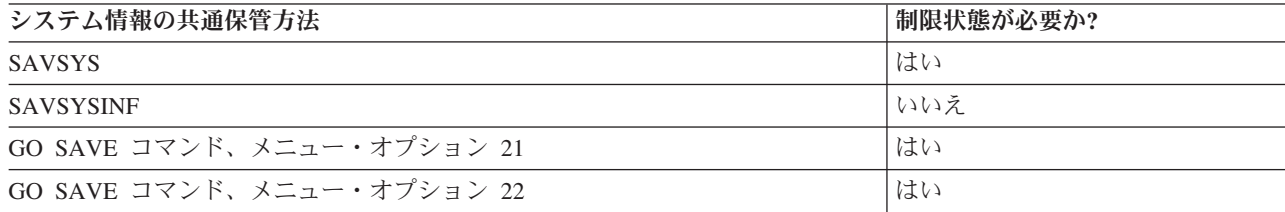

# <span id="page-66-0"></span>システム・データとそれに関連するユーザー・データを保管する

システム・データとそれに関連するユーザー・データには、システムが操作する必要のある情報、およびシ ステムを利用できるようにするための情報があります。

これには以下のような情報が含まれます。

- v ユーザー・プロファイル
- 専用認可
- 構成オブジェクト
- IBM 提供のディレクトリー
- v i5/OS のオプショナル・ライブラリー (QHLPSYS および QUSRTOOL)
- v ライセンス・プログラム・ライブラリー (QRPG、QCBL、Qxxxx)

### 関連資料

53 [ページの『システムの一部を保管するためのコマンド』](#page-58-0) この表は、システム上で保管する必要のあるデータを分類したものです。情報は 3 つのセクションに分か れています。

# **SAVLIB** コマンドでライブラリーを保管する

1 つまたは複数のライブラリーを保管します。この情報は、 i5/OS のオプショナル・ライブラリーを保管 するのに使用できます。この情報には、特殊な SAVLIB パラメーター、およびシステムでライブラリーを 選択する方法も含まれています。

1 つまたは複数のライブラリーを保管するには、ライブラリー保管 (SAVLIB) コマンドまたは GO SAVE コマンドのメニュー・オプション 21 を使います。ライブラリーを名前で SAVLIB コマンドに指定する と、システムはそれらのライブラリーを指定どおりの順序で保管します。 LIB パラメーターには総称値を 指定できます。

### 関連資料

77 ページの『i5/OS [オプショナル・ライブラリー](#page-82-0) (QHLPSYS、QUSRTOOL) を保管する方法』 i5/OS オプショナル・ライブラリーを保管するには、以下の方法のいずれかを使用します。

### **SAVLIB** コマンドの特殊値**:**

ライブラリーの保管 (SAVLIB) コマンドでは、特殊値 \*NONSYS、\*ALLUSR、および \*IBM を使用して ライブラリー・グループを指定することができます。

システムは、'Q' で始まるライブラリーを \*NONSYS および \*IBM の一部として保管します。その他のラ イブラリーは、\*NONSYS および \*ALLUSR の一部として保管されます。この表では、どの IBM 提供の ライブラリーをシステムが保管するかを特殊値ごとに示してあります。

表 *15. SAVLIB* コマンドの特殊値の比較*: LIB* パラメーター: システムは、O でマークされているすべてのライブラリ ーを保管します。

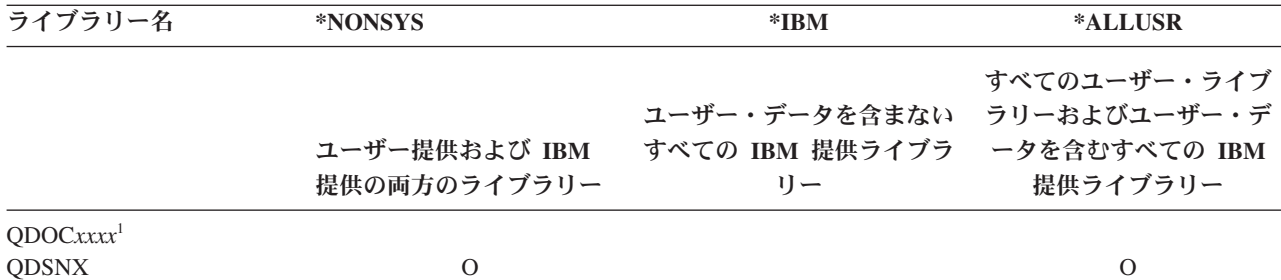

表 *15. SAVLIB* コマンドの特殊値の比較*: LIB* パラメーター *(*続き*)*: システムは、O でマークされているすべてのライ ブラリーを保管します。

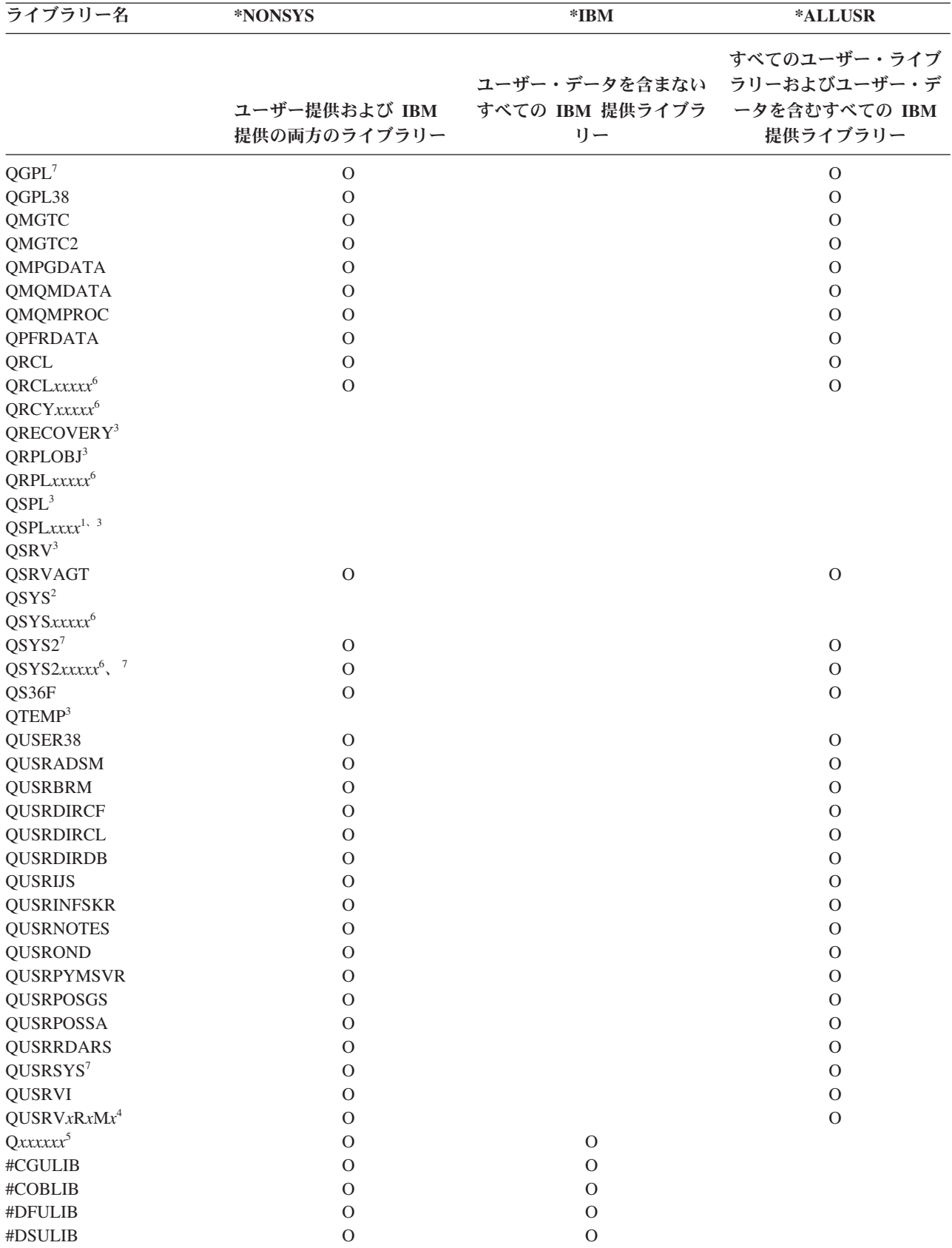

表 *15. SAVLIB* コマンドの特殊値の比較*: LIB* パラメーター *(*続き*)*: システムは、O でマークされているすべてのライ ブラリーを保管します。

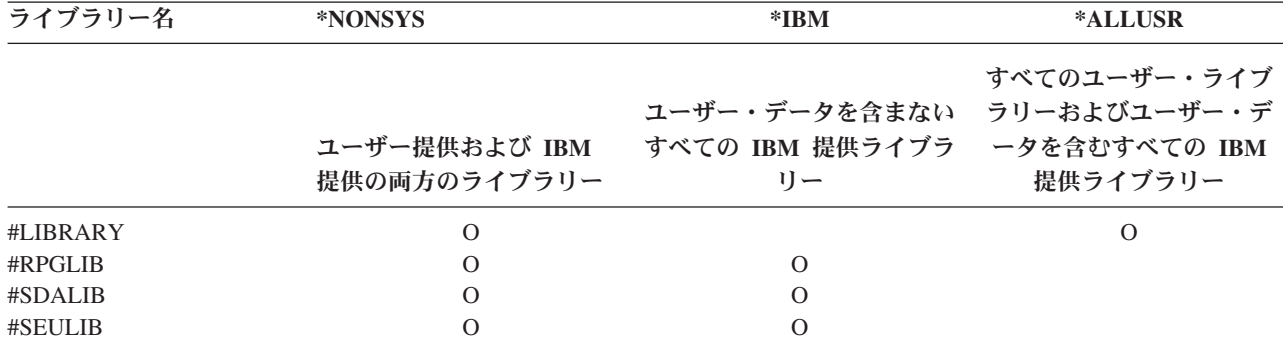

**<sup>1</sup>** *xxxx* は、補助記憶域プール (ASP) に対応する 0002 から 0032 の値です。

**<sup>2</sup>** SAVSYS コマンドを使用して情報を QSYS ライブラリーに保管します。

- **<sup>3</sup>** これらのライブラリーには、一時情報が含まれています。それらは保管も復元もされません。
- **<sup>4</sup>** 異なるライブラリー名 (形式 QUSRV*x*R*x*M*x* は、IBM がサポートしている以前のリリース用に、ユーザーが それぞれ作成したものです。このライブラリーには、旧リリースで CL プログラムによってコンパイルされた ユーザー・コマンドが入っています。 QUSRV*x*R*x*M*x* ユーザー・ライブラリーの場合、V*x*R*x*M*x* は IBM がサ ポートを続けている、旧リリースのバージョン、リリース、およびモディフィケーション・レベルを表してい ます。
- **<sup>5</sup>** Q*xxxxxx* は、名前が Q という文字で始まるライブラリーを示しています。これらのライブラリーは IBM 提 供のオブジェクトを入れるためのものです。それらは、\*ALLUSR を指定するときは保管されません。
- **<sup>6</sup>** ここで *xxxxx* は、独立補助記憶域プール (ASP) に対応する、 00033 から 00255 の値です。
- **<sup>7</sup>** SAVLIB LIB(\*NONSYS)、SAVLIB LIB(\*ALLUSR)、および SAVCHGOBJ LIB(\*ALLUSR) 関数は、ライブラ リー QSYS2、QGPL、QUSRSYS、および媒体で最初の QSYS2*xxxxx* ライブラリーが ASPDEV パラメーター で指定された ASP 上にある場合に、これらを保管します。その他のライブラリーは、ASP 装置名のアルファ ベット順で後に続きます。独立 ASP 上にあるライブラリーは、システムにあるライブラリーや通常のユーザ ー ASP にあるライブラリーよりも前に保管されます。 IBM ライブラリーは、復元プロセスで処理される他 のライブラリーに必要な前提条件オブジェクトが含まれているため、最初に復元されます。

### 関連情報

CL コマンド検索プログラム

**SAVLIB** コマンドの **OMITLIB** パラメーターおよび **OMITOBJ** パラメーター**:**

この情報では、SAVLIB コマンドの 2 つのパラメーターについて説明します。

### **SAVLIB** コマンドの **OMITLIB** パラメーター**:**

OMITLIB パラメーターを使用して、1 つまたは複数のライブラリーを除外することができます。システム は、除外されたライブラリーを保管しません。 OMITLIB パラメーターには総称値も指定できます。

SAVLIB 操作からライブラリー・グループを除く例を示します。

SAVLIB LIB(\*ALLUSR) OMITLIB(TEMP\*)

OMITLIB パラメーターと総称ライブラリー名を使用している場合は、たとえば、 SAVLIB LIB(T\*) OMITLIB(TEMP) のようになります。 TEMP という名前のライブラリーを除き、文字 'T' で始まるすべての ライブラリーが保管されます。

異なる媒体装置への保管操作を同時に実行しているときに、 OMITLIB パラメーターに総称名を指定して 使用することもできます。

SAVLIB LIB(\*ALLUSR) DEV(*first-media-device*) OMITLIB(A\* B\* \$\* #\* @\*...L\*) SAVLIB LIB(\*ALLUSR) DEV(*second-media-device*) OMITLIB(M\* N\* ...Z\*)

### **SAVLIB** コマンドのヒントおよび制約事項**:**

この情報では、SAVLIB コマンドを使用する場合に考慮すべき点について説明します。

大規模なライブラリー・グループを保管する際には、システムを制限状態にする必要があります。こうする ことで、重要なオブジェクトすべてを確実に保管できます。たとえば、サブシステム QSNADS またはディ レクトリーのシャドーイングがアクティブである場合、名前が QAO で始まるファイルはライブラリー QUSRSYS には保管されません。ライブラリー QUSRSYS の QAO\* ファイルは非常に重要なファイルで す。システムが QAO\* ファイルを保管するには、 QSNADS サブシステムを終了しなければなりません (サブシステム終了 (ENDSBS) コマンド、またはディレクトリー・シャドーイングの終了 (ENDDIRSHD) コマンド)。その後、QAO\* ファイルを保管できます。

さらに、QAO\* ファイルを保管するには、QSYSWRK、QSERVER、および ENDTCPSVR(\*MGTC \*DIRSRV) サブシステムを終了する必要もあります。

QGPL ライブラリーおよび QUSRSYS ライブラリーは、必ず定期的に保管してください。これらの IBM 提供のライブラリーには、システムにとって重要な、定期的に変更される情報が含まれています。

### *SAVLIB* コマンドの制約事項*::*

- 1. 保管ファイルに保管する場合は、1 つのライブラリーのみ指定できます。
- 2. 同じライブラリーを使用する複数の並行 SAVLIB コマンドを実行してはなりません。 SAVLIB コマン ドと RSTLIB (ライブラリーの復元) コマンドは、同じライブラリーを使用して同時に実行することは できません。

### **SAVLIB** 操作中の媒体エラーからの回復**:**

この情報では、保管操作のための基本の回復ステップについて説明します。

回復不能な媒体エラーが複数のライブラリーの保管時に生じた場合は、 SAVLIB コマンドに開始ライブラ リー (STRLIB) パラメーターを指定することにより、手順を最初からやり直してください。

保管操作のための基本の回復ステップは以下のとおりです。

- 1. ジョブ・ログを調べて、前の保管操作が正常に実行されなかったライブラリーを確認します。正常完了 メッセージに示されている、最後に保管されたライブラリーを見つけてください。
- 2. 次の媒体ボリュームを装てんしてから、その媒体ボリュームを確実に初期化します。メニュー・オプシ ョン 21、22、または 23 を使用していて保管操作が失敗した場合は、ステップ 4 に進んでください。
- 3. 同じパラメーター値で使用していた SAVxxx コマンドを入力してください。 STRLIB および OMITLIB パラメーターを追加し、正常に保管された最後のライブラリーを指定してください。たとえ ば、SAVLIB \*ALLUSR を実行しており、正常に保管された最後のライブラリーが CUSTLIB であると すると、次のように入力できます。

SAVLIB LIB(\*ALLUSR) DEV(media-device-name) + STRLIB(CUSTLIB) OMITLIB(CUSTLIB)

これにより、最後に正常に保管されたライブラリーに続くライブラリーの保管操作が開始されます。 SAVLIB 操作の再開はこれで完了です。

- <span id="page-70-0"></span>4. メニュー・オプションを使用していた場合、そのメニュー・オプションを再び選択してください。
- 5. 「コマンドの省略時の値の指定」画面で、「コマンドのプロンプト」プロンプトに Y を入力します。正 常に完了したコマンド・プロンプトが表示されたら、F12 (取消し) を押します。 SAVLIB コマンドの プロンプトが表示されたら、ステップ 3 に示されている方法で STRLIB および OMITLIB パラメータ ーを指定します。
- 注**:** この媒体のセットを使用するシステムの復元では、ライブラリーを復元するには、RSTLIB コマンドが 2 回必要です。

### 関連資料

30 [ページの『テープ媒体エラーの処理』](#page-35-0)

この情報では、最も一般的なタイプの 3 つの媒体エラーおよびそれらを処理する方法について説明しま す。

### 独立 **ASP** を保管する

独立補助記憶域プール (ASP) を System i ナビゲーターで別個に保管することもできますし、全システム 保管 (GO SAVE: オプション 21) の一部として、あるいはすべてのユーザー・データを保管する (GO SAVE: オプション 23) 際に、独立 ASP を保管することもできます。独立 ASP は独立ディスク・プール としても知られています。

いずれの場合にも、保管操作を実行する前に、独立 ASP を使用可能にしておく必要があります。以下のシ ナリオを参照して、ニーズに最も適合するオプションを選択してください。

### 関連タスク

36 ページの『GO SAVE: オプション 21 ([システム全体を保管する](#page-41-0))』

オプション 21 はシステム上のすべてのものを保管します。また、このオプションを使えば不在時に保管を 実行することもできます。

38 ページの『GO SAVE: オプション 23 ([ユーザー・データを保管する](#page-43-0))』

オプション 23 はすべてのユーザー・データを保管します。保管される情報には、ユーザーがシステムに対 して提供するファイル、レコード、その他のデータが含まれます。

40 ページの『GO SAVE [チェックリストを使用した完全保管の実行』](#page-45-0)

このチェックリストは、完全保管操作を行うために使用します。

183 [ページの『暗号化された補助記憶域プールのバックアップ』](#page-188-0)

ディスクの暗号化によって、ユーザー補助記憶域プール (ASP) および独立 ASP に保管されているデータ を暗号化することができます。暗号化された ASP は、暗号化されていない ASP と同じ方法でバックアッ プします。ただし、システム ASP または独立 ASP のデータが失われた場合、追加の復元ステップを実行 する必要があります。

# 関連情報

Backup, Recovery and Media Services

ディスク・プールを使用不能にする

# シナリオ**:** 現行 **ASP** グループを保管する**:**

以下のコマンドを実行して、現行の独立 ASP (プライマリー ASP と、すべての関連したセカンダリー ASP) を保管します。

注**:** 地理的にミラー保護された独立 ASP を保管する場合は、実動コピーを保管することが推奨されていま す。保管操作を実行する前に、その独立 ASP のデータに影響を与えるすべてのアプリケーションを静 止させてください。 Backup, Recovery and Media Services を考慮することもできます。

- 1. SETASPGRP ASPGRP(*primary-ASP-name*)
- 2. SAVSECDTA ASPDEV(\*CURASPGRP)
- 3. SAVLIB LIB(\*ALLUSR) ASPDEV(\*CURASPGRP)
- 4. 現行の独立 ASP グループ内の QDEFAULT ユーザー定義ファイル・システムをすべてアンマウントし ます。
- 5. SAV OBJ(('/dev/\*')) UPDHST(\*YES) ASPDEV(\*CURASPGRP)
- 6. 前のステップでマウント解除された QDEFAULT ユーザー定義ファイル・システム (UDFS) をマウント します。

### シナリオ**: UDFS ASP** を保管する**:**

以下のコマンドを実行して、使用可能な UDFS ASP を保管します。

- 1. SAVSECDTA ASPDEV(*ASP-name*)
- 2. 保管しようとしている UDFS ASP 内の QDEFAULT ユーザー定義ファイル・システムをすべてアンマ ウントします。
- 3. SAV OBJ(('/dev/\*')) UPDHST(\*YES) ASPDEV(*ASP-name*)
- 4. 前のステップでマウント解除された QDEFAULT ユーザー定義ファイル・システムをマウントします。

### シナリオ*:* 全システム保管 *(*オプション *21)* の一部として独立 *ASP* を保管する*:*

独立 ASP を使用可能にしておくと、独立 ASP もオプション 21 保管操作の一部として保管されます。**<sup>1</sup>** 『GO SAVE: オプション 21、22、および 23 の使用』のチェックリストに従い、クラスター環境で操作し ている場合には追加の要件に注意してください。サブシステムを終了してシステムを制限状態にする前に、 現行のジョブが独立 ASP 内で統合ファイル・システム・オブジェクトを使用していないことを確認してく ださい。また、SETASPGRP コマンドを実行しないでください。オプション 21 は、使用可能にした独立 ASP を保管するために必要なコマンドを実行します。 『GO SAVE でシステム全体を保管する: オプショ ン 21』にリストされているコマンドに加えて、システムはオプション 21 の保管の際に、使用可能な ASP グループごとに、以下のコマンドを実行します。

- v SETASPGRP ASPGRP(*asp-group-name*)
- SAVLIB LIB(\*NONSYS) ASPDEV(\*CURASPGRP)
- SAV OBJ(('/dev/\*')) UPDHST(\*YES) ASPDEV(\*CURASPGRP)

次いでシステムは、使用可能なユーザー定義ファイル・システム (UDFS) ASP ごとに、以下のコマンドを 実行します。

SAV OBJ(('/dev/\*')) UPDHST(\*YES) ASPDEV(*udfs-asp-name*)

さらにシステムは、最後に処理した SAV コマンドの後に、 CHKTAP ENDOPT(\*UNLOAD) コマンドを実 行します。

### すべてのユーザー・データを保管する **(**オプション **23)** 際に、独立 **ASP** を保管する**:**

独立 ASP を使用可能にしておくと、独立 ASP もオプション 23 保管操作の一部として保管されます。**<sup>1</sup>** 『GO SAVE: オプション 21、22、および 23 の使用』のチェックリストに従い、クラスター環境で操作し ている場合には追加の要件に注意してください。サブシステムを終了してシステムを制限状態にする前に、 現行のジョブが独立 ASP 内で統合ファイル・システム・オブジェクトを使用していないことを確認してく ださい。また、SETASPGRP コマンドを実行しないでください。オプション 23 は、使用可能にした独立 ASP を保管するために必要なコマンドを実行します。 『GO SAVE でユーザー・データを保管する: オプ
<span id="page-72-0"></span>ション 23』にリストされているコマンドに加えて、システムはオプション 23 の保管の際に、使用可能な ASP グループごとに、以下のコマンドを実行します。

- v SETASPGRP ASPGRP(*asp-group-name*)
- v SAVLIB LIB(\*ALLUSR) ASPDEV(\*CURASPGRP)
- SAV OBJ(('/dev/\*')) UPDHST(\*YES) ASPDEV(\*CURASPGRP)

次いでシステムは、使用可能なユーザー定義ファイル・システム (UDFS) ASP ごとに、以下のコマンドを 実行します。

v SAV OBJ(('/dev/\*')) UPDHST(\*YES) ASPDEV(*udfs-asp-name*)

さらにシステムは、最後に処理した SAV コマンドの後に、 CHKTAP ENDOPT(\*UNLOAD) コマンドを実 行します。

**1** ご使用のシステムに地理的にミラー保護された独立 ASP が含まれている場合は、それらを使用不 可にして、この GO SAVE オプションから除外することをお勧めします。『現行 ASP グループを 保管する』で説明したとおり、地理的にミラー保護された独立 ASP は別個に保管する必要があり ます。 GO SAVE 操作の際に、地理的にミラー保護された ASP が使用可能なままになっている と、システムが制限状態になったときに地理的ミラー保護が中断されてしまいます。保管後にミラ ー保護を再開した場合には、完全な同期が必要になります。同期のプロセスは非常に時間がかかる ことがあります。

## **GO SAVE:** オプション **21** または **23** による独立 **ASP** の保管順序の例**:**

全システム保管 (オプション 21) を実行するか、またはすべてのユーザー・データを保管する (オプション 23) ことを選択した場合、独立ディスク・プールはアルファベット順に保管されます。セカンダリー ASP はそれぞれのプライマリーとともに保管されます。

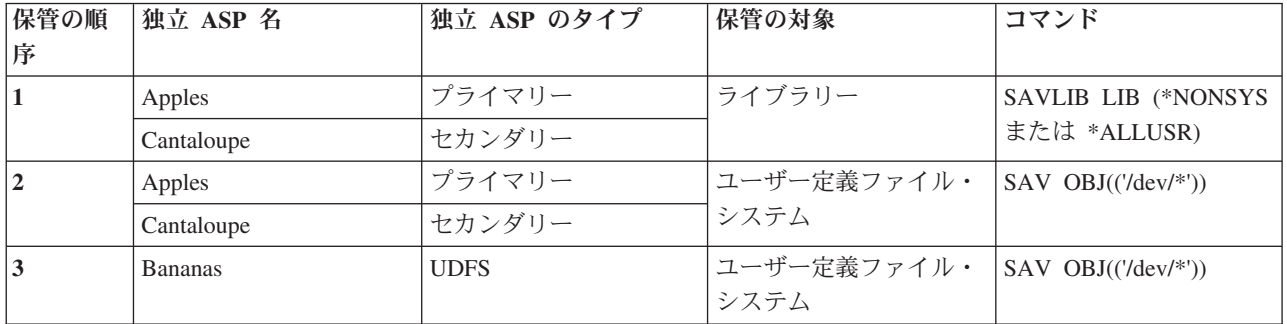

# セキュリティー・データの保管

この情報では、ユーザー・プロファイル、専用認可、権限リスト、および権限ホルダーを保管するコマンド について説明します。

以下のセキュリティー・データを保管するためには、 SAVSYS コマンドまたは機密保護データの保管 (SAVSECDTA) コマンドを使用してください。

- v ユーザー・プロファイル
- v 専用認可
- 権限リスト
- 権限ホルダー

システムには、各オブジェクトごとに付加的なセキュリティー・データが格納されています。システムがそ のセキュリティー・データを保管するのは、以下のオブジェクトを保管する場合です。

- v 共通権限
- 所有者および所有者権限
- 1 次グループおよび 1 次グループ権限
- オブジェクトにリンクされた権限リスト

セキュリティー・データを保管する場合、このコマンドではシステムが制限状態である必要はありません。 しかし、システムがセキュリティー・データを保管している間は、ユーザー・プロファイルを削除すること はできません。機密保護データの保管時にユーザー・プロファイルを変更したり、または権限を認可して も、保管された情報はその変更を反映することはできません。

大きなユーザー・プロファイルのサイズを小さくするため、次のどちらかまたは両方を実行してください。 v いくつかのオブジェクトの所有権を他のユーザー・プロファイルに転送する。

v そのユーザー・プロファイルのいくつかのオブジェクトに対する専用認可を除去する。

システムはオブジェクトの権限情報を統合サーバーの /QNTC ファイル・システムに格納します。

注**:** 権限リストを利用してライブラリー QSYS 内のオブジェクトに対するセキュリティー保護を実施して いる場合、それらのオブジェクトのファイルを生成するプログラムを書かなければなりません。これに よって生成されたファイルは保管操作時に保管します。このようにする必要があるのは、ユーザー・プ ロファイルより先に QSYS が復元されてしまうと、オブジェクトと権限リストの間の関連付けが復元 中に失われてしまうためです。

## 専用認可の保管

以下の方式のいずれかを使用して、オブジェクトの専用認可を保管することができます。

- v SAVSYS または SAVESECDTA コマンドを使用してください。データを復元する場合、ユーザー・プロ ファイル復元 (RSTUSRPRF) および権限復元 (RSTAUT) コマンドを指定して、データと共に専用認可を 復元します。システム全体を復元する場合に、この方式をお勧めします。
- v SAV*xx* または SAVRST*xx* コマンドのいずれかを PVTAUT(\*YES) パラメーターと共に使用して、オブ ジェクトの専用認可を保管します。オブジェクトを復元する場合は、RST*xx* コマンドで PVTAUT(\*YES) を指定して、これらのオブジェクトの専用認可を復元します。専用認可を保管することにより、オブジ ェクトを保管するのにかかる時間の量は増加しますが、オブジェクトの復元は単純化されます。特定の オブジェクトを復元する場合には PVTAUT(\*YES) パラメーターを使用することをお勧めしますが、シ ステム全体または大規模なユーザー・データを復元する場合にはお勧めできません。
- 要確認**:** 専用認可を保管するには、システムの保管 (\*SAVSYS) または全オブジェクト (\*ALLOBJ) 特殊権 限が必要です。専用認可を復元するには \*ALLOBJ 特殊権限が必要です。

## **QSRSAVO API**

[オブジェクト・リストの保管](#page-86-0) (QSRSAVO) API を使ってユーザー・プロファイルを保管することができま す。

#### <span id="page-74-0"></span>関連資料

74 [ページの『セキュリティー・データを保管する方法』](#page-79-0) セキュリティー・データを保管するには、以下の方法のいずれかを使用します。

## 関連情報

セキュリティー・データ保管 (SAVSECDTA)

権限復元 (RSTAUT)

セキュリティー情報の保管

ユーザー・プロファイルの復元に関して知っておくべきこと

## 構成情報の保管

以下の情報は、SAVCFG コマンドおよび SAVSYS コマンドを使用するタイミングや、保管されるオブジ ェクト・タイプについて説明します。

構成の保管 (SAVCFG) コマンドまたは SAVSYS (システム保管) コマンドを使用して、構成オブジェクト を保管します。 SAVCFG コマンドには制限状態は必要ありません。しかし、システムがアクティブの場 合、 SAVCFG コマンドは以下に示す構成オブジェクトをう回します。

- システムが作成中の装置
- v システムが削除中の装置
- v 関連するシステム・リソース管理オブジェクトを使用しているすべての装置

SAVCFG コマンドまたは SAVSYS コマンドを使用して構成を保管する場合、システムは以下のオブジェ クト・タイプを保管します。

#### 保管されるオブジェクト・タイプ

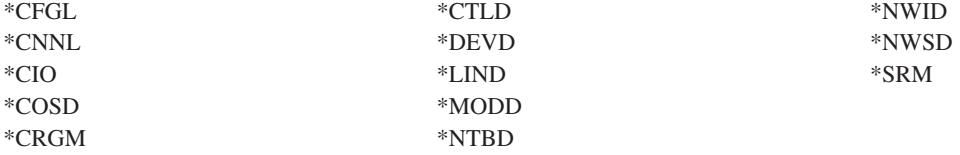

注**:** システム値やネットワーク属性などのシステム情報は、構成情報のように思えるかもしれません。しか し、システムはこのタイプの情報を構成オブジェクトには格納しません。 SAVCFG コマンドは、シス テム情報の保管は実行しません。これらの情報はシステムによって QSYS ライブラリーに格納される ため、 SAVSYS コマンドによりこれらの情報を保管します。

## 関連資料

76 ページの『QSYS [内の構成オブジェクトを保管する方法』](#page-81-0) QSYS 内の構成オブジェクトを保管するには、以下の方法のいずれかを使用します。

## システム情報の保管

システム情報の保管 (SAVSYSINF) コマンドを使用して、システムの保管 (SAVSYS) コマンドで保管され るデータの一部保管を行うことができます。

注**:**

1. SAVSYSINF コマンドを使用すると、ご使用のシステムを回復するためにかかる時間と複雑さが増 します。

- 2. SAVSYS コマンドの代わりとして SAVSYSINF コマンドを使用しないでください。また、システ ムのアップグレードまたは移行のためにこれを使用してはなりません。このコマンドを使用する前 に、正常な SAVSYS を実行しておく必要があります。
- 3. SAVSYSINF コマンドは、ご使用のシステムを制限状態にすることができず、SAVSYS コマンドを 実行するために必要なダウン時間をとることのできないお客様だけを対象としています。 SAVSYSINF は完全な SAVSYS の「一部」であるとお考えください。完全なシステム回復を行う ときには、SAVSYSINF 保管は、完全な SAVSYS も一緒に使用して回復される必要があります。
- 4. バックアップ計画の中で SAVSYSINF コマンドを使用しようとする場合は、次の SAVSYS コマン ドが実行されるまで、PTF 保管ファイルはシステムに残っている必要があります。システム情報の 復元 (RSTSYSINF) コマンドを使用してシステムを現在の状態に回復する場合、SAVSYS は、 SAVSYS コマンドが最後に実行された後に適用されたすべてのオペレーティング・システムの PTF の PTF 保管ファイルを必要とします。プログラム一時修正の削除 (DLTPTF) コマンドは、 SAVSYS コマンドの直前または直後に実行するのでない限り、実行してはなりません。詳しくは、 修正のクリーンアップを参照してください。

SAVSYSINF コマンドを使用するには、\*SAVSYS または \*ALLOBJ 特殊権限が必要です。 SAVSYSINF を別の既存システムに復元することはできません。 SAVSYS と SAVSYSINF 媒体を使用して、システム を回復するときは、システム回復に SAVSYSINF を使用できます。 SAVSYSINF で保管されるデータは、 最終 SAVSYS からの累積です。

SAVSYSINF コマンドを使用してシステム情報を保管する場合、システムは QSYS から以下のオブジェク ト・タイプを保管します。

保管されるオブジェクト・タイプ

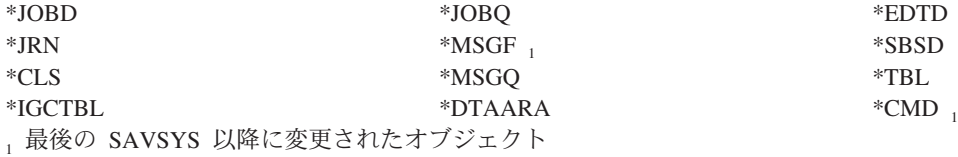

追加項目として、以下のものが保管されます。

### 保管される追加項目

|  $\mathbf{I}$ | |

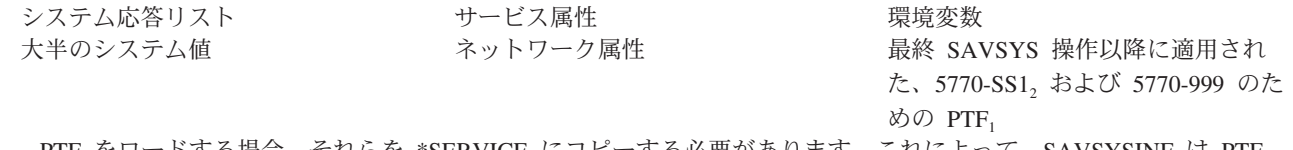

<sub>」</sub>PTF をロードする場合、それらを \*SERVICE にコピーする必要があります。これによって、SAVSYSINF は PTF の保管ファイルを検出することができます。 PTF のコピー (CPYPTF) サービス属性は、PTF をテープまたは光ディス ク装置からロードするときに、PTF 保管ファイルを \*SERVICE にコピーするかどうかを指定します。 PTF を媒体か らロードするときに PTF 保管ファイルをコピーするように、システムのこのサービス属性を変更するには、 CHGSRVA CPYPTF(\*YES) コマンドを使用してください。

l <sub>2</sub> SAVSYSINF コマンドは、最後の SAVSYS 操作以降に一時的または永続的に適用された、5770-SS1 および

5770-999 を含むすべてのライセンス・プログラムのための PTF を保管します。また、ロードされる PTF について |

は、IPL アクションが検査されて、その PTF を組み込むべきかどうかが判別されます。ロードされ、次の IPL 時に適 |

用される (IPL アクション 1 または 3) ようにスケジュールされた PTF は、保管されます。次の IPL で除去するよ |

うにスケジュールされた (IPL アクション 2 または 4) PTF は、保管されません。 |

SAVSYSINF コマンドの一部として保管されない項目には、以下のものがあります。

保管されない項目

ライセンス内部コード QSYS ライブラリー 保管されないシステム値 構成オブジェクト (SAVCFG コマンド セキュリティー・データ を使用) (SAVSECDTA コマンドを使用)

いったん制限状態での基本 SAVSYS が正常に行われたら、SAVSYSINF コマンドを保管計画の中に組み入 れることができます。 SAVSYS を含むシステム全体の保管を制限状態で行っておくことをお勧めします。 これは、オプション 22 と 23 の組み合わせである Go Save オプション 21 を実行するか、または BRMS 内の同等の機能を使用して行うことができます。

基本 SAVSYS を作成した後は、以下のような保管コマンドのいくつか、またはすべてを実行して、変更さ れた、または更新された情報を収集することができます。

SAVLIB LIB(\*IBM) SAV OBJ(('/QIBM/ProdData')('/QOpenSys/QIBM/ProdData')) UPDHST(\*YES) SAVSYSINF

ユーザー・データを保管するために日常的に使用するとよいその他の保管コマンドには、以下のものがあり ます。

SAVESECDTA SAVCFG SAVLIB LIB(\*ALLUSR) SAVDLO DLO(\*ALL) FLR(\*ANY) SAV OBJ(('/\*')('/QSYS.LIB'\*OMIT)('/QDLS'\*OMIT)) UPDHST(\*YES) **SAVSYSINF** 

## **SAVSYSINF** の例**:**

このコマンドは、ライブラリー QGPL 内の SAVF という名前の保管ファイルにシステム情報を保管しま す。この保管ファイルは、自動的にクリアされます。保管されたものについての情報は、ライブラリー QGPL 内のファイル名 OUTPUT の最初のメンバーに書き込まれます。このファイルとメンバーは、存在 しなければ、作成されます。

SAVSYSINF DEV(\*SAVF) SAVF(QGPL/SAVF) CLEAR(\*ALL) OUTPUT(\*OUTFILE) OUTFILE(QGPL/OUTPUT)

## 関連概念

133 [ページの『活動時保管機能』](#page-138-0) 活動時保管機能を使用することによって、すべてまたは一部の保管処理の間、システムを使用できます。つ まり、システムがアクティブの間システムを保管できます。

## 関連資料

53 [ページの『システムの一部を保管するためのコマンド』](#page-58-0) この表は、システム上で保管する必要のあるデータを分類したものです。情報は 3 つのセクションに分か れています。

## 関連情報

Restoring system information

## 保管されないシステム値**:**

ほとんどのシステム値は、システム情報の保管 (SAVSYSINF) コマンドの使用時に保管されるか、あるい はシステム情報の復元 (RSTSYSINF) コマンドを使用して復元されます。ただし、特定のシステム値は SAVSYSINF コマンドの一部として保管されません。

## 表 *16. SAVSYSINF* の一部として保管されないシステム値

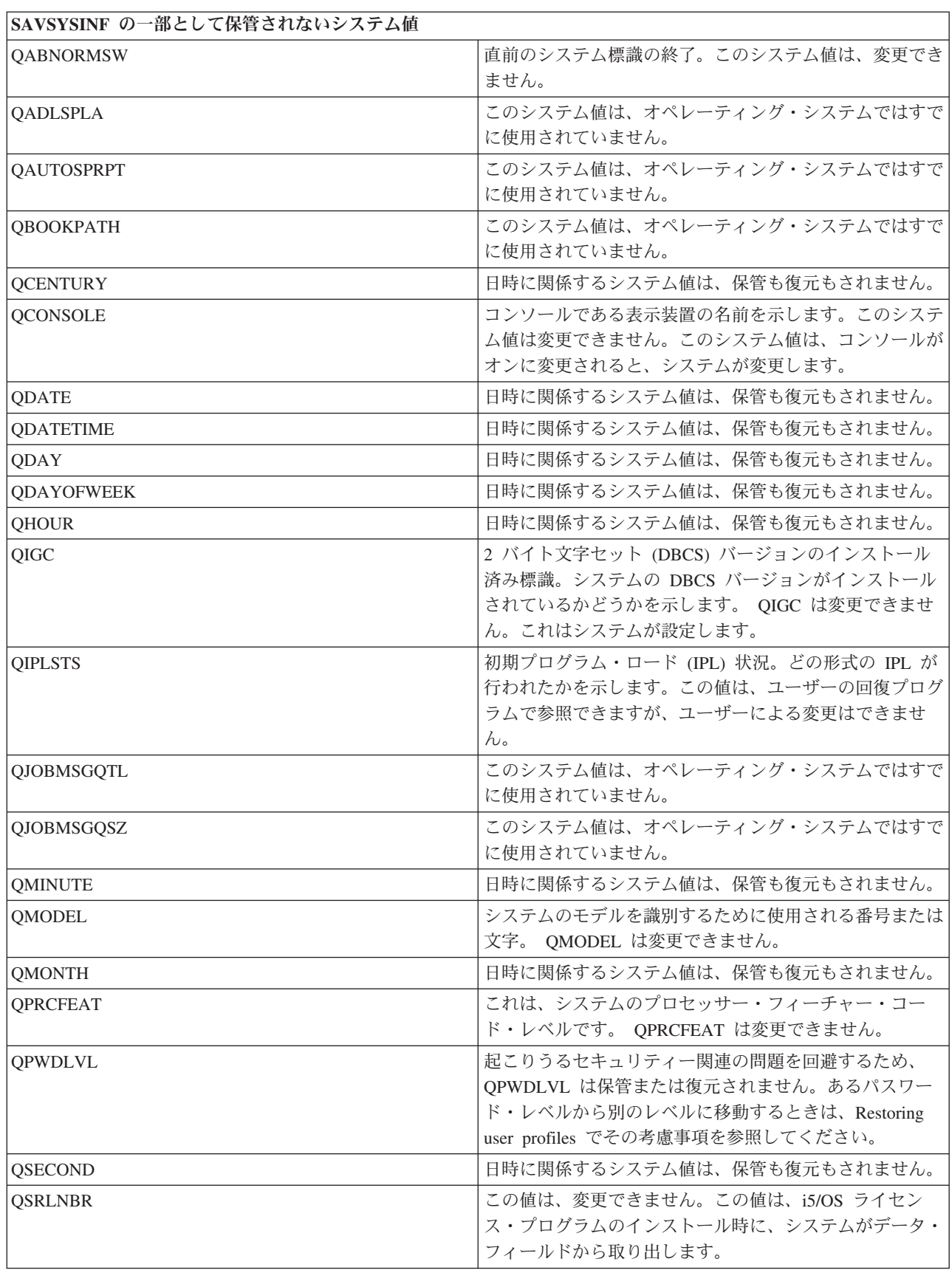

the control of the control of the control of the control of

表 *16. SAVSYSINF* の一部として保管されないシステム値 *(*続き*)*

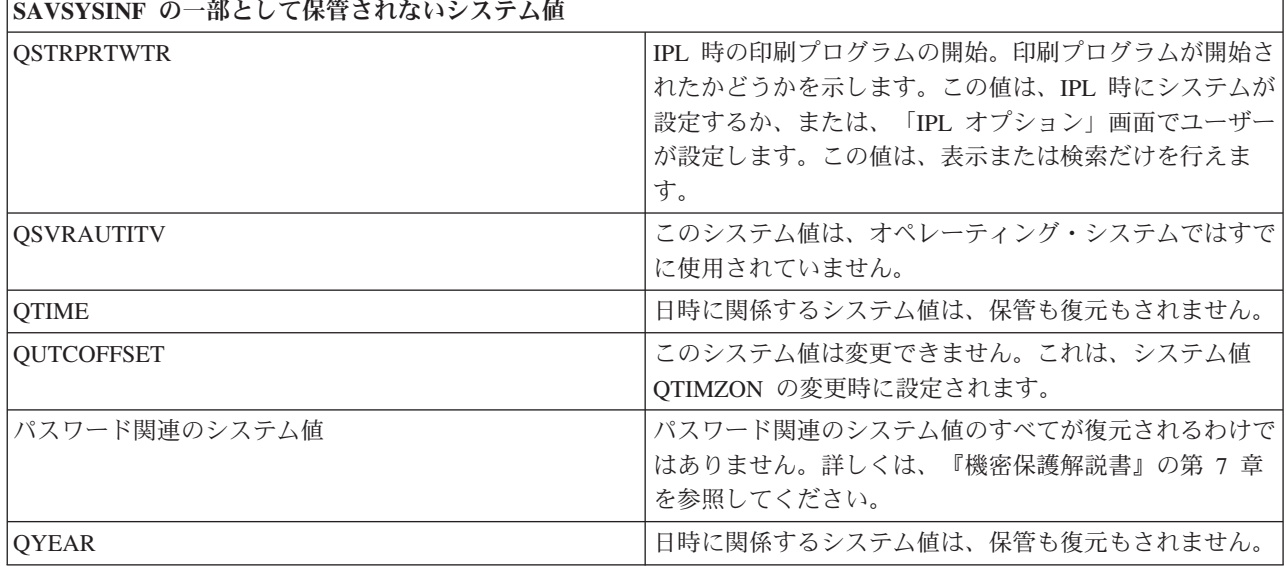

## ライセンス・プログラムを保管する

バックアップを目的としてまたはライセンス・プログラムを組織内の他のシステムに配布するために、ライ センス・プログラムを保管します。ライセンス・プログラム・ライブラリーを保管するには、この情報を使 用してください。

ライセンス・プログラムの保管には、SAVLIB コマンドか、ライセンス・プログラムの保管 (SAVLICPGM) コマンドを使用できます。これらのメソッドは、以下に示す 2 つの異なる目的にそれぞれ 適しています。

- v 回復を必要とする場合に備えてライセンス・プログラムを保管する場合は、 SAVLIB コマンドを使用し ます。 SAVLIB LIB(\*IBM) を指定することによって、ライセンス・プログラムを含むライブラリーを保 管することができます。あるいは、SAVLIB LIB(\*NONSYS) と指定することによって、他のライブラリ ーを保管するときに、ライセンス・プログラムを含むライブラリーを保管することができます。
- v 組織内の他のシステムに配布する目的でライセンス・プログラムを保管する場合は、 SAVLICPGM コマ ンドを使用します。保管ファイルは SAVLICPGM コマンドの出力として使用することができます。それ から、その保管ファイルを通信ネットワークを介して送信することができます。

### 関連情報

中央サイト配布

SAVLICPGM

## システム・データとそれに関連するユーザー・データを保管する方法

この情報は、システム・データとそれに関連するユーザー・データを保管するいくつかの方法について説明 しています。それらの方法には、GO SAVE コマンド、手動の保管コマンド、および API が含まれます。

ユーザー・データとシステム・データをすべて保管する場合、 GO SAVE コマンドのメニュー・オプショ ン 21 を使うのが一番簡単な方法です。このメニュー・オプションはすべてのシステム・データとともに、 それに関連したユーザー・データも保管します。

以下に示すコマンドを使えば、システム・データおよびユーザー・データを手操作で保管できます。

• SAV (統合ファイル・システムまたはディレクトリー内のオブジェクトの保管)

- <span id="page-79-0"></span>v SAVCFG (構成の保管)
- v SAVDLO (文書ライブラリー・オブジェクト保管)
- SAVLIB (ライブラリー保管)
- SAVLICPGM (ライセンス・プログラムの保管)
- SAVSECDTA (セキュリティー・データの保管)
- SAVSYS (システムの保管)

以下に示すリンクでは、各種の保管コマンドおよび保管 API について詳細に説明しています。

- OSRSave API
- QSRSAVO API
- SAV コマンド
- SAVCFG コマンド
- SAVCHGOBJ コマンド
- SAVDLO コマンド
- SAVLIB コマンド
- SAVOBJ コマンド
- SAVSAVFDTA コマンド
- SAVSECDTA コマンド
- SAVSYS コマンド
- SAVLICPGM コマンド

以下の情報は、システム・データとそれに関連するユーザー・データを保管するために使用できる、各種の 方法を説明しています。

## セキュリティー・データを保管する方法**:**

セキュリティー・データを保管するには、以下の方法のいずれかを使用します。

表 *17.* セキュリティー・データについての情報

| 項目の説明       | いつ変更が発生するか                      | ユーザー・データまたは変 | IBM 提供のデータ? |
|-------------|---------------------------------|--------------|-------------|
|             |                                 | 更を含むか?       |             |
| セキュリティー・データ | セキュリティー・データ (ユ <br>ーザー・プロファイル、専 | はい           | 一部          |
|             | 用認可、および権限リスト)                   |              |             |
|             | は、新しいユーザーやオブ                    |              |             |
|             | ジェクトを追加したり、権<br>限を変更したりする場合     |              |             |
|             | に、定期的に変更されま                     |              |             |
|             | す。                              |              |             |

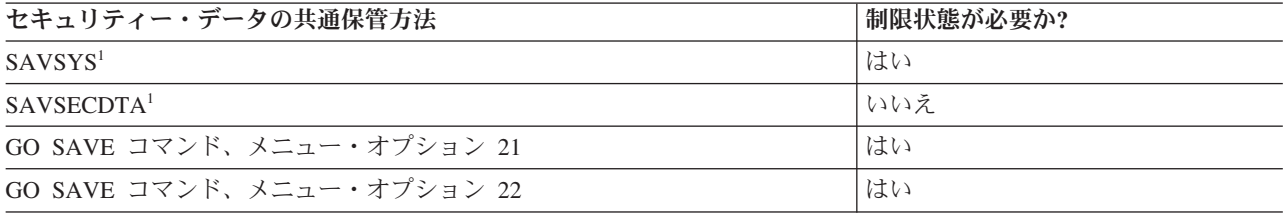

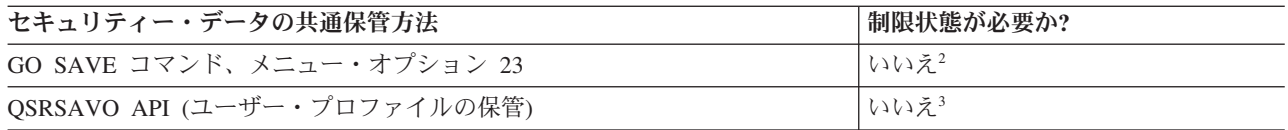

注**:**

- **<sup>1</sup>** SAVSYS および SAVSECDTA は、 QNTC ファイル・システム内のオブジェクトの権限情報 を保管しません。システムは、Windows Server オブジェクトに権限情報を保管します。
- **<sup>2</sup>** GO SAVE コマンドのメニュー・オプション 23 を使用する場合、デフォルトでシステムは制 限状態になります。プロンプト・オプションを選ぶと、システムを制限状態にする画面を取り 消すことができます。

重要**:** システムに制限状態が必要ない手順については、情報の保管に必要なロックをシステム が得られるようにしておく必要があります。複数のライブラリー、文書、ディレクトリーなど を保管する場合は、システムを必ず制限状態にしなければなりません (活動時保管機能を利用 しない場合)。

**<sup>3</sup>** QSRSAVO API を使ってユーザー・プロファイルを保管するには、\*SAVSYS 特殊権限が必要 です。

『セキュリティー・データを保管する』には、ユーザーおよびオブジェクトの権限データをバックアップす る方法についての情報を記載しています。

### <span id="page-81-0"></span>関連概念

133 [ページの『活動時保管機能』](#page-138-0)

活動時保管機能を使用することによって、すべてまたは一部の保管処理の間、システムを使用できます。つ まり、システムがアクティブの間システムを保管できます。

## 関連タスク

36 ページの『GO SAVE: オプション 21 ([システム全体を保管する](#page-41-0))』

オプション 21 はシステム上のすべてのものを保管します。また、このオプションを使えば不在時に保管を 実行することもできます。

37 ページの『GO SAVE: オプション 22 ([システム・データを保管する](#page-42-0))』

オプション 22 はシステム・データだけを保管します。ユーザー・データは保管しません。オプション 22 を使用すると、システムは制限状態になります。つまり、他のユーザーがシステムにアクセスできないよう にして、バックアップだけがそのシステム上で実行されている状態にしなければなりません。

38 ページの『GO SAVE: オプション 23 ([ユーザー・データを保管する](#page-43-0))』

オプション 23 はすべてのユーザー・データを保管します。保管される情報には、ユーザーがシステムに対 して提供するファイル、レコード、その他のデータが含まれます。

## 関連資料

67 [ページの『セキュリティー・データの保管』](#page-72-0)

この情報では、ユーザー・プロファイル、専用認可、権限リスト、および権限ホルダーを保管するコマンド について説明します。

81 ページの『[QSRSAVO API](#page-86-0)』

オブジェクト・リストの保管 (QSRSAVO) アプリケーション・プログラミング・インターフェース (API) を使用して、複数のオブジェクトを保管することもできます。

### 関連情報

**SAVSYS** 

SAVSECDTA

### **QSYS** 内の構成オブジェクトを保管する方法**:**

QSYS 内の構成オブジェクトを保管するには、以下の方法のいずれかを使用します。

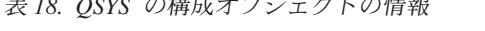

表 *18. QSYS* の構成オブジェクトの情報

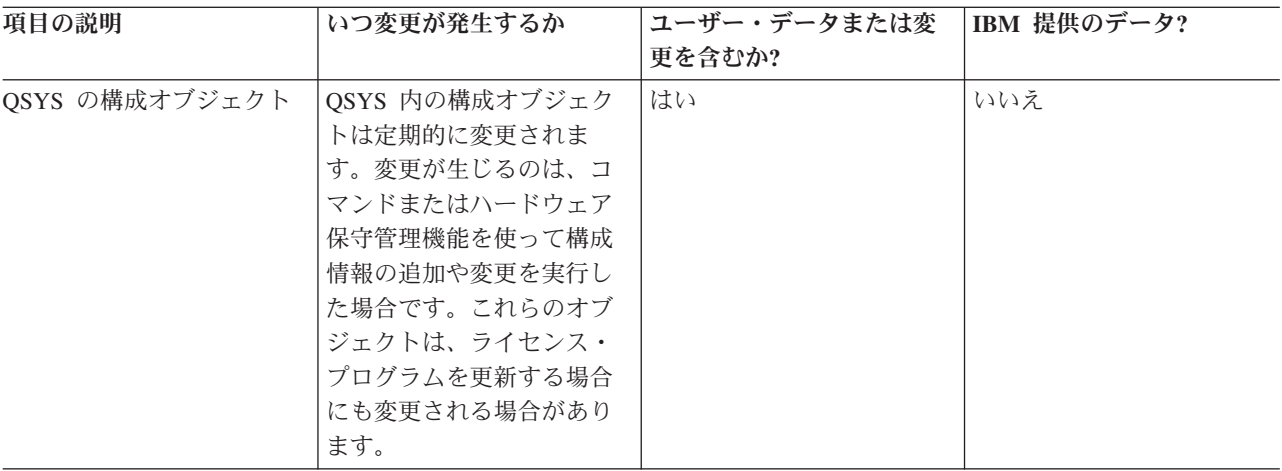

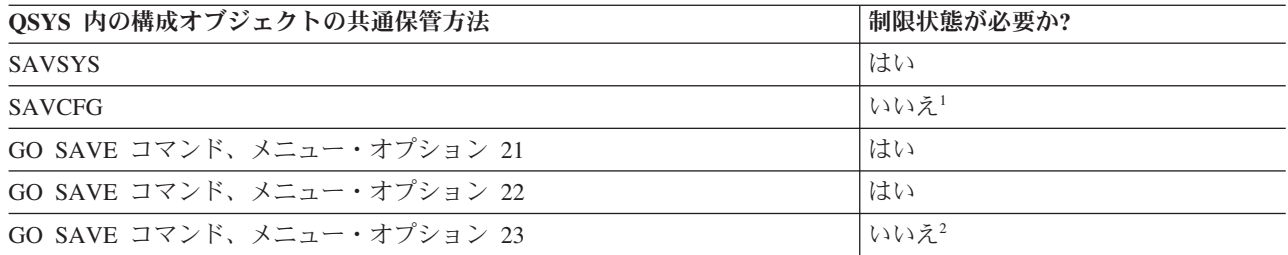

- **<sup>1</sup>** 重要**:** システムに制限状態が必要ない手順については、情報の保管に必要なロックをシステムが得 られるようにしておく必要があります。複数のライブラリー、文書、ディレクトリーなどを保管す る場合は、システムを必ず制限状態にしなければなりません (活動時保管機能を利用しない場合)。
- **<sup>2</sup>** GO SAVE コマンドのメニュー・オプション 23 を使用する場合、デフォルトでシステムは制限状 態になります。プロンプト・オプションを選ぶと、システムを制限状態にする画面を取り消すこと ができます。

構成情報の保管には、構成オブジェクトを保管する方法が示されています。

### 関連概念

133 [ページの『活動時保管機能』](#page-138-0)

活動時保管機能を使用することによって、すべてまたは一部の保管処理の間、システムを使用できます。つ まり、システムがアクティブの間システムを保管できます。

### 関連タスク

36 ページの『GO SAVE: オプション 21 ([システム全体を保管する](#page-41-0))』

オプション 21 はシステム上のすべてのものを保管します。また、このオプションを使えば不在時に保管を 実行することもできます。

37 ページの『GO SAVE: オプション 22 ([システム・データを保管する](#page-42-0))』

オプション 22 はシステム・データだけを保管します。ユーザー・データは保管しません。オプション 22 を使用すると、システムは制限状態になります。つまり、他のユーザーがシステムにアクセスできないよう にして、バックアップだけがそのシステム上で実行されている状態にしなければなりません。

38 ページの『GO SAVE: オプション 23 ([ユーザー・データを保管する](#page-43-0))』

オプション 23 はすべてのユーザー・データを保管します。保管される情報には、ユーザーがシステムに対 して提供するファイル、レコード、その他のデータが含まれます。

#### 関連資料

69 [ページの『構成情報の保管』](#page-74-0)

以下の情報は、SAVCFG コマンドおよび SAVSYS コマンドを使用するタイミングや、保管されるオブジ ェクト・タイプについて説明します。

### 関連情報

**SAVSYS** 

SAVCFG

#### **i5/OS** オプショナル・ライブラリー **(QHLPSYS**、**QUSRTOOL)** を保管する方法**:**

i5/OS オプショナル・ライブラリーを保管するには、以下の方法のいずれかを使用します。

表 *19. i5/OS* のオプショナル・ライブラリー *(QHLPSYS*、*QUSRTOOL)* 情報

| 項目の説明               | いつ変更が発生するか                                 | ユーザー・データまたは変 | IBM 提供のデータ? |
|---------------------|--------------------------------------------|--------------|-------------|
|                     |                                            | 更を含むか?       |             |
|                     | i5/OS のオプショナル・ライ   i5/OS のオプション・ライブ   いいえ' |              | はい          |
| ブラリー                | ラリー (QHLPSYS、                              |              |             |
| (QHLPSYS, QUSRTOOL) | QUSRTOOL) は、PTF (プロ                        |              |             |
|                     | グラム一時修正)を適用した                              |              |             |
|                     | 場合や、オペレーティン                                |              |             |
|                     | グ・システムの新しいリリ                               |              |             |
|                     | ースをインストールした場                               |              |             |
|                     | 合に変更されます。                                  |              |             |

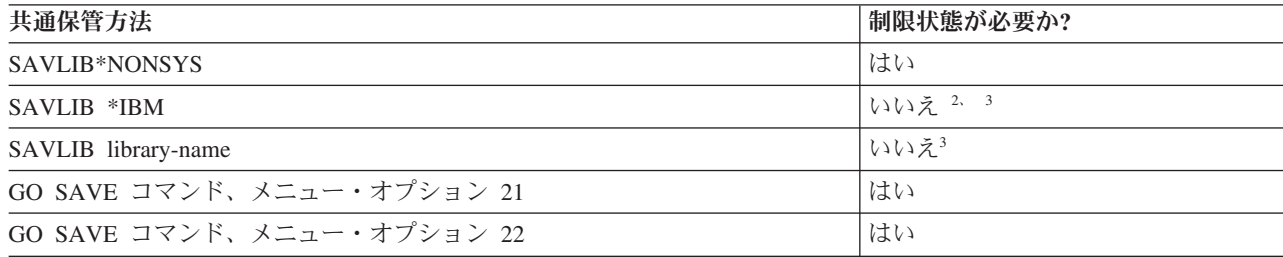

- **<sup>1</sup>** これらの IBM 提供のライブラリーやフォルダーでは、オブジェクトの変更もユーザー・データの 保管も実行しないでください。それらの変更ファイルは、オペレーティング・システムの新しいリ リースをインストールした場合に消失したり破壊されたりする可能性があります。それで、これら のライブラリーのオブジェクトに変更を加える場合は、変更内容を注意深く記録しておき、それを 将来参照できるようにしてください。
- **<sup>2</sup>** システムを制限状態にすることは必須ではありませんが、なるべくそうすることをお勧めします。
- **<sup>3</sup>** 重要**:** システムに制限状態が必要ない手順については、情報の保管に必要なロックをシステムが得 られるようにしておく必要があります。複数のライブラリー、文書、ディレクトリーなどを保管す る場合は、システムを必ず制限状態にしなければなりません (活動時保管機能を利用しない場合)。

『SAVLIB コマンドでライブラリーを保管する』は、 1 つまたは複数のライブラリーを保管する方法を説 明しています。この情報には、特殊な SAVLIB パラメーター、およびシステムでライブラリーを選択する 方法も含まれています。

#### 関連概念

133 [ページの『活動時保管機能』](#page-138-0)

活動時保管機能を使用することによって、すべてまたは一部の保管処理の間、システムを使用できます。つ まり、システムがアクティブの間システムを保管できます。

## 関連タスク

36 ページの『GO SAVE: オプション 21 ([システム全体を保管する](#page-41-0))』

オプション 21 はシステム上のすべてのものを保管します。また、このオプションを使えば不在時に保管を 実行することもできます。

37 ページの『GO SAVE: オプション 22 ([システム・データを保管する](#page-42-0))』

オプション 22 はシステム・データだけを保管します。ユーザー・データは保管しません。オプション 22 を使用すると、システムは制限状態になります。つまり、他のユーザーがシステムにアクセスできないよう にして、バックアップだけがそのシステム上で実行されている状態にしなければなりません。

#### 関連資料

61 ページの『SAVLIB [コマンドでライブラリーを保管する』](#page-66-0)

1 つまたは複数のライブラリーを保管します。この情報は、 i5/OS のオプショナル・ライブラリーを保管 するのに使用できます。この情報には、特殊な SAVLIB パラメーター、およびシステムでライブラリーを 選択する方法も含まれています。

#### 関連情報

SAVLIB

ライセンス・プログラム・ライブラリー **(QRPG**、**QCBL**、**Qxxxx)** を保管する方法**:**

ライセンス・プログラム・ライブラリーを保管するには、以下の方法のいずれかを使用します。

表 *20.* ライセンス・プログラム・ライブラリー *(QRPG*、*QCBL*、*Qxxxx)* の情報

| 項目の説明                  | いつ変更が発生するか              | ユーザー・データまたは変  IBM 提供のデータ? |    |
|------------------------|-------------------------|---------------------------|----|
|                        |                         | 更を含むか?                    |    |
| ライセンス・プログラム・<br>ライブラリー | —   ライセンス・プログラムの<br>更新時 | ―― しっしっ え‐                | はい |
| (QRPG, QCBL, Qxxxx)    |                         |                           |    |

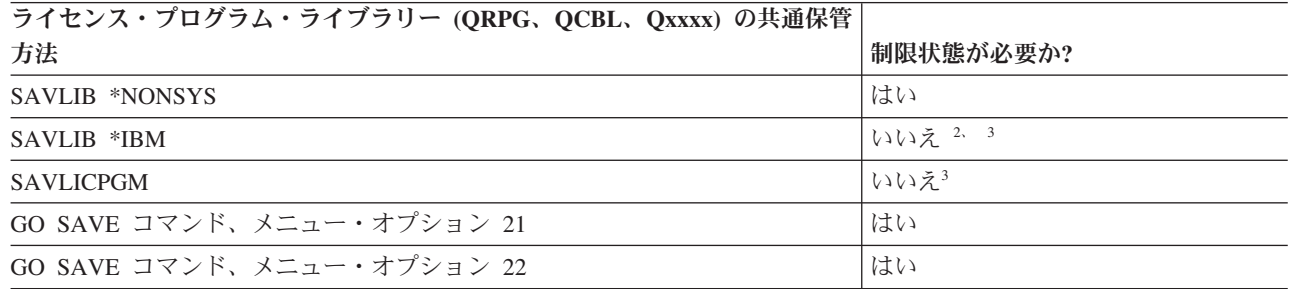

- **<sup>1</sup>** これらの IBM 提供のライブラリーやフォルダーでは、オブジェクトの変更もユーザー・データの 保管も実行しないでください。それらの変更ファイルは、オペレーティング・システムの新しいリ リースをインストールした場合に消失したり破壊されたりする可能性があります。それで、これら のライブラリーのオブジェクトに変更を加える場合は、変更内容を注意深く記録しておき、それを 将来参照できるようにしてください。
- **<sup>2</sup>** システムを制限状態にすることは必須ではありませんが、なるべくそうすることをお勧めします。

**<sup>3</sup>** 重要**:** システムに制限状態が必要ない手順については、情報の保管に必要なロックをシステムが得 られるようにしておく必要があります。複数のライブラリー、文書、ディレクトリーなどを保管す る場合は、システムを必ず制限状態にしなければなりません (活動時保管機能を利用しない場合)。

#### 関連情報

SAVLIB

# システム内のユーザー・データを保管する

ユーザー・データには、このトピックにリストされている項目を含む、システムに対して入力したすべての 情報が含まれます。

- v ユーザー・プロファイル
- v 専用認可
- 構成オブジェクト
- v ユーザー・データを含む IBM ライブラリー (QGPL、QUSRSYS、QS36F、#LIBRARY)
- v ユーザー・ライブラリー (LIBA、LIBB、LIBC、LIBxxxx)
- 文書およびフォルダー
- 配布オブジェクト
- ディレクトリー内のユーザー・オブジェクト

#### 関連資料

53 [ページの『システムの一部を保管するためのコマンド』](#page-58-0) この表は、システム上で保管する必要のあるデータを分類したものです。情報は 3 つのセクションに分か れています。

## **SAVOBJ** コマンドでオブジェクトを保管する

システム上で 1 つまたは複数のオブジェクトを保管するには、オブジェクト保管 (SAVOBJ) コマンドを使 用します。 QSRSAVO API を使用して、複数のオブジェクトを保管することもできます。

その記憶域を解放するよう指定しない限り、このコマンドがオブジェクトに影響を与えることはありません (変更ヒストリーを更新している場合を除く)。このコマンドを使って、LIB パラメーターに総称値を指定す ることもできます。単一のライブラリーに対して、複数の SAVOBJ 操作 (QSRSAVO API を含む) を同時 に実行することができます。

## 関連概念

7 [ページの『オブジェクト保管時のサイズの制約』](#page-12-0)

このトピックは、文書ライブラリー・オブジェクト (DLO) 保管時のサイズの制約に関する情報を提供しま す。

## **SAVOBJ** コマンドで複数のオブジェクトを保管する**:**

SAVOBJ コマンドのパラメーターを使用すると、多くの方法で複数のオブジェクトを指定することができ ます。この情報では、最も役立つパラメーターの幾つかについて説明します。

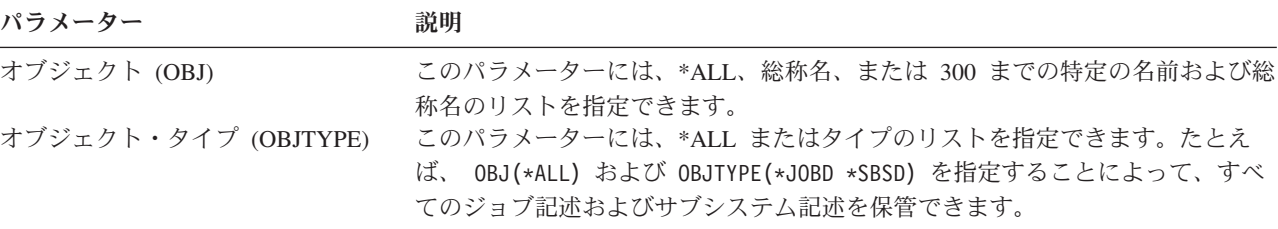

<span id="page-86-0"></span>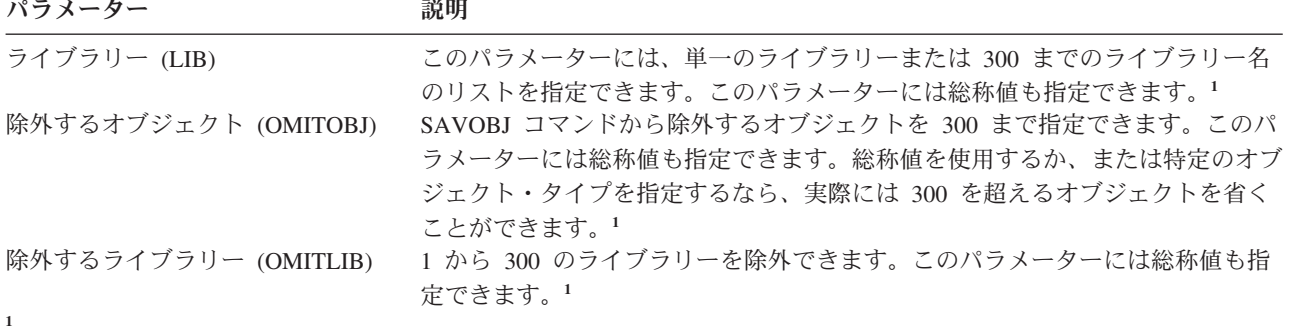

保管コマンドでユーザー・スペース・コマンド (CMDUSRSPC) パラメーターを使用して、パラメーターに最大 32767 の名前を指定します。

複数のライブラリーから保管する場合、1 つまたは複数のオブジェクト・タイプを指定できますが、オブジ ェクト名には OBJ(\*ALL) を指定しなければなりません。ライブラリーは、ライブラリー (LIB) パラメー ターで指定された順序で処理されます。

#### **QSRSAVO API:**

オブジェクト・リストの保管 (QSRSAVO) アプリケーション・プログラミング・インターフェース (API) を使用して、複数のオブジェクトを保管することもできます。

QSRSAVO API は、指定した各オブジェクト名に特定のオブジェクト・タイプを関連付けることができる 点を除いて、 SAVOBJ コマンドと同じです。これにより、単一のコマンドで保管できるオブジェクトの細 分性がより高くなります。また QSRSAVO API を使うと、1 つまたは複数のユーザー・プロファイルを保 管できます。

## 関連資料

74 [ページの『セキュリティー・データを保管する方法』](#page-79-0) セキュリティー・データを保管するには、以下の方法のいずれかを使用します。

## 関連情報

API finder

QSRSAVO API

### 内容が保管されないオブジェクト**:**

オブジェクト・タイプによっては、システムが保管するのはオブジェクト記述に限られ、オブジェクトの内 容は保管しないものがあります。

下記の表に、そのようなオブジェクト・タイプを示します。

表 *21.* 内容が保管されないオブジェクト・タイプ

| オブジェクト・タイプ      | 保管されない内容                                                                                                    |
|-----------------|----------------------------------------------------------------------------------------------------|
| ジョブ待ち行列 (*JOBQ) | ジョブ                                                                                                    |
| ジャーナル (*JRN)    | 現在ジャーナル処理中のオブジェクトのリスト。対応するジャーナル・レシーバ<br>ーのリスト。                                                                      |
| 論理ファイル (*FILE)  | 論理ファイルを構成する物理ファイルは、論理ファイルの保管時には保管されま<br>せん。物理ファイルが所有するアクセス・パスは、アクセス・パス (*YES) が保<br>管コマンドで指定される場合、物理ファイルとともに保管されます。 |

表 *21.* 内容が保管されないオブジェクト・タイプ *(*続き*)* オブジェクト・タイプ 保管されない内容

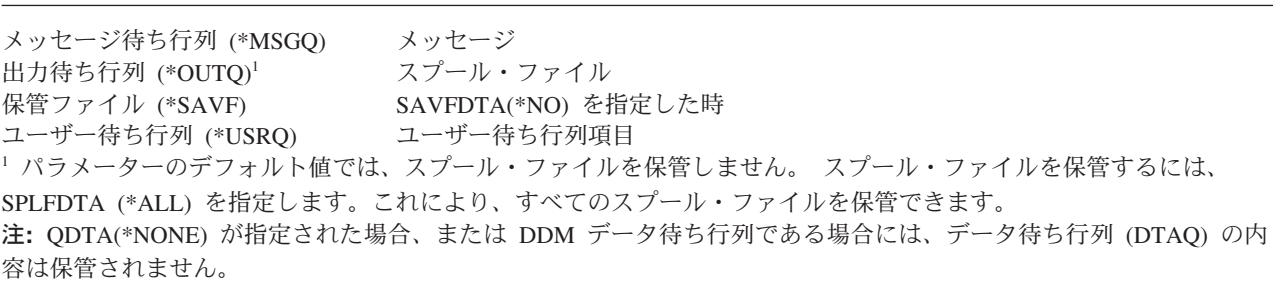

## 関連資料

55 [ページの『個々のオブジェクト・タイプを保管するためのコマンド』](#page-60-0) この情報には、各オブジェクト・タイプを保管するためにどのコマンドを使用できるかを示す表が含まれま す。

## 変更オブジェクトだけを保管する

変更オブジェクトの保管機能を使用して、使用する保管媒体の量を減らすことができます。保管プロセスを さらに短時間で完了することもできます。

#### 関連資料

9 [ページの『オブジェクトが最後に保管された日時を判別する』](#page-14-0) オブジェクトがライブラリー内にある場合、オブジェクト記述表示 (DSPOBJD) コマンドを使用して、特定 のオブジェクトがいつ保管されたかを知ることができます。

## 関連情報

■ Lotus Domino [のリファレンス・ライブラリー](http://www.ibm.com/servers/eserver/iseries/domino/library.html)

### 変更済みオブジェクト保管 **(SAVCHGOBJ)** コマンド**:**

変更されたオブジェクトの保管 (SAVCHGOBJ) コマンドは、特定の時以降に変更されたオブジェクトだけ を保管する場合に使います。

オブジェクトを指定するオプション、オブジェクト・タイプ、およびライブラリーは、 SAVOBJ コマンド の場合と同じです。

- LIB パラメーターを使用して、300 までの異なるライブラリーを指定することができます。特定値また は総称値を使用することができます。
- v OMITLIB パラメーターを使用して、300 までのライブラリーを除外することができます。このパラメー ターには総称値も指定できます。
- v OMITOBJ パラメーターを使用して、300 までのオブジェクトを除外することができます。このパラメー ターには総称値も指定できます。
- 注**:** 保管コマンドでユーザー・スペース・コマンド (CMDUSRSPC) パラメーターを使用して、パラメータ ーに最大 32767 の名前を指定します。

単一のライブラリーに対して、複数の SAVCHGOBJ 操作を同時に実行することができます。これは、ライ ブラリーの異なる部分を異なる媒体装置に同時に保管する必要がある場合に役立ちます。次の例に示されて いるとおりです。

SAVCHGOBJ OBJ(A\* B\* C\* \$\* #\* @\* ...L\*) DEV(media-device-name-one) LIB(*library-name*) SAVCHGOBJ OBJ(M\* N\* O\* ...Z\*) DEV(media-device-name-two) LIB(*library-name*)

## <span id="page-88-0"></span>ディレクトリー内の変更されたオブジェクトの保管**:**

この情報では、SAV コマンドの CHGPERIOD パラメーターを使用して、変更されたオブジェクトを保管 する方法について説明します。

オブジェクトの保管 (SAV) コマンドで期間変更 (CHGPERIOD) パラメーターを使用すると、特定の時点 以降に変更されたオブジェクト、特定の期間中に最後に変更されたオブジェクト、あるいは最後に保管した 時点から変更されたオブジェクトを保管できます。

CHGPERIOD(\*LASTSAVE) を指定すると、 UPDHST(\*YES) を指定してそのオブジェクトの何らかの保管操作 が実行された時点以降に変更されたオブジェクトを入手します。この方式を 1 週間に何回か使用する場 合、その結果の媒体は 85 [ページの表](#page-90-0) 23 のようになります。

最後の完全なディレクトリーの保管以降に変更されたすべてのオブジェクトを含める保管操作 ( 85 [ページ](#page-90-0) [の表](#page-90-0) 22 で示されているものと同じ) を実行するためには、下記のいずれかを実行してください。

- v CHGPERIOD パラメーターの日時を指定する。
- v 完全な保管操作をするために UPDHST(\*YES) を指定する。変更オブジェクトを保管する場合は、 UPDHST(\*NO) と CHGPERIOD(\*LASTSAVE) を指定します。

SAV コマンドは、特定の時点から変更されていないオブジェクトを保管する場合にも使用できます。その 場合、CHGPERIOD(\*ALL \*ALL date time) のように指定します。これは、古い情報を除去する前に保存する 場合に役立ちます。

システムは、オブジェクトの最終変更時についての記録を保持しています。さらに、最終保管以降にそのオ ブジェクトが保管されたかどうかについての記録も保持しています。しかし、システムはオブジェクトの最 終保管時についてのデータは保管していません。

「オブジェクト・リンクの処理 (WRKLNK)」画面のオプション 8 (属性の表示) を選択すると、ディレク トリーのオブジェクトが最終保管から変更されたかどうかを説明する属性を表示できます。

注**:** クライアント・ワークステーションのオペレーティング・システムを使用してオブジェクトを保管する 場合、 PC 保存標識は 'No' に設定されます。ネットワーク・システムを介してアクセスされるファイ ル・システムは保管操作の違いを識別しないため、それらのファイル・システム用のシステム保存標識 は常に PC 保存標識と一致します。したがって、クライアント・ワークステーションの保管操作によ り保管された、ネットワーク・システムを介してアクセスされるファイル・システムは、それらがもう 一度変更されるまで、保管操作によって保管されることはありません。

UPDHST パラメーター値は、システム保管ヒストリーおよび PC 保管ヒストリーの更新を次のように制御 します。

- v \*NO システムは保管ヒストリーを更新しません。 PC 保存属性およびシステム保存属性は変更されま せん。
- v \*YES システムは保管ヒストリーを更新します。ネットワーク・サーバーを介してアクセスするファイ ル・システムについては、 PC 保存属性が 'No' に設定されます。それ以外のファイル・システムの場合 は、システム保存属性が 'No' に設定されます。
- v \*SYS システムはシステム保管ヒストリーを更新します。システム保存属性は 'No' に設定されます。
- v \*PC システムは PC 保管ヒストリーを更新します。 PC 保存属性は 'No' に設定されます。

#### 関連概念

85 ページの『SAVCHGOBJ [コマンドでシステムはどのように変更オブジェクト情報を更新するか』](#page-90-0) システムが保持する変更オブジェクト情報は、日付およびタイム・スタンプです。オブジェクトを作成する と、システムは変更フィールドにタイム・スタンプを入れます。オブジェクトが変更されると、システムは その日付とタイム・スタンプを更新します。

92 ページの『保管 (SAV) [コマンドの使用』](#page-97-0) この情報では、OBJ パラメーターと共に SAV コマンドを使用する方法について説明します。

## 変更された文書ライブラリー・オブジェクトの保管**:**

特定の時点以降に変更した DLO を保管するには、文書ライブラリー・オブジェクトの保管 (SAVDLO) コ マンドを使用することができます。

SAVDLO DLO(\*CHG) を指定すると、デフォルト設定では、そのユーザー ASP (SAVDLO DLO(\*ALL) FLR(\*ANY)) 用のすべての DLO を保管して以来変更された DLO を保管します。また、変更済み DLO を保管すると、システムはファイルされていないメールと呼ばれる、 QUSRSYS ライブラリーの配布オブ ジェクトを保管します。

注**:** 配布 (ファイルされていないメール) によって参照される文書は、最後の保管以後に変更されている場 合には保管されます。ご使用のシステムがバージョン 3 リリース 1 以降である場合、これらの文書は DLO(\*MAIL) を指定すると保管されません。

#### 関連資料

117 ページの『IBM [提供の文書ライブラリーのオブジェクトとフォルダーを保管する方法』](#page-122-0) この情報では、IBM 提供の文書ライブラリーのオブジェクトを保管するための共通保管方法について説明 します。

### **SAVCHGOBJ** に関する追加考慮事項**:**

変更オブジェクトの保管が保管方針の必要な部分である場合、保管操作全体の過程で実行されるすべての部 分的な保管活動が、 SAVCHGOBJ コマンドで保管されるものに影響しないことを確認しなければなりませ ん。

ユーザーが個々のオブジェクトを時々保管する場合、それらに UPDHST(\*NO) を指定することができま す。それによって、保管活動が SAVCHGOBJ 方針全体に影響を与えることはなくなります。

注**:** SAVCHGOBJ コマンドの最も一般的な使い方は、REFDATE(\*SAVLIB) を指定することです。 SAVCHGOBJ REFDATE(\*SAVLIB) を指定した場合、まだ保管されていない新しいライブラリーがあれ ば、それらは保管されません。

### **SAVCHGOBJ** の使用例**:**

通常の環境であれば、 SAVLIB コマンドを週に 1 回、そして SAVCHGOBJ コマンドを毎日使っているか もしれません。 SAVCHGOBJ のデフォルトは最後に実行された SAVLIB 操作から取られるため、 SAVCHGOBJ が生成する媒体は 1 週間の間に大きくなる傾向があります。

以下に、一般的な 1 週間の SAVCHGOBJ の使用例が示されています。ここでは、ライブラリー全体は日 曜日の晩に保管し、週日は毎晩 SAVCHGOBJ コマンドを使用していると仮定しています。

<span id="page-90-0"></span>表 *22. SAVCHGOBJ* コマンド*:* 累積する

| 曜日 | その日に変更したファイル        | 媒体の内容                             |
|----|---------------------|-----------------------------------|
| 月  | FILEA, FILED        | FILEA, FILED                      |
| 火  | <b>FILEC</b>        | FILEA, FILEC, FILED               |
| 水  | <b>FILEA, FILEF</b> | FILEA, FILEC, FILED, FILEF        |
| 木  | <b>FILEF</b>        | FILEA, FILEC, FILED, FILEF        |
| 金  | <b>FILEB</b>        | FILEA, FILEB, FILEC, FILED, FILEF |

木曜日の朝に障害が発生した場合、次のことを実行します。

1. ライブラリーを日曜日の晩から復元する。

2. すべてのオブジェクトを水曜日の SAVCHGOBJ 媒体ボリュームから復元する。

この技法を使用して、最後の SAVLIB 以降に変更されたすべてのものを保管すると、回復はさらに簡単に なります。最新の SAVCHGOBJ 操作の媒体ボリュームだけの復元ですみます。

参照日時の変更*:* コマンドのデフォルトでは、 SAVLIB コマンドを使用してライブラリーが最後に保管さ れた時以降に変更されたオブジェクトを保管します。 SAVCHGOBJ コマンドで参照日付 (REFDATE) お よび参照時刻 (REFTIME) パラメーターを使用することによって、異なる参照日時を指定することができま す。これにより、最新の SAVCHGOBJ 操作以降に変更したオブジェクトだけを保管することができます。

すなわち、これにより、保管操作に要する媒体の量と時間を減らすことが可能です。以下に例を示します。

| 曜日 | その日に変更したファイル | 媒体の内容        |
|----|--------------|--------------|
| 月  | FILEA, FILED | FILEA, FILED |
| 火  | <b>FILEC</b> | <b>FILEC</b> |
| 水  | FILEA, FILEF | FILEA, FILEF |
| 木  | <b>FILEF</b> | <b>FILEF</b> |
| 金  | <b>FILEB</b> | <b>FILEB</b> |

表 *23.* 累積ではない *SAVCHGOBJ* コマンド

SAVCHGOBJ 媒体を最初から最後まで復元できます。あるいは、各媒体を表示して、各オブジェクトの最 後のバージョンだけを復元することもできます。

### **SAVCHGOBJ** コマンドでシステムはどのように変更オブジェクト情報を更新するか**:**

システムが保持する変更オブジェクト情報は、日付およびタイム・スタンプです。オブジェクトを作成する と、システムは変更フィールドにタイム・スタンプを入れます。オブジェクトが変更されると、システムは その日付とタイム・スタンプを更新します。

特定のオブジェクトの最後に変更した日時を表示するには、 DSPOBJD コマンドを、DETAIL(\*FULL) を 指定して使用します。ファイル記述の表示 (DSPFD) コマンドを使用すると、データベース・メンバーの最 終変更日付を表示することができます。

文書ライブラリー・オブジェクトの最後の変更日付を表示するには、以下のようにしてください。

- 1. DLO 名の表示 (DSPDLONAM) コマンドを使用して、それが置かれている DLO および ASP のシステ ム名を表示します。
- 2. DSPOBJD コマンドを使用して、システム名、 ASP の文書ライブラリーの名前 (ASP 2 の QDOC0002 など)、および DETAIL(\*FULL) を指定します。

<span id="page-91-0"></span>次の一般的な操作によっても日付と時刻は変更されます。

- 作成コマンド
- 変更コマンド
- 復元コマンド
- 追加および除去コマンド
- ジャーナル処理コマンド
- 権限コマンド
- オブジェクトの移動または複写

次のような活動では、システムが日時を変更することはありません。

- v メッセージ待ち行列。システムがメッセージを送信したり受信したりする場合。
- v データ待ち行列。システムが項目を送信したり受信したりする場合。

IPL を実行する場合、システムはすべてのジョブ待ち行列および出力待ち行列を変更します。

データベース・ファイルおよびメンバーの変更情報*:* データベース・ファイルの場合、 SAVCHGOBJ コマ ンドはファイル記述や変更されたその他のメンバーを保管します。

ファイルの変更日時およびそのメンバーのすべてを変更する操作があります。例として、 CHGOBJOWN、 RNMOBJ、および MOVOBJ コマンドがあります。 5 つまたはそれ以上のメンバーを含むファイルを保管 する場合、システムは保管のパフォーマンスを向上させる目的で回復オブジェクトを作成するため、ライブ ラリーの変更日付を更新します。

メンバーの内容または属性だけに影響を与える操作では、メンバーの日時だけを変更します。以下に例を示 します。

- v 物理ファイル・メンバー消去 (CLRPFM) コマンドの使用
- 原始ステートメント入力ユーティリティー (SEU) によるメンバーの更新
- ユーザー・プログラムを含むメンバーの更新

SAVCHGOBJ コマンドは、一般的なソース・ファイルをバックアップするのに役立ちます。通常、ソー ス・ファイルには多くのメンバーがありますが、そのうち毎日変更されるメンバーの割合はわずかです。 関連概念

83 [ページの『ディレクトリー内の変更されたオブジェクトの保管』](#page-88-0) この情報では、SAV コマンドの CHGPERIOD パラメーターを使用して、変更されたオブジェクトを保管 する方法について説明します。

## データベース・ファイルを保管する

この情報では、データベース・ファイルを保管する際にシステムが実行する処置について説明します。

個々のデータベース・ファイルを保管するには、SAVOBJ コマンドを使用します。次のものを保管する場 合は、FILEMBR (ファイル・メンバー) パラメーターを使用できます。

- あるデータベース・ファイルからのメンバーのリスト
- 複数のファイルからの同じメンバー・グループ

下記の表は、データベース・ファイルを保管する際にシステムが実行することを示しています。

表 *24.* データベース・ファイルを保管する

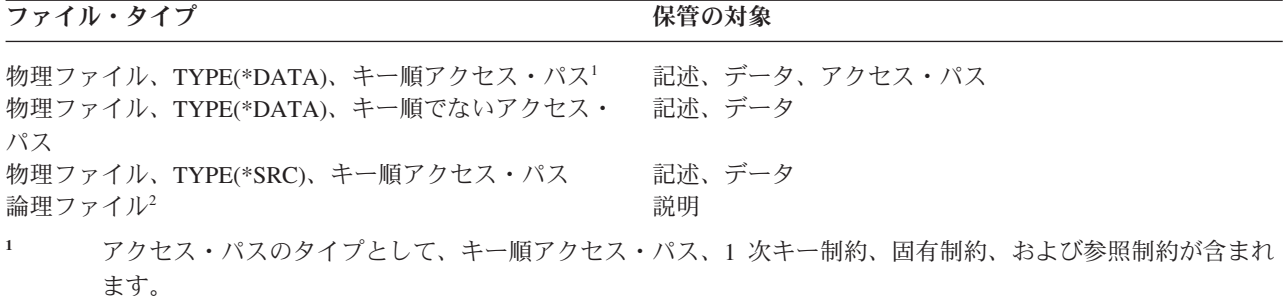

**<sup>2</sup>** 論理ファイルのアクセス・パスは、 SAVLIB、SAVOBJ、または SAVCHGOBJ コマンドを使用し、ACCPTH パラメーターを指定して、関連する物理ファイルを保管することにより保管できます。

ファイルの記述には次のものが含まれていることがあります。

- v ファイルに関連したトリガーとプログラムの定義。ただし、プログラム自体は含まれません。プログラ ムは別に保管する必要があります。
- v ファイルのすべての制約の定義。

定義されたトリガー・プログラムまたは参照制約のあるファイルを復元する場合、特殊な考慮事項が適用さ れます。

#### 関連概念

90 [ページの『ジャーナル処理対象のオブジェクトおよびライブラリーの保管』](#page-95-0) ジャーナル処理の対象となるオブジェクトまたはライブラリーを保管する場合、システムは保管対象の各オ ブジェクトごとに 1 つの項目をジャーナルに書き込みます。

## 関連情報

SAVOBJ コマンド システムが参照制約付きファイルを復元する方法 システムがトリガーをもつファイルを復元する方法

#### アクセス・パスの保管**:**

データベース・ファイルの復元時に、そのデータベース・ファイルへのアクセス・パスが保管されていない 場合、システムはアクセス・パスを再作成します。アクセス・パスを保管しておくと、回復に要する時間を 大幅に短縮できます。ただし、アクセス・パスを保管するプロセスによって、保管操作にかかる時間と使用 する媒体の量は増加します。

論理ファイルが所有するアクセス・パスを保管するには、物理ファイルの保管時に SAVCHGOBJ、 SAVLIB、および SAVOBJ コマンドに ACCPTH(\*YES) を指定します。物理ファイルにはアクセス・パス に関連したデータが含まれるので、アクセス・パスは物理ファイルを保管する際に保管されます。論理ファ イルの保管時は、論理ファイルの記述だけを保管することになります。

## ACCPTH(\*SYSVAL) が指定されていると、保管コマンド (SAVLIB、 SAVOBJ、 SAVCHGOBJ、

SAVRSTLIB、 SAVRSTOBJ、または SAVRSTCHG) が実行されたときに、 QSAVACCPTH システム値に よって保管アクセス・パスのパラメーター値が判別されます。 ACCPTH(\*YES) または ACCPTH(\*NO) が 指定されていると、このシステム値は無視されます。アクセス・パスが保管される場合は、アクセス・パス を保管するプロセスによって、保管操作にかかる時間と使用する媒体の量が増加します。とはいえ、アクセ ス・パスを保管しておくことによって、アクセス・パスを再構築する必要がないため、システムの回復にか かる時間はかなりの程度削減されます。

論理ファイルによって所有され、参照制約のために使用されないアクセス・パスは、以下に示す条件がすべ て当てはまる場合に保管されます。

- v 物理ファイルに対する保管コマンドに ACCPTH(\*YES) を指定している。
- v 論理ファイルの基礎になっている物理ファイルがすべて同じライブラリーにあり、同じ保管コマンドに よって同時に保管されている。
- v 論理ファイルが MAINT(\*IMMED) または MAINT(\*DLY) である。

どのような場合でも、アクセス・パスは保管操作時に有効で損傷を受けていない場合にのみ保管されます。

ソース・ファイルでない物理ファイルを保管する場合、システムは ACCPTH(\*YES) の指定の有無にかかわ らず、次のタイプのアクセス・パスを保管します。

- 物理ファイルが所有するキー順アクセス・パス
- v 1 次キー制約
- v 固有制約
- v 参照制約

基本の物理ファイルおよび論理ファイルが異なるライブラリーにある場合、システムはアクセス・パスを保 管します。ただし、システムはこれらのアクセス・パスを復元しない可能性があります。

## 関連情報

システムがアクセス・パスを復元する方法

#### 例 *-* ネットワーク内のファイルを保管する*:*

この情報では、物理ファイルについて、および論理ファイルが物理ファイルに対するアクセス・パスを持つ しくみについて説明します。

以下の図は、LIB1 ライブラリーの物理ファイル FILEA を示しています。 LIB1 の論理ファイル FILEB および LIB2 の論理ファイル FILEC には、 LIB1 の物理ファイル FILEA のアクセス・パスがあります。

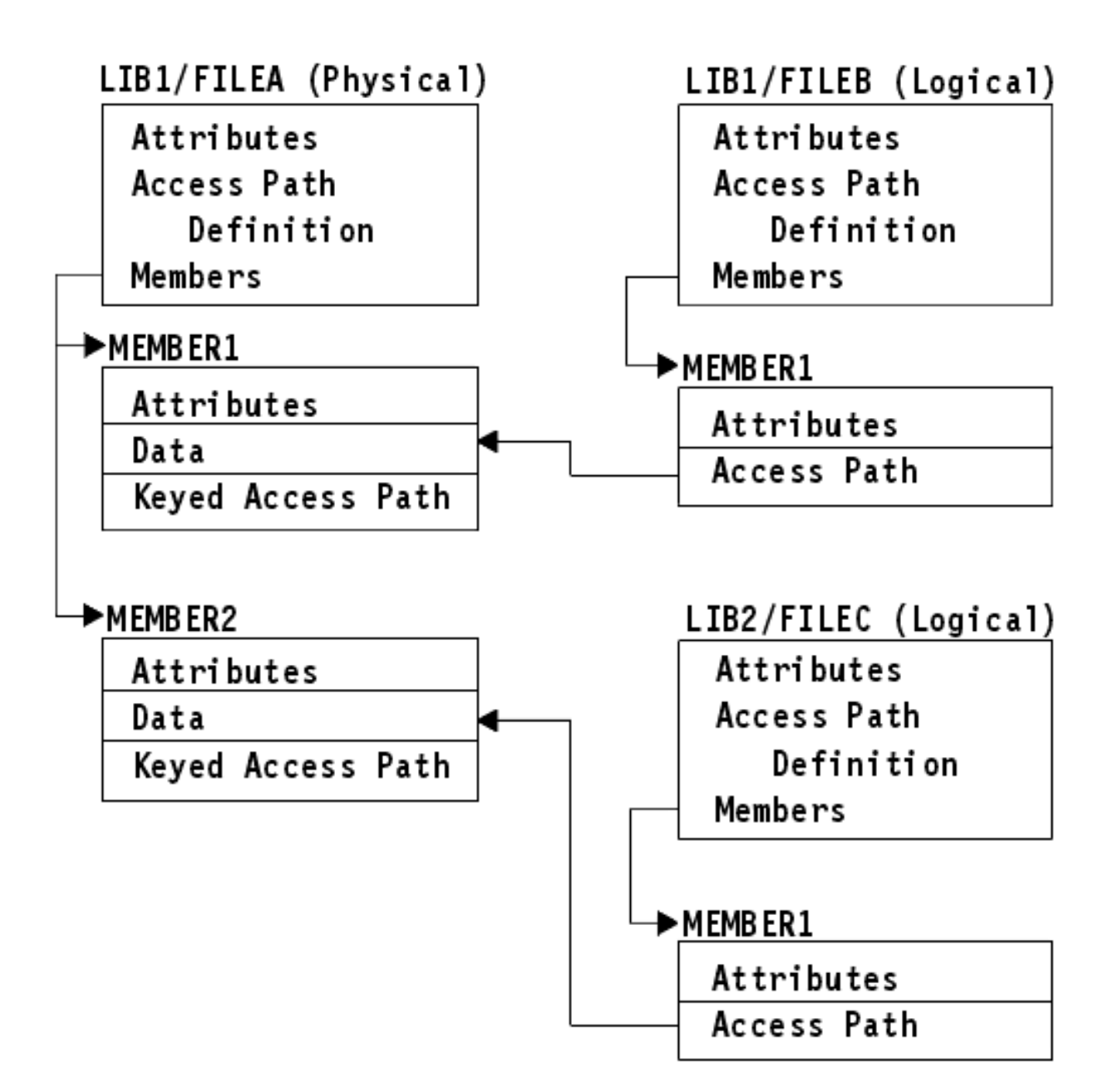

図 *2.* アクセス・パスを保管する

下記の表では、このファイル・ネットワークのどの部分を各種のコマンドが保管するかを示しています。

表 *25.* ファイル・ネットワークを保管する

| コマンド                             |                                             | 保管の対象                    |
|----------------------------------|---------------------------------------------|--------------------------|
| SAVLIB LIB(LIB1)<br>ACCPTH(*YES) |                                             | FILEA: 記述、データ、キー順アクセス・パス |
|                                  |                                             | FILEB: 記述、アクセス・パス        |
|                                  |                                             | FILEC: アクセス・パス           |
|                                  | SAVOBJ OBJ(FILEA) LIB(LIB1)<br>ACCPTH(*YES) | FILEA: 記述、データ、キー順アクセス・パス |
|                                  |                                             | FILEB: アクセス・パス           |
|                                  |                                             | FILEC: アクセス・パス           |

<span id="page-95-0"></span>表 *25.* ファイル・ネットワークを保管する *(*続き*)*

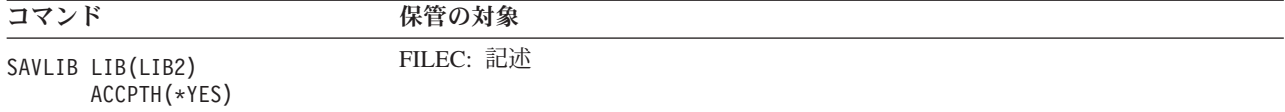

#### 参照制約のあるファイルの保管**:**

参照制約では、アクセス・パスのネットワークと同じような 1 つのネットワークに複数のファイルをリン クします。これは、関連ネットワークのようなものと考えることができます。できるだけすべての関連ネッ トワーク内のファイルを単一の保管操作で保管するようにしてください。

関連ネットワークのファイルを別々の操作で復元する場合、システムはその関連がまだ有効で現行のもので あることを確認しなければなりません。単一の操作で関連ネットワークを保管して復元する場合、このプロ セスを避けて復元パフォーマンスを向上させることができます。

## 関連情報

How the system restores files with referential constraints

## ジャーナル処理対象のオブジェクトおよびライブラリーの保管

ジャーナル処理の対象となるオブジェクトまたはライブラリーを保管する場合、システムは保管対象の各オ ブジェクトごとに 1 つの項目をジャーナルに書き込みます。

ジャーナル処理の対象となるオブジェクトを保管する場合、以下の考慮事項に注意してください。

- v あるオブジェクトのジャーナル処理を開始する場合、そのオブジェクトの保管は、そのジャーナル処理 の開始後にしてください。
- v ジャーナル処理の対象のデータベース・ファイルに新しい物理ファイル・メンバーを追加したなら、そ の後で必ずそのデータベース・ファイルを保管してください。
- v ジャーナル処理の継承属性が設定されているディレクトリーに Integrated File System オブジェクトが追 加された場合は、その後でそのオブジェクトを保管してください。
- v ライブラリーをジャーナル処理する場合、ジャーナル処理の対象となるライブラリーに作成、移動、ま たは復元されるオブジェクトもジャーナル処理されます。

ジャーナル処理の対象として可能なオブジェクトは、下記のとおりです。

- アクセス・パス
- v データベース・ファイル
- データ域
- データ待ち行列
- マテリアライズ照会表
- バイト・ストリーム・ファイル
- v ディレクトリー
- v シンボリック・リンク
- v ライブラリー

その他のオブジェクトのようにライブラリーをジャーナル処理することができます。ジャーナル処理は、ジ ャーナル処理の対象となるライブラリーに作成、移動、または復元されるデータベース・ファイル、データ 域、およびデータ待ち行列などのオブジェクトに対して自動的に開始されます。ライブラリーの継承規則 は、自動的にジャーナル処理を開始するオブジェクトおよび使用するジャーナル処理の属性を決定します。

ジャーナル処理済み変更適用 (APYJRNCHG) コマンドを使用することによって、ジャーナル処理の対象と なるライブラリーへの変更をやり直すことができます。ライブラリーのジャーナル処理を開始するには、ジ ャーナル・ライブラリーの開始 (STRJRNLIB) コマンドを使用します。

#### 関連資料

86 [ページの『データベース・ファイルを保管する』](#page-91-0)

この情報では、データベース・ファイルを保管する際にシステムが実行する処置について説明します。

#### 関連情報

ライブラリーのジャーナル処理開始 (STRJRNLIB)

#### ジャーナル処理の使用時に変更オブジェクトを保管する**:**

『ジャーナル管理』では、ジャーナル処理のセットアップ方法を説明しています。ジャーナル処理を使う場 合、システムはジャーナルされるファイルに生じた変更のレコードを保持するために、 1 つまたは複数の ジャーナル・レシーバーを使用します。

データ域、データ待ち行列、またはデータベース・ファイルをジャーナルする場合、変更オブジェクトの保 管時には、ジャーナル処理の対象となるそれらのオブジェクトは保管しないようにするのがよいかもしれま せん。ジャーナル処理の対象となるオブジェクトよりもむしろジャーナル・レシーバーを保管する必要があ ります。ジャーナル・レシーバーとは、ジャーナル処理の対象となるオブジェクトへのすべての変更の記録 のことです。

SAVCHGOBJ コマンドのジャーナル処理されたオブジェクト (OBJJRN) パラメーターは、ジャーナルされ るオブジェクトをシステムが保管するかどうかを制御します。デフォルトの \*NO を指定した場合、次の条 件の両方が当てはまるなら、そのオブジェクトは保管されません。

- SAVCHGOBJ コマンドで REFDATE および REFTIME パラメーターが指定された時点で、システムは そのオブジェクトをジャーナル処理していた。
- v そのオブジェクトは現在ジャーナル処理中である。

OBJJRN パラメーターが適用されるのは、ジャーナル処理の対象となるデータ域、データ待ち行列、およ びデータベース・ファイルだけです。ジャーナル処理の対象となる統合ファイル・システム・オブジェクト には適用されません。

SAVLIB コマンドを使用してジャーナル処理の対象となるライブラリーを保管する場合、ジャーナル処理 の対象となる変更も保管されます。そのライブラリー内のジャーナル処理の対象となるオブジェクトもすべ て保管されます。 RSTLIB コマンドを使用してジャーナル処理の対象となるライブラリーを復元します。

#### 関連情報

ジャーナル管理

#### ジャーナルとジャーナル・レシーバーの保管**:**

この情報では、ジャーナルとジャーナル・レシーバーを保管するために使用するコマンドについて説明しま す。さらに、これらのコマンドを使用する場合に留意しなければならない幾つかの特別な考慮事項も含まれ ています。

ユーザー・ライブラリーにあるジャーナルおよびジャーナル・レシーバーを保管するには、 SAVOBJ、 SAVCHGOBJ、または SAVLIB コマンドを使用します。 QSYS ライブラリーにあるジャーナルおよびジ ャーナル・レシーバーを保管するには、 SAVSYS コマンドを使用します。

<span id="page-97-0"></span>ジャーナルまたはジャーナル・レシーバーは、それがオブジェクトのジャーナル先であっても保管すること ができます。保管操作は、常にジャーナル・レシーバーの先頭から開始されます。現在接続されているジャ ーナル・レシーバーを保管する場合、診断メッセージを受け取ります。

CRTJRN コマンドまたは CHGJRN コマンドのジャーナルに MNGRCV(\*USER) を指定した場合、 CHGJRN コマンドを実行した後すぐに、切り離されたレシーバーを保管します。

MNGRCV(\*SYSTEM) を指定した場合、下記のいずれかを実行してください。

- v 切り離されたレシーバーを保管する定期的な手順をセットアップします。この手順を使用して、保管す る必要がある切り離されたジャーナル・レシーバーを判別します。
	- 1. WRKJRNA JRN(*library-name*/*journal-name*) と入力する
	- 2. 「ジャーナル属性処理」画面で、F15 (レシーバー・ディレクトリーの処理) を押す
- ジャーナルのメッセージ·キューにあるメッセージ CPF7020 をモニターするプログラムを作成します。 これは、レシーバーを切り離すときにこのメッセージを送信します。メッセージが識別するレシーバー を保管してください。

## 関連情報

ジャーナル管理

## ファイル・システムを保管する

統合ファイル・システム は、ストリームの入出力、およびパーソナル・コンピューターや UNIX® オペレ ーティング・システムと同様の記憶域管理をサポートする i5/OS プログラムの一部です。また、統合ファ イル・システムは、システムに保管するすべての情報を統合する構造を提供します。

システム上のすべてのオブジェクトは、階層ディレクトリー構造の観点で見ることができます。しかし、ほ とんどの場合、オブジェクトは特定のファイル・システムに共通の方法で表示されます。たとえば、 QSYS.LIB ファイル・システムのオブジェクトは、多くの場合、ライブラリーの観点で扱われます。また、 QDLS ファイル・システムのオブジェクトは、多くの場合、フォルダー内の文書として扱われます。

同じように、オブジェクトを別々のファイル・システムに保管する場合は、それぞれのファイル・システム に合わせた方法で保管しなければなりません。 i5/OS Information Center の「CL Reference」の中に示され ている SAV コマンドの使用方法を示すいくつかの例を参照することができます。

### 関連情報

「CL Reference」の SAV コマンドの項

### 保管 **(SAV)** コマンドの使用**:**

この情報では、OBJ パラメーターと共に SAV コマンドを使用する方法について説明します。

SAV コマンドでは、以下のデータを保管できます。

- 個々のオブジェクト
- v ディレクトリーまたはサブディレクトリー
- ファイル・システム全体
- 検索値を満たすオブジェクト

また、 QsrSave API を使ってリストの中の項目を保管することもできます。詳しくは、API finder を参照 してください。

SAV コマンドのオブジェクト (OBJ) パラメーターは、ワイルドカード文字およびディレクトリー階層構造 の使用をサポートします。保管しようとしているディレクトリー・サブツリーの中に、類似したオブジェク トの特定のサブセットが存在する場合は、名前パターン (PATTERN) パラメーターを使用して、 (OBJ) パ ラメーターで識別するオブジェクトをさらに細かく定義することができます。たとえば、Dir1 から Dir100 の 100 のサブディレクトリーを持ち、それぞれのサブディレクトリーに Photo1.jpg から Photo100.jpg の 100 の .jpg ファイルが含まれていて、それに対応するバックアップ・ファイル Photo1.bkp から Photo100.bkp が存在する '/MyDir' というディレクトリーがあるとします。ここで、'/MyDir' 内のすべての .jpg ファイルを保管したいものの、バックアップ・ファイルは省略したい場合は、次のようなコマンドを 発行できます。

SAV OBJ(('/MyDir')) PATTERN(('\*.bkp' \*OMIT))

SAV コマンドを使用して現行ディレクトリーを保管する場合に (**SAV OBJ('\*')**)、現行ディレクトリーが空 (ファイルまたはサブディレクトリーがない) であれば何も保管されません。このコマンドは、現行ディレ クトリーを示す 1 つの \*DIR オブジェクトを保管しません。ただし、ディレクトリーを名前 **SAV OBJ('/mydir')** で明示的に指定すると、保管操作対象に \*DIR オブジェクトを含めることになります。ホー ム・ディレクトリーにもこれと同じことが当てはまります。

SAV コマンドの別の機能は、対ウィルス保護などの目的に使用できる、オブジェクトのスキャン (SCAN) パラメーターです。統合ファイル・システムのスキャンに関連した出口点に、出口プログラムが登録された ものがある場合は、保管の際にオブジェクトをスキャンするかどうかを指定できます。また、このパラメー ターでは、直前のスキャンが失敗したオブジェクトを保管するかどうかも指示できます。

SAV コマンドを使用する場合、何が保管されたかのレポートを受け取るために OUTPUT(\*PRINT) を指定 することができます。さらに、出力先をストリーム・ファイルやユーザー・スペースに指定することも可能 です。 SAV コマンドには、出力ファイルを作成するためのオプションは用意されていません。『保管 (SAV) および復元 (RST) コマンドの出力の解釈』のトピックでは、 SAV コマンドと RST コマンドから の出力ファイルの形式情報について説明しています。

#### 関連概念

186 ページの『保管 (SAV) および復元 (RST) [コマンドの出力の解釈』](#page-191-0)

オブジェクトの保管 (SAV) コマンドまたはオブジェクトの復元 (RST) コマンドを使用する場合、出力を ストリーム・ファイルまたはユーザー・スペースに入れることができます。

83 [ページの『ディレクトリー内の変更されたオブジェクトの保管』](#page-88-0)

この情報では、SAV コマンドの CHGPERIOD パラメーターを使用して、変更されたオブジェクトを保管 する方法について説明します。

## 関連情報

クローズ時の統合ファイル・システムのスキャン API (出口プログラム) (Integrated File System Scan on Close API (Exit Program))

オープン時の統合ファイル・システムのスキャン API (出口プログラム) (Integrated File System Scan on Open API (Exit Program))

統合ファイル・システム

## 装置名の指定**:**

SAV コマンドを使用する場合は、保管するオブジェクトを指定するパス名を使用します。パス名は、一連 のディレクトリー名、該当するオブジェクトの名前の順に構成されています。

装置 (DEV) パラメーターのような、他のパラメーターの値にパス名を使用することもできます。たとえ ば、SAVLIB コマンドでは DEV(TAP01) を指定します。装置 TAP01 を SAV コマンドで使用するには、次 のように指定します。

DEV('/QSYS.LIB/TAP01.DEVD')

また、ライブラリー QGPL 内の保管ファイル名 MYSAVF を SAV コマンドで使用するには、次のように 指定します。

DEV('/QSYS.LIB/QGPL.LIB/MYSAVF.FILE')

SAV コマンドで指定する装置へのシンボリック・リンクを作成すれば、キー入力を簡単にして入力ミスを 減らすことができます。たとえば、媒体装置記述に TAP01 や OPT01 といった名前でシンボリック・リンク を作成することができます。シンボリック・リンクを使用することを考えている場合、ルート (/) ディレク トリーで一回限りのシンボリック・リンクのセットアップを実行することをお勧めします。システム上の各 テープ装置ごとに、以下のように入力してください。

ADDLNK OBJ('/*qsys.lib*/*media-device-name.devd*') NEWLNK('/*media-device-name*') + LNKTYPE(\*SYMBOLIC)

現行ディレクトリーがルート (/) ディレクトリーであれば、シンボリック・リンクを利用した SAV コマン ドの例は次のようになります。

SAV DEV('/*media-device-name*') OBJ(('/\*') ('/QDLS' \*OMIT) ('/QSYS.LIB' \*OMIT))

このコマンドに指定する、それ以降のすべてのパスは、ルート (/) ディレクトリーから始まっていることが 必要になります。

## 名前が **2** つ以上あるオブジェクトを保管する**:**

システム上のオブジェクトには、複数の名前を付けることができます。オブジェクトの付加的な名前は、リ ンクと呼ばれることがあります。この情報では、リンクのしくみについて説明します。

ハード・リンクと呼ばれるリンクは、オブジェクトを直接指します。他のリンクは、オブジェクトのニック ネームのようなものです。ニックネームはオブジェクトを直接指しません。その代わりに、ニックネームを 元のオブジェクトの名前を含むオブジェクトと考えることができます。このタイプのリンクはソフト・リン ク、またはシンボリック・リンクと呼ばれています。

オブジェクトのリンクを作成する場合には、下記の例を参考にして、オブジェクトの内容と可能性のあるす べての名前とが確実に保管されるような保管方針を採用してください。

以下の図は、ハード・リンクの例を示しています。ルート (/) ディレクトリーに UserDir があります。 UserDir には、JCHDIR と DRHDIR が含まれています。 JCHDIR には FILEA が含まれていて、FILEA は Object A へのハード・リンクを持っています。 DRHDIR には FILEB が含まれていて、FILEB も Object A へのハード・リンクを持っています。

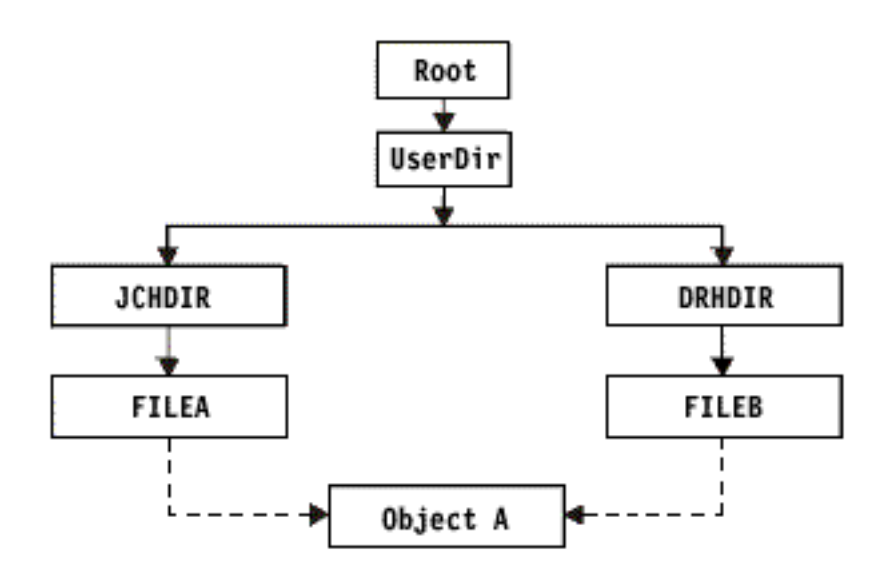

図 *3.* ハード・リンクをもつオブジェクトの例

オブジェクト A は、以下のいずれかのコマンドで保管することができます。両方のコマンドを指定する と、指定されたオブジェクトの記述とオブジェクトの内容を入手します。

- SAV OBJ('/UserDir/JCHDIR/FILEA')
- SAV OBJ('/UserDir/DRHDIR/FILEB')

最初のコマンド (JCHDIR) のみを使用する場合、「Object A」の FILEA リンク名のみが保管されます。こ の場合、FILEB リンク名は保管されません。FILEB が以降の保管操作で指定されている場合、これを媒体 上で見つけることはできません。

以下のいずれかのコマンドを使用して、データを 1 回、およびファイルの両方の名前 (ハード・リンク) を入手することができます。

- SAV OBJ(('/UserDir'))
- v SAV OBJ(('/UserDir/JCHDIR') ('/UserDir/DRHDIR'))
- v SAV OBJ(('/UserDir/JCHDIR/FILEA') ('/UserDir/DRHDIR/FILEB'))

以下の図は、シンボリック・リンクの例を示しています。ルート (/) ディレクトリーに、QSYS.LIB および Customer があります。 QSYS.LIB には、CUSTLIB.LIB が含まれています。 CUSTLIB.LIB には、 CUSTMAS.FILE が含まれています。 Customer は、CUSTMAS.FILE へのシンボリック・リンクです。

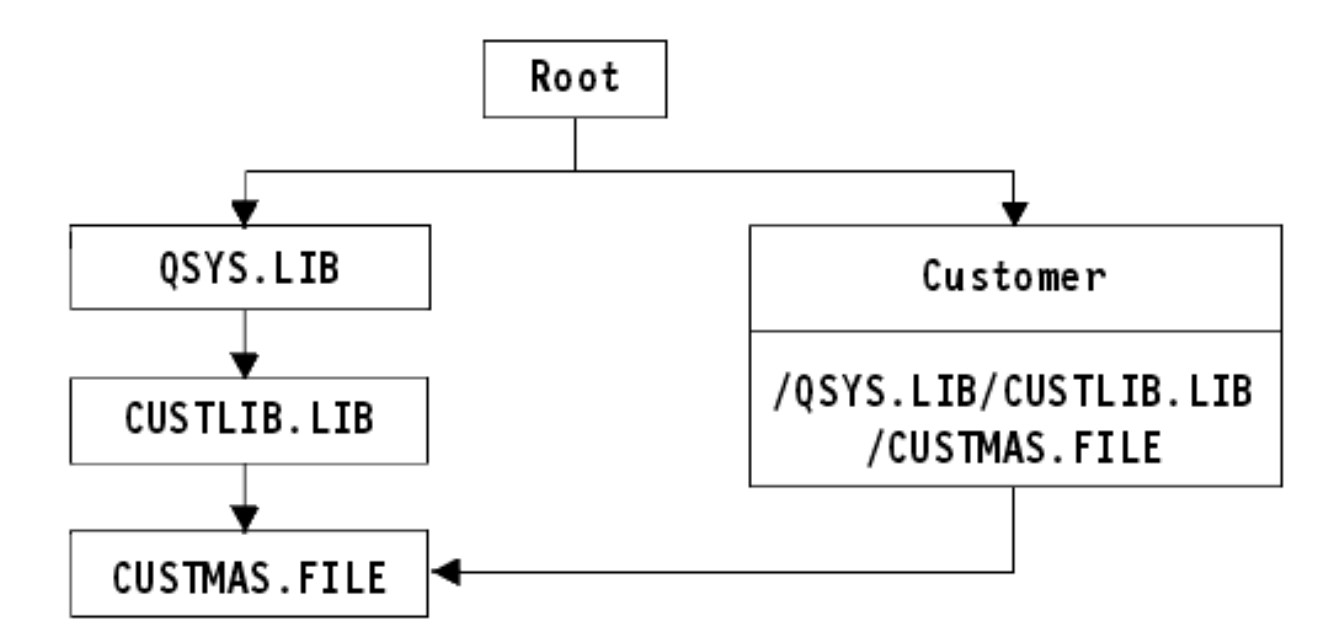

図 *4.* シンボリック・リンクをもつオブジェクトの例

以下は、CUSTMAS ファイル (記述とデータの両方) を保管するために使用できるいくつかのコマンドを示 しています。

- SAVLIB LIB(CUSTLIB)
- SAVOBJ OBJ(CUSTMAS) LIB(CUSTLIB)
- v SAV ('/QSYS.LIB/CUSTLIB.LIB/CUSTMAS.FILE')
- v SAV ('/QSYS.LIB/CUSTLIB.LIB')

これらのコマンドのどれも、 CUSTMAS ファイルがルート (/) ディレクトリーの customer の別名がある という事実を保管しません。

SAV OBJ('/customer') を指定すると、 customer が CUSTMAS ファイルの別名であるという事実を保管す ることになります。 CUSTMAS ファイルの記述またはその内容は保管しません。

#### 異なるタイプのファイル・システム間での保管**:**

この情報では、SAV コマンドを使用して複数のファイル・システムからのオブジェクトを同時に保管する 場合に適用される制約事項について説明します。

- v ファイル・システムが異なると、サポートしているオブジェクトのタイプやその命名方法が異なりま す。そのため、複数のファイル・システムからのオブジェクトを同じコマンドを使用して保管する場 合、オブジェクト名またはオブジェクト・タイプを指定することはできません。すべてのファイル・シ ステムからのすべてのオブジェクトを保管するか、またはいくつかのファイル・システムを省略できま す。有効な組み合わせは以下のとおりです。
	- 次のように入力すると、システム上のすべてのオブジェクトが保管されます。 OBJ('/\*')
		- 注**:** このコマンドの使用は、 GO SAVE コマンドのメニュー・オプション 21 を使用することと同じ ではありません。以下は、SAV OBJ('/\*') とオプション 21 との違いを示しています。
		- SAV OBJ('/\*') はシステムを制限状態にしません。
		- SAV OBJ('/\*') は、制御サブシステムが終了したときにそれを開始しない。

- SAV OBJ('/\*') は、デフォルト・オプションを変更するよう指示するプロンプトを出さない。

- 次のように入力すると、 QSYS.LIB ファイル・システムおよび QDLS ファイル・システムを除くす べてのファイル・システムですべてのオブジェクトが保管されます: OBJ(('/\*') ('/QSYS.LIB' \*OMIT) ('/QDLS' \*OMIT))
- 次のように入力すると、すべてのファイル・システムですべてのオブジェクトが保管されます。ただ し、QSYS.LIB ファイル・システム、QDLS ファイル・システム、および 1 つまたは複数の他のファ イル・システムは除きます。 OBJ(('/\*') ('/QSYS.LIB' \*OMIT) ('/QDLS' \*OMIT) ('/*other values*' \*OMIT))
- SAV コマンドの他のパラメーターの値は、一部のファイル・システムだけでサポートされています。す べてのファイル・システムがサポートしている値を選択しなければなりません。以下のパラメーターお よび値を指定してください。

#### **CHGPERIOD**

デフォルト

## **PRECHK**

\*NO

### **UPDHST**

\*YES

## **LABEL**

\*GEN

## **SAVACT**

\*NO

## **OUTPUT**

\*NONE

## **SUBTREE**

\*ALL

## **SYSTEM**

 $*LCL$ 

**DEV** テープ装置または光ディスク装置でなければならない

- SAV OBJ('/\*') コマンド・パラメーターでは、以下のことが必要です。
	- システムは制限状態になければならない。
	- \*SAVSYS または \*ALLOBJ 特殊権限がなければならない。
	- VOL(\*MOUNTED) を指定しなければならない。
	- SEQNBR(\*END) を指定しなければならない。
	- 注**:** SAV OBJ('/\*') は、システム全体を保管するために推奨されている方式ではありません。システム全 体を保管するには、GO SAVE コマンドのメニュー・オプション 21 を使用してください。

### **QSYS.LIB** ファイル・システムからオブジェクトを保管する場合**:**

この情報では、SAV コマンドを使用して QSYS.LIB (ライブラリー) ファイル・システムからのオブジェ クトを保管する場合に適用される制約事項をリストします。

- OBJ パラメーターの名前は 1 つだけでなければならない。
- v OBJ パラメーターは、 SAVLIB コマンドおよび SAVOBJ コマンドでオブジェクトを指定できる方法と 一致していなければならない。
- 次のように入力すると、ライブラリーを保管できます。 OBJ('/QSYS.LIB/*library-name*.LIB')
- 次のように入力すると、ライブラリー内のすべてのオブジェクトを保管できます。 OBJ('/QSYS.LIB/*library-name*.LIB/\*')
- 次のように入力すると、ライブラリーの特定のタイプのオブジェクトすべてを保管できます。 OBJ('/QSYS.LIB/*library-name*.LIB/\*.*object-type*')
- 次のように入力すると、ライブラリー内の特定のオブジェクト名またはオブジェクト・タイプを保管 できます。

OBJ('/QSYS.LIB/*library-name*.LIB/*object-name*.*object-type*')

- 以下のどちらかを使用すると、ファイル内のすべてのメンバーを保管できます。
	- OBJ('/QSYS.LIB/*library-name*.LIB/*file-name*.FILE/\*')
	- OBJ('/QSYS.LIB/*library-name*.LIB/*file-name*.FILE/\*.MBR')
- 次のように入力すると、ファイル内の特定のメンバーを保管できます。

OBJ('/QSYS.LIB/*library-name*.LIB/ *file-name*.FILE/*member-name*.MBR')

- v SAVOBJ コマンドが許可するオブジェクト・タイプだけを指定できます。たとえば、ユーザー・プロフ ァイルを保管するために SAV コマンドを使用することはできません。 SAVOBJ コマンドが OBJTYPE(\*USRPRF) を許可しないからです。
- v QSYS.LIB ファイル・システムのいくつかのライブラリーは、それらに含まれる情報のタイプのため、 SAVLIB コマンドを使用して保管することはできません。以下に例を示します。
	- QDOC ライブラリー (文書が含まれるため)
	- QSYS ライブラリー (システム・オブジェクトが含まれるため)

次のライブラリー全体を保管するために SAV コマンドを使用することはできません。

**SAV** コマンドを使用して保管できないライブラリー

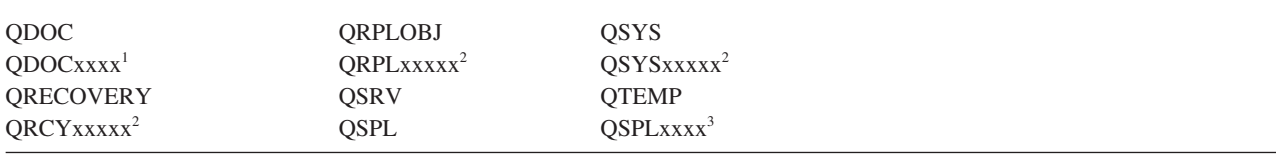

- **<sup>1</sup>** xxxx は、ASP に対応する 0002 から 0032 の値です。
- **<sup>2</sup>** xxxxx は、独立 ASP に対応する 00033 から 00255 の値です。
- **<sup>3</sup>** xxxxx は、ASP に対応する 0002 から 0255 の値です。

v 他のパラメーターには、以下の値を指定する必要があります。

#### **SUBTREE**

\*ALL

#### **SYSTEM**

\*LCL

#### **OUTPUT**

\*NONE

#### **CHGPERIOD**

- 開始日付は \*LASTSAVE にすることはできない。
- 終了日付は \*ALL でなければならない。
- 終了時刻は \*ALL でなければならない。

– ファイル・メンバーを指定する場合はデフォルト。

## **QDLS** ファイル・システムからオブジェクトを保管する場合**:**

この情報では、SAV コマンドを使用して QDLS (文書ライブラリー・サービス) ファイル・システムから のオブジェクトを保管する場合に適用される制約事項をリストします。

- v OBJ および SUBTREE パラメーターは以下のいずれかでなければなりません。
	- OBJ('/QDLS/*path*/*folder-name*') SUBTREE(\*ALL)
	- OBJ('/QDLS/*path*/*document-name*') SUBTREE(\*OBJ)
- v 他のパラメーターには、以下の値を指定する必要があります。

#### **SYSTEM**

\*LCL

#### **OUTPUT**

\*NONE

#### **CHGPERIOD**

- 開始日付は \*LASTSAVE にすることはできない。
- 終了日付は \*ALL でなければならない。
- 終了時刻は \*ALL でなければならない。
- デフォルト (ただし、OBJ('/QDLS/*path-name*/*document-name*') SUBTREE(\*ALL) が指定されて いる場合)。

#### **PRECHK**

\*NO

#### **UPDHST**

\*YES

#### **SAVACT**

\*SYNC にすることはできない。

## **SAVACTMSGQ**

\*NONE

## 統合ファイル・システムのバックアップ**:**

統合ファイル・システムのバックアップを改善する方法を確認します。

## 並行バックアップ操作の使用

複数の並行バックアップを使用することで、バックアップ・ウィンドウを小さくします。この方法を実施す るには、統合ファイル・システム・データをグループ化する方法を決定する必要があります。次に、各サブ セットを並行して保管するために SAV コマンドの分割が必要です。その後で、使用中のハードウェア・リ ソースで発生する可能性があるリソース競合に関して考慮する必要があります。たとえば、同じディスク装 置セットに保管されているデータのグループで並行バックアップを実行すると、それらのディスク装置で競 合が発生する可能性があります。複数の並行 SAV コマンドを実行するために、複数のテープ・ドライブま たは複数のドライブを含むテープ・ライブラリー・システムを使用することができます。

並行バックアップについての詳細は、[『複数の装置に保管することにより保管間隔を小さくする』](#page-155-0)を参照し てください。

## 関連情報

オブジェクト保管 (SAV) コマンド 保管ファイル・データ保管 (SAVSAVFDTA) コマンド System i のセキュリティー監査

[階層記憶管理](http://publib.boulder.ibm.com/infocenter/iseries/v6r1m0/topic/books_web/sc415351.pdf) PDF

オンライン・バックアップの使用*:* このトピックでは、オンライン・バックアップの使用時に考慮する点 を示します。

**Lotus** サーバーの **BRMS** オンライン・バックアップの使用

Backup, Recovery, and Media Services (BRMS) は、Lotus® サーバー・データベース (Domino for i5/OS お よび Quickplace など) のオンライン・バックアップをサポートします。オンライン・バックアップは、 Lotus サーバー・データベースの使用中に実行できるバックアップです。活動時保管同期点はありません。 オンライン・バックアップは、磁気テープ装置、媒体ライブラリー、保管ファイル、または Tivoli® Storage Manager サーバーに送ることができます。 BRMS では、並行バックアップを使用しやすくする制御グルー プも作成できます。オンライン・バックアップを実行しても、バックアップのパフォーマンスは改善されま せん。しかし、アプリケーションは活動を続けているため、バックアップの所要時間は重要ではありませ ん。

BRMS オンライン・バックアップについての詳細は、『[Backup, Recovery, and Media Services](http://www.ibm.com/servers/eserver/iseries/service/brms/)』を参照し てください。

BRMS オンライン・バックアップ・サポートの使用を決定した場合、ご使用のデータに対するバックアッ プのパフォーマンスを調整することができます。詳しくは、BRMS Web ページの『[Performance Tuning](http://www.ibm.com/servers/eserver/iseries/service/brms/domperftune.html)』 を参照してください。

## 活動時保管の使用

SAV コマンドの SAVACT、SAVACTMSGQ、および SAVACTOPT パラメーターによって、活動中のオブ ジェクト保管をサポートします。

詳しくは、[『活動時のシステムの保管』](#page-138-0)を参照してください。

バックアップするデータを削減する*:* このトピックでは、バックアップするデータの削減について考慮す る点を示します。

#### **CHGPERIOD** パラメーターを使用して変更されたオブジェクトのみを保管する

SAV コマンドの CHGPERIOD [パラメーター](#page-88-0) を使用して、変更されたオブジェクトのみを検出して保管で きます。これは、バックアップする必要があるデータの量を削減する有効な方法である場合があります。し かし、システムは、変更されたオブジェクトを判別するために各オブジェクトを調べる必要があります。フ ァイルが多い場合には、変更されたオブジェクトを判別するために長く時間がかかる場合があります。

## 新規ファイルのバックアップ、データの省略、またはデータのグループ化を行いやすいようにディレクトリ ーを構成する

ディレクトリーを構成し、名前を付ける際に、バックアップ方針を検討することが役立つ場合があります。 ディレクトリーやオブジェクトのグループを容易にバックアップに含めたり省略したりできるような方法

で、ファイルをグループ化および命名できます。アプリケーション、ユーザー、または指定された時間枠の すべてのディレクトリーおよびファイルをバックアップできるようにディレクトリーをグループ化したい場 合があります。

たとえば、毎日または毎週多くのファイルを作成する場合、新規ファイルを入れるディレクトリーを作成す ると便利です。新規オブジェクトを含むディレクトリーのみをバックアップするか、古いディレクトリーを 省略するようなディレクトリーの命名規則の使用を検討します。

例: 年、月、および週を使用するディレクトリー構造を作成して、新規オブジェクトを保管します。

/2008 /2008/01 /2008/01/01 /2008/01/02 /2008/01/03 /2008/01/04 /2008/02

バックアップからオブジェクトを省略する

SAV コマンドの OBJ パラメーターを使用して、バックアップ時に含むか、省略するオブジェクトを指定 します。 OBJ パラメーターでは、SAV コマンドで、含むか省略する 300 の値のリストを指定できます。 これらの値は、特定のディレクトリーまたはオブジェクト、あるいは含むか省略するオブジェクトに対する ワイルドカードをサポートする汎用値にできます。

次に、バックアップからディレクトリーまたはオブジェクトを省略する理由として、いくつかの例を示しま す。

- v そのディレクトリーまたはオブジェクトが一時的なもので、システムを回復しなければならないときに 必要ではない。
- v ディレクトリーまたはオブジェクトがすでにバックアップされていて、最後の全バックアップから変更 されていない。
- 複数の並行 SAV コマンドを実行できるように統合ファイル・システム・データをグループ化しようと している。

## **Pattern** パラメーター

SAV コマンドの PATTERN パラメーターでは、 OBJ パラメーターに基づいた保管対象のオブジェクトを 含むか、省略することによって保管をグループ化する際に使用される 300 の値のリストを指定することが できます。これらの値は、特定のオブジェクト名、または含むか、省略するオブジェクトに対するワイルド カードをサポートする汎用値にできます。

次に、OBJ パラメーターに基づいた保管対象のオブジェクトを含むか、省略する理由として、いくつかの 例を示します。

- v ディレクトリー・ツリー全体を保管したいが、特定のタイプまたは名前のオブジェクトを省略したい。
- v 特定のタイプのオブジェクトが置かれているディレクトリーを指定せずにその全オブジェクトを保管し たい。
- 注**:** 保管されるデータは少なくなりますが、データを保管する時間は長くなる場合があります。 PATTERN パラメーターにパターンが指定されると、保管対象のオブジェクトが、PATTERN パラメーター上のオ ブジェクトのリストと比較されます。

## 変更をジャーナル処理し、ジャーナル・レシーバーを保管する

ディレクトリー、ストリーム・ファイル、およびシンボリック・リンクへの変更をジャーナル処理できま す。統合ファイル・システム・データでジャーナル処理をセットアップする場合、保管方針を変更しなけれ ばならない場合があります。新しい方針では、オブジェクトのバックアップ頻度を下げて、代わりにオブジ ェクトに対する変更を含むジャーナル・レシーバーをバックアップする必要があります。これにより、バッ クアップしなければならないデータの量を削減できます。しかし、回復手順への影響を理解して考慮する必 要があります。

## 階層記憶管理 **(HSM)** をインプリメントする

頻繁に必要としないヒストリカル統合ファイル・システム・データがある場合、階層記憶管理の使用が有効 である場合があります。階層記憶管理 (HSM) は、記憶階層全体でお客様のデータを自動的かつ透過的に管 理します。記憶階層は、高性能ディスク、圧縮ディスク、およびテープ・ライブラリーによって構成できま す。

システム上のデータにアクセスするときと頻度は、データのタイプによって異なります。現在使用中のデー タ・セットは、1 日に何度もアクセスされたり (ホット・データ)、ヒストリカル・データとなってアクセ ス頻度が下がる (コールド・データ) ことが考えられます。

Backup、Recovery and Media Services (BRMS) のユーザー定義ポリシーを通じて、 HSM は、使用頻度の 低いデータまたはヒストリカル・データを記憶装置の階層の上または下にマイグレーションまたは保存し、 動的に取得できます。

#### 保管ファイル **(SAVF)** に保管後、**SAVSAVFDTA** を使用して **SAVF** をテープに保管する

データをテープに直接保管するのではなく、まず保管ファイル (SAVF) にバックアップすることでバック アップ・ウィンドウを小さくできることに気付かれたお客様もいるでしょう。保管ファイルにバックアップ することで、大幅にパフォーマンスが改善されました。保管ファイルにバックアップする場合には、保管フ ァイルに使用できる十分なディスク・スペースが必要です。この方法をご使用のシステムで評価する際に、

『System i Performance Capabilities リファレンス (英語)』 の第 15 章が役立ちます。保管ファイル・ データの保管 (SAVSAVFDTA) コマンドを使用して、保管ファイルをテープにバックアップする必要もあ ります。ただし、SAVSAVFDTA コマンドは、バックアップ・ウィンドウ内で完了する必要はありませ  $h_{\alpha}$ 

#### バックアップまたは回復操作中の監査を削減または除去する

保管または復元操作中のセキュリティー監査 (\*SAVRST 監査) を実行すると、パフォーマンスが低下する 場合があるという測定値が示されています。監査によって、システム上で実行中のアクションおよびそのア クションを実行しているユーザーに関する有益な情報が提供されます。しかし、その情報の価値と、バック アップまたは回復を実行するために使用できる時間のバランスを取る必要があります。これは、統合ファイ ル・システム内のすべてまたは多くのオブジェクトを回復する必要がある場合には特に重要です。

## バックアップ中にスキャンされるオブジェクト数を削減する

システムでスキャンが可能な場合に、バックアップ中に SCAN パラメーターを指定すると、パフォーマン スに大きな影響を与えることがあります。オブジェクトのスキャンは、システム・セキュリティーに役立ち ますが、バックアップ・ウィンドウにスキャンの時間が追加されることを考慮する必要があります。
# ユーザー定義のファイル・システムを保管する

ユーザー定義ファイル・システム *(UDFS)* とは、ユーザーが作成して管理するファイル・システムのこと です。複数の UDFS を、それぞれ一意的な名前を指定して作成できます。

ユーザー定義ファイル・システムの作成 (CRTUDFS) コマンドを使用して UDFS を作成する場合、以下の 属性を設定することができます。

- オブジェクトの監査値
- v UDFS のオブジェクトが格納される補助記憶域プール (ASP) 番号
- UDFS 名の大/小文字の区別
- デフォルトのファイル形式
- データおよびオブジェクトの共通権限
- 制限付きの名前変更およびリンク解除
- オブジェクトのスキャン・オプション
- テキスト記述

ASP 番号は UDFS が入っているディレクトリーによって決まります。例えば、'/dev/QASP01/ MyUdfs1.udfs' は MyUdfs1 がシステム ASP 内にあることを示しています。ファイル名 '/dev/MyASP/MyUdfs2.udfs' は MyUdfs2 が独立ディスク・プール MyASP にあることを示しています。

注**:** UDFS が独立ディスク・プールにある場合は、保管操作を開始する前に、その独立ディスク・プールが オンに変更されており、その UDFS がアンマウントされていることを確認してください。

#### 関連情報

ディスク・プールのタイプ ユーザー定義 FS (CRTUDFS) の作成コマンド

#### システムはユーザー定義ファイル・システムをどのように格納するか**:**

ユーザー定義ファイル・システム (UDFS) では、ルート (/) や QOpenSys ファイル・システムと同じよう に、ユーザーがディレクトリー、ストリーム・ファイル、シンボリック・リンク、ローカル・ソケットなど を作成することができます。

単一ブロック特殊ファイル・オブジェクト (\*BLKSF) は UDFS を表します。 UDFS を作成すると、それ に関連したブロック特殊ファイルも作成されます。ブロック特殊ファイルは、統合ファイル・システム・コ マンド、アプリケーション・プログラミング・インターフェース (API)、および QFileSvr.400 インターフ ェースによってのみアクセス可能です。ブロック特殊ファイル名は次の形式です。

#### /dev/QASPxx/udfs\_name.udfs

ここで xx は、ユーザーが UDFS を保管するところのシステムまたは基本 ASP 番号 (1 から 32) で、 udfs name は UDFS の固有名です。 UDFS 名は、.udfs 拡張子で終わっていなければならないことに注 意してください。 UDFS が独立 ASP 内に格納されている場合、ブロック特殊ファイル名は次の形式にな ります。

#### /dev/device-description/udfs\_name.udfs

UDFS の状態は、マウントとアンマウントの 2 つだけです。 UDFS をマウントすると、その中にあるオ ブジェクトにアクセスすることができます。 UDFS をアンマウントすると、その中にあるオブジェクトに アクセスすることはできません。

UDFS 中のオブジェクトにアクセスするには、その UDFS をあるディレクトリー (/home/JON など) にマ ウントする必要があります。 UDFS をディレクトリーにマウントすると、そのディレクトリーの中に元々 あったオブジェクトにはアクセスできなくなります。さらに、そのディレクトリー経由で UDFS の中身に アクセスすることもできます。たとえば、 /home/JON ディレクトリーの中にはファイル

/home/JON/payroll があります。そして UDFS の中には mail、action、outgoing という 3 つのディレクト リーがあったとします。この場合、その UDFS を /home/JON にマウントした後は /home/JON/payroll フ ァイルはアクセス不能になり、前述の 3 つのディレクトリーはそれぞれ /home/JON/mail、

/home/JON/action、/home/JON/outgoing としてアクセスできるようになります。 UDFS をアンマウント した後は、再び /home/JON/payroll ファイルはアクセス可能になり、 UDFS 中の 3 つのディレクトリー はアクセス不能になります。

# 関連情報

[OS/400 Network File System Support](http://publib.boulder.ibm.com/infocenter/iseries/v6r1m0/topic/ifs/sc415714.pdf)

# アンマウントされた **UDFS** を保管する**:**

RBDMFS パラメーターを省略する場合、保管または復元操作を実行する前に、ユーザー定義ファイル・シ ステム (UDFS) をすべてアンマウントする必要があります。 UDFS がマウントされているか、それともア ンマウントされているかを判別するには、 DSPUDFS コマンドを使用します。

ASP または独立 ASP に含まれている UDFS (/dev/qasp*xx*) の \*BLKSF を保管に指定した場合、システム はアンマウントされた UDFS からのオブジェクトを保管します。システムは UDFS に関する情報 (ASP 番号、権限、大文字小文字の区別など) を保管します。

アンマウントされた UDFS を保管するには、以下のように指定します。

SAV OBJ(('/dev/QASP02/udfs\_name.udfs'))

保管操作中にアンマウントされた UDFS からオブジェクトを省略する場合、2 つの方法を使用することが できます。 OBJ パラメーターで \*OMIT オプションを使用するか、あるいは SAV コマンドで PATTERN パラメーターを使用することができます。例えば、Domino データまたは一時オブジェクトなどの特定のオ ブジェクトを省略することによって、アンマウントされた UDFS を保管する際にバックアップ・ウィンド ウを削減することができます。

以下の例では、OBJ パラメーターで \*OMIT オプションを使用して、UDFS の最上位ディレクトリーの 'b' で始まる UDFS オブジェクトを保管操作の対象から省略します。

SAV DEV(jssavf) OBJ(('/dev/qasp01/js.udfs') ('/dev/qasp01/js.udfs/b\*' \*OMIT))

以下の例では、PATTERN パラメーターを使用して、UDFS のすべてのディレクトリーの 'b' で始まる UDFS オブジェクトを保管操作の対象から省略します。

SAV DEV(jssavf) OBJ(('/dev/qasp01/js.udfs')) PATTERN(('b\*' \*OMIT))

#### アンマウントされた **UDFS** を保管する場合の制約事項

以下に、アンマウントされた UDFS を保管する場合に考慮しなければならない幾つかの制約事項を示しま す。

- 1. UDFS からの個々のオブジェクトは、 SAV コマンドのオブジェクト (OBJ) パラメーターには指定でき ません。
- 2. アンマウントされた UDFS の中にあるオブジェクトは、表示したり処理したりすることができませ ん。そのため、UDFS をアンマウントした後は、システムが保管操作に要する記憶域の大きさや時間を 判別することができません。
- 3. SUBTREE(\*ALL) は必須です。

<span id="page-110-0"></span>関連情報

マウント解除されているユーザー定義ファイル・システムの復元

#### マウントされた **UDFS** を保管する**:**

マウントされた UDFS を保管する場合、UDFS 情報と UDFS 内のオブジェクトの両方が保管されます。 マウントされた UDFS 内のオブジェクトのみを復元するか、あるいは UDFS 情報 (/dev/*asp*/ *udfs\_name.udfs*) と UDFS 内のオブジェクトの両方を復元することができます。

通常は、保管操作や復元操作の前に、ユーザー定義ファイル・システム (UDFS) をアンマウントしておく 必要があります。 GO SAVE コマンドのメニュー・オプション 21、22、23 には、保管操作の前に UDFS をアンマウントするオプションが備えられています。

マウントされた UDFS を保管するには、以下のコマンドを指定します。 SAV OBJ(('/appl/dir1')

システムは UDFS をディレクトリー /appl/dir1 にマウントしました。

保管操作にマウントされた UDFS からのオブジェクトが含まれている場合、ファイル・システム情報が保 管されます。マウントされた UDFS を復元するには、RST コマンドで RBDMFS(\*UDFS) パラメーターを 指定します。 RBDMFS パラメーターは、復元操作時にマウントされたファイル・システムを再ビルドし ます。

ただし、RBDMFS パラメーターを省略するか、あるいは RBDMFS(\*NONE) を指定した場合、ディレクト リーに含まれるオブジェクトのみが復元され、ファイル・システム情報は復元されません。

## 関連情報

マウントされた UDFS の復元 マウントされたユーザー定義ファイル・システムの復元処置

## 文書ライブラリー・オブジェクトの保管

システムでは、文書やフォルダーを階層 (フォルダーが別のフォルダーの中にあり、その中に文書がある) として格納することができます。文書ライブラリー・オブジェクト (DLO) とは、文書やフォルダーのこと です。

ここでは以下に示すトピックを取り上げています。

#### 関連資料

113 [ページの『配布オブジェクトを保管する方法』](#page-118-0)

この情報では、配布オブジェクトの共通保管方法について説明します。

117 ページの『IBM [提供の文書ライブラリーのオブジェクトとフォルダーを保管する方法』](#page-122-0)

この情報では、IBM 提供の文書ライブラリーのオブジェクトを保管するための共通保管方法について説明 します。

#### システムは文書ライブラリー・オブジェクトをどのように格納して使用するか**:**

システムでは、文書やフォルダーを階層 (フォルダーが別のフォルダーの中にあり、その中に文書がある) として格納することができます。文書ライブラリー・オブジェクト (DLO) とは、文書やフォルダーのこと です。

記憶管理を単純化するため、システムはすべての DLO を 1 つまたは複数のライブラリーに保管します。 システム ASP 内のライブラリーの名前は QDOC になっています。 DLO が入っている各ユーザー ASP には、 QDOCnnnn という名前の文書ライブラリーがあります (nnnn はその ASP に割り当てられている番 号)。ユーザーの観点から見ると DLO はライブラリーにはありません。システムはそれらの DLO をフォ ルダー内にファイルします。DLO を操作するには、DLO コマンドおよびメニューを使用します。

一部のライセンス・プログラムは DLO サポートを使用します。

統合ファイル・システム内では、 QDLS (文書ライブラリー・サービス) ファイル・システムが DLO サポ ートを提供します。

システムは、システム上のすべての DLO を記録するために、 QUSRSYS ライブラリーの検索見出しファ イルのセットを使用します。これらのデータベース・ファイルの名前は文字 QAOSS で始まります。 QUSRSYS ライブラリー内のその他の QAO\* ファイルは、配布の追跡やテキスト検索能力のサポートに使 われます。 QUSRSYS 内のこれらのファイルは周期的に保管しなければなりません。 GO SAVE コマン ドのメニュー・オプション 21 および 23 は、システム上のライブラリー QUSRSYS とすべての DLO の 両方を保管します。

文書ライブラリー・オブジェクトの保管 (SAVDLO) コマンドを使用すれば、 1 つまたは複数の文書を手 動で保管することができます。このコマンドは、記憶域を解放または削除するための設定値を指定しないと 文書には影響しません。単一の文書または複数の文書を保管することができます。

#### 複数の文書を保管する方法**:**

すべての文書の保管、フォルダーのリスト内のすべての文書の保管、または補助記憶域プール (ASP) 内の すべての文書の保管を行うことができます。

- v すべての文書を保管する。 SAVDLO DLO(\*ALL) FLR(\*ANY) と入力します。
- v フォルダーのリスト内にあるすべての文書を保管する。 SAVDLO DLO(\*ALL) FLR(*folder*) と入力しま す。フォルダー (FLR) パラメーターには、最大 300 までのフォルダー名 (総称名または個別名) を指定 できます。
- v 単一の ASP、または複数の ASP 内にある文書に対して、複数の SAVDLO コマンドを同時に実行する ことができます。同じ ASP を使用する 1 つまたは複数の RSTDLO (文書ライブラリー・オブジェクト の復元) コマンドを使って、 1 つまたは複数の SAVDLO コマンドを同時に実行することができます。 総称値を使って複数の SAVDLO 操作を同時に実行する例を以下に示します。

SAVDLO DLO(\*ANY) DEV(*first-device*) FLR(A\* B\* C\* ...L\*) SAVDLO DLO(\*ANY) DEV(*second-device*) FLR(M\* N\* O\* ...Z\*)

v ASP 内のすべての文書を保管する。 SAVDLO DLO(\*ALL) FLR(\*ANY) ASP(n) と入力します。

ユーザー文書が入っているフォルダーをユーザー ASP に移動することができます。その場合、それらの ASP に定期的に文書ライブラリー・オブジェクト (DLO) を保管して、システム ASP を保管しないよう にすることが可能です。これにより、まれにしか変更されない IBM i Access Family のシステム・フォ ルダーを保管するために余分の時間と媒体を費やすことがありません。

- 注**:** IBM i Access Family を保管する場合は、SAV コマンドも実行する必要があります。以下に示され ているのは、統合ファイル・システム内にある、IBM i Access Family を含むすべてを保管するのに 必要な全パラメーターです。
	- SAV DEV('/QSYS.LIB/*media-device-name*.DEVD')  $OBJ(('/*') +$ ('/QSYS.LIB' \*OMIT) ('/QDLS' \*OMIT)) UPDHST(\*YES)
- v ユーザー定義の名前またはシステム・オブジェクト名によって文書のリストを保管します。

v 特定の検索値に一致するすべての文書を保管します。以下の表は、DLO(\*SEARCH) を指定する場合に使 用できるパラメーターを示しています。

表 *26. DLO(\*SEARCH)* を指定する場合のパラメーター パラメーター 定義

| <b>FLR</b>        | フォルダー                        |
|-------------------|------------------------------|
| <b>SRCHTYPE</b>   | *ALL (検索基準に一致するすべてのフォルダーの場合) |
| <b>CHKFORMRK</b>  | オフライン記憶用にマークされる              |
| <b>CHKEXP</b>     | 文書期限日付                       |
| <b>CRTDATE</b>    | 作成日                          |
| <b>DOCCLS</b>     | 文書クラス                        |
| <b>OWNER</b>      | 所有者                          |
| <b>REFCHGDATE</b> | 文書を最後に変更した日付                 |
| <b>REFCHGTIME</b> | 文書を最後に変更した時間                 |
|                   |                              |

- v 次のように入力して、すべての配布オブジェクト (メール) を保管します。 SAVDLO DLO(\*MAIL)
- 次のように入力して、すべての配布オブジェクト、新しいフォルダー、新しい文書、および変更済みの 文書を保管します。 SAVDLO DLO(\*CHG) これは、 DLO を保管するのにかかる時間と媒体の量について のオンライン情報への影響を削減する別の方式です。『文書ライブラリー・オブジェクト (DLO) を保管 する』で、 DLO(\*CHG) の指定について説明しています。

OMITFLR パラメーターを使用すれば、フォルダーを保管操作の対象から除外することができます。 OMITFLR パラメーターには最大 300 までのフォルダー名 (総称名または個別名) を指定できます。

OMITFLR パラメーターは、変更されないか、たまに変更されるだけのフォルダーを除外したい場合に役立 ちます。このパラメーターを使うと、フォルダー・グループを異なる媒体装置に同時に保管している場合 に、そのうちの 1 つを保管操作から除去することもできます。

複数の ASP から同じ操作で DLO を保管する場合、システムは各 ASP ごとに別々のファイルを媒体上に 作成します。媒体から DLO を復元する場合、複数の ASP から DLO を復元するためにシーケンス番号を 指定しなければなりません。

**SAVDLO** コマンドに必要な権限**:** 以下に示す SAVDLO コマンドのパラメーターの組み合わせを使用する 場合は、文書に対する \*ALLOBJ 特殊権限、\*SAVSYS 特殊権限、\*ALL 権限のいずれかが必要です。さら に、システム・ディレクトリー内での登録も必要です。

- $\cdot$  DLO( $\star$ ALL) FLR( $\star$ ANY)
- $\cdot$  DLO( $\star$ CHG)
- $\cdot$  DLO( $\star$ MAIL)
- v DLO(\*SEARCH) OWNER(\*ALL)
- v DLO(\*SEARCH) OWNER(*user-profile-name*)
- 注**:** 自分の DLO はいつでも保管することができます。所有者パラメーターに別のユーザー・プロファイル を指定するには、指定された権限が必要です。

### 文書が使用するディスク・スペースを少なくする方法**:**

文書は累積するとさらに多くの記憶域を必要とします。この情報では、文書が使用するディスク・スペース を少なくするために使用可能なさまざまな方法について説明します。

v 文書を保管して削除する (STG(\*DELETE))。これらの文書は、検索してももう見つかりません。

- v 文書を保管して記憶域を解放する (STG(\*FREE))。これらの文書は検索すると表示されますが、オフライ ンとしてマークされます。
- 文書をユーザー ASP へ移動させる。これらのユーザー ASP 用には、異なるバックアップ方針と回復方 針を確立することができます。
- v 文書ライブラリー・オブジェクト再編成 (RGZDLO) コマンドを使用する。

文書を保管する場合、文書の記憶域マークや期限日付などの検索値を指定することにより、どの文書の記憶 域を解放すべきかを識別できるようにしてください。

#### 関連概念

5 [ページの『保管時に記憶域を解放する』](#page-10-0)

『保管時に記憶域を解放する』では、 STG パラメーターを使用してシステムから保管後のオブジェクトを 除去する方法を説明します。これを実行できるコマンドの数は限られています。

#### **SAVDLO** コマンドからの出力**:**

SAVDLO コマンドの OUTPUT パラメーターを使用して、保管された文書、フォルダー、およびメールに ついての情報を表示することができます。出力を印刷するか (OUTPUT(\*PRINT))、またはデータベース・ ファイルへ出力を保管する (OUTPUT(\*OUTFILE)) ことができます。

出力を印刷する場合、装置依存性について考慮する必要があります。

- v 出力の見出し情報は、装置によって異なります。すべての装置ですべての情報が出力されるわけではあ りません。
- v SAVDLO コマンドの印刷装置ファイルは、 697 500 の文字識別コード (CHRID) を使用します。印刷装 置がこの文字識別コードをサポートしない場合、メッセージ CPA3388 が表示されます。 SAVDLO の 出力を印刷してメッセージ CPA3388 が出されないようにするには、 SAVDLO コマンドに \*PRINT を 指定する前に次のように指定します。

CHGPRTF FILE(QSYSOPR/QPSAVDLO) CHRID(\*DEV)

出力ファイルを使用する場合、システムはファイル形式 QSYS/QAOJSAVO.OJSDLO を使用します。

#### 関連情報

印刷

# スプール・ファイルを保管および復元する

i5/OS V5R4 以降の場合、ここで説明されている方法のいずれかを使用してスプール・ファイルを保管およ び復元することができます。以下の情報には、コマンドおよび API を優先順位に従ってリストする表が含 まれます。

V5R4 までのリリースの場合、スプール・ファイルを保管および復元するには、間接的な方法を使用する必 要があります。これらの間接的な方法は、すべての属性を保存するとは限りません。

表 *27.* スプール・ファイルを保管および復元する

|                                                                                             |                                                                                                    | 保存されるスプール・ファ          |               |
|---------------------------------------------------------------------------------------------|----------------------------------------------------------------------------------------------------|-----------------------|---------------|
| 保管方法                                                                                        | 復元方法                                                                                                    | イル属性                  | 使用対象          |
| SAVLIB、SAVOBJ コマン<br>SAVRSTLIB、SAVRSTOBJ<br>コマンド、QSRSAVO<br>API、「保管」メニューのオ<br>プション 21 から 23 | RSTLIB、RSTOBJ コマンド データおよびすべての属性<br>SAVRSTLIB, SAVRSTOBJ<br>コマンド、QSRRSTO API、<br>「復元」メニューのオプシ<br>ョン 21 から 23 |                       | i5/OS V5R4 以降 |
| OSPOPNSP, OSPGETSP,<br>OUSRSPLA API                                                         | QSPCRTSP, QSPPUTSP,<br><b>OSPCLOSP API</b>                                                                  | データ、ただし属性はすべ<br>てではない | すべてのリリース      |
| CPYSPLF、SAVOBJ コマン CPYF コマンド<br>К                                                           |                                                                                                    | テキスト・データのみ            | すべてのリリース      |

保管コマンド、メニュー、または QSRSAVO API を使用して出力待ち行列を保管するときに、スプール・ ファイルをすべて保管することを選択できます。これは、スプール・ファイル・データ (SPLFDTA) コマン ド・パラメーター、メニュー・プロンプト、または API キーで \*ALL を指定することで行うことができ ます。復元コマンド、メニュー、または QSRRSTO API を使用して出力待ち行列を復元するときに、まだ システムに存在しない保管済みスプール・ファイルを復元することを選択できます。これは、SPLFDTA パ ラメーター、プロンプト、またはキーで \*NEW を指定することで行うことができます。 QSRSAVO およ び QSRRSTO API によって、選択基準セットを使用したスプール・ファイルの保管または復元を選択する こともできます。選択基準を使用した QSRSAVO API および \*SPLF 特殊ライブラリー値によってスプー ル・ファイルを保管した場合、スプール・ファイルを復元するには、QSRRSTO API で \*SPLF 特殊ライブ ラリー値を使用する必要があります。

この例では、スプール・ファイルを保管する方法について説明します。

1. スプール・ファイルを保管する出力待ち行列を作成します。

CRTOUTQ OUTQ(*lib-name*/*que-name*)

- 2. スプール・ファイル処理 (WRKSPLF) コマンドを使用して、スプール・ファイルをリストします。
- 3. オプション 2 のスプール・ファイル属性変更 (CHGSPLFA) コマンドを使用して、作成した出力待ち行 列に保管したいスプール・ファイルを移動します。
- 4. オブジェクト保管 (SAVOBJ) コマンドを使用して、スプール・ファイル・データを保管します。 SAVOBJ OBJ(*que-name*) LIB(*lib-name*) DEV(*dev-name*) OBJTYPE(\*OUTQ) SPLFDTA(\*ALL)

この例では、スプール・ファイルを復元する方法について説明します。

1. まだシステム上にないスプール・ファイルを復元します。

RSTOBJ OBJ(*que-name*) SAVLIB(*lib-name*) DEV(*dev-name*) OBJTYPE(\*OUTQ) SPLFDTA(\*NEW)

# スプール・ファイル **API** の使用

ご使用のソース・システムまたはターゲット・システムが V5R4 より前のものであれば、スプール・ファ イル API を間接的な方法として使用して、スプール・ファイルを保管および復元できます。この方法は、 スプール・ファイル・データ・ストリームを保存しますが、すべての属性を保存するわけではありません。

スプール・ファイルを保管するには、次のようにします。

v スプール・ファイル・オープン (QSPOPNSP) API を使用してスプール・ファイルをオープンします。

- v スプール・ファイル・データ取得 (QSPGETSP) API を使用してスプール・ファイル・データを取得しま す。
- v ユーザー・スプール・ファイル属性 (QUSRSPLA) API を使用してスプール・ファイル属性を取得しま す。

スプール・ファイルを復元するには、次のようにします。

- 1. スプール・ファイル作成 (QSPCRTSP) API を使用してスプール・ファイルを作成します。
- 2. スプール・ファイル・データ配置 (QSPPUTSP) API を使用して、スプール・ファイル・データを新規 スプール・ファイルに書き込みます。
- 3. スプール・ファイル・クローズ (QSPCLOSP) API を使用してスプール・ファイルをクローズします。

QATTINFO ファイルの TSRINFO メンバー内の QUSRTOOL ライブラリーで、これらの API を使用する 例およびツールを見つけることができます。

# データベース・ファイルへのスプール・ファイルのコピー

ご使用のソース・システムまたはターゲット・システムが V5R4 より前のものであれば、間接的な方法と してスプール・ファイルとデータベース・ファイル間でデータをコピーして、スプール・ファイルを保管お よび復元できます。この方法は、テキスト形式のデータのみをコピーし、図形や可変フォントなどの拡張機 能属性はコピーしません。スプール・ファイルの保管に関しては、この方法では完全には解決できません。

スプール・ファイル・コピー (CPYSPLF) コマンドによって、スプール・ファイル・データをデータベー ス・ファイルに保管します。ファイル・コピー (CPYF) コマンドは、データベース・ファイルからスプー ル・ファイルへデータをコピーできます。

#### 関連タスク

36 ページの『GO SAVE: オプション 21 ([システム全体を保管する](#page-41-0))』 オプション 21 はシステム上のすべてのものを保管します。また、このオプションを使えば不在時に保管を 実行することもできます。

38 ページの『GO SAVE: オプション 23 ([ユーザー・データを保管する](#page-43-0))』 オプション 23 はすべてのユーザー・データを保管します。保管される情報には、ユーザーがシステムに対 して提供するファイル、レコード、その他のデータが含まれます。

40 ページの『GO SAVE [チェックリストを使用した完全保管の実行』](#page-45-0) このチェックリストは、完全保管操作を行うために使用します。

#### 関連情報

スプール・ファイルを保管および復元する 前のリリースのユーザー・データの新しいシステムへの復元

#### API finder

スプール・ファイル・コピー (CPYSPLF) コマンド

# ユーザー・データを保管する方法

以下のリンク参照を使用して、システムのユーザー・データを保管する方法を調べることができます。

すべてのユーザー・データを保管する場合、 GO SAVE コマンドのメニュー・オプション 23 を使うのが 簡単な方法です。

以下に示すコマンドを使うならば、ユーザー・データを手操作で保管できます。

• セキュリティー・データ保管 (SAVSECDTA)

- v 構成の保管 (SAVCFG)
- v ライブラリーの保管 (SAVLIB \*ALLUSR)
- 文書ライブラリー・オブジェクト保管 (SAVDLO)
- オブジェクト保管 (SAV)

# 関連タスク

38 ページの『GO SAVE: オプション 23 ([ユーザー・データを保管する](#page-43-0))』 オプション 23 はすべてのユーザー・データを保管します。保管される情報には、ユーザーがシステムに対 して提供するファイル、レコード、その他のデータが含まれます。

## 関連情報

構成保管 (SAVCFG) コマンド 変更されたオブジェクトの保管 (SAVCHGOBJ) コマンド 文書ライブラリー・オブジェクト保管 (SAVDLO) コマンド ライブラリー保管 (SAVLIB) コマンド オブジェクト保管 (SAVOBJ) コマンド 保管 (SAV) コマンド

### ユーザー・ライブラリーを保管する方法**:**

この情報では、ユーザー・ライブラリーを保管するための共通保管方法について説明します。

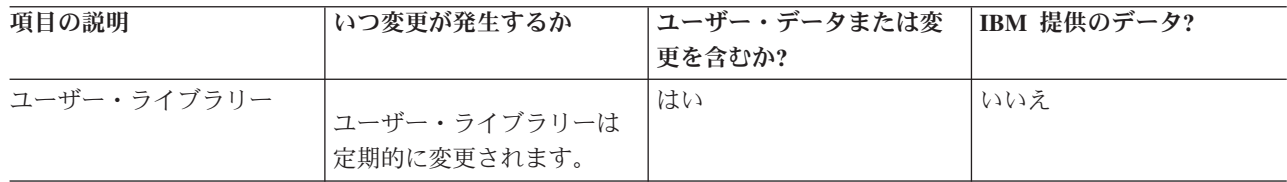

表 *28.* ユーザー・ライブラリー情報

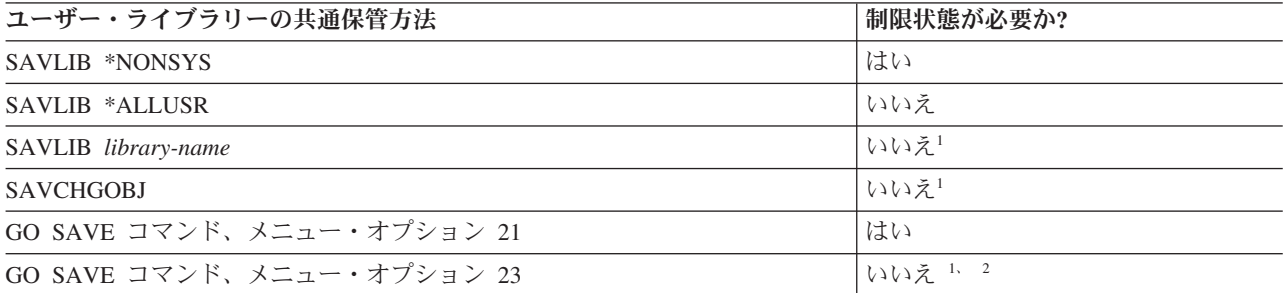

- **<sup>1</sup>** 重要**:** システムに制限状態が必要ない手順については、情報の保管に必要なロックをシステムが得 られるようにしておく必要があります。複数のライブラリー、文書、ディレクトリーなどを保管す る場合は、システムを必ず制限状態にしなければなりません (活動時保管機能を利用しない場合)。
- **<sup>2</sup>** GO SAVE コマンドのメニュー・オプション 23 を使用する場合、デフォルトでシステムは制限状 態になります。プロンプト・オプションを選ぶと、システムを制限状態にする画面を取り消すこと ができます。

これらのライブラリー・オブジェクトは、ライセンス・プログラムを更新する場合に変更されます。

61 ページの『SAVLIB [コマンドでライブラリーを保管する』](#page-66-0) は、 1 つまたは複数のライブラリーを保管 する方法を説明しています。この情報には、特殊な SAVLIB パラメーター、およびシステムでライブラリ ーを選択する方法も含まれています。

#### 関連概念

133 [ページの『活動時保管機能』](#page-138-0)

活動時保管機能を使用することによって、すべてまたは一部の保管処理の間、システムを使用できます。つ まり、システムがアクティブの間システムを保管できます。

## 関連タスク

36 ページの『GO SAVE: オプション 21 ([システム全体を保管する](#page-41-0))』 オプション 21 はシステム上のすべてのものを保管します。また、このオプションを使えば不在時に保管を 実行することもできます。

38 ページの『GO SAVE: オプション 23 ([ユーザー・データを保管する](#page-43-0))』 オプション 23 はすべてのユーザー・データを保管します。保管される情報には、ユーザーがシステムに対 して提供するファイル、レコード、その他のデータが含まれます。

## 関連情報

ライブラリー保管 (SAVLIB) コマンド

変更されたオブジェクトの保管 (SAVCHGOBJ) コマンド

#### ユーザー・データが入っている **Q** ライブラリーを保管する方法**:**

この情報では、データが入っている Q ライブラリーの共通保管方法について説明します。

表 *29.* ユーザー・データ情報を含む *Q* ライブラリー

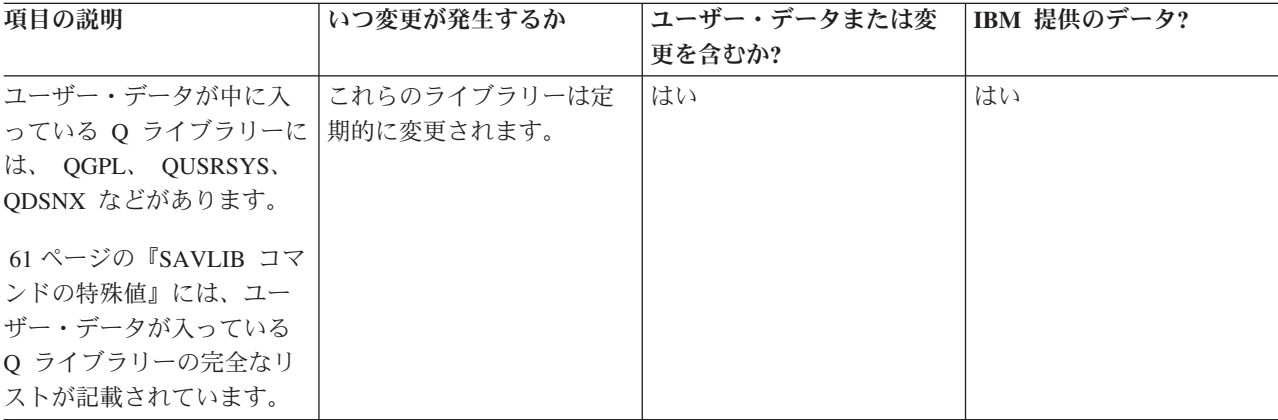

システム・ディレクトリー・ファイルを保管するためには、 QUSRSYS ライブラリーを保管する前に QSNADS サブシステムを終了しなければなりません。さらに、QAO\* ファイルを保管するには、 QSYSWRK、QSERVER、および ENDTCPSVR(\*MGTC \*DIRSRV) サブシステムを終了する必要もありま す。

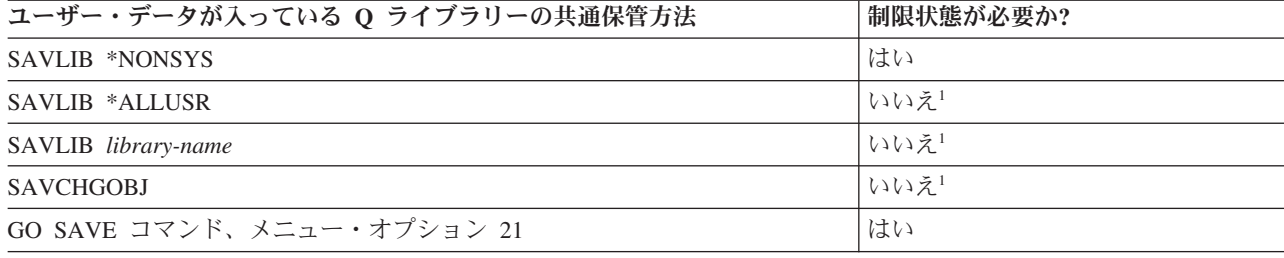

<span id="page-118-0"></span>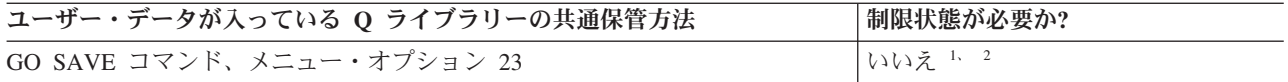

- **<sup>1</sup>** 重要**:** システムに制限状態が必要ない手順については、情報の保管に必要なロックをシステムが得 られるようにしておく必要があります。複数のライブラリー、文書、ディレクトリーなどを保管す る場合は、システムを必ず制限状態にしなければなりません (活動時保管機能を利用しない場合)。
- **<sup>2</sup>** GO SAVE コマンドのメニュー・オプション 23 を使用する場合、デフォルトでシステムは制限状 態になります。プロンプト・オプションを選ぶと、システムを制限状態にする画面を取り消すこと ができます。

61 ページの『SAVLIB [コマンドでライブラリーを保管する』](#page-66-0) は、 1 つまたは複数のライブラリーを保管 する方法を説明しています。この情報には、特殊な SAVLIB パラメーター、およびシステムでライブラリ ーを選択する方法も含まれています。

#### 関連概念

133 [ページの『活動時保管機能』](#page-138-0)

活動時保管機能を使用することによって、すべてまたは一部の保管処理の間、システムを使用できます。つ まり、システムがアクティブの間システムを保管できます。

#### 関連タスク

36 ページの『GO SAVE: オプション 21 ([システム全体を保管する](#page-41-0))』 オプション 21 はシステム上のすべてのものを保管します。また、このオプションを使えば不在時に保管を 実行することもできます。

38 ページの『GO SAVE: オプション 23 ([ユーザー・データを保管する](#page-43-0))』 オプション 23 はすべてのユーザー・データを保管します。保管される情報には、ユーザーがシステムに対 して提供するファイル、レコード、その他のデータが含まれます。

## 関連情報

ライブラリー保管 (SAVLIB) コマンド

変更されたオブジェクトの保管 (SAVCHGOBJ) コマンド

#### 配布オブジェクトを保管する方法**:**

この情報では、配布オブジェクトの共通保管方法について説明します。

表 *30.* 配布オブジェクト情報

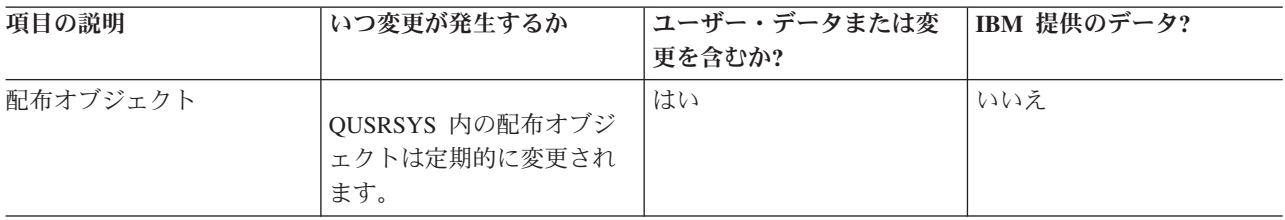

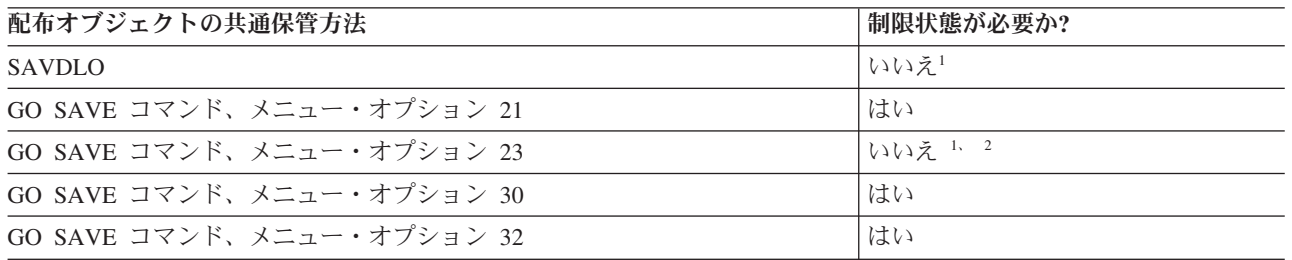

- <span id="page-119-0"></span>**<sup>1</sup>** 重要**:** システムに制限状態が必要ない手順については、情報の保管に必要なロックをシステムが得 られるようにしておく必要があります。複数のライブラリー、文書、ディレクトリーなどを保管す る場合は、システムを必ず制限状態にしなければなりません (活動時保管機能を利用しない場合)。
- **<sup>2</sup>** GO SAVE コマンドのメニュー・オプション 23 を使用する場合、デフォルトでシステムは制限状 態になります。プロンプト・オプションを選ぶと、システムを制限状態にする画面を取り消すこと ができます。

### 関連概念

133 [ページの『活動時保管機能』](#page-138-0)

活動時保管機能を使用することによって、すべてまたは一部の保管処理の間、システムを使用できます。つ まり、システムがアクティブの間システムを保管できます。

#### 関連タスク

36 ページの『GO SAVE: オプション 21 ([システム全体を保管する](#page-41-0))』

オプション 21 はシステム上のすべてのものを保管します。また、このオプションを使えば不在時に保管を 実行することもできます。

38 ページの『GO SAVE: オプション 23 ([ユーザー・データを保管する](#page-43-0))』

オプション 23 はすべてのユーザー・データを保管します。保管される情報には、ユーザーがシステムに対 して提供するファイル、レコード、その他のデータが含まれます。

## 関連資料

105 [ページの『文書ライブラリー・オブジェクトの保管』](#page-110-0)

システムでは、文書やフォルダーを階層 (フォルダーが別のフォルダーの中にあり、その中に文書がある) として格納することができます。文書ライブラリー・オブジェクト (DLO) とは、文書やフォルダーのこと です。

## 関連情報

文書ライブラリー・オブジェクト保管 (SAVDLO) コマンド

# ネットワーク・サーバーの記憶域スペースを保管する方法**:**

この情報では、ネットワーク・サーバーの記憶域スペースの共通保管方法について説明します。

仮想ディスクとしても知られる、統合 Windows サーバーまたは統合 Linux サーバーと関連付けられたネ ットワーク・サーバー記憶域スペースを保管および復元することができます。

表 *31.* ネットワーク・サーバー記憶域スペースの情報

| 項目の説明                  | いつ変更が発生するか                                                                         | ユーザー・データまたは変 | IBM 提供のデータ? |
|------------------------|------------------------------------------------------------------------------------|--------------|-------------|
|                        |                                                                                    | 更を含むか?       |             |
| ネットワーク・サーバー記<br>憶域スペース | 統合サーバー ライセンス・<br>プログラムが使用するネッ<br>トワーク・サーバーの記憶<br>域スペース (QFPNWSSTG<br>ディレクトリー)は、定期的 | はい           | はい          |
|                        | に変更されます。                                                                           |              |             |

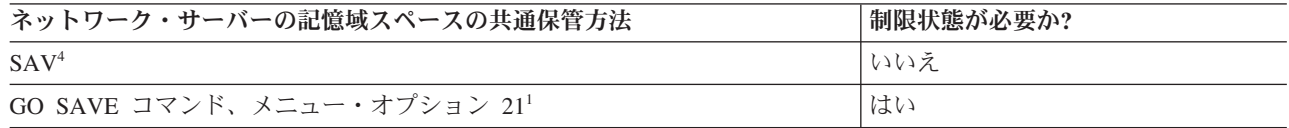

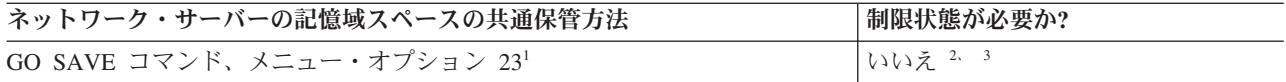

- **<sup>1</sup>** ネットワーク・サーバーはオフに構成変更する必要があります。このオプションは、GO SAVE コ マンドのメニュー・オプション 21、22、または 23 を選択する場合に実行することができます。 「保管システムおよびユーザー・データの省略時値の定義」画面で、オフに構成変更したい 統合 サーバー を選択してください。
- **<sup>2</sup>** GO SAVE コマンドのメニュー・オプション 23 を使用する場合、デフォルトでシステムは制限状 態になります。プロンプト・オプションを選ぶと、システムを制限状態にする画面を取り消すこと ができます。
- **<sup>3</sup>** 重要**:** システムに制限状態が必要ない手順については、情報の保管に必要なロックをシステムが得 られるようにしておく必要があります。複数のライブラリー、文書、ディレクトリーなどを保管す る場合は、システムを必ず制限状態にしなければなりません (活動時保管機能を利用しない場合)。
- **<sup>4</sup>** ネットワーク・サーバー記憶域スペースは、以下のネットワーク・サーバー記述にリンクすること ができます。すなわち、\*IXSVR、\*ISCSI、および \*GUEST NWSD です。ディスクが \*IXSVR に リンクされたときではなく、ディスクが \*ISCSI および \*GUEST NWSD にリンクされたときに、 活動時保管機能を使用することができます。

### 関連タスク

141 [ページの『ネットワーク・サーバーの記憶域スペースで活動時保管を使用する』](#page-146-0)

活動時保管機能を使うと、統合サーバーをオンラインにしたまま、ネットワーク・サーバーの記憶域スペー スを保管することができます。活動時保管機能によって、保管操作の障害は削減または除去されます。

36 ページの『GO SAVE: オプション 21 ([システム全体を保管する](#page-41-0))』

オプション 21 はシステム上のすべてのものを保管します。また、このオプションを使えば不在時に保管を 実行することもできます。

38 ページの『GO SAVE: オプション 23 ([ユーザー・データを保管する](#page-43-0))』

オプション 23 はすべてのユーザー・データを保管します。保管される情報には、ユーザーがシステムに対 して提供するファイル、レコード、その他のデータが含まれます。

125 ページの『IXS および IXA 接続の統合 Windows [サーバーのデータの保管』](#page-130-0)

統合 Windows サーバーのシステム全体を i5/OS にバックアップしたり、個々の Windows ファイルおよび ディレクトリーを保管したり、あるいはネットワーク・サーバー記述、構成オブジェクト、および関連ディ スク・ドライブを保管したりすることができます。

126 ページの『iSCSI [接続の統合サーバーのデータの保管』](#page-131-0)

iSCSI 接続の統合サーバーのシステム全体を i5/OS にバックアップしたり、ネットワーク・サーバー記 述、構成オブジェクト、および関連ディスク・ドライブを保管したりすることができます。さらに、統合 Windows サーバー の個々のファイルおよびディレクトリーをバックアップすることもできます。

## 関連情報

オブジェクト保管 (SAV) コマンド

#### ユーザー定義のファイル・システムを保管する方法**:**

この情報では、ユーザー定義のファイル・システムの情報の共通保管方法について説明します。

表 *32.* ユーザー定義ファイル・システムの情報

| 項目の説明               | いつ変更が発生するか                          | ユーザー・データまたは変<br>更を含むか? | IBM 提供のデータ? |
|---------------------|-------------------------------------|------------------------|-------------|
| ユーザー定義ファイル・シ<br>ステム | ユーザー定義ファイル・シ<br>ステムは定期的に変更され<br>ます。 | はい                     | 一部          |

保管操作を実行する前に、あらかじめユーザー定義ファイル・システム (UDFS) をすべてアンマウントし ておくこともできます。このオプションは、GO SAVE コマンドのメニュー・オプション 21、22、または 23 を選択する場合に実行することができます。それから「保管システムおよびユーザー・データの省略時 値の定義」画面の「ファイル・システムのマウント解除」プロンプトで **Y** を選択します。

マウントされた UDFS を保管すると、すべてのファイル・システム情報が保管されます。マウントされた UDFS を復元するには、RST コマンドで RBDMFS(\*UDFS) パラメーターを指定します。

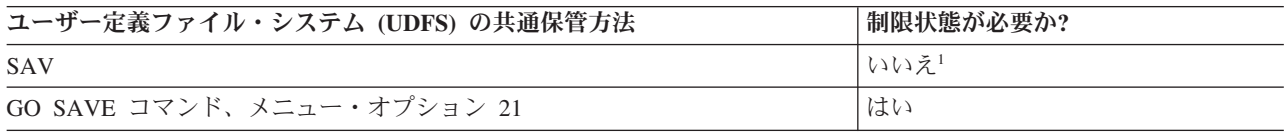

**<sup>1</sup>** 重要**:** システムに制限状態が必要ない手順については、情報の保管に必要なロックをシステムが得 られるようにしておく必要があります。複数のライブラリー、文書、ディレクトリーなどを保管す る場合は、システムを必ず制限状態にしなければなりません (活動時保管機能を利用しない場合)。

#### 関連タスク

36 ページの『GO SAVE: オプション 21 ([システム全体を保管する](#page-41-0))』

オプション 21 はシステム上のすべてのものを保管します。また、このオプションを使えば不在時に保管を 実行することもできます。

#### 関連情報

オブジェクト保管 (SAV) コマンド

#### ルートおよび **QOpenSys** ファイル・システムの中のディレクトリーを保管する方法**:**

この情報では、ルートおよび QOpenSys ファイル・システムの中のディレクトリーの情報の共通保管方法 について説明します。

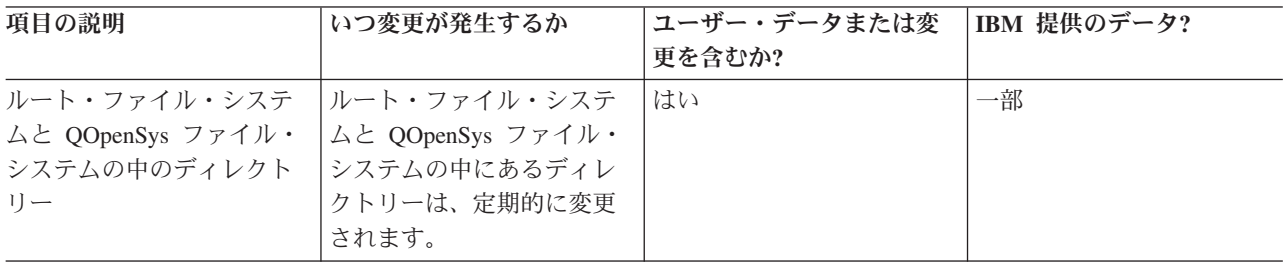

表 *33.* ルート・ファイル・システムと *QOpenSys* ファイル・システムの中のディレクトリーの情報

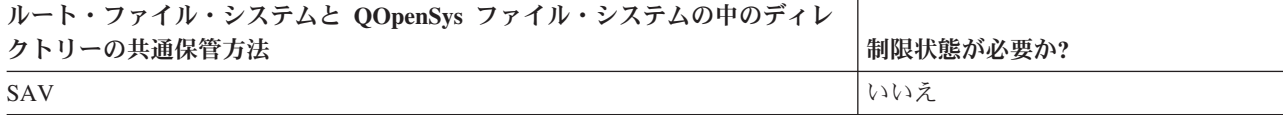

<span id="page-122-0"></span>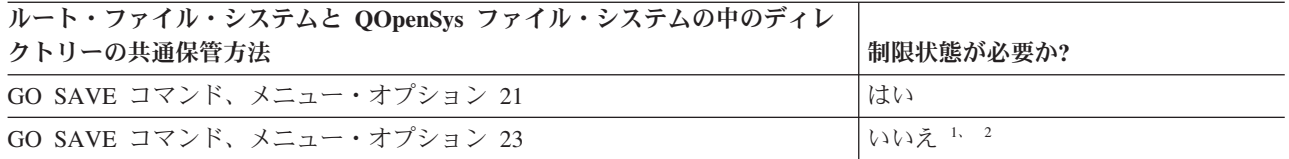

- **<sup>1</sup>** GO SAVE コマンドのメニュー・オプション 23 を選択すると、このメニュー・オプションは、デ フォルトでシステムを制限状態にします。プロンプト・オプションを選ぶと、システムを制限状態 にする画面を取り消すことができます。
- **<sup>2</sup>** 重要**:** システムに制限状態が必要ない手順については、情報の保管に必要なロックをシステムが得 られるようにしておく必要があります。複数のライブラリー、文書、ディレクトリーなどを保管す る場合は、システムを必ず制限状態にしなければなりません (活動時保管機能を利用しない場合)。

#### 関連概念

133 [ページの『活動時保管機能』](#page-138-0)

活動時保管機能を使用することによって、すべてまたは一部の保管処理の間、システムを使用できます。つ まり、システムがアクティブの間システムを保管できます。

## 関連タスク

36 ページの『GO SAVE: オプション 21 ([システム全体を保管する](#page-41-0))』

オプション 21 はシステム上のすべてのものを保管します。また、このオプションを使えば不在時に保管を 実行することもできます。

38 ページの『GO SAVE: オプション 23 ([ユーザー・データを保管する](#page-43-0))』 オプション 23 はすべてのユーザー・データを保管します。保管される情報には、ユーザーがシステムに対 して提供するファイル、レコード、その他のデータが含まれます。

### 関連情報

オブジェクト保管 (SAV) コマンド

## **IBM** 提供の文書ライブラリーのオブジェクトとフォルダーを保管する方法**:**

この情報では、IBM 提供の文書ライブラリーのオブジェクトを保管するための共通保管方法について説明 します。

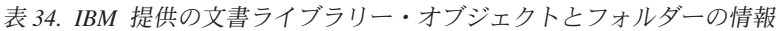

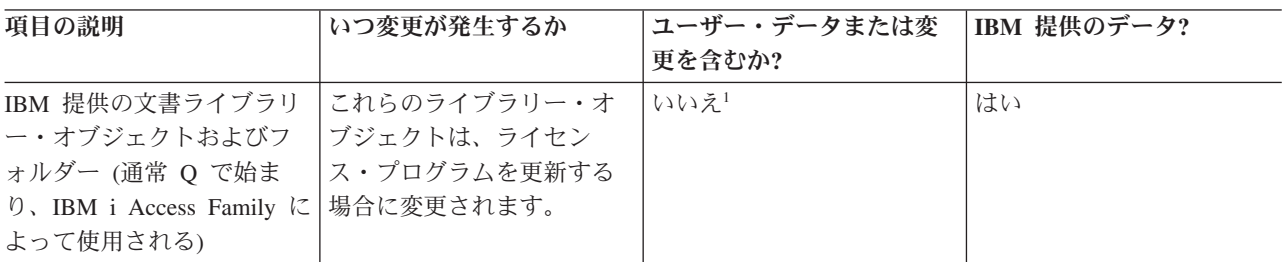

**<sup>1</sup>** これらの IBM 提供のライブラリーやフォルダーでは、オブジェクトの変更もユーザー・データの 保管も実行しないでください。それらの変更ファイルは、オペレーティング・システムの新しいリ リースをインストールした場合に消失したり破壊されたりする可能性があります。それで、これら のライブラリーのオブジェクトに変更を加える場合は、変更内容を注意深く記録しておき、それを 将来参照できるようにしてください。

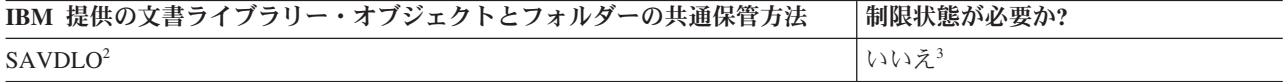

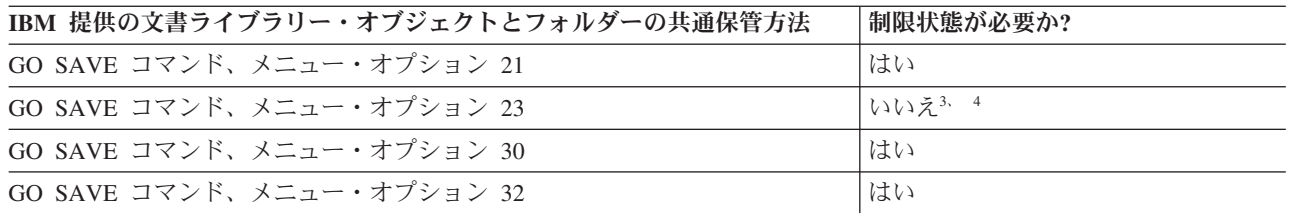

- **<sup>2</sup>** すべての IBM i Access Family のデータをサーバーに確実に保管させるため、サブシステム QSERVER は終了しておいてください。
- **<sup>3</sup>** 重要**:** システムに制限状態が必要ない手順については、情報の保管に必要なロックをシステムが得 られるようにしておく必要があります。複数のライブラリー、文書、ディレクトリーなどを保管す る場合は、システムを必ず制限状態にしなければなりません (活動時保管機能を利用しない場合)。
- **<sup>4</sup>** GO SAVE コマンドのメニュー・オプション 23 を使用する場合、デフォルトでシステムは制限状 態になります。プロンプト・オプションを選ぶと、システムを制限状態にする画面を取り消すこと ができます。

#### 関連概念

133 [ページの『活動時保管機能』](#page-138-0)

活動時保管機能を使用することによって、すべてまたは一部の保管処理の間、システムを使用できます。つ まり、システムがアクティブの間システムを保管できます。

84 [ページの『変更された文書ライブラリー・オブジェクトの保管』](#page-89-0) 特定の時点以降に変更した DLO を保管するには、文書ライブラリー・オブジェクトの保管 (SAVDLO) コ マンドを使用することができます。

### 関連タスク

36 ページの『GO SAVE: オプション 21 ([システム全体を保管する](#page-41-0))』

オプション 21 はシステム上のすべてのものを保管します。また、このオプションを使えば不在時に保管を 実行することもできます。

38 ページの『GO SAVE: オプション 23 ([ユーザー・データを保管する](#page-43-0))』 オプション 23 はすべてのユーザー・データを保管します。保管される情報には、ユーザーがシステムに対 して提供するファイル、レコード、その他のデータが含まれます。

#### 関連資料

105 [ページの『文書ライブラリー・オブジェクトの保管』](#page-110-0) システムでは、文書やフォルダーを階層 (フォルダーが別のフォルダーの中にあり、その中に文書がある) として格納することができます。文書ライブラリー・オブジェクト (DLO) とは、文書やフォルダーのこと です。

## 関連情報

文書ライブラリー・オブジェクト保管 (SAVDLO) コマンド

#### ユーザー文書ライブラリーのオブジェクトとフォルダーを保管する方法**:**

この情報では、ユーザー文書ライブラリーのオブジェクトを保管するための共通保管方法について説明しま す。

表 *35.* ユーザー文書ライブラリー・オブジェクトおよびフォルダーの情報

| 項目の説明                               | いつ変更が発生するか                                         | ユーザー・データまたは変<br>更を含むか? | IBM 提供のデータ? |
|-------------------------------------|----------------------------------------------------|------------------------|-------------|
| ユーザー文書ライブラリ<br>ー・オブジェクトおよびフ<br>ォルダー | ユーザー文書ライブラリー<br>のオブジェクトとフォルダ<br>ーは定期的に変更されま<br>'す。 | はい                     | 一部          |

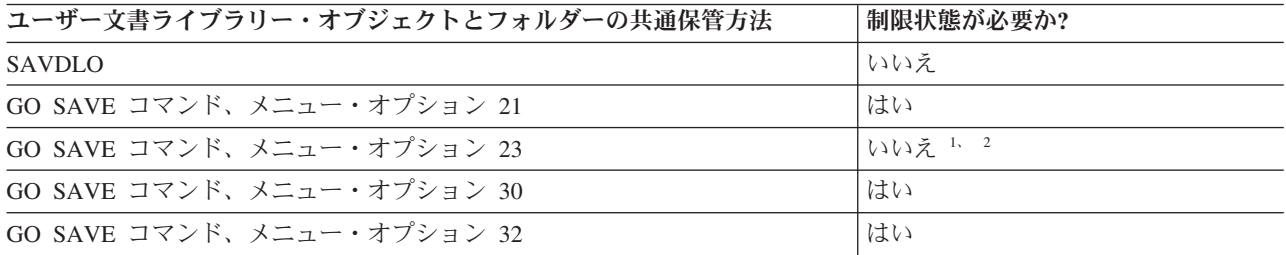

- **<sup>1</sup>** GO SAVE コマンドのメニュー・オプション 23 を使用する場合、デフォルトでシステムは制限状 態になります。プロンプト・オプションを選ぶと、システムを制限状態にする画面を取り消すこと ができます。
- **<sup>2</sup>** 重要**:** システムに制限状態が必要ない手順については、情報の保管に必要なロックをシステムが得 られるようにしておく必要があります。複数のライブラリー、文書、ディレクトリーなどを保管す る場合は、システムを必ず制限状態にしなければなりません (活動時保管機能を利用しない場合)。

# 関連タスク

36 ページの『GO SAVE: オプション 21 ([システム全体を保管する](#page-41-0))』 オプション 21 はシステム上のすべてのものを保管します。また、このオプションを使えば不在時に保管を 実行することもできます。

38 ページの『GO SAVE: オプション 23 ([ユーザー・データを保管する](#page-43-0))』 オプション 23 はすべてのユーザー・データを保管します。保管される情報には、ユーザーがシステムに対 して提供するファイル、レコード、その他のデータが含まれます。

#### 関連情報

文書ライブラリー・オブジェクト保管 (SAVDLO) コマンド

### ユーザー・データのない **IBM** 提供のディレクトリーを保管する方法**:**

この情報では、ユーザー・データのない IBM 提供のディレクトリーの情報の共通保管方法について説明し ます。

表 *36.* ユーザー・データを含まない *IBM* 提供のディレクトリーの情報

| 項目の説明          | いつ変更が発生するか      | ユーザー・データまたは変 | IBM 提供のデータ? |
|----------------|-----------------|--------------|-------------|
|                |                 | 更を含むか?       |             |
| ユーザー・データを含まな   | ユーザー・データのない     | いいえ          | はい          |
| い IBM 提供のディレクト | IBM 提供のディレクトリー  |              |             |
| $1$ ] $-$      | は、プログラム一時修正     |              |             |
|                | (PTF) を適用すると変更さ |              |             |
|                | れます。さらに、オペレー    |              |             |
|                | ティング・システムの新し    |              |             |
|                | いリリースのインストール    |              |             |
|                | や、ライセンス・プログラ    |              |             |
|                | ムの更新を実行する際にも    |              |             |
|                | 変更されます。         |              |             |

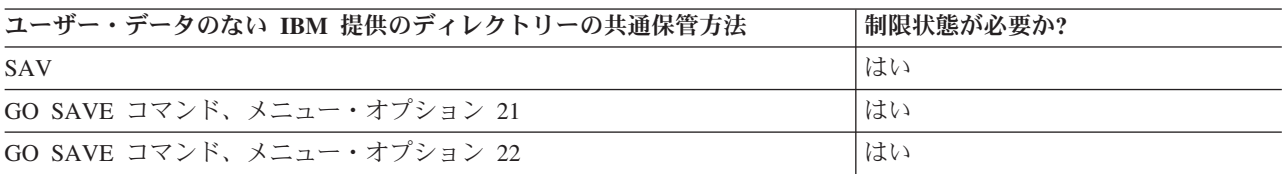

#### 関連タスク

36 ページの『GO SAVE: オプション 21 ([システム全体を保管する](#page-41-0))』

オプション 21 はシステム上のすべてのものを保管します。また、このオプションを使えば不在時に保管を 実行することもできます。

37 ページの『GO SAVE: オプション 22 ([システム・データを保管する](#page-42-0))』

オプション 22 はシステム・データだけを保管します。ユーザー・データは保管しません。オプション 22 を使用すると、システムは制限状態になります。つまり、他のユーザーがシステムにアクセスできないよう にして、バックアップだけがそのシステム上で実行されている状態にしなければなりません。

## 関連情報

オブジェクト保管 (SAV) コマンド

# 論理区画およびシステム・アプリケーションを保管する

論理区画を使用して、単一システム内でリソースを分散し、システムを 2 つ以上の独立システムであるか のように機能させることができます。各論理区画を別々にバックアップしたり、接続システムのセットとし てバックアップしたりすることができます。

System i モデルは、以下の 2 つのタイプの論理区画をサポートします。 |

- l i5/OS 区画で実行されている統合サーバー。統合サーバーは、統合サーバーのハードウェア、ネットワー ク・コンポーネント、仮想ディスク、共用装置、および i5/OS 統合サーバーの構成オブジェクトの組み 合わせです。 | |
- | POWER5™、POWER6®、または POWER7™ プロセッサーを使用する、システム上のシステム区画。これ らのシステムに、AIX、Linux、および IBM i オペレーティング・システムをインストールできます。 |

重要**:** Hardware Management Console (HMC) を使用している場合は、個々の論理区画の保管に加えて、 HMC のバックアップを行う必要があります。 |  $\blacksquare$ 

Integrated Virtualization Manager を使用して、IBM BladeCenter ブレード・サーバー上で IBM i クライア | ント論理区画を管理できます。 |

ダイアグラムは、各種のファイル・システムに使用できる保管コマンドを示しています。

- ルート (A ファイル・システムは SAV で保管されます。
- v QSYS.LIB は、SAVSYS、SAVCFG、SAVSECDTA、SAVLIB、SAVOBJ、 SAVCHGOBJ、または SAV で保管できます。
- v QDLS (文書ライブラリー・サービス) は、SAVDLO または SAV で保管できます。
- v QOpenSys (オープン・システム) は SAV で保管されます。
- v Domino サーバーのデータ・ディレクトリーは SAV で保管されます。
- v ユーザー定義ファイル・システム (/dev/QASP*xx*/) または (/dev/*asp-name*/) は SAV で保管されます。
- v QNTC for Linux などのその他のファイル・システムは、同様に SAV で保管されます。

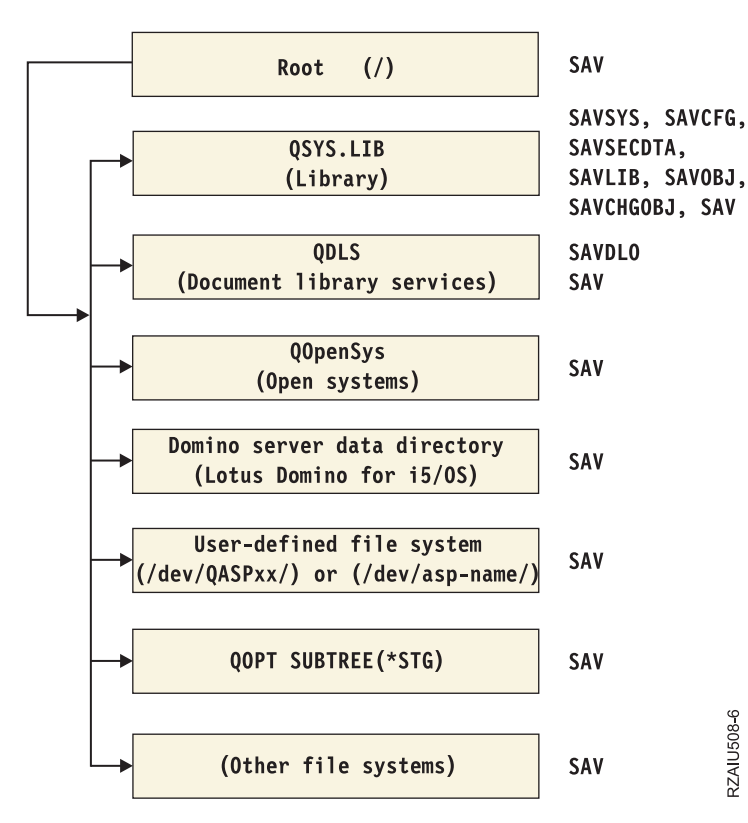

#### Save commands

図 *5.* ファイル・システム保管コマンド

注**:** 以下のファイル・システムは保管できません。

- ネットワーク・ファイル・システム (NFS)
- QFileSvr.400

## <span id="page-127-0"></span>関連タスク

40 ページの『GO SAVE [チェックリストを使用した完全保管の実行』](#page-45-0) このチェックリストは、完全保管操作を行うために使用します。

# 関連情報

■ Lotus Domino [のリファレンス・ライブラリー](http://www.ibm.com/servers/eserver/iseries/domino/library.html)

[論理区画化](http://publib.boulder.ibm.com/infocenter/powersys/v3r1m5/index.jsp?topic=/iphat/iphatlparkickoff.htm)

■ HMC [のバックアップと復元](http://publib.boulder.ibm.com/infocenter/systems/scope/hw/index.jsp?topic=/iphai_p5/backingupthehmc.htm)

i5/OS クライアント論理区画の考慮事項

## 論理区画でのバックアップの考慮事項

論理区画をバックアップする作業は、論理区画のないシステムをバックアップする作業と基本的には同じで す。論理区画ごとに独自の保管方針が必要になります。

バックアップ方針の計画に影響を与えるいくつかの点を以下に示します。

- v 重要な点として、各論理区画はお互いに無関係に機能します。このため、システム全体のバックアップ を 1 回で実行することはできません。その代わり、各論理区画を別々にバックアップする必要がありま す。
- v バックアップ方針の一部として、プロセッサーの障害、主記憶装置の障害、 1 次区画での障害、および 災害などが発生すると、システム全体がシャットダウンすることに注意してください。このような場 合、ご使用の論理区画の一部または全部を回復する必要が生じることがあります。そのため、論理区画 の運用と、各論理区画のバックアップを実行する頻度については注意深く計画してください。
- 各論理区画は独立したシステムのように機能するため、通常これらのバックアップは同時に実行できま す。これにより、バックアップに要する時間を短縮できます。
- v システムは論理区画[の構成データを](#page-129-0)自動的に保守します。取り外し可能媒体に対しては、このデータの 保管と復元は実行されません。
- v 論理区画の構成を変更した場合は、 システム構成の印刷を必ず実行してください。

#### 関連概念

『論理区画のバックアップ』

それぞれの論理区画は独立したシステムのように機能するため、バックアップも別々に実行する必要があり ます。

# 関連情報

■ HMC [のバックアップと復元](http://publib.boulder.ibm.com/infocenter/systems/scope/hw/index.jsp?topic=/iphai_p5/backingupthehmc.htm)

# ■ [論理区画化](http://publib.boulder.ibm.com/infocenter/powersys/v3r1m5/index.jsp?topic=/iphat/iphatlparkickoff.htm)

System i ナビゲーター

# 論理区画のバックアップ

それぞれの論理区画は独立したシステムのように機能するため、バックアップも別々に実行する必要があり ます。

複数の論理区画を同一の保管操作に含めることはできません。各論理区画は別々にバックアップする必要が あります。ただし、各論理区画のバックアップを同時に実行することは可能です (すべての論理区画にそれ ぞれ専用の取り外し可能媒体装置がある場合)。

システムは論理区画の構成データを自動的に保守します。取り外し可能媒体には保管できません。

実行するバックアップごとに必ず 2 つのコピーを作成してください。これは、その一方のコピーを災害に 備えてオフサイト (敷地外) に保管するためです。

論理区画ごとにバックアップと回復の方針を設けることは、どの重要なデータも失うことがないようにする 上で非常に重要です。

論理区画上で OptiConnect を使用する拡張プログラム間通信 (APPC) 制御装置が構成されている場合は、 保管操作を実行する前にこれらの制御装置をオフに構成変更してください。これらの制御装置はオフに構成 変更しないと障害のある状況になり、損傷したものとしてマークされるため保管されません。

それぞれのバックアップは、コンソールから、あるいは該当する論理区画に接続されたワークステーション から実行しなければなりません。各論理区画をバックアップする場合は、GO SAVE: オプション 21 にあ るステップに従ってください。

重要**:** BladeCenter ブレード・サーバーでの i5/OS クライアント論理区画のバックアップは、論理区画のバ | ックアップの通常の手順とは異なります。これらバックアップおよび回復に関する考慮事項について 詳しくは、『IBM i on POWER Blade Read-me First』 (http://www-03.ibm.com/systems/resources/ | |

- 
- systems\_power\_hardware\_blades\_i\_on\_blade\_readme.pdf) 内の i5/OS クライアント区画の考慮事項のト ピックを参照してください。 | |

サーバーのバックアップ **123**

#### <span id="page-129-0"></span>関連概念

122 [ページの『論理区画でのバックアップの考慮事項』](#page-127-0) 論理区画をバックアップする作業は、論理区画のないシステムをバックアップする作業と基本的には同じで す。論理区画ごとに独自の保管方針が必要になります。

『論理区画の構成データの保管』

論理区画の構成データは、その物理システムの存続期間中自動的に保守されます。各論理区画のロード・ソ ースの中には、構成データが含まれています。

#### 関連タスク

168 [ページの『保管停止時間を完全になくした場合の望ましい回復手順』](#page-173-0) 活動時保管を実行して保管停止時間を除去する場合で、保留のレコード変更 SAVACTWAIT の値に \*NOCMTBDY が指定されている場合は、不完全なトランザクションで保管されたオブジェクトがそのまま になっていても大丈夫です。

36 ページの『GO SAVE: オプション 21 ([システム全体を保管する](#page-41-0))』

オプション 21 はシステム上のすべてのものを保管します。また、このオプションを使えば不在時に保管を 実行することもできます。

# 関連情報

重要な HMC [データのバックアップ](http://publib.boulder.ibm.com/infocenter/systems/scope/hw/index.jsp?topic=/iphai/backingupcriticalconsoledata.htm)

■ [論理区画化](http://publib.boulder.ibm.com/infocenter/powersys/v3r1m5/index.jsp?topic=/iphat/iphatlparkickoff.htm)

i5/OS クライアント論理区画の考慮事項

[IBM i on POWER Blade Read-me First](http://www.ibm.com/systems/resources/systems_power_hardware_blades_i_on_blade_readme.pdf)

**OptiConnect** 

バックアップおよび回復方針の計画

# 論理区画の構成データの保管

論理区画の構成データは、その物理システムの存続期間中自動的に保守されます。各論理区画のロード・ソ ースの中には、構成データが含まれています。

構成をはじめから再構築する必要が生じるのは、別の物理システムへの災害回復を実施する場合に限られま す。論理区画の構成を変更した場合は、 システム構成の印刷を必ず実行してください。この印刷出力は、 構成の再構築において役立ちます。

論理区画の構成データは、保管操作中には媒体ボリュームに保管されません。システムに論理区画があって も 、データをサーバーに復元することは可能です。ただし、回復用に必要とされる場合は、論理区画の構 成データを処理に含めることもできます。

重要**:** 長時間電源がオフになっていた論理区画は、論理区画の構成に変更があった後、最低 1 回は再始動 しなければなりません。このようにすることで、システムはその論理区画のロード・ソースに対する 変更を更新できます。

重要**:** Hardware Management Console (HMC) を使用している場合は、個々の論理区画の保管に加えて、 HMC のバックアップを行う必要があります。

重要**:** Integrated Virtualization Manager をご使用であり、区画の構成データのバックアップする場合は、 |

『IBM Power Systems™ [Hardware Information Center](http://publib.boulder.ibm.com/infocenter/powersys/v3r1m5/index.jsp)』内の*PowerVM™ Editions* のトピック・コレクション

を参照してください。 |

|

**124** IBM i: サーバーのバックアップ

#### <span id="page-130-0"></span>関連概念

122 [ページの『論理区画のバックアップ』](#page-127-0)

それぞれの論理区画は独立したシステムのように機能するため、バックアップも別々に実行する必要があり ます。

# 関連情報

■ HMC [のバックアップと復元](http://publib.boulder.ibm.com/infocenter/systems/scope/hw/index.jsp?topic=/iphai_p5/backingupthehmc.htm)

■ 重要な HMC [データのバックアップ](http://publib.boulder.ibm.com/infocenter/systems/scope/hw/index.jsp?topic=/iphai_p5/backingupcriticalconsoledata.htm)

# 統合サーバーのデータの保管

統合サーバー のデータは、i5/OS、および 統合 Windows サーバー からバックアップおよび回復すること | ができます。 |

統合サーバーは、統合サーバーのハードウェア、ネットワーク・コンポーネント、仮想ディスク、共用装 置、および i5/OS 統合サーバーの構成オブジェクトの組み合わせです。

## **iSCSI** 接続の **System x®** およびブレード・システム

System i ストレージ、x86 ベースのハードウェア、および Linux、Windows、または VMWare オ ペレーティング・システムを使用して、System x またはブレード・システムを統合することがで きます。

## **IXS** または **IXA** 接続の統合 **Windows** サーバー

i5/OS および Windows オペレーティング・システムを構成して、System i と BladeCenter および System xソリューションを処理することができます。

AIX、i5/OS、Linux、VMWare、または Windows 論理区画にすべてのものを保管する場合、GO SAVE オ プション 21 を使用する必要があります。このオプションを使用すると、システムは制限状態に置かれ、ネ ットワーク記憶域スペース、ネットワーク・サーバー記述、オブジェクト、および他の構成情報が災害時回 復用に保管されます。

# 関連タスク

40 ページの『GO SAVE [チェックリストを使用した完全保管の実行』](#page-45-0) このチェックリストは、完全保管操作を行うために使用します。

## **IXS** および **IXA** 接続の統合 **Windows** サーバーのデータの保管

統合 Windows サーバーのシステム全体を i5/OS にバックアップしたり、個々の Windows ファイルおよび ディレクトリーを保管したり、あるいはネットワーク・サーバー記述、構成オブジェクト、および関連ディ スク・ドライブを保管したりすることができます。

以下のいずれかのタスクを実行することができます。

- v 統合サーバーのファイルを System i のテープ装置またはディスクに保管します。
- v SAV コマンドを使用して、個々の統合 Windows サーバーのファイルまたはディレクトリーをバックア ップします。
- v ディスク・ドライブおよびネットワーク・サーバー記述をバックアップします。統合サーバーをインス トールすると、i5/OS は、バックアップする必要があるサーバーのネットワーク・サーバー記述および事 前定義ディスク・ドライブを作成します。 Windows サーバーはそれらを統合されたシステムと見なすた め、正常に復元するにはすべてのディスク・ドライブおよびネットワーク・サーバー記述を保管する必 要があります。

#### <span id="page-131-0"></span>関連資料

114 [ページの『ネットワーク・サーバーの記憶域スペースを保管する方法』](#page-119-0) この情報では、ネットワーク・サーバーの記憶域スペースの共通保管方法について説明します。 関連情報

[Backing up and recovering IXS or IXA-attached integrated Windows servers](http://publib.boulder.ibm.com/infocenter/iseries/v6r1m0/topic/rzahq/rzahqbkopo.htm)

■ 統合 Windows サーバーに関連付けられた NWSD [およびその他のオブジェクトのバックアップ](http://publib.boulder.ibm.com/infocenter/iseries/v6r1m0/topic/rzahq/rzahqbackupobjects.htm)

■ 統合 Windows [サーバーの個々のファイルおよびディレクトリーのバックアップ](http://publib.boulder.ibm.com/infocenter/iseries/v6r1m0/topic/rzahq/rzahqflbpo.htm)

# **iSCSI** 接続の統合サーバーのデータの保管

iSCSI 接続の統合サーバーのシステム全体を i5/OS にバックアップしたり、ネットワーク・サーバー記 述、構成オブジェクト、および関連ディスク・ドライブを保管したりすることができます。さらに、統合 Windows サーバー の個々のファイルおよびディレクトリーをバックアップすることもできます。

以下のいずれかのタスクを実行することができます。

- v 統合サーバーのファイルを System i のテープ装置またはディスクに保管します。
- v 統合 Windows サーバー において SAV コマンドを使用して、個々の 統合サーバー のファイルまたは ディレクトリーをバックアップします。
- v 統合サーバーに関連した記憶域スペース・オブジェクトを保管する場合、ネットワーク・サーバー記述 (NWSD) も保管する必要があります。
- iSCSI 接続の統合サーバーのネットワーク・サーバー・ホスト・アダプター (NWSH) オブジェクトをバ ックアップします。
- iSCSI 接続の統合サーバーのネットワーク・サーバー構成オブジェクトおよび妥当性検査リストをバック アップします。
- v 統合サーバーの事前定義およびユーザー定義ディスク・ドライブをバックアップします。
- 統合サーバーのユーザー登録情報を保管します。

### 関連資料

114 [ページの『ネットワーク・サーバーの記憶域スペースを保管する方法』](#page-119-0) この情報では、ネットワーク・サーバーの記憶域スペースの共通保管方法について説明します。

#### 関連情報

統合サーバーのバックアップとリカバリー 統合サーバーに関連した NWSD およびその他のオブジェクトのバックアップ 統合サーバーの仮想ストレージのバックアップ

# 統合サーバーの個別のファイルの保管

SAV コマンドを使用して、統合サーバーの個別の Windows ファイルおよびディレクトリーを保管するこ とができます。この機能はファイル・レベルのバックアップ と呼ばれます。

個別のファイルおよびディレクトリーを i5/OS に保管する前に統合サーバーを構成する必要があります。

Integrated Server Support オプションを使用すると、統合サーバー・データ (ファイル、ディレクトリー、 共用、および Windows レジストリー) を他の i5/OS™ データと共にテープ、光ディスクまたはディスク (\*SAVF) に保管したり、個別にデータを復元したりすることができます。

以下の構成に対してファイル・レベルのバックアップを行うことができます。

- v iSCSI 接続の統合 Windows サーバー。
- v IXS 接続の統合 Windows サーバー。

注**:** 論理区画で稼働している AIX および Linux サーバーでは、iSCSI 接続の統合 VMware ESX サーバー | と同様、ファイル・レベルのバックアップはサポートされていません。AIX、Linux および VMware |

- ESX サーバーからファイル・レベルのバックアップを行うには、サード・パーティーのソリューショ |
- ンを使用する必要があります。 |

以下のコマンドは、'/QNTC/MYSERVER' という名前の統合サーバーの、MYSHARE 共用内の MYFILE フ ァイルを保管します。

SAV DEV('/QSYS.LIB/MYLIB.LIB/MYSAVF.FILE') OBJ(('/QNTC/MYSERVER/MYSHARE/**MYFILE**'))

#### 関連情報

統合 Windows サーバー ファイルの保存

統合 Windows サーバーの個々のファイルおよびディレクトリーのバックアップ

# 論理区画の **Linux** データの保管

System i 論理区画で実行されている Linux サーバーをバックアップおよび回復することができます。

IBM Extended Integrated Server Support ライセンス・プロダクトは、IBM i 7.1 ではサポートされません。 | 選択したファイルを AIX または Linux 論理区画に保管する場合、バックアップを行うにはサード・パー | Ⅰ ティーのソフトウェアを使用する必要があります。

l Linux および i5/OS ユーティリティーの仮想または直接接続のディスクをバックアップしたり、System i 論理区画内の Linux サーバーのネットワーク・サーバー記憶域スペースをバックアップしたりすることが | できます。 |

# 記憶域 **(**ライセンス内部コードのデータとディスク装置データ**)** を保管する

記憶域の保管プロセスにより、ライセンス内部コードおよびすべてのディスク装置データをテープにコピー します。システムが作成する媒体ボリュームは、構成されているディスク装置に関するすべての永続データ のセクター単位のコピーです。個別のオブジェクトを保管テープから復元することはできません。

- 注**:** 記憶域の保管と復元の処理を災害時のバックアップと回復のために使用する場合は、通常の保管および 復元コマンドも併用してください。この手順は、データを他のシステムにコピーまたは配布するために 使用することを目的としたものではありません。 IBM では、ライセンス内部コードおよびオペレーテ ィング・システムを別のシステムに配布する手段として記憶域の保管および復元処理を使用することを サポートしていません。
- 注**:** 記憶域の保管処理では、システム上で構成される独立補助記憶域プール (ASP) のデータは何も保管さ れません。保管されるのは、ASP が存在することを示す構成レコードのみです。標準コマンドを使用 して独立 ASP のデータを別々に保管する必要があります。

# 記憶域の保管の目的

この情報では、記憶域の保管の幾つかの目的について説明します。

v 記憶域の保管と復元の処理は、システム全体のデータのバックアップと回復を 1 ステップで実行できる 方法です。記憶域復元処理は、システム全体のデータを復元するための簡単かつ高速な方法です。

- v 記憶域保管 (SAVSTG) の媒体は完全システム回復のためのものであり、それを使って個々のオブジェク トを復元することはできません。 SAVSYS、SAVLIB、SAVDLO、および SAV コマンドを使用して、 記憶域の保管方法を補助する必要があります。
- v 記憶域の保管方法を正しく実行するには、複数レベルのバックアップ媒体が必要です。
- v 記憶域保管操作では、使用されていないディスク・セクター、あるいは一時データが入っているディス ク・セクターは保管されません。

# 記憶域の保管時のハードウェアに関する考慮事項

記憶域の保管手順中のハードウェアの制限について説明します。

- v テープ装置がハードウェア・データ圧縮をサポートしている場合には、そのテープ装置はハードウェ ア・データ圧縮を使用します。テープ装置が装置によるデータ圧縮をサポートしていない場合は、プロ グラミングによるデータ圧縮を実行できます。データ圧縮時に比べてテープ装置の方が高速に作動する 場合、一般にテープ装置は圧縮なしでデータを書き込みます。
- v システムが使用するテープ装置は 1 つだけです。
- v 構成されているすべてのディスク装置が作動していなければ、記憶域保管手順は開始されません。
- v システムは、一部のテープ装置を代替 IPL 装置として使用できません。このような場合、該当するテー プ装置は、記憶域保管テープからのライセンス内部コードおよびライセンス内部コード PTF の復元には 使用できません。
- 復元しているシステムのディスク構成は、保管しているシステムのディスク構成と同じでなければなり ません。ディスクのタイプと型式は、追加した装置と同じか、同等品でなければなりません。製造番号 と物理アドレスは、同じである必要はありません。復元操作には保管されたすべてのディスク装置が必 要です。
- v 仮想テープ装置は使用できません。

## 記憶域保管のための操作上の考慮事項

記憶域を保管する前に、このトピックにある情報を考慮に入れてください。

- v 記憶域の保管処理を実行できるのは、システムが制限状態にあるときだけです。
- v ユーザーが記憶域の保管 (SAVSTG) コマンドを使用するには、システム保管 (\*SAVSYS) 特殊権限が必 要です。
- v SAVSTG コマンドによってシステムの電源が遮断され、 PWRDWNSYS RESTART(\*YES) を指定したか のようにシステムが再始動されます。システムの初期プログラム・ロード (IPL) は、コマンドの完了後 に実行されます。専用保守ツール (DST) 機能によるシステムの IPL の過程で、記憶域保管機能は暗黙 のうちに実行されます。
- v 最初のテープはオペレーターが不在でも保管することができます。最初のテープの保管が終わると、保 管操作を続行できるよう次のテープを要求する DST メッセージが表示されます。
- v システムの記憶域が大きくなるにつれて、回復不能な媒体エラーの可能性も増えます。テープ装置は頻 繁にクリーニングしてください。
- v コマンドには装置名を指定しなければなりません。ファイル有効期限 (EXPDATE) パラメーターと消去 (CLEAR) パラメーターはオプションです。ボリューム ID は指定できません。
- v コンソールが使用できない場合、記憶域保管処理は開始されません。システム・コンソールが使用可能 でない場合、制御パネルにシステム参照コードが表示されます。
- v 記憶域保管操作が正常に完了すると、通常の IPL が実行されます。

# 記憶域保管のエラーから回復する

テープ・エラーが発生した場合、システムは操作を自動的に再試行することによってエラーの回復を試みま す。

システムが回復できない場合には、新しいテープ・ボリュームで記憶域保管操作を再開する必要がありま す。操作は、保管を行った最後に完了したテープ・ボリュームから継続することになります。

# ミラー保護の記憶域を保管する

システムがミラー保護を使用している場合は、それぞれのミラー保護された対からのデータの 1 コピーだ けが保管されます。 SAVSTG テープを使用してシステムを復元する場合、ミラー保護はアクティブになり ません。

## 記憶域の保管手順の開始**:**

ここでリストされている前提条件を完了した後で、記憶域の保管手順を開始することができます。

#### 開始する前に以下のことを行ってください。

v 保管操作を完了するために必要と思われるテープの数よりも最低 3 つは多くテープを初期化します。テ ープ標準ラベルの付いたテープとして正しく初期化し、使用するテープ装置の最大密度を指定してくだ さい。必要なテープの数は、システムの規模、オブジェクトの数、およびテープの容量によって左右さ れます。

テープを容易に識別できるように、各テープに SAVEDS のボリューム ID と外部ラベルを付けてくだ さい。各テープが同じ密度をサポートしていることを確認してください。

- v テープ装置の読取/書込ヘッドをクリーニングします。
- v プログラム一時修正 (PTF) を適用します。
- v 現在、システム上にあるすべての PTF のリストを印刷します。以下を入力して、実行キーを押してくだ さい。

DSPPTF LICPGM(\*ALL) OUTPUT(\*PRINT)

- v システムからハードウェア構成情報を保管したことを確認します。構成の保管 (SAVCFG) コマンド、ま たはシステム保管 (SAVSYS) コマンドを使用して、構成オブジェクトを保管します。記憶域の復元のプ ロシージャーでは、ハードウェア構成情報を復元するのに SAVSYS 媒体ボリューム、または SAVCFG 媒体ボリュームを使用します。
- v 現在のネットワーク属性のリストを印刷します。以下を入力して、実行キーを押してください。 DSPNETA OUTPUT(\*PRINT)

このネットワーク属性のリストを、記憶域の保管操作で書き込まれたテープとともに保管しておいてく ださい。

- 1. \*SAVSYS 特殊権限を付与されたユーザー・プロファイルを使用してコンソールにサインオンします。
- 2. システムを遮断することをユーザーに通知します。
- 3. 次のように入力して QSYSOPR メッセージ待ち行列を中断モードに変更します。 CHGMSGQ MSGQ(QSYSOPR) DLVRY(\*BREAK) SEV(60)
- 4. 次のように入力してシステムを制限状態にします。 ENDSBS SBS(\*ALL) OPTION(\*CNTRLD) DELAY(600)
	- 注**:** 遅延パラメーターには、ほとんどのジョブを正常に終了させるために必要なシステム時刻の秒数を 指定します。実行ジョブの多い、大規模のシステムの場合には、遅延時間は長くなります。

システムは QSYSOPR メッセージ待ち行列にメッセージを送ります。これらのメッセージは、サブシス テムが終了し、システムが制限状態になったことを知らせるものです。サブシステムが終了したら、次 のステップに進んでください。

- 5. SAVSTG 媒体最初の媒体ボリュームをロードして、媒体装置を作動可能状態にします。
- 6. プロセッサーの制御パネルを調べて、システムが通常モードになっていることを確認します。

注**:** 制御パネル情報には、システムの制御パネルおよびハードウェア管理コンソール (HMC) を介して アクセスできます。

7. 次のような記憶域保管コマンドを入力します。 SAVSTG DEV(TAP01) CLEAR(\*ALL)

また、期限日付 (EXPDATE(*mmddyy*)) を指定することもできます。

8. Enter キーを押します。システムは再始動 IPL で電源を遮断します。これは、PWRDWNSYS OPTION(\*IMMED) RESTART(\*YES) とよく似ています。つまり、このコマンドを入力するとシステム の電源は遮断され、自動 IPL が実行されます。

IPL が実行されると、専用保守ツール (DST) 機能が記憶域の保管を開始します。媒体ボリュームが正 しく装てんされており、期限日付検査でエラーが検出されなければ、オペレーターは最初の媒体ボリュ ームの操作のためにその場にいる必要はありません。

媒体ボリュームが正しく装てんされている場合には、次の保管状況画面が保管操作の進行状況を絶えず 表示します。

#### 機能状況

記憶域の保管が選択されました。

1 % 完了

画面上の保管パーセント のフィールドには、保管対象のディスク・セクターの合計量に対する推定パー セントが示されます。ただし、保管操作の完了にかかる時間や必要なテープ数を推定するためにこのパ ーセントを使用することはできません。未使用のセクターは保管されないためです。

## メッセージへの応答**:**

SAVSTG プロシージャーの実行中に、「テープまたはディスケットの介入処理」画面または「装置への介 入が必要」画面のいずれかが表示されます。

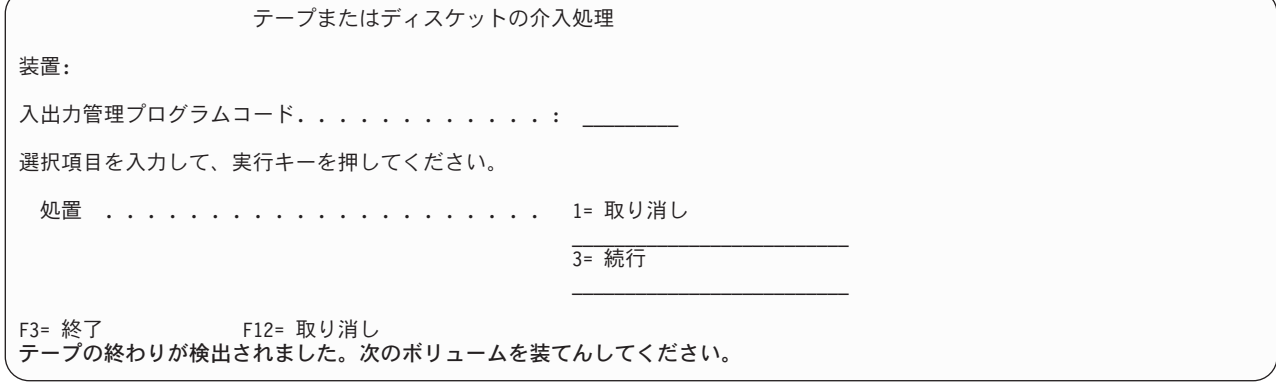

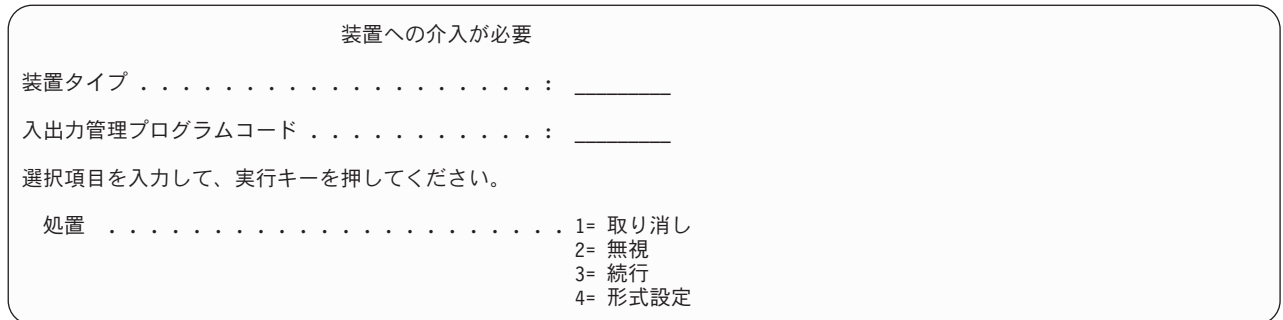

これらの画面の 1 つが表示されたなら、画面の下部にあるメッセージまたは画面上の入出力管理プログラ ム・コードを探してください。以下の情報を使用して画面に応答してください。

表 *37. SAVSTG* メッセージの処理

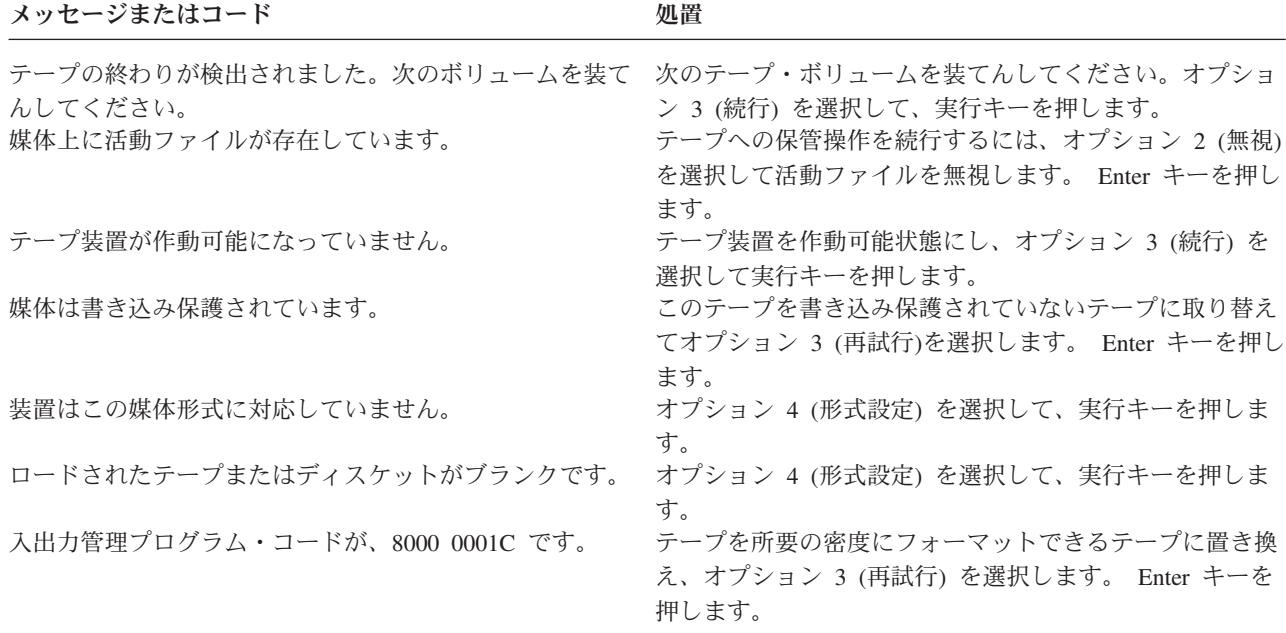

回復不能なテープ媒体のエラーが発生した場合は、以下を実行してください。

- 1. エラーが発生したテープをテープ装置から取り外します。エラーが生じたテープは、その記憶域保管操 作ですでに使われた他のテープと一緒にしないでください。エラーのあるテープは記憶域復元操作では 使用できません。
- 2. 媒体装置に別のテープをロードします。
- 3. F3 キーを押して「専用保守ツールの使用」メニューに戻ります。
- 4. 132 [ページの『記憶域保管操作を再開する』に](#page-137-0)進んでください。

## **SAVSTG** 処理の完了**:**

最後のテープが完了し、エラーが発生していなければ、テープは自動的に巻き戻されて通常 IPL が実行さ れます。処理を完了するには、幾つかの特定の手順に従う必要があります。

次のことを行ってください。

- <span id="page-137-0"></span>1. ライブラリー QSYS 中のデータ域 QSAVSTG が、保管操作の日付と時刻を示すように更新されます。 記憶域保管操作の日付と時刻を表示するには、オブジェクト記述の表示 (DSPOBJD) コマンドを使用し てください。
- 2. 保管操作が正常に完了したかどうかを確認してください。ログ表示 (DSPLOG) コマンドを使用して、 ヒストリー (QHST) ログを表示します。

DSPLOG QHST

または、メッセージ表示 (DSPMSG) コマンドを使用して、QSYSOPR メッセージを表示します。 DSPMSG QSYSOPR

読み取りできなかったセクターがあったことを示す記憶域保管完了メッセージまたは診断メッセージが 表示されていないかどうかを確認してください。損傷があって読み取りができなかったセクターが検出 された場合は、テープが完了していない可能性があります。完了していないテープを記憶域復元に使用 すると、操作は失敗します。このような場合はサービス担当員に連絡し、もう一度保管操作を実行して ください。

以上で記憶域保管手順は完了です。システムに自動 IPL を実行させたくない場合には、システムの電源を 遮断する自動開始ジョブを使用することができます。

## 記憶域保管操作を取り消す

記憶域保管操作を取り消すには、F19 キーを押します。これで、活動状態の記憶域保管操作が取り消され ます。

## 記憶域保管操作を再開する

記憶域保管操作を再開する前に、システムは以下の前提条件を満たす必要があります。

次の条件が当てはまる場合にだけ、この手順を使用することができます。

- v 記憶域保管操作がライセンス内部コードの保管を終了している。
- v 記憶域保管操作中に、記憶域保管操作は少なくとも 1 つのテープに書き込みを完了している。
- v すべてのディスク装置は接続され、稼働している。

記憶域の保管操作を終了させるようなエラー (たとえばシステム電源の消失、オペレーター・エラー、また はテープ・ドライブのエラー) が発生した場合には、記憶域の保管操作を再開することができます。

記憶域保管操作を再開するには、以下を実行してください。

- 1. プロセッサーの制御パネルで手動モードを選択します。
- 2. 電源スイッチまたは電源ボタンを使用して、システムの電源を入れます。「IPL またはシステムの導 入」メニューが表示されます。
- 3. オプション 3 (専用保守ツール (DST) の使用) を選択して、実行キーを押します。
- 4. 全 DST 権限でシステムに割り当てられているパスワードを使って DST にサインオンします。「専用 保守ツール (DST) の使用」メニューがコンソールに表示されます。
- 5. 「専用保守ツール (DST) の使用」メニューで、オプション 9 (記憶域保管および記憶域復元の処理) を 選択し、実行キーを押します。
- 6. オプション 4 (記憶域保管の再開) を選択し、実行キーを押します。

記憶域保管操作の再開ができない場合は、説明が示された画面がコンソールに表示されます。

- <span id="page-138-0"></span>7. 「記憶域保管の再開」画面がコンソールに表示された場合は、記憶域の保管操作が中断された時点で書 き込まれていた最後のテープを装てんします。 Enter キーを押します。
- 8. ロードされているテープのボリューム ID が最初の記憶域の保管テープのボリューム ID と異なって いる場合には、「装置への介入が必要」画面が表示されます。画面の下部には、「間違ったボリューム がロードされました」というメッセージが表示されます。

保管操作を続行するには、「新しいボリューム」という行で SAVEDS と入力し、オプション 4 を選択 してテープをフォーマットします。

# 活動時保管機能

活動時保管機能を使用することによって、すべてまたは一部の保管処理の間、システムを使用できます。つ まり、システムがアクティブの間システムを保管できます。

活動時保管機能を他のバックアップおよび回復手順と共に使用すると、特定の保管操作による障害状態を少 なくする、あるいはなくすことができます。バックアップ処理中にシステムが使えなくなる時間は、保管停 止時間と呼ばれます。活動時保管機能を使用することによって、すべてまたは一部の保管処理の間、システ ムを使用できます。つまり、システムがアクティブの間システムを保管できます。それにより保管停止時間 が少なく、またはまったくなくなります。それに対して、その他の保管機能では、オブジェクトの保管中は そのオブジェクトにアクセスできなくなるか、あるいは読み取りアクセスしかできなくなります。

#### 関連資料

74 [ページの『セキュリティー・データを保管する方法』](#page-79-0) セキュリティー・データを保管するには、以下の方法のいずれかを使用します。

76 ページの『QSYS [内の構成オブジェクトを保管する方法』](#page-81-0)

QSYS 内の構成オブジェクトを保管するには、以下の方法のいずれかを使用します。

77 ページの『i5/OS [オプショナル・ライブラリー](#page-82-0) (QHLPSYS、QUSRTOOL) を保管する方法』

i5/OS オプショナル・ライブラリーを保管するには、以下の方法のいずれかを使用します。

69 [ページの『システム情報の保管』](#page-74-0)

システム情報の保管 (SAVSYSINF) コマンドを使用して、システムの保管 (SAVSYS) コマンドで保管され るデータの一部保管を行うことができます。

## 関連情報

SAVLICPGM

# 活動時保管の概念

活動時保管機能は、いくつかの i5/OS 保管コマンドのオプションです。それにより、システムを制限状態 にすることなくシステムのさまざまな部分を保管できます。

活動時保管機能を使うと、保管停止時間を少なくしたりまったく除去したりできます。

# 仕組み

i5/OS オブジェクトは、ページと呼ばれる記憶域の単位で構成されています。システムが維持するのは、保 管操作実行中に変更を加えるオブジェクトのページの 2 つのコピーです。

- v 第 1 のイメージには、通常のシステム・アクティビティーの動作に関係するオブジェクトに対する更新 が含まれています。
- v 第 2 のイメージは、ある時点でのそのオブジェクトのイメージです。活動時保管ジョブは、このイメー ジを使ってオブジェクトを媒体に保管します。

言い換えれば、活動時保管ジョブ中にあるアプリケーションがあるオブジェクトに変更を加えると、システ ムは、そのオブジェクトのページの 1 つのイメージを使ってその変更を実施します。同時に、システムは もう一方のイメージを使って、そのオブジェクトを媒体に保管します。システムが保管するイメージには、 活動時保管ジョブ中に加えられる変更内容は含まれていません。媒体に保管されるイメージは、システムが 特定のチェックポイントに達した時点での状態です。

# チェックポイント

オブジェクトのチェックポイントとは、システムがオブジェクトのイメージを作成する時点のことです。そ の時点でシステムが作成するイメージは、そのオブジェクトのチェックポイント・イメージと呼ばれます。

チェックポイント・イメージの作成は、走っている自動車の写真を取るのに似ています。チェックポイント は、写真を取った瞬間に相当します。チェックポイント・イメージは、走っている自動車の写真に相当しま す。システムがオブジェクトのチェックポイント・イメージを作成し終わった時点で、そのオブジェクトは チェックポイントに達します。

活動時保管という名前が付いているとはいえ、システムがチェックポイント・イメージを取得している間に オブジェクトを変更することはできません。システムは、チェックポイント・イメージを取得する際にオブ ジェクトを割り振ります (ロックします)。システムがチェックポイント・イメージを取得し終えれば、オ ブジェクトは変更できるようになります。

# 同期

複数のオブジェクトを保管する場合には、オブジェクト相互の相対関係としてどの時点がそのオブジェクト のチェックポイントになるかを選択する必要があります。これは同期と呼ばれます。同期には、下記の 3 種類があります。

全同期 全同期では、すべてのオブジェクトが同時にチェックポイントになります。チェックポイントは、 それらのオブジェクトに変更が発生し得ない期間中に取られます。 IBM は、 1 つのライブラリー からしかオブジェクトを保管しない場合でも、可能な限り全同期を使用することを推奨していま す。さらに、複数の保管操作から保管されたデータを同期することもできます。

#### ライブラリー同期

ライブラリー同期の場合、あるライブラリーに含まれるすべてのオブジェクトが同時にチェックポ イントに達します。

#### システム定義同期

システム定義同期の場合、オブジェクトがいつチェックポイントになるかはシステムが決定しま す。それらのオブジェクトのチェックポイントは、いろいろに異なる可能性があり、その分、復元 手順が複雑になります。

## 保管停止時間

バックアップ処理中にシステムが使えなくなる時間は、保管停止時間と呼ばれます。活動時保管機能を使う と、保管停止を削減したりまったく除去したりできます。

活動時保管機能を使用する、最も簡単で推奨されている方法は、保管停止時間を短くする方法です。オブジ ェクトを変更するアプリケーションを終了すれば、保管停止時間は少なくなります。それらのオブジェクト に関してシステムがチェックポイントに達したなら、その後、それらのアプリケーションを再開できます。 活動時保管機能[のチェックポイント処理が](#page-140-0)終了したなら、そのことが通知されるようにすることもできま す。活動時保管機能がチェックポイント処理を終了すれば、それ以降は、アプリケーションを安全に再開で きます。このような方法で活動時保管機能を利用すれば、通常の保管操作に比べて保管停止時間がかなり短 くなります。

<span id="page-140-0"></span>さらに、活動時保管機能を利用して保管停止時間を除去することもできます。活動時保管機能を使って保管 停止時間を除去する場合、保管対象のオブジェクトに対して変更を加えるアプリケーションを終了すること はありません。ただし、保管操作による、アプリケーションのパフォーマンスや応答時間への影響はありま す。また、この方法で活動時保管を使用する場合は、保管対象になるすべてのオブジェクトに対してジャー ナル処理とコミットメント制御を使用する必要があります。さらに、活動時保管機能を使用して保管停止時 間を除去すると、回復の手順が大幅に複雑になる場合もあります。

# 活動時保管のためのコマンド

活動時保管機能は、下記の i5/OS 保管コマンドのオプションです。

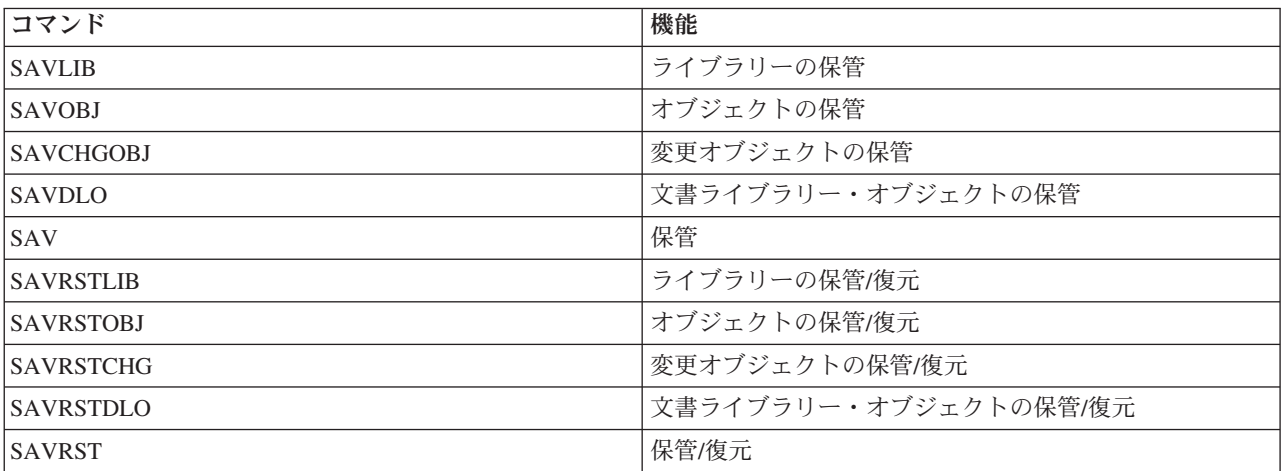

## 関連概念

144 [ページの『活動時保管における制約事項』](#page-149-0)

以下に示す制約事項は、活動時保管機能を提供しているすべてのコマンドに適用されます。

# 活動時保管機能でのチェックポイント処理

チェックポイント処理は、システムが特定のライブラリーのどのオブジェクトを保管するかを正確に決定し た後で実行されます。複数のライブラリーの活動時保管要求の場合、チェックポイント処理は保管要求に含 まれるすべてのライブラリーに対して実行されます。

チェックポイント処理では、システムが保管対象のオブジェクトの 2 つの完全なコピーを維持することは 必要ありません。システムが維持するのは、保管操作実行中にアプリケーションが変更を加えるオブジェク トのページの 2 つのコピーです。活動時保管要求時にアプリケーションが変更しているオブジェクトのペ ージが多ければ多いほど、オブジェクトの記憶域必要量が多くなります。あるページのチェックポイント・ イメージを作成するためのチェック処理をシステムが終了すると、そのページに対するその後の最初の更新 操作のパフォーマンスは少し落ちます。パフォーマンスに及ぼす影響は、ディスク・タイプ、使用可能なデ ィスク記憶域、およびプロセッサー・モデルにより異なります。変更された同じページにさらに更新が加え られても、ページのチェックポイント・バージョンに関して、それ以上どんな処理も必要ありません。

下記の図は、活動時保管操作時にオブジェクトのチェックポイント・イメージが保守される方法を示してい ます。図の陰影部分は、オブジェクトのチェックポイント・バージョンを表します。図の後に、ステップご との説明があります。

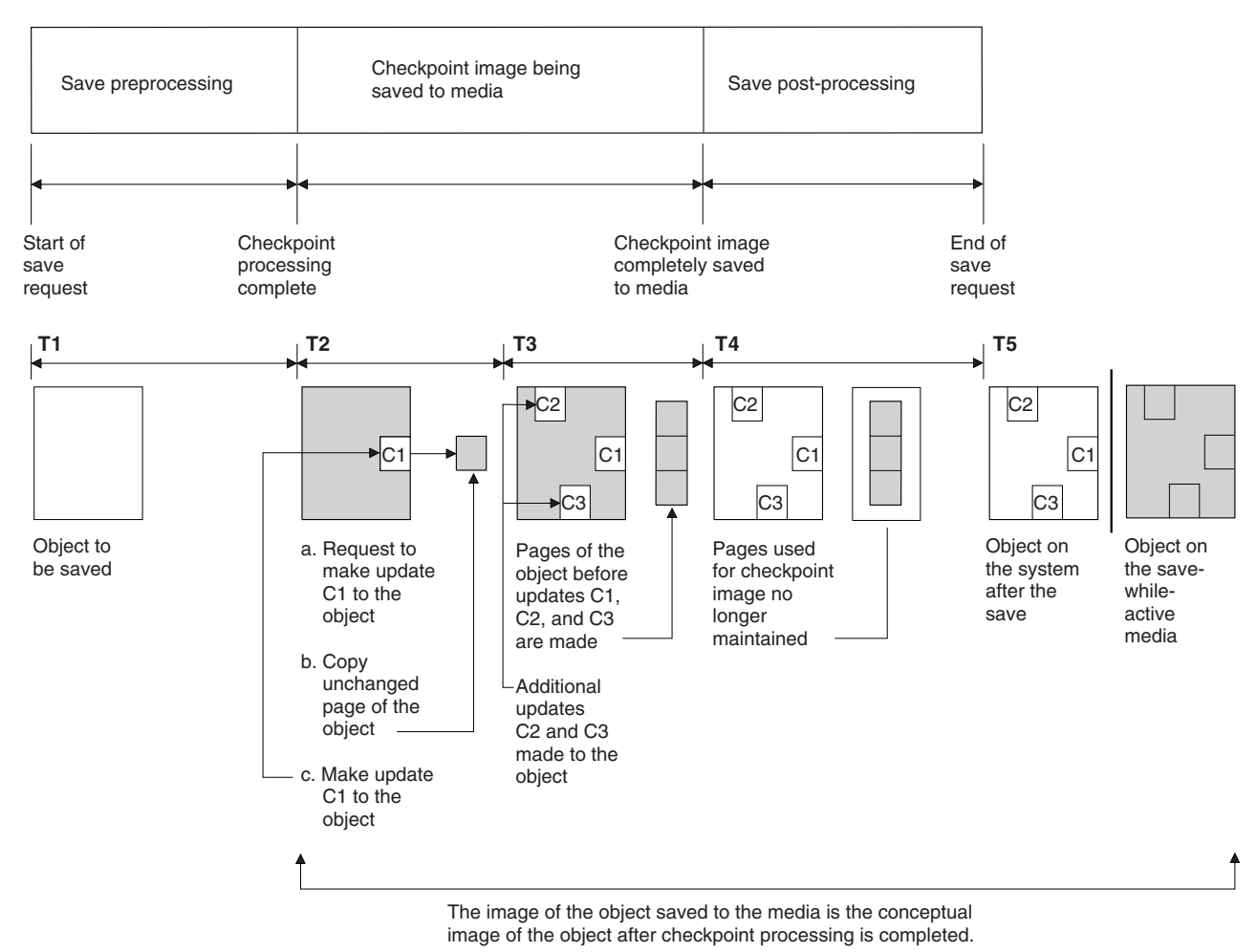

RV2W419-2

図 *6.* チェックポイント処理完了後のオブジェクトに対する更新操作のシステム管理

上の図は T1 から T5 の時刻表を示しています。

- 1. 時間 T1 は、活動時保管操作の保管プリプロセス段階です。 T1 が終了した時点が、このオブジェクト のチェックポイントになります。
- 2. 時間 T2 は、C1 というオブジェクトに対する更新操作を示しています。この更新操作は、活動時保管 要求によりそのオブジェクトが媒体に保管されている最中に発生します。
	- a. あるアプリケーションが C1 の更新を要求します。
	- b. システムは、まず元のページのコピーを作成します。
	- c. アプリケーションがオブジェクトに変更を加えます。

この時、コピーされる元のページはオブジェクトのチェックポイント・イメージの一部です。

- 3. 時間 T3 は、オブジェクトにさらに 2 つの変更 C2 および C3 が加えられたことを示しています。 C1、C2、または C3 においてすでに変更されたオブジェクトのページに対するそれ以降の変更要求で は、それ以上どんな処理も必要ではないことに注意してください。時間 T3 の終了した時点で、活動時 保管要求によりオブジェクトは完全に媒体に保管されています。
- 4. 時間 T4 は、オブジェクトのチェックポイント・イメージのコピー・ページが必要でなくなったため、 それ以後はコピー・ページが不要であることを示しています。

5. 時間 T5 は、システム上のオブジェクトに C1、C2、および C3 の変更が加えられた後の状態を示して います。しかし、媒体上に保管されたそのオブジェクトのコピー (イメージ) には、それらの変更が含 まれていません。

#### 関連概念

138 [ページの『活動時保管機能でのコミットメント制御』](#page-143-0) この情報は、保管停止時間を無くするためにコミットメント制御と活動時保管機能を使っている場合に適用 されます。この情報は、 SAVACTWAIT パラメーターで保留にされているレコード変更の処理に \*NOCMTBDY が指定されていない場合にのみ適用されます。

# 活動時保管機能でのタイム・スタンプ処理

あるオブジェクトの活動時保管は、媒体からオブジェクトを復元した後の回復手順を決定する際に役立ちま す。

保管活動タイム・スタンプより前にオブジェクトに対してなされた変更は、すべて活動時保管媒体上のその オブジェクトに反映されています。保管活動タイム・スタンプより後にオブジェクトに対してなされる変更 は、活動時保管媒体上のオブジェクトに反映されません。

保管コマンドで UPDHST(\*YES) を指定した場合、システムは、オブジェクトの保管操作の実行された日付 と時刻を記録します。システムは、保管プリプロセス・フェーズ中の早い段階にそのタイム・スタンプを設 定します。そのタイム・スタンプは、そのオブジェクトに対する保管操作の開始時刻を示しています。この タイム・スタンプはそのオブジェクトの保管時刻と呼ばれます。 1 回の保管要求で複数のオブジェクトを 保管する場合、それらが同じライブラリーに含まれているなら、そのオブジェクトの保管時刻は同じになり ます。このタイム・スタンプは、オブジェクト記述表示 (DSPOBJD) コマンドを使用した場合に表示される 「保管日時」フィールドに表示されます。

活動時保管機能では、保管処理に関連するさらに別のタイム・スタンプが導入されます。付加的なこのタイ ム・スタンプは、オブジェクトの活動時保管時刻と呼ばれます。活動時保管時刻は、活動時保管機能オブジ ェクトによって保管するオブジェクトがチェックポイントに達した時刻を示しています。同時にチェックポ イントに達したすべてのオブジェクトについて、その活動時保管時刻は同じです。

オブジェクト記述表示 (DSPOBJD) コマンドを使用すると、「活動時保管日時」フィールドにこの活動時保 管時刻が表示されます。活動時保管操作を要求する際に保管コマンドに UPDHST(\*YES) を指定した場合、 システムが更新するのはオブジェクトの活動時保管時刻だけです。

オブジェクトによっては、特別な活動時保管チェックポイント処理を必要としません。したがって、活動時 保管タイム・スタンプは、そのオブジェクトの記述が保管された時刻と同じです。この例に、内容ではなく 記述だけが保管されるオブジェクト・タイプ \*JOBQ および \*OUTQ があります。これは、メンバーのな いファイルの場合にも適用されます。

物理ファイル・メンバーの場合、 DSPFD コマンドによって表示される「最終保管日時」の情報は、最後 の保管時刻または最後の活動時保管時刻のいずれかです。表示される情報は、各メンバーについて最後に実 行された保管操作の種類によって違います。

回復操作に関する考慮事項は、活動時保管機能を使って保管停止時間を少なくする場合には適用されませ  $h_{\alpha}$ 

### <span id="page-143-0"></span>関連タスク

168 [ページの『保管停止時間を完全になくした場合の望ましい回復手順』](#page-173-0) 活動時保管を実行して保管停止時間を除去する場合で、保留のレコード変更 SAVACTWAIT の値に \*NOCMTBDY が指定されている場合は、不完全なトランザクションで保管されたオブジェクトがそのまま になっていても大丈夫です。

### 関連情報

ジャーナル管理

回復手順の考慮事項**:** この考慮事項は、活動時保管機能によって保管されるジャーナル処理の対象オブジ ェクトおよびライブラリーに適用されます。保管開始ジャーナル項目には、保管時刻と活動時保管時刻の両 方が含まれます。やはりジャーナル中の項目である保管されたオブジェクトにも、保管時刻と活動時保管時 刻の両方が含まれます。ジャーナル対象のファイル・メンバーがチェックポイントに達した時刻を示すジャ ーナル項目を検索してください。ジャーナル処理の対象オブジェクトについて、そのジャーナル項目より後 の項目は、活動時保管操作中に媒体に保管されるデータに反映されます。活動時保管からジャーナル処理の 対象オブジェクトを復元した後に必要な回復手順を決定する時に、この情報を考慮できます。

## 活動時保管機能でのコミットメント制御

この情報は、保管停止時間を無くするためにコミットメント制御と活動時保管機能を使っている場合に適用 されます。この情報は、 SAVACTWAIT パラメーターで保留にされているレコード変更の処理に \*NOCMTBDY が指定されていない場合にのみ適用されます。

活動時保管操作のチェックポイント処理の段階で、コミットメント制御の下でオブジェクトが更新要求を受 け取ると、システムはコミットメント境界においてそのオブジェクトを保管します。システムは、1 つのチ ェックポイントに達するすべてのオブジェクトを、同じ共通コミットメント境界でまとめて保存します。

活動時保管要求の保管プリプロセス・フェーズに、システムは、下記のようにしてオブジェクトがコミット メント境界で保管されるようにします。

- v 活動時保管要求を実行するジョブが現在コミットメント境界にない場合には、保管要求はどのオブジェ クトも保管せずに終了します。どの保管要求でもこの処理は同じです。
- v チェックポイントに達しているグループに属するいずれかのオブジェクトについて更新操作が進行中で あったなら、システムはチェックを遅らせます。チェックポイントは、すべてのトランザクションがコ ミットメント境界に達した時点で再開されます。これらのトランザクションがコミットメント境界に達 するまで、システムは SAVACTWAIT パラメーターの 2 番目のエレメントに指定された時間だけ待機 します。指定されたその時間の経過後にコミットされていないトランザクションがまだ残っているな ら、保管要求は終了します。
- v システムは、現在コミットメント境界になく、チェックポイント処理を遅らせているコミットメント定 義がどのジョブのものかを調べます。システムは、未コミット・トランザクションがそのオブジェク ト・グループのチェックポイント処理を約 30 秒間遅らせている間、待機します。その後、システム は、活動時保管要求を遅らせているジョブごとに、 CPI8365 メッセージを QSYSOPR メッセージ待ち 行列に送ります。これらのメッセージを受け取ったら、それらのジョブのすべてのコミットメント定義 がコミットメント境界に達するように適切な処置を取ることができます。
- v 活動時保管ジョブを遅らせているコミットメント定義がなくなると、活動時保管ジョブはオブジェクト のチェックポイント処理を完了します。チェックポイント処理が終了したなら、それ以降システムは、 コミットメント制御下でそれらのオブジェクトに対する変更処理を許可します。
- v コミットメント定義に未コミットの変更があるなら、そのために活動時保管要求が遅れる可能性があり ます。未コミットの変更があると、変更がデータベース・ファイルに関するものでない場合であって も、活動時保管要求が遅れることがあります。このような状況が生じるのは、互いに関連のない未コミ
<span id="page-144-0"></span>ット変更に 1 つのコミットメント定義を使用していて、どのデータベース・ファイルも同じジャーナル にジャーナル処理されている場合で、なおかつ SAVACTWAIT パラメーターの 2 番目のエレメントに 0 より大きい値が指定されている場合です。

- v アプリケーションが更新のための読み取り操作を実行していれば、まだ変更が実施されていない場合で も、そのアプリケーションはコミット・サイクルを開始したと見なされます。システムは変更がなされ ない限り、コミット・サイクルの途中でチェックポイントが確立されるのを認めます。アプリケーショ ンが更新のための読み取り操作だけを実行している場合、チェックポイント処理は停止されません。
- 下記の 2 つの条件が両方とも当てはまるなら、システムはコミットメント境界にあるすべてのコミット メント定義を含むジョブを一時的に遅らせます。
	- あるアプリケーションがコミットメント制御下にあるオブジェクトを変更しようとしている。
	- そのオブジェクトがチェックポイントに達している。

システムは、オブジェクトがチェックポイントに達するまで、またはそのオブジェクトのチェックポイ ント処理が SAVACTWAIT パラメーターで指定された時間を超えるまで、そのジョブを保持します。シ ステムがコミットメント境界にあるジョブを遅らせている間に、作業活動ジョブ (WRKACTJOB) コマン ドを使用すると、ジョブ状況として **CMTW** が表示されます。

### 関連概念

142 [ページの『活動時保管のパフォーマンスに関する考慮事項』](#page-147-0) 活動時保管はいつでも実行できますが、活動時保管操作は実行中の他のアプリケーションのパフォーマンス に影響を及ぼします。

### 関連タスク

135 [ページの『活動時保管機能でのチェックポイント処理』](#page-140-0)

チェックポイント処理は、システムが特定のライブラリーのどのオブジェクトを保管するかを正確に決定し た後で実行されます。複数のライブラリーの活動時保管要求の場合、チェックポイント処理は保管要求に含 まれるすべてのライブラリーに対して実行されます。

活動時保管と **\*NOCMTBDY** を使用したコミットメント制御**:** この情報は、保管停止時間を無くするため にコミットメント制御と活動時保管機能を使っている場合に適用されます。この情報は、SAVACTWAIT パラメーターで保留にされているレコード変更の処理に \*NOCMTBDY を指定した場合にのみ適用されま す。

- v 活動時保管要求を実行するジョブが現時点でコミットメント境界にない場合、保管は続行され、オブジ ェクトは不完全なトランザクションで保管されます。
- v 保留中のレコードの変更以外に、チェックポイントに達しているグループに属するいずれかのオブジェ クトについて更新操作が進行中であったなら、システムはチェックを遅らせます。チェックポイント は、すべてのトランザクションがコミットメント境界に達した時点で再開されます。これらのトランザ クションがコミットメント境界に達するまで、システムは SAVACTWAIT パラメーターの 3 番目のエ レメントに指定された時間だけ待機します。指定されたその時間の経過後にコミットされていないトラ ンザクションがまだ残っているなら、保管要求は終了します。

# 活動時保管を使用して保管されたデータを同期する

複数の保管操作用にチェックポイントが設定されているデータを全同期するには、保管同期の開始 (STRSAVSYNC) コマンドを使用して、同期する保管操作の数を指定します。次に、各操作に全同期を指定 して、各保管操作を開始します。複数の保管操作が異なるジョブで並行して実行されます。

オブジェクト保管 (SAV)、ライブラリー保管 (SAVLIB)、オブジェクト保管 (SAVOBJ)、または変更された オブジェクトの保管 (SAVCHGOBJ) コマンドの任意の組み合わせを同期することができます。例えば、

STRSAVSYNC、SAV、および SAVLIB といったコマンドを指定することができます。ディレクトリーお よびライブラリーの複数の保管操作を同期するには、以下の手順を完了します。

- 1. STRSAVSYNC コマンドを発行して活動時保管操作を開始します。
- 2. セッションごとにオブジェクト保管 (SAV) コマンドを発行してディレクトリーを保管します。 システ ムは、メッセージ CPI373F Waiting for all SYNCID &1 operations to start を表示することによっ て応答します。システムは他の保管操作が開始されるのを待機しています。
- 3. セッションごとにライブラリー保管 (SAVLIB) コマンドを発行してライブラリーを保管します。 シス テムは、メッセージ CPI373F Waiting for all SYNCID &1 operations to start を表示することによ って応答します。
- 4. システムは各保管操作のチェックポイントを処理します。

システムは、活動時保管メッセージ待ち行列 (SAVACTMSGQ) に対して Checkpoint reached メッセ ージで応答します。さらに、Checkpoint reached メッセージに達する前にチェックポイント進行のメッ セージを受け取る可能性があります。

システムは、指定された各ディレクトリーおよびライブラリーのデータを保管します。

システムは、指定された各保管操作の完了メッセージを発行します。

さらに、バッチ・モードで複数の保管操作を同期したり、同じジャーナルにジャーナル処理されている 2 つの異なるライブラリーの保管操作を同期したりすることができます。

# 例**:** バッチ・モードでの活動時保管のクロス・ファイル・システムの同期

以下の例では、ライブラリーおよびディレクトリーの保管時にチェックポイントが設定されたデータを同期 する方法について示します。 STRSAVSYNC コマンドは、2 つの活動時保管操作の SYNCMYDATA とい う同期チェックポイントを開始します。 2 つの関係する保管操作がバッチ処理用にサブミットされます。 最初の活動時保管操作は、MYLIB ライブラリーを TAP01 デバイスに保管し、2 番目の活動時保管操作は MYDIR ディレクトリーを TAP02 デバイスに保管します。関係する各保管操作は、保管するデータの全同 期の SAVACT 値および同期 ID (SYNCMYDATA) を指定します。

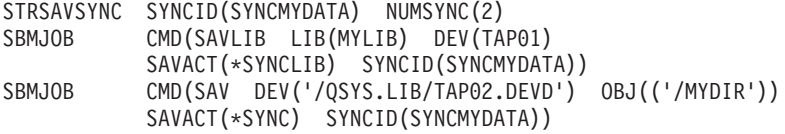

次の表は、活動時保管処理中に発生する可能性があるエラーをリストしたものです。

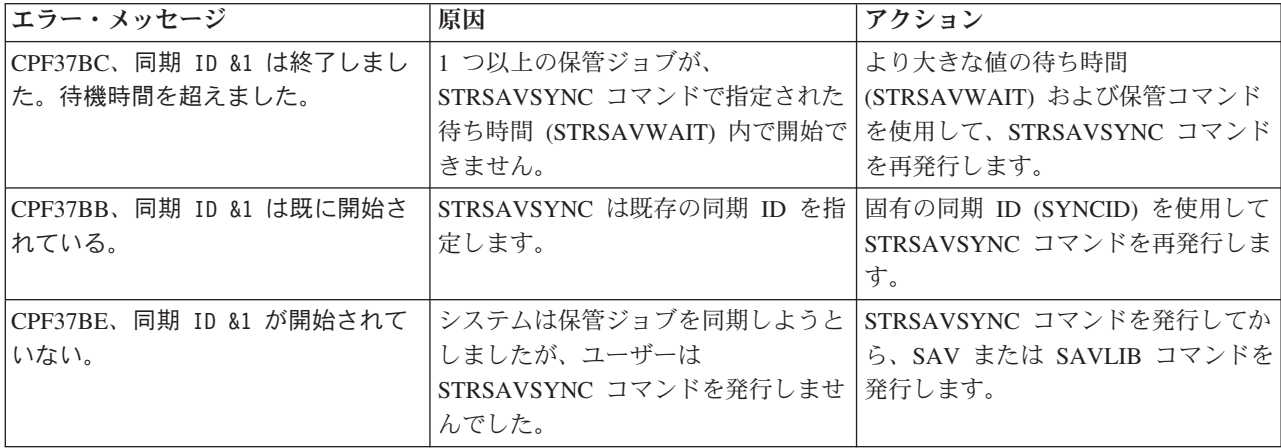

<span id="page-146-0"></span>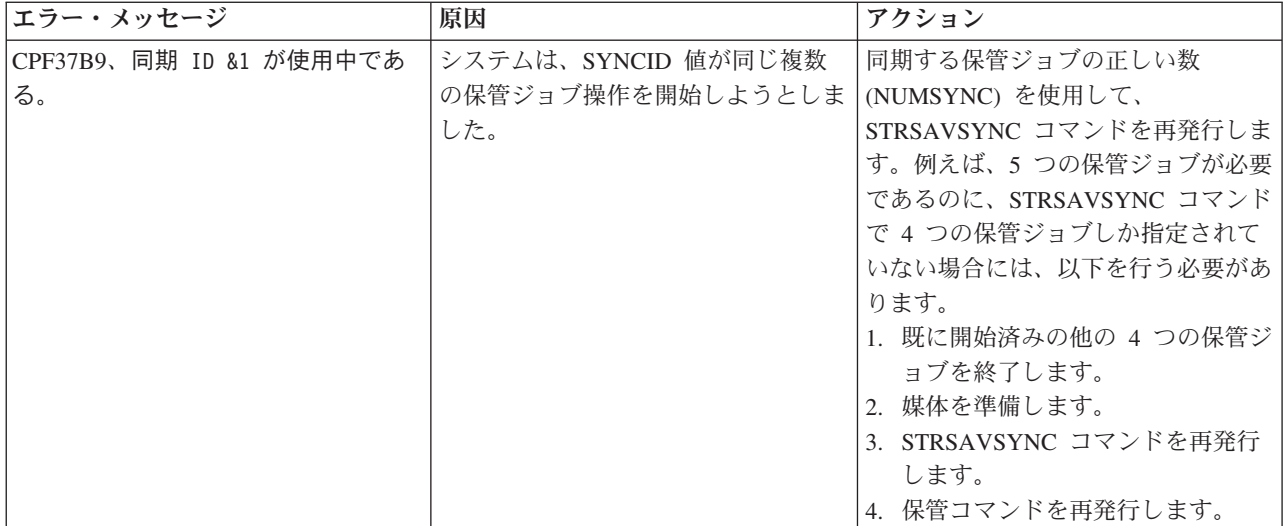

### 関連概念

155 [ページの『全同期』](#page-160-0)

ライブラリー内で保管対象になっているすべてのオブジェクトが、同時にチェックポイントに達します。そ の後、システムがそれらを媒体に保管します。 IBM は、 1 つのライブラリーからしかオブジェクトを保 管しない場合でも、可能な限り全同期を使用することを推奨しています。

### 関連情報

Start Save Synchronization (STRSAVSYNC) ライブラリー保管 (SAVLIB) オブジェクト保管 (SAV)

# ネットワーク・サーバーの記憶域スペースで活動時保管を使用する

活動時保管機能を使うと、統合サーバーをオンラインにしたまま、ネットワーク・サーバーの記憶域スペー スを保管することができます。活動時保管機能によって、保管操作の障害は削減または除去されます。

ネットワーク・サーバー記憶域スペースは、以下のネットワーク・サーバー記述にリンクすることができま す。すなわち、\*IXSVR、\*ISCSI、および \*GUEST NWSD です。ディスクが \*IXSVR にリンクされたと きではなく、ディスクが \*ISCSI および \*GUEST NWSD にリンクされたときに、活動時保管機能を使用 することができます。

# 記憶域スペースの活動時保管

以下のコマンドは、記憶域スペース '/QFPNWSSTG/MYDISK' に関連したオブジェクトを保管します。関連し たネットワーク・サーバー記述 (\*NWSD) はオンに構成変更されます。

SAV DEV('/QSYS.LIB/MYLIB.LIB/MYSAVF.FILE') OBJ(('/QFPNWSSTG/MYDISK')) SAVACT(\*YES) SAVACTOPT(\*NWSSTG)

SAV コマンドで SAVACT (活動時保管) および SAVACTOPT (活動時保管オプション) パラメーターを指 定しなかった場合、記憶域スペースを保管するには統合サーバーをシャットダウンする必要があります。

### <span id="page-147-0"></span>関連概念

158 [ページの『追加の活動時保管オプション](#page-163-0) (SAVACTOPT) パラメーター』 SAV コマンドには、SAVACTOPT パラメーター上で指定する追加の活動時保管オプションがあります。デ フォルトは \*NONE であり、その場合、活動時保管操作時に追加オプションを使用しないことになりま す。

# 関連資料

114 [ページの『ネットワーク・サーバーの記憶域スペースを保管する方法』](#page-119-0) この情報では、ネットワーク・サーバーの記憶域スペースの共通保管方法について説明します。

# 活動時保管機能の考慮事項と制約事項

活動時保管機能は、パフォーマンス、補助記憶域、コミットメント制御など、システムの重要な面に影響を 与えます。以下の部分では、システムのそれらの面に関する考慮事項と制約事項を示します。

実際に適用される情報は、保管停止時間を削減するのか除去するのかで異なります。

磁気テープ装置をもっと効率よく割り振るためには[、動的装置割り振りを](#page-157-0)使用してください。

### 活動時保管のパフォーマンスに関する考慮事項

活動時保管はいつでも実行できますが、活動時保管操作は実行中の他のアプリケーションのパフォーマンス に影響を及ぼします。

活動時保管操作は、システム・アクティビティーの少ない時間帯に実行するようにしてください。たとえ ば、活動時保管操作でシステムのパフォーマンスを保つのには、いくつかの対話式ジョブや、読み取り中心 のバッチ・ジョブだけが実行されている時間帯がよいでしょう。

一般に、たくさんの小さいオブジェクトよりも少数の大きいオブジェクトの方が、チェックポイント処理が 速くなります。

システムの稼働率が高い時間、あるいは使用可能なディスク記憶域がわずかしか残っていない時間には、活 動時保管機能を使用しないでください。大量のデータ (すべてのユーザー・ライブラリーなど) を保管する 前に、まずある限られた少しのデータに対して活動時保管機能を使用するようにしてください。ある限られ た量のデータに対して活動時保管機能を使うと、システムのパフォーマンスや記憶域にどんな影響があるの かを見定めるのに役立ちます。

#### 関連概念

144 [ページの『活動時保管における制約事項』](#page-149-0)

以下に示す制約事項は、活動時保管機能を提供しているすべてのコマンドに適用されます。

138 [ページの『活動時保管機能でのコミットメント制御』](#page-143-0)

この情報は、保管停止時間を無くするためにコミットメント制御と活動時保管機能を使っている場合に適用 されます。この情報は、 SAVACTWAIT パラメーターで保留にされているレコード変更の処理に \*NOCMTBDY が指定されていない場合にのみ適用されます。

#### 中央演算プロセッサー **(CPU)** と活動時保管機能**:**

システムの CPU と活動時保管操作との関係は、 CPU の能力とシステム上のその他のジョブの特性とによ って異なります。

使用可能な *CPU* 容量*:* 保管処理に使用することができる CPU の容量は、保管操作を完了するのに必要 とされる時間に大きな影響を与えることがあります。そのため、制限状態のシステム上の保管操作よりも活 動時保管操作の方が長くかかると考えてください。保管操作が完了するのに必要な時間は、最小 10% から

4 から 5 倍以上まで長くなる場合があります。保管操作に使用できるシステム・リソースによって、この 時間は異なります。おおよその目安として、背景で実行している作業負荷に対する CPU の約 30% と考え てください。

システム上のその他のジョブの特性*:* 活動時保管操作時の活動ジョブは、応答時間と保管操作持続期間の 両方に影響を及ぼす可能性があります。活動時保管機能は、 CPU 稼働率の低い時間および更新活動の少な い時間に使用するようにしてください。

## 補助記憶域の活動と活動時保管**:**

活動時保管操作のための期間を選択する際には、活動時保管処理なしの補助記憶域における活動を評価して ください。

保管操作のための活動を追加する前のディスクの活動は、30% 未満であれば理想的です。これは、活動時 保管操作で追加される補助記憶域活動が多くなるためです。

### 主記憶域 **(**メモリー**)** と活動時保管機能**:**

活動時保管操作が主記憶域に与える影響は、下記の 3 つの要素によります。

- v マシン・プールのページング可能サイズ
- ジョブ優先順位およびプールの使用量
- オブジェクトの数とサイズ

マシン・プールのページング可能サイズ*:* 活動時保管操作の間に使用するシステムのマシン・プールに は、追加のページが必要となります。また、小さいオブジェクトまたはファイル・メンバーをたくさん保管 すると、マシン・プールのページング可能部分の所要量が増します。マシン・プールを 1200KB 以上追加 することを考慮してください。追加メモリーによって、応答時間および保管時間が改善される場合がありま す。

何千もの小さいオブジェクトまたはファイル・メンバー (オブジェクト・サイズが 50KB 未満) を保管す る場合には、マシン・プールの記憶域にメガバイト単位で追加すれば、パフォーマンスが向上する可能性が あります。マシン・プールのページング・アクティビティーをモニターするようにしてください。

ジョブ優先順位およびプールの使用量*:* 保管操作か、あるいはシステム上のその他の活動のどちらのジョ ブを優先するかを決めなければなりません。保管操作の優先順位は対話式ジョブより低く、しかしその他の バッチ・ジョブよりは高くしてください。そのような優先順位の設定によって、対話式ジョブの応答時間を 良好に保ちつつ、保管処理が可能な限り早く完了します。さらに、別のメモリー・プールを使用して、保管 操作とシステム上の他の作業を分離してください。この別個のプールのサイズは、最低で 10MB 必要です (高速磁気テープ装置を使っている場合は 16MB)。全同期とライブラリー同期オプションでは、通常、さら に数メガバイトのメモリーが必要となります。活動時保管の保管対象となるオブジェクトやファイル・メン バーが何千個もある場合には、さらにメモリーをメモリー・プールに追加してください。特にそれらのオブ ジェクトが小さい場合には、これが当てはまります。システムのための適切なプール・サイズを決めるた め、保管中にプールのページング・アクティビティーをモニターし、必要なメモリーを調整してください。 しかし、プールが共用メモリー・プールの場合には、システム値 QPFRADJ の設定によりパフォーマンス が調整されます。

オブジェクトの数とサイズ*:* たくさんの小さなオブジェクトやファイル・メンバーが保管対象である場 合、マシン・プールにおけるページングの回数が多くなる場合があります。マシン・プールのページングを モニターするようにしてください。システム全体の良好なパフォーマンスを保つには、ページングを最小化 するための手順を実行する必要があります。このことは、通常の保管および復元操作にも当てはまります。

### <span id="page-149-0"></span>**DLO** の活動と活動時保管**:**

何人かのユーザーが文書ライブラリー・オブジェクト (DLO) を更新している時点で活動時保管操作を実行 すると、活動時保管処理がそれらのユーザーに影響を与えることがあります。

ユーザーが文書ライブラリー・オブジェクトを変更している時に活動時保管操作が文書ライブラリーのチェ ックポイント処理を実行すると、遅れを感じることがあります。

たとえば、あるアプリケーションが文書を編集している最中に活動時保管操作が実行されたとします。する と、アプリケーションが文書を更新しようとしたときに、ちょうど活動時保管操作がその文書に対してチェ ックポイント処理を実行している、という事態が起こり得ます。こうなると、アプリケーションは、チェッ クポイント処理が完了して更新処理ができるようになるまで待機させられます。活動時保管ジョブの実行優 先順位が低い場合や、使用率の高いシステムで実行されている場合には、アプリケーションはかなり長い時 間待たされることになります。

その文書ライブラリー・オブジェクトに関して 30 分以内に活動時保管操作がチェックポイント処理を完了 しない場合、ユーザー機能は異常終了します。ユーザー機能が異常終了したのであれば、それは問題がある ということになります。システム管理者は、文書ライブラリー・オブジェクトがチェックポイントに達する のに活動時保管処理がなぜそんなに時間がかかるのか (システムの稼働率が高すぎるのか、それとも優先順 位が低すぎるのか) を調べる必要があります。次いでシステム管理者は、問題を修正するために適切な処置 を取る必要があります。そのために、サービス担当員に連絡しなければならない場合もあります。

# 活動時保管の記憶域に関する考慮事項

活動時保管機能では、通常の保管操作よりも多いディスク記憶域を使用します。

活動時保管操作中にアプリケーションがオブジェクトを変更する間、システムはチェックポイントに達する データのコピーを作成します。下記のことが発生すると、システムで使用可能な記憶域がなくなってしまう 可能性があります。

- v システムのデータのために、ディスク容量のかなりの割合が使用される。
- v 活動時保管操作中に大量のデータが変更される。

記憶域を使い切ってしまったことを示すメッセージをシステムが送る場合、保管操作か一部のアプリケーシ ョンを停止させる準備をしなければなりません。

全同期オプションは、追加の記憶域の大部分を使用します。システム定義同期オプションでは、最低限の追 加の記憶域しか使用しません。

### 関連概念

『活動時保管における制約事項』 以下に示す制約事項は、活動時保管機能を提供しているすべてのコマンドに適用されます。

### 活動時保管における制約事項

以下に示す制約事項は、活動時保管機能を提供しているすべてのコマンドに適用されます。

- v 活動時保管機能を利用できるコマンドは、活動時保管機能に示されているコマンドだけです。
- v 下記の状況では、活動時保管機能を使用することはできません。
	- すべてのサブシステムが終了した場合。サブシステムがすべて終了していると、保管操作がアクティ ブな唯一のユーザー・ジョブとなってしまいます。それを終了してからでないとサブシステムやアプ リケーションを再始動できません。下記の保管操作では、すべてのサブシステムを終了することが必 要です。したがって、これらの操作と同時に活動時保管機能を実行することはできません。
- システム・ライブラリーの保管
- すべてのライブラリーの保管
- システム全体の保管
- 保管操作時に記憶域を解放または削除する場合。保管コマンドに STG(\*FREE) または STG(\*DELETE) を指定すると、あるいは SAVDLO コマンドに CHKFORMRK(\*YES) を指定する と、活動時保管機能は利用できなくなります。
- v システムの稼働率が高い時間、あるいは使用可能なディスク記憶域がわずかしか残っていない時間に は、活動時保管機能を使用しないでください。大量のデータ (すべてのユーザー・ライブラリーなど) を 保管する前に、まずある限られた少しのデータに対して活動時保管機能を使用するようにしてくださ い。ある限られた量のデータに対して活動時保管機能を使うと、システムのパフォーマンスや記憶域に どんな影響があるのかを見定めるのに役立ちます。
- v 活動時保管操作の実行中は、プログラム一時修正 (PTF) のロード、適用、または除去をしないでくださ  $\mathcal{L}^{\lambda}$
- v ライブラリー内のオブジェクト、文書ライブラリー・オブジェクト、およびディレクトリー内のオブジ ェクトに対する活動時保管機能を利用するには、別々の保管コマンドを出すことが必要です。異なるコ マンドで保管したオブジェクトを同期させる必要がある場合は、オブジェクトがすべてチェックポイン トに達する時点までに、まずアプリケーションを終了させておかなければなりません。
	- 媒体装置が 1 つしかない場合は、各コマンドが終了してしまうまでは次のコマンドを開始できませ ん。保管停止時間を少なくするために活動時保管機能を利用している場合、最初にフォルダーとディ レクトリーを保管してください。ライブラリーは最後に保管してください。この順序でオブジェクト を保管することにより、多く場合に保管停止時間を少なくする面で最大の効果が得られます。
	- 複数の媒体装置があり、保管停止時間を少なくするために活動時保管機能を利用する場合、ライブラ リー、フォルダー、ディレクトリーを同時に保管するようにしてください。それによって、多く場合 に保管停止時間を少なくする面で最大の効果が得られます。
- v 保管操作開始後に作成したオブジェクトは保管できません。
- v チェックポイント処理中に他のジョブが使用しているオブジェクトは保管できません。
- v 活動時保管操作によって保管中のオブジェクトに対しては、システム保守ツール (SST) を使わないでく ださい。

# 関連概念

133 [ページの『活動時保管の概念』](#page-138-0)

活動時保管機能は、いくつかの i5/OS 保管コマンドのオプションです。それにより、システムを制限状態 にすることなくシステムのさまざまな部分を保管できます。

142 [ページの『活動時保管のパフォーマンスに関する考慮事項』](#page-147-0)

活動時保管はいつでも実行できますが、活動時保管操作は実行中の他のアプリケーションのパフォーマンス に影響を及ぼします。

144 [ページの『活動時保管の記憶域に関する考慮事項』](#page-149-0) 活動時保管機能では、通常の保管操作よりも多いディスク記憶域を使用します。

### 関連資料

146 [ページの『活動時保管でのオブジェクト・ロック規則』](#page-151-0) 活動時保管要求のためにシステムが使うオブジェクト・ロック規則は、その他の保管操作で使用される規則 と比べて制限が緩くなっています。

## ライブラリーの制約事項**:**

v SAVLIB LIB(\*IBM) を使ってすべての IBM ライブラリーを保管する場合、全同期は使用できません。

<span id="page-151-0"></span>v SAVACTWAIT パラメーターに \*NOCMTBDY を指定してあった場合、\*IBM ライブラリーや Q で始 まるライブラリーはいずれも (QGPL を除く) 保管できません。

統合ファイル・システムについての制約事項**:** 統合ファイル・システムを使用して、 SAV または SAVRST コマンドで活動時保管機能を利用する場合、以下の点を考慮してください。

- v 待機時間オプションは使用できません。
- v ライブラリー内のオブジェクト、または文書ライブラリー・オブジェクトを保管する場合には、これら のオブジェクトに対する考慮事項として前に述べた点がここでも適用されます。

文書ライブラリーに関する制約事項**:** 文書ライブラリー・オブジェクトを保管するために活動時保管機能 を利用する場合、以下の点を考慮してください。

- 全同期は使用できません。使用できるのはシステム定義同期に限られます。
- v チェックポイント通知は使用できません。これは、文書ライブラリー・オブジェクトを使用するアプリ ケーションをいつ再始動すれば安全かを判別できないということを意味します。文書ライブラリー・オ ブジェクトの保管時における活動時保管機能の利点は、通常の保管操作の場合と比べて、短い期間でオ ブジェクトが割り振られることです。
- v 再利用操作 (RCLDLO コマンド) が実行されている場合には、活動時保管処理時に文書を保管すること はできません。
- v 再編成操作 (RGZDLO コマンド) または再利用操作 (RCLDLO コマンド) が実行されている場合には、 活動時保管処理時にフォルダーが保管されない場合があります。
- v 一部のアプリケーションでは、パーソナル・コンピューターなど、文書を使った作業をするためにアプ リケーション・プログラミング・インターフェース (API) または共用フォルダーを使用します。文書デ ータの更新時に、更新を一時ファイルに保管するアプリケーションもあります。その場合、それらのア プリケーション・セッションが終了するまで、変更が永続的に文書に書き込まれることはありません。 したがって、それらのアプリケーションは、活動時保管操作の実行中に文書を更新する可能性がありま す。

他のアプリケーションの中には、データを受け取るとただちに文書を更新するものがあります。たとえ ば、表計算アプリケーションおよび画像処理アプリケーションの中にはこのように動作するものがあり ます。そのようなアプリケーションが活動時保管操作実行中に文書を更新すると、アプリケーションは 文書を保管しません。ジョブ・ログは診断メッセージ CPF8A80: 文書は使用中、および CPF90AC: 文書 は保管されないを受け取ります。それは、そのオブジェクトが使用中のために保管されないことを示し ています。

# 活動時保管でのオブジェクト・ロック規則

活動時保管要求のためにシステムが使うオブジェクト・ロック規則は、その他の保管操作で使用される規則 と比べて制限が緩くなっています。

それらのオブジェクト・ロック規則では、システムがチェックポイント処理を実行した後、ユーザーは更新 操作を実行したり、オブジェクト・レベルのほとんどのコマンドを使用することができます。一般に、チェ ックポイント処理が終わるまで、共用、更新なし (\*SHRNUP) のロックがオブジェクトにかけられます。 チェックポイントの完了後、システムはほとんどのオブジェクトをアンロックします。それ以外のオブジェ クトについては、読み取り共用 (\*SHRRD) ロックが割り振られたままになっています。

以下に示す表に、通常の保管操作により保持されるロック、チェックポイント処理中に活動時保管操作によ り保持されるロック、そしてチェックポイント処理の完了後に活動時保管操作により保持されるロックを示 します。

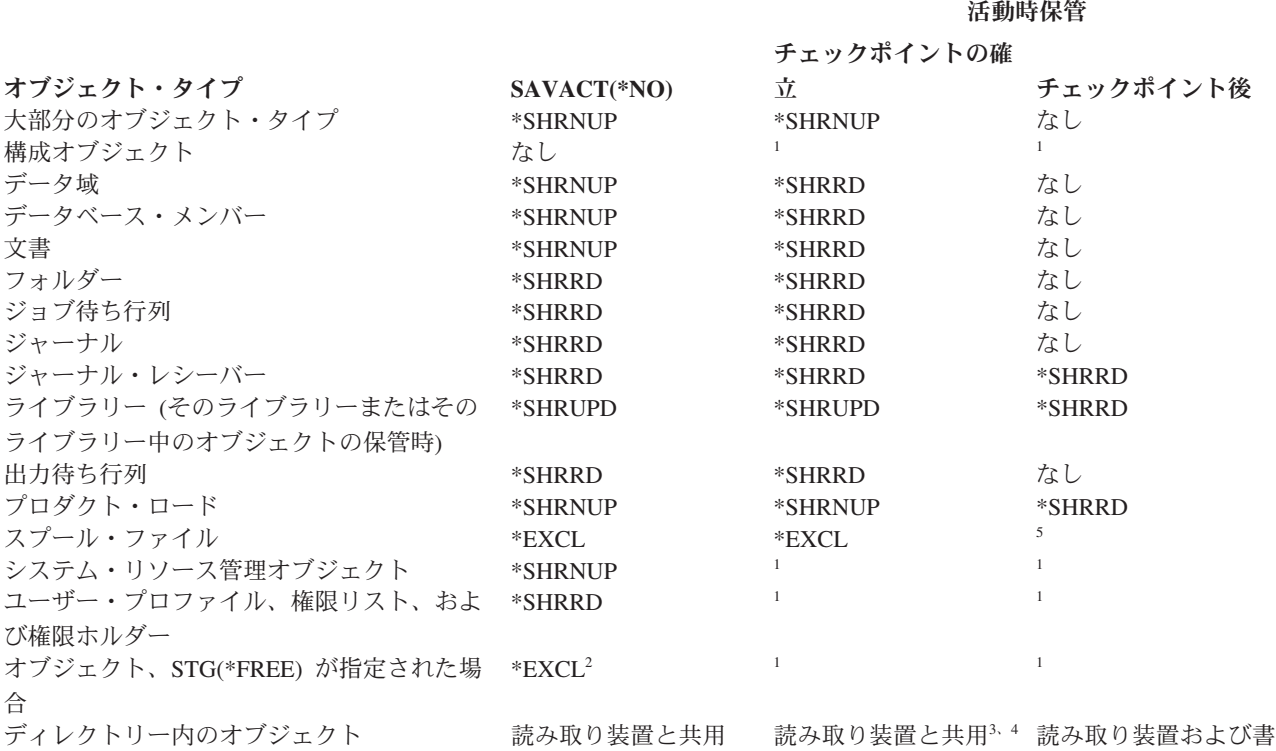

き込み装置と共用<sup>3</sup>

- **<sup>1</sup>** 活動時保管機能は、これらのオブジェクトの保管時には使用できません。
- **<sup>2</sup>** 文書、ファイル、ジャーナル・レシーバー、モジュール、プログラム、 SQL パッケージ、およびサービス・ プログラムに適用されます。それ以外のタイプは、その前に示されているとおりで変わりません。
- **<sup>3</sup>** QNTC 内のオブジェクトは、SAVACT(\*SYNC) では同期化されません。さらに、これらのファイル・システ ムのすべてのロックは、チェックポイント・メッセージの送信前に解放されます。
- **<sup>4</sup>** SAVACTOPT(\*ALWCKPWRT) で保管され、 QP0L\_ATTR\_ALWCKPWRT システム属性セットを持つオブジ ェクトは、暗黙に読み取り装置および書き込み装置 ロックと共用します。
- **<sup>5</sup>** ロックは保留され、スプール・ファイルに対して別の保管操作を行うことはできなくなります。表示、コピ ー、削除、および印刷などの、他のすべてのスプール・ファイルの操作は許可されます。

これらのロック規則はオブジェクト・レベルのロックに関するものであり、データベース・レコード・レベ ルのロックには関係しません。それらのロック規則により、データベース・ファイル・メンバーのオープン およびクローズ、またデータベース・ファイル・メンバーに対するレコード・レベルの入出力操作を、いず れも活動時保管操作フェーズに実行できます。

#### 関連概念

144 [ページの『活動時保管における制約事項』](#page-149-0) 以下に示す制約事項は、活動時保管機能を提供しているすべてのコマンドに適用されます。

### オブジェクト・ロック**:** 活動時保管チェックポイントの処理中**:**

チェックポイント処理中には、これらのロック規則が、オブジェクト・レベルのロック・タイプの読み取り 可排他 (\*EXCLRD)、読み取り不可排他 (\*EXCL)、および更新共用 (\*SHRUPD) と競合することがありま す。

それらのロック・タイプは、オブジェクト・レベルのいくつかのシステム・コマンドおよびユーザー・アプ リケーションによって取得される可能性があります。一般に、これらのオブジェクト・レベル・ロックを取 得するユーザー・アプリケーションは、オブジェクトのチェックポイント処理が完了するまで活動時保管操 作と競合状態になります。それらのオブジェクト・レベル・ロックを必要とするシステム・コマンドを使用 するユーザー・アプリケーションも、オブジェクトのチェックポイント処理が完了するまで活動時保管操作 と競合状態になります。ロックの競合のため、保管操作がオブジェクトを保管できなくなります。さらに、 ロックの競合によって、アプリケーションもそのオブジェクトを使用できなくなります。チェックポイント 処理中におけるロックの競合をなくすには、チェックポイント処理が完了するまでアプリケーションを終了 させておく必要があります。

SPLFDTA(\*ALL) を指定してスプール・ファイルを保管する場合、チェックポイント処理が完了するまで、 スプール書き出しプログラムを静止してください。スプール書き出しプログラムを静止するには、各スプー ル書き出しプログラムの出力待ち行列を保留するか、あるいはスプール書き出しプログラムを終了します。

一般に、チェックポイント処理操作の実行中、保管対象のオブジェクトに対して下記に示す操作は実行でき ません。

- オブジェクトの変更
- オブジェクトの削除
- オブジェクトの名前変更
- 別のライブラリーまたはフォルダーへのオブジェクトの移動
- v オブジェクトの所有権の変更
- v オブジェクトの圧縮または圧縮解除

# オブジェクト・ロック**:** 活動時保管チェックポイントの処理後**:**

チェックポイント処理の完了後、このトピックにリストされているいずれかの操作を実行しようとすると、 ライブラリーが使用中であることを示すメッセージが出されます。

- v 保管対象のオブジェクトまたはライブラリーに対して、さらに別の保管または復元操作を実行する
- v オブジェクトの保管元になっているライブラリーに対して、削除、名前変更、または再利用を実行する
- v オブジェクトの保管元になっているライブラリーに影響を与える PTF のロード、適用、除去、またはイ ンストールを実行する
- v オブジェクトの保管元になっているライブラリーを含んでいるライセンス・プログラムに対して、保 管、復元、インストール、または削除を実行する

さらに、以下のオブジェクト・タイプには、チェックポイント処理の完了後には制約が生じる操作がありま す。以下のいずれかの操作を実行しようとすると、オブジェクトが使用中であることを示すメッセージが出 されます。

### *\*FILE-PF (*物理ファイル*):*

- v 物理ファイルの変更 (CHGPF) コマンドに、パラメーターとして SRCFILE、ACCPTHSIZ、NODGRP、 または PTNKEY を指定して、物理ファイルを変更する場合。
- v SQL の ALTER TABLE ステートメントを使用して、物理ファイルを変更する。

### *\*JRN (*ジャーナル*):*

- v ジャーナルとそれに伴うジャーナル・レシーバーを削除する。
- v ジャーナル処理 (WRKJRN) インターフェースを使用して、保管中のジャーナル・レシーバーに関連した ジャーナルを回復する。

### *\*JRNRCV (*ジャーナル・レシーバー*):*

- v ジャーナル・レシーバーを削除または移動する。
- v レシーバーに対応するジャーナルを削除する。
- v ジャーナルの処理 (WRKJRN) インターフェースを使って、損傷したジャーナル・レシーバーを回復す る。

### *\*PRDLOD (*プロダクト・ロード*):*

• プロダクト・ロードを削除、移動、または名前変更する。

# 活動時保管機能でのコミットメント制御についての制約事項

活動時保管でのコミットメント制御の制約事項には、オブジェクト・レベルのリソース制限と、アプリケー ション・プログラミング・インターフェース (API) リソース制限とがあります。

### 関連情報

コミットメント制御

オブジェクト・レベルのリソース制約事項**:** オブジェクト・レベルのリソース・ライブラリーに含まれて いるコミットメント制御下のオブジェクトに対して、システムがチェックポイント処理を実行している間 は、それらのオブジェクトについてオブジェクト・レベルのリソース変更を加えることはできません。下記 のいずれかの条件が成立している場合、オブジェクト・レベルのリソース変更を加えることはできません。

- v コミットメント定義がコミットメント境界にある。
- v コミットされていないトランザクション内でレコード・レベルの変更だけが加えられた。

このような状況では、活動時保管要求がそのライブラリーのチェックポイント処理を完了するまで、変更操 作は実施されません。約 60 秒の遅延の後に、照会メッセージ CPA8351 が出されます。照会メッセージが 出された時点で、チェックポイント処理が完了するのを引き続き待つか、あるいはオブジェクト・レベルの リソースの要求を取り消すことができます。ジョブがバッチ・ジョブの場合には、 QSYSOPR メッセージ 待ち行列が照会メッセージ CPA8351 を受け取ります。

アプリケーション・プログラミング・インターフェース **(API)** リソースに関する制約事項**:** QTNADDCR API を使用して、コミットメント制御トランザクションに API リソースを登録することができます。この API を使用する場合、「活動時保管許可」フィールドを「Y」に設定するなら、このトピックに示されてい る考慮事項は適用されません。

システムがなんらかの活動時保管要求に関するチェックポイント処理を実行していて、下記のいずれかが成 立している場合、リソースをコミットメント制御下にすることはできません。

- v コミットメント・リソース追加 API (QTNADDCR プログラム) において、コミットメント定義がコミッ トメント境界にある。
- v コミットされていないトランザクション内でレコード・レベルの変更だけが加えられた。

このような場合には、活動時保管要求のチェックポイント処理が完了するまで追加が遅れます。約 60 秒の 遅延の後に、照会メッセージ CPA8351 が出されます。照会メッセージが出された時点で、チェックポイン ト処理が完了するのを引き続き待つか、あるいは API リソースの要求を取り消すことができます。ジョブ がバッチ・ジョブの場合には、 QSYSOPR メッセージ待ち行列が照会メッセージ CPA8351 を受け取りま す。

コミットメント定義に API コミットメント・リソースが関連付けられていて、何かの活動時保管要求のチ ェックポイント処理が実行されている場合、コミットメント定義のコミットまたはロールバック操作を実行 しているジョブは、コミットまたはロールバックの実行直後に遅れます。システムは、ジョブを活動時保管 要求のチェックポイント処理の完了まで遅らせます。チェックポイント処理が完了すると、制御権がコミッ トまたはロールバックを出したジョブに戻されます。この遅れが必要なのは、 API コミットメント・リソ ースを含むコミットメント定義がコミットまたはロールバック操作直後に、しかも制御権がユーザー・プロ グラムに戻される前だけ、コミットメント境界にあると見なされるからです。コミットまたはロールバック 操作が制御権をユーザー・プログラムに戻すと、コミットメント定義はもはやコミットメント境界にあると は見なされません。

# 複数の装置に保管することにより保管間隔を小さくする

これらの方法は、複数の装置に保管することによって保管間隔を小さくするのに使用します。

# 複数の装置への保管のセットアップ

複数の装置を使用するなら、保管間隔を小さくすることができます。複数の装置に保管する場合、2 種類の テクニックのいずれかを使用できます。つまり、単一の保管操作を 1 つのジョブとして発行するか、また は複数の保管操作を複数のジョブとして発行することができます。

### 単一保管操作

保管 (または復元) 操作時に媒体ファイルは、装置 (DEV)、シーケンス番号 (SEQNBR)、ボリューム ID (VOL)、およびファイル・ラベル (LABEL) のパラメーターによって識別されます。媒体ファイルを識別で きるのは、これらのパラメーターによってだけです。しかし、並列保管 (または復元) 操作では、複数の媒 体ファイルを使用します。この問題は、媒体定義を使って解決できます。

媒体定義 (\*MEDDFN) を使用すると、複数の媒体ファイルを識別することができます。媒体定義により、 並列保管操作で使用される装置、シーケンス番号、およびボリューム ID が定義されます。

媒体定義では、データを並列形式に保管するか直列形式に保管するか、および、動的装置割り振りを使用す るかどうかも指定できます。

媒体定義は、媒体定義作成 (QsrCreateMediaDefinition (ILE) または QSRCRTMD (OPM)) API を使用して 作成します。

### 複数保管操作

複数の保管操作を発行して、データの異なる部分をそれぞれ異なる媒体装置に保管する場合は、並行 保管 操作を実行することになります。以下のシナリオでは、統合ファイル・システム内で並行保管を実行するこ とを望む場合のいくつかの状況の例を示します。

- v 完全な統合ファイル・システム構造とすべてのユーザー・ライブラリーを並行して保管する場合: SAV DEV('/QSYS.LIB/TAP01.DEVD') OBJ(('/\*') ('/QSYS.LIB' \*OMIT) ('/QDLS' \*OMIT)) SAVLIB LIB(\*ALLUSR) DEV(TAP02)
- v アンマウントされたユーザー定義の別個のファイル・システムを並行して保管する場合: SAV DEV('/QSYS.LIB/TAP01.DEVD') OBJ(('/dev/*udfs-directory*/udfs-01.udfs') SAV DEV('/QSYS.LIB/TAP02.DEVD') OBJ(('/dev/*udfs-directory*/udfs-02.udfs')

#### 単一保管操作での複数装置へのライブラリーの保管**:**

1 回の保管操作で複数の媒体装置を同時に使うことが可能です。

単一装置への従来の保管では、テープ媒体上に 1 つ以上のテープ・ファイルが作成されます。各保管ライ ブラリーごとに 1 つの媒体ファイルが作成されます。単一操作でデータが複数の装置に保管されるとき は、データは並列形式で保管できます。各媒体ファイル内のデータは、各装置に分散されます。各装置は、

各保管オブジェクトの一部を含むことができます。単一操作で複数の装置に複数のライブラリーを保管する ときは、データは直列形式でも保管できます。各媒体ファイルのデータは、全体が 1 つの装置に書き込ま れます。各装置がライブラリー全体を含みます。

1 回の保管操作で複数の媒体装置を同時に使うことが可能です。単一のライブラリーを保管する場合、保管 媒体上に作成されるデータは並列 保管形式になります。データは、複数の媒体装置に分散されます。 BRMS (Backup, Recovery, and Media Services) を使用する場合も、保管形式は並列になります。

複数の媒体装置に複数のライブラリーを保管する場合、システムは各ライブラリーを直列 形式で単一の装 置に保管します。 BRMS を使用して複数の媒体装置に複数のライブラリーを保管する場合、形式は並列形 式と直列形式の混合にすることができます。

- 注**:** 並列保管と直列保管操作が使用されるのはそれぞれどんな場合かを、下記の表に示します。媒体定義に 保管形式を指定できます。
	- 1. この表は、デフォルトの形式を示しています。
	- 2. BRMS の場合、制御グループ内で並行タイプ・フィールドの形式を指定できます。
	- 3. 保管コマンドの場合、媒体定義の作成 (QSRCRTMD) API を使用して作成する媒体定義 (\*MEDDFN) を使用しなければなりません。媒体定義の作成時に、形式を指定することができま す。
	- 4. \*ALLUSR、\*IBM、または \*NONSYS ライブラリーは並列形式で保管することはできません。

表 *39.* ライブラリーの並列保管および直列保管

| 保管シナリオ                       | SAVLIB コマンド、SAVOBJ コマン  BRMS を使用<br>ドを使用 |             |
|------------------------------|------------------------------------------|-------------|
| 1 つのライブラリーを複数の装置に保   並列<br>管 |                                          | 並列          |
| 複数のライブラリーを複数の装置に保  直列 <br>管  |                                          | 並列と直列の混合が可能 |

次の表は、保管されるライブラリーと、作成される媒体ファイルのいくつかの考えられる結果とを対応させ て示しています。

表 *40.* 保管されるライブラリー

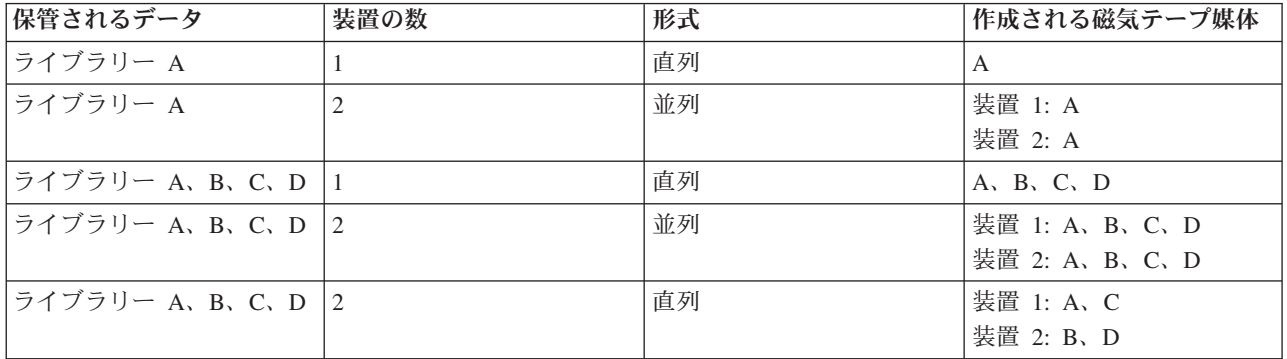

いったん媒体定義を作成したら、すべてのユーザー・ライブラリーを複数の装置に保管するための便利な方 法は、 SAVLIB LIB(\*ALLUSR) DEV(\*MEDDFN) を指定することです。直列形式で保管することが望まし くないような、特に大きなライブラリーがある場合には、そのライブラリーを省略し、並列形式で個々にそ れを保管することができます。

<span id="page-157-0"></span>BRMS には、簡単に使用できるインターフェースが提供されています。それを使用すれば、媒体定義を作 成することなく並列保管操作を実行できます。並列保管に使用するテープ装置を指定すれば、 BRMS が媒 体定義を作成し管理することになります。

#### 関連情報

媒体定義 API の作成

単一保管操作での複数の装置を使った統合ファイル・システムの保管**:**

単一装置への従来の保管では、テープ媒体上に 1 つのテープ・ファイルが作成されます。 1 回の保管操作 で複数の媒体装置を同時に使うことが可能です。

複数の装置を使用する単一の SAV コマンドで保管される統合ファイル・システムのデータは、並列 保管 形式になります。データは、複数の媒体装置に分散されます。 BRMS (Backup, Recovery, and Media Services) を使用する場合も、保管形式は並列になります。

注**:** 統合ファイル・システム・データを \*MEDDFN に指定された単一装置に保管するために媒体定義を使 用するのは、SAV コマンドにその装置を指定するのと同じです。単一装置に保管するときに \*MEDDFN を使用するのは有益ではありません。データは、直列形式に保管されます。

表 *41.* 統合ファイル・システムの並列保管

| 保管シナリオ                    | SAV コマンドを使用 | BRMS を使用 |
|---------------------------|-------------|----------|
| 統合ファイル・システムの複数装置へ <br>の保管 | 並列          | 並列       |

次の表は、保管される統合ファイル・システムと、作成される媒体ファイル名の対応を示しています。

| 保管されるデータ     | 装置の数 | 形式 | 作成される磁気テープ媒体         |
|--------------|------|----|----------------------|
| 統合ファイル・システム・ |      | 直列 | SAVdatetime          |
| データ          |      |    |                      |
| 統合ファイル・システム・ |      | 並列 | 装置 1: SAVdatetime 装置 |
| データ          |      |    | 2: SAVdatetime       |

表 *42.* 保管される統合ファイル・システム

いったん媒体定義を作成したら、統合ファイル・システム全体を複数の装置に保管するための便利な方法 は、 SAV DEV ('/QSYS.LIB/Y.LIB/X.meddfn') OBJ (('/\*') ('/QSYS.LIB' \*OMIT) ('/QDLS' \*OMIT) を指定 することです。

BRMS には、簡単に使用できるインターフェースが提供されています。それを使用すれば、媒体定義を作 成することなく並列保管操作を実行できます。並列保管に使用するテープ装置を指定すれば、 BRMS が媒 体定義を作成し管理することになります。

1.

注**:** 大量オブジェクトを持つ並列保管の実行は、パフォーマンスの向上につながる場合があります。た だし、少量オブジェクトを保管する場合は、パフォーマンスが低下することがあります。

2.

注**:** 並列保管から個々のオブジェクトを復元するには、かなりの時間を必要とすることがあります。

### 動的装置割り振り**:**

動的装置割り振りによって、必要なときにテープ装置を割り振ることができます。

以下のいずれかの方法で、磁気テープ装置を割り振ることができます。

- v 保管操作に必要なすべてのテープ装置が最初に割り振られる。
- v 保管操作の開始時に 1 つのテープ装置のみが割り振られる。データの書き込み準備ができると、装置の 最大数が割り振られます。
- v 保管操作の開始時に、最小並列装置リソース・フィールドに指定された数の装置が割り振られる。デー タの書き込み準備ができると、追加装置が割り振られます。

注**:** 媒体定義の作成 API を使用して、希望する値を指定します。

## 動的テープ割り振りの制約事項

- v 最初に、すべての保管操作は、少なくとも 1 つの装置の割り振りを継続します。媒体定義を使用しない 操作は、操作の開始時に装置を割り振ります。
- v 装置は動的に割り振り解除されることはありません。
- v 装置の動的割り振りは、次の時点では制限されます。
	- 活動時保管チェックポイント後。
	- 使用可能な装置に初期ライブラリー・データを書き込む準備ができた時。

## 複数の装置への保管に関する制約事項**:**

媒体定義で指定する装置は、互換性のある独立型磁気テープ装置またはテープ媒体ライブラリー装置でなけ ればなりません。

指定するテープ・ボリュームは、互換性のある媒体形式でなければなりません。

注**:** 結果は、使用する装置タイプによって決まります。これは、同じ媒体でも装置タイプが異なると、別の 形式として識別されることがあるためです。たとえば、ある 8 mm 装置がテープを FMT7GB 形式と して識別するとしても、別の 8 mm 装置では同じテープを FMT5GB 形式として識別することがあり ます。

以下のコマンドおよび API 上で、媒体定義を使用することができます。

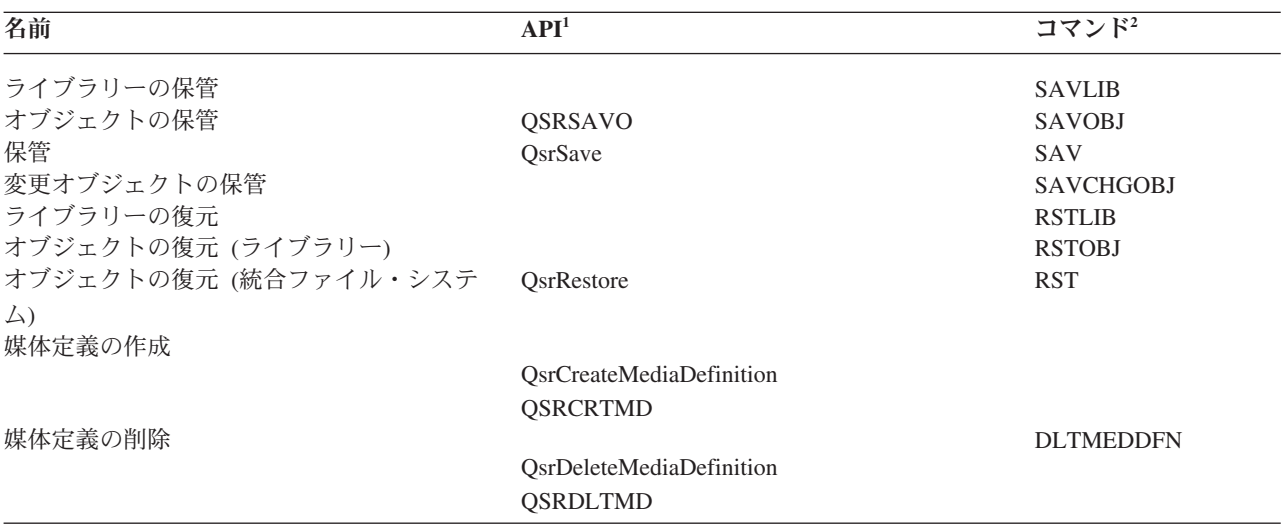

<span id="page-159-0"></span> $\mathbf{API}$  コマンド<sup>2</sup>

媒体定義の検索

# QsrRetrieveMediaDefinition **OSRRTVMD**

- **<sup>1</sup>** これらの API については、API finder を参照してください。
- **<sup>2</sup>** これらの CL コマンドについては、CL command finder を参照してください。

媒体定義に対しては \*USE 権限、媒体定義ライブラリーに対しては \*EXECUTE 権限、媒体定義で指定さ れる各装置に対しては通常の保管または復元権限がそれぞれ必要です。

以下のいずれかが保管または復元コマンドまたは API 上で指定されている場合、媒体定義を使用すること はできません。

- v ボリューム ID
- シーケンス番号
- 保管ファイル
- 光ファイル

CD-ROM プリマスターリング情報の生成 (QLPCDINF、QlpGenCdPremasteringInfo) API により、 CD-ROM プリマスターリングがシステムで可能になっている場合、媒体定義を使用することはできません。

# 並列形式と媒体定義の使用に関する制約事項

- v SAVLIB LIB(\*ALLUSR, \*IBM, \*NONSYS) は、並列形式ではデータを保管できません。(SAVLIB LIB(\*ALLUSR, \*IBM, \*NONSYS) cannot save data in parallel format.) このメッセージは、ユーザーが媒 体定義を並列形式で指定すると出されるエラー・メッセージです。
- v 媒体定義は、ライブラリーまたは総称ライブラリーのリストを復元するために使用することはできませ ん。

# 関連情報

API finder

制御言語 (CL)

BRMS

媒体定義作成 (OsrCreateMediaDefinition (ILE) または OSRCRTMD (OPM))

# 活動時保管機能のパラメーター

ここに示されているオプションは、活動時保管機能を使う方法を指定するのに使います。

## <span id="page-160-0"></span>関連タスク

162 [ページの『保管停止時間を少なくするための望ましい手順』](#page-167-0) 特定の保管操作についての停止時間を少なくするには、この一般的な手順を使います。

# 活動時保管 **(SAVACT)** パラメーターの同期レベル値

各コマンドで指定できる同期レベル、および各レベルごとに指定する値を、この表に示します。

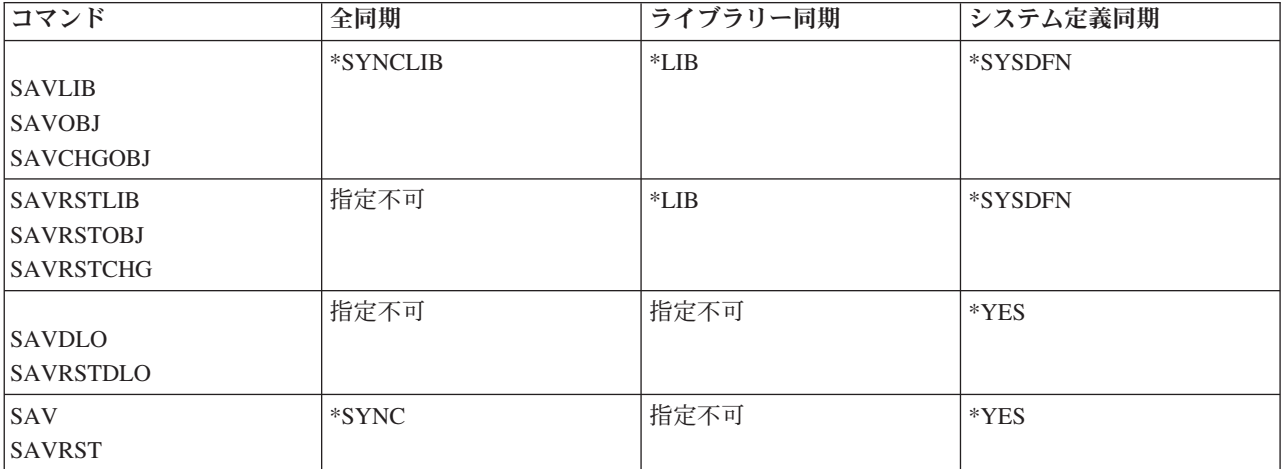

表 *43. SAVACT* パラメーター値

# 全同期**:**

ライブラリー内で保管対象になっているすべてのオブジェクトが、同時にチェックポイントに達します。そ の後、システムがそれらを媒体に保管します。 IBM は、 1 つのライブラリーからしかオブジェクトを保 管しない場合でも、可能な限り全同期を使用することを推奨しています。

全同期を指定すれば、チェックポイント処理が通常は最小時間で完了し、回復手順への影響も最小限で済み ます。このオプションは保管対象のすべてのオブジェクトを、それらのチェックポイント・イメージを取得 する前に割り振ってしまうため、多くの場合、他のオプションに比べてオブジェクトをロックしている時間 が長くなります。さらに、このオプションは追加の記憶域の大部分を使用します。

操作内で保管されたデータの全同期を要求するには、ライブラリーのデータを保管する際に SAVACT パラ メーターの \*SYNCLIB を指定するか、あるいはディレクトリーのデータを保管する際に \*SYNC を指定し ます。

複数の保管操作内で保管されたデータの全同期を要求するには、保管操作を開始する前に STRSAVSYNC コマンドを使用します。バックアップ・データは同期されるため、すべてのデータはある単一の時点で保管 され、すべてのデータの一貫性のあるビューを示します。ライブラリーおよびディレクトリー、ライブラリ ーの保管操作のセット、またはディレクトリーの保管操作のセットからデータを同期することができます。 存在する同期チェックポイントは 1 つのみであるため、活動時保管機能のシステム・パフォーマンスが向 上します。

# <span id="page-161-0"></span>関連タスク

139 [ページの『活動時保管を使用して保管されたデータを同期する』](#page-144-0) 複数の保管操作用にチェックポイントが設定されているデータを全同期するには、保管同期の開始 (STRSAVSYNC) コマンドを使用して、同期する保管操作の数を指定します。次に、各操作に全同期を指定 して、各保管操作を開始します。複数の保管操作が異なるジョブで並行して実行されます。

## 関連情報

保管同期の開始 (STRSAVSYNC)

# ライブラリー同期**:**

ライブラリー内のすべてのオブジェクトが同時にチェックポイントに達します。しかし、ライブラリーが異 なるとチェックポイントに達する時点も異なります。以下のすべての条件が当てはまる場合は、このオプシ ョンが有効かもしれません。

- v 保管対象であるライブラリーが 2 つ以上ある。
- v それぞれのアプリケーションが、1 つのライブラリーだけに依存している。
- v 全同期だと、使用可能な記憶域よりも多くの記憶域を使用したり、オブジェクトにロックをかけている 時間が、業務における許容範囲よりも長くなる。

### 関連概念

3 [ページの『事前チェック・オプションの使用』](#page-8-0)

『事前チェック・オプションの使用』では、ライブラリー単位で保管した各オブジェクトの一定の基準をシ ステムに検査させる方法を説明します。このオプションは必須ではありません。

## システム定義同期**:**

このオプションを使うと、回復手順が長くなることがあります。回復手順が複雑になりすぎるのを防ぐた め、このオプションは、ジャーナル処理またはコミットメント制御によって保護するオブジェクトについて のみ使用するようにしてください。

保管するオブジェクトによってチェックポイントに達する時点も異なる可能性があります。このオプション は通常、オブジェクトをロックしている時間が最も短く、使用する追加の記憶域も最小になります。ただ し、チェックポイント処理を完了するための時間が通常は最も長くなります。さらに、チェックポイント処 理中にアプリケーションを終了しておかないと、回復手順はもっとも複雑になります。ライブラリー内のオ ブジェクトの保管では、\*SYSDFN が \*LIB と同じ働きをします。

# 待ち時間 **(SAVACTWAIT)** パラメーター

SAVACTWAIT パラメーターは、保管操作を実行する前に、使用中のオブジェクトのために待機する時 間、または変更が保留中になっているトランザクションがコミット境界に達するのを待機する時間の長さを 指定します。

SAVACTWAIT パラメーターでは、3 つの待ち時間要素を指定できます。

### 関連タスク

165 [ページの『活動時保管操作のモニター』](#page-170-0) 活動時保管機能を使って保管停止時間を完全になくす場合には、下記の手順を実行してください。

オブジェクト・ロック**:** デフォルトは 120 秒です。オブジェクトが使用可能になるのを待機する時間の長 さを指定できます。オブジェクト・ロックごとに 0 から 99999 (秒) の任意の数値を指定できます。ある いは活動時保管操作を無限に待機させる場合には \*NOMAX を指定できます。保管操作の開始前にアプリ

<span id="page-162-0"></span>ケーションを終了させる場合には、0 秒を指定してください。アプリケーションを終了させない場合は、ア プリケーションがオブジェクトを使用可能にするまでにかかる時間を十分に見込んで値を指定してくださ  $\mathcal{V}^{\lambda}$ 

チェックポイント処理中にオブジェクトが使用可能でないなら、活動時保管操作はそのオブジェクトが使用 可能になるのを、指定された秒数を限度として待機します。そのオブジェクトを待機している間、保管操作 は何も実行しません。保管操作では幾つかのオブジェクトを待機することが必要になる場合があります。活 動時保管操作の待機時間の合計は、指定した値よりかなり長くなることがあります。あるオブジェクトが指 定された時間内に使用可能にならないと、そのオブジェクトは保管されませんが、保管操作は継続されま す。

レコード変更の保留**:** デフォルト値は \*LOCKWAIT です。レコードの変更が保留中になっているトラン ザクションごとに 0 から 99999 (秒) の数値を指定できます。コミット境界を待機せずにオブジェクトを 保管する場合は、\*NOCMTBDY を使用します。 \*NOMAX を使用すると、活動時保管操作を無期限に待機 させることができます。 0 を指定した場合は、コミット境界に達しているオブジェクトだけが保管されま す。

活動時保管操作は、同期の対象になるオブジェクトのグループを割り振った後、コミットメント境界に達す るのにそれらのオブジェクトと同じジャーナルを使っているすべてのジョブに対して、そのグループを指定 された秒数待機する場合があります。これらのジョブが指定時間内にコミットメント境界に達しないと、保 管操作は終了します。指定した値が 30 より大きい場合、30 秒待機した後、システムは活動時保管操作が 待機しているジョブごとに、CPI8365 メッセージを QSYSOPR メッセージ待ち行列へ送信します。

他の変更の保留**:** デフォルト値は \*LOCKWAIT です。データ定義言語 (DDL) オブジェクトの変更を含む トランザクションや、通常の保管操作を行えるオプションなしで追加された任意の API コミットメント・ リソースを含むトランザクションのために待機する時間の長さを指定できます。 \*NOMAX を使用した場 合は、待ち時間が無制限になります。 0 から 99999 (秒) の任意の数値が指定できます。 0 を指定した場 合は、オブジェクト (OBJ) パラメーターに指定されている名前が 1 つしかなく、オブジェクト・タイプ (OBJTYPE) パラメーターに指定されている値が 1 つしかなければ、先に挙げたタイプのトランザクション がコミット境界に達していなくてもオブジェクトが保管されます。

# チェックポイント通知 **(SAVACTMSGQ)** パラメーター

以下の情報には、チェックポイント処理の完了時に各コマンドごとに送られるメッセージを示す表が含まれ ます。

SAVACTMSGQ パラメーターには、チェックポイント通知を指定できます。チェックポイント処理が完了 すると、指定されたメッセージ待ち行列がメッセージを受け取ります。オペレーターまたはジョブがこのメ ッセージ待ち行列をモニターして、チェックポイント処理の完了時にアプリケーションを再始動することが できます。

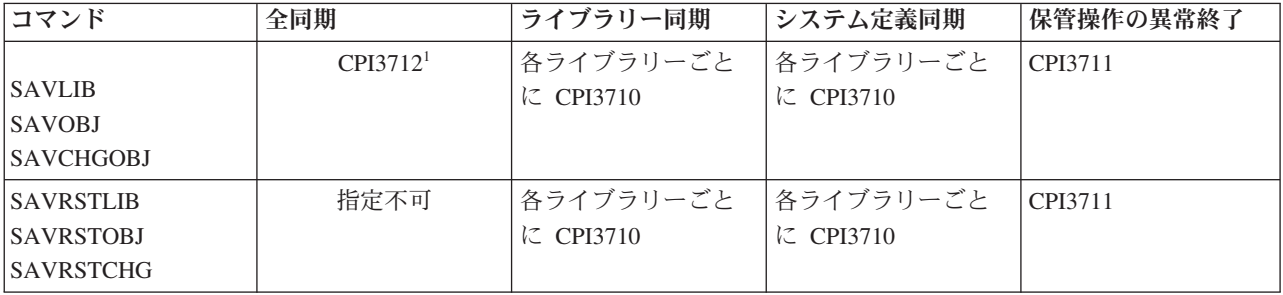

表 *44. SAVACTMSGQ* チェックポイント完了メッセージ

### <span id="page-163-0"></span>表 *44. SAVACTMSGQ* チェックポイント完了メッセージ *(*続き*)*

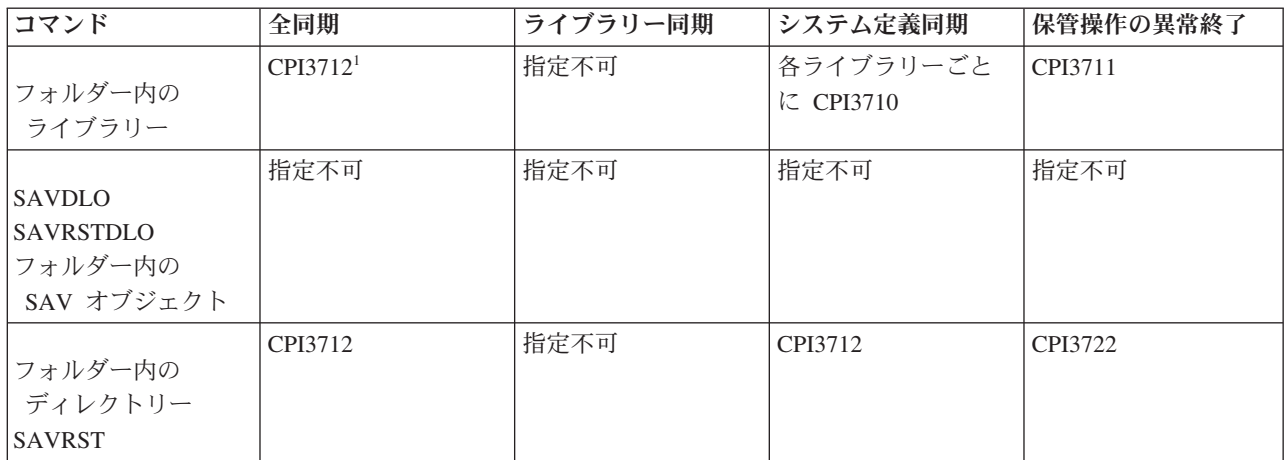

注**:** <sup>1</sup> CPI3712 チェックポイント完了メッセージが出される前に、 CPI3724 および CPI3725 がメッセージ待ち行列 とワークステーションに送られ、チェックポイント処理の進行状況が通知されます。この操作がライブラリー内のオ ブジェクトの割り振りを開始すると、各ライブラリーごとに CPI3724 が送られます。また、この操作がオブジェクト のチェックポイント・イメージの取得を開始すると、すべてのオブジェクトが割り振られた時点で CPI3725 が送られ ます。

# 関連タスク

162 [ページの『保管停止時間を少なくするための望ましい手順』](#page-167-0) 特定の保管操作についての停止時間を少なくするには、この一般的な手順を使います。

# 追加の活動時保管オプション **(SAVACTOPT)** パラメーター

SAV コマンドには、SAVACTOPT パラメーター上で指定する追加の活動時保管オプションがあります。デ フォルトは \*NONE であり、その場合、活動時保管操作時に追加オプションを使用しないことになりま す。

アプリケーションでチェックポイント書き込み許可 (\*ALWCKPWRT) オプションを使用するのは、そのア プリケーションに関連するオブジェクトを保管する場合だけにしてください。また、アプリケーションで は、Lotus Domino のデータベースなど、バックアップおよび回復に関する付加的な考慮事項を考慮する必 要があります。

QP0L\_ATTR\_ALWCKPWRT サーバー属性が設定されているオブジェクトは、保管操作ごとに O\_SHARE\_RDWR でロックされます。活動時保管操作がチェックポイントに達する前であれば、データを 更新できます。

それらのオブジェクトを復元したなら、その後それらを確認することが必要です。さらに、それらが使用可 能になるためには、その前に付加的な回復手順も必要になることがあります。

さらに、SAVACTOPT(\*NWSSTG) コマンドを使用して、ネットワーク・サーバー記憶域スペースを保管す るための追加オプションを指定することができます。

## 関連タスク

141 [ページの『ネットワーク・サーバーの記憶域スペースで活動時保管を使用する』](#page-146-0) 活動時保管機能を使うと、統合サーバーをオンラインにしたまま、ネットワーク・サーバーの記憶域スペー スを保管することができます。活動時保管機能によって、保管操作の障害は削減または除去されます。

# 活動時保管と実際のバックアップおよび回復の方針

活動時保管機能を実際のバックアップおよび回復の方針に取り入れるかは、保管停止時間を少なくするか、 あるいは除去するかによって異なります。以下の情報は、活動時保管機能の使用方法を決定するのに役立つ でしょう。また、活動時保管機能に関する技術的な説明も含まれています。

活動時保管機能を実際のバックアップおよび回復の方針にどのように取り入れるかは、保管停止時間を少な くしたいのか、あるいは、除去したいのかによって決まります。

# 保管停止時間を少なくする

保管停止時間を少なくする方法は、活動時保管機能を使う方法が最も簡単なものです。このオプションを使 う場合、回復手順は標準の保管操作機能の場合と同じです。しかも、活動時保管機能を使えば、ジャーナル 処理やコミットメント制御を使うことなく保管停止時間を少なくすることができます。保管停止時間を許容 する余地がまったくない場合以外は、活動時保管を使って保管停止時間を少なくするようにしてください。

# 保管停止時間を完全になくす

活動時保管機能を使うと、保管停止時間を完全になくすことができます。このオプションは、保管停止時間 を許容する余地がまったくない場合にのみ使用してください。保管停止時間を除去するために活動時保管機 能を使うのは、ジャーナル処理またはコミットメント制御によって保護するオブジェクトに関してだけにし てください。さらに、この場合は回復手順が普通より複雑なものになります。災害時回復の計画において は、回復手順が通常より複雑であることを考慮に入れる必要があります。

# 判断の基準

このトピックは、活動時保管機能を実際のバックアップおよび回復の計画にどう取り入れるかを決定するの に役立ちます。アプリケーションについて十分検討してください。バックアップおよび回復の方針において 使用するその他の手順は、そのまま適用されます。それらは、バックアップおよび回復手順を検討する際に も考慮する必要があります。次のいずれかに決定することができます。

- v 保管停止時間のスケジュールに関して、現在の保管方針で十分である。
- v 重要なアプリケーション・ライブラリーが活動時保管処理の候補である。
- v 重要なアプリケーション・ライブラリーが候補であるが、回復手順を最小化するために変更が必要にな る可能性がある。
- v 重要な文書またはフォルダーが候補である。
- v 保管停止時間を少なくするため、すべてのアプリケーション・ライブラリーが候補である。
- v 少しなら保管停止時間を許容できるので、活動時保管機能を使って保管停止時間を少なくするつもりで ある。
- v 下記の理由により、活動時保管機能を使って保管停止時間を除去するつもりである。
	- わずかの保管停止時間も許容できない。
	- すでにジャーナル処理およびコミットメント制御を使用している。
	- ジャーナル処理およびコミットメント制御を使用する予定である。

以下の情報は、活動時保管機能をどのように使うかに関して検討して決定を下すのに役立つでしょう。

# <span id="page-165-0"></span>保管停止時間の短縮**:** 概要

この情報は、活動時保管機能を使って保管停止時間を少なくする際に生じる事柄について説明するもので す。

保管停止時間を少なくするには、活動時保管機能を使う方法を推奨します。保管停止時間を削減するには、 保管対象のオブジェクトに対して変更操作を実行するアプリケーションを終了します。アプリケーションに 依存するオブジェクトに関してシステムがチェックポイントを確立したなら、それらのアプリケーションを 再開できます。

アプリケーションに依存するオブジェクトとは、アプリケーションが使用したり更新したりするオブジェク トのことです。活動時保管を使って保管停止時間を少なくする場合、オブジェクトの復元時に付加的な回復 手順を実行する必要はありません。

下記のものについてのチェックポイント処理が完了した時点でシステムがメッセージを送信するように指定 することができます。

- 特定のライブラリー内のすべてのオブジェクト
- 保管要求に含まれるすべてのライブラリー

すべてのアプリケーション依存オブジェクトがチェックポイントに達したなら、アプリケーションを再開で きます。その場合、保管対象オブジェクトのチェックポイント・イメージは、アプリケーションが終了する ときにそれ専用の保管が実行されたのと同じ状態になります。

複数のライブラリーのオブジェクトを保管する際、複数のライブラリーにわたって共通のアプリケーション 依存関係が存在する場合には、アプリケーションを直ちに再開しないようにしてください。保管要求に含ま れるすべてのライブラリーのチェックポイント処理が完了するまで待ってください。すべてのライブラリー のチェックポイント処理が完了したなら、アプリケーションを再開できます。

この方法を使うなら、保管停止時間が完全になくなるわけではないにしても、かなり少なくなる可能性があ ります。

# 関連概念

161 [ページの『保管停止時間を少なくする』](#page-166-0)

活動時保管機能を使って、保管停止時間を少なくします。これは、活動時保管機能を使う方法として最も簡 単なものです。

# 保管停止時間の除去**:** 概要

この情報は、活動時保管機能を使って保管停止時間を除去する際に生じる事柄について説明するものです。

活動時保管機能を使用すると、アプリケーションの終了を待たずに保管プロシージャーが開始されるので、 特定の保管操作における停止時間を完全に除去することができます。しかし、これを行うと、媒体からオブ ジェクトを復元した後の回復手順が複雑になり、時間も長くなる可能性があります。

保管停止時間を除去すると、オブジェクトはさまざまに異なったアプリケーション境界で保管されることに なり、そのことのために回復手順はより一層複雑なものになります。活動時保管において「アプリケーショ ン境界」とは、下記のような瞬間のことです。

- v ある特定のアプリケーションの依存オブジェクトのすべてが、その相互関係において一貫性のある状態 である。
- v それらのオブジェクトは、そのアプリケーションを開始または再開できる状態にもなっている。

<span id="page-166-0"></span>保管停止時間を除去することにした場合、オブジェクトがチェックポイントに達する前に保管対象のオブジ ェクトがアプリケーションによって更新される可能性があります。その場合、それらのオブジェクトの復元 時に、それらのオブジェクトのイメージがアプリケーション境界に達したのかどうかをシステムが判断する ことができなくなります。そのため、復元時には、それらのオブジェクトを共通アプリケーション境界にす るための回復手順を定義することが必要になります。オブジェクトをその相互関係において一貫した状態に するためには、それらの回復手順が必要になります。そのため、保管するオブジェクトをジャーナル処理ま たはコミットメント制御によって保護することが必要になります。

さらに、コミットメント制御を使用しない場合は、知らないうちに不完全なトランザクションが保管される 可能性があります。コミットメント制御を使用している場合は、保管操作を行う際、トランザクション境界 ですべてのオブジェクトを保管するかどうかを選択することができます。しかし、アプリケーションが指定 された時間内にコミットメント境界に達しないと、保管操作は失敗します。

それらの回復手順を決定する際には、下記の点をすべて考慮する必要があります。

- v アプリケーションの依存オブジェクトが、完全にデータベース・ファイルで構成されているのか、それ とも統合ファイル・システム・オブジェクトなどのその他のオブジェクト・タイプに依存しているの か。
- v アプリケーションの依存オブジェクトが、単一ライブラリー内に入っているか、それとも複数ライブラ リーにわたって存在しているか。
- v アプリケーションの依存オブジェクトがジャーナル処理の対象のオブジェクトかどうか。
- v アプリケーションによってオブジェクトに対してなされる変更は、コミットメント制御下にあるかどう か。

### 関連概念

166 [ページの『保管停止時間を完全になくした場合の回復手順に関する考慮事項』](#page-171-0)

このトピックでは、活動時保管の回復手順における考慮事項のうちのいくつかが取り上げられています。通 常、アプリケーション境界はアプリケーションが定義するため、システムがアプリケーション境界を保存す ることはできません。活動時保管機能を使って保管停止時間を完全になくす場合、適切な回復手順のうちど れを採用するかは、活動時保管機能を実際に使用するユーザーにゆだねられています。

164 ページの『例: [保管停止時間を少なくした場合のライブラリーの復元』](#page-169-0) この例は、ライブラリーで保管停止時間を削減した場合の典型的な復元手順を示しています。この機能の正 確な使用方法は、特定のアプリケーションにおける特定の要件によって異なることがあります。

### 関連タスク

168 [ページの『保管停止時間を完全になくした場合の望ましい回復手順』](#page-173-0) 活動時保管を実行して保管停止時間を除去する場合で、保留のレコード変更 SAVACTWAIT の値に \*NOCMTBDY が指定されている場合は、不完全なトランザクションで保管されたオブジェクトがそのまま になっていても大丈夫です。

### 関連資料

164 [ページの『保管停止時間を完全になくす』](#page-169-0) 活動時保管機能を使って、保管停止時間を除去します。

# 保管停止時間を少なくする

活動時保管機能を使って、保管停止時間を少なくします。これは、活動時保管機能を使う方法として最も簡 単なものです。

<span id="page-167-0"></span>特定の保管操作での保管停止時間を少なくするには、一般に下記の手順を使います。これらの手順を実行す るには、その前に保管対象のオブジェクトに関係するアプリケーションを終了することが必要です。しか し、これらの手順の場合、付加的な回復手順は不要です。

### 関連概念

160 [ページの『保管停止時間の短縮](#page-165-0): 概要』

この情報は、活動時保管機能を使って保管停止時間を少なくする際に生じる事柄について説明するもので す。

# 保管停止時間を少なくするための望ましい手順

特定の保管操作についての停止時間を少なくするには、この一般的な手順を使います。

この手順は、活動時保管機能を毎日利用する場合に望ましい方法です。この活動時保管操作では、オブジェ クトが、あたかもそれだけを保管したかのようにして保管されます。この手順では、特別な回復手順は不要 です。

- 1. アプリケーション依存オブジェクトを更新しているすべてのアプリケーション・ジョブを終了させま す。
- 2. アプリケーション・ライブラリー内のオブジェクトの活動時保管操作を開始します。チェックポイント 完了メッセージを受け取るメッセージ待ち行列を指定します。
- 3. SAVACTMSGQ チェックポイント完了メッセージに示されているチェックポイント完了メッセージまた は異常終了メッセージが、 SAVACTMSGQ パラメーターに指定したメッセージ待ち行列に送られてく るのを待ちます。
- 4. アプリケーション・ジョブを再開します。
- 5. 保管要求に含まれるジャーナル処理の対象オブジェクトについては、要求においてそのレシーバーを保 管しなかった場合、保管要求管理用後にそのレシーバーを保管します。

#### 関連資料

154 [ページの『活動時保管機能のパラメーター』](#page-159-0)

ここに示されているオプションは、活動時保管機能を使う方法を指定するのに使います。

157 [ページの『チェックポイント通知](#page-162-0) (SAVACTMSGQ) パラメーター』

以下の情報には、チェックポイント処理の完了時に各コマンドごとに送られるメッセージを示す表が含まれ ます。

# 例**:** ライブラリー **2** 個の場合に保管停止時間を少なくする

この例では 2 つのライブラリー、LIB1 および LIB2 を使用します。それら 2 つのライブラリーには、毎 日保管するオブジェクトが含まれています。

現行の保管方針では、ライブラリーの保管操作中、 2 つのライブラリー内のオブジェクトに変更を加える ジョブはすべて終了することになっています。

この例では、2 つのライブラリー内に存在するオブジェクトとして、どんなタイプのものでも可能です。 2 つのライブラリー内に存在するオブジェクトは、ジャーナル処理の対象であってもなくても問題ありませ ん。

保管停止が数時間にもなる場合は、以下のステップに従うことにより大幅に時間を短縮できます。

- 1. ライブラリー LIB1 および LIB2 内のオブジェクトを更新しているすべてのアプリケーション・ジョブ を終了させます。
- 2. 下記のコマンドを、別個のバッチ・ジョブとしてサブミットします。

SAVLIB LIB(LIB1 LIB2) DEV(TAP01) SAVACT(\*SYNCLIB) SAVACTMSGQ(QSYSOPR) + ACCPTH(\*YES)

注**:** 必要に応じて、SAVOBJ コマンドまたは SAVCHGOBJ コマンドも使用できます。

SAVACT(\*SYNCLIB) の指定に従って、ライブラリー LIB1 および LIB2 内のオブジェクトは同時にチ ェックポイントに達し、それらのライブラリーは TAP01 に保管されます。そのチェックポイント処理 の完了を示すメッセージが QSYSOPR に送られます。

ACCPTH(\*YES) と指定することにより、論理ファイルのアクセス・パスも保管されます。これを指定す ると、多くの場合、この保管媒体からのファイルの復元後にアクセス・パスを作成する必要はありませ ん。

チェックポイントの一貫性を保つために、ライブラリーは 1 つの保管コマンドで保管します。そのほう が、両方のライブラリーを別々のコマンドで同じ記憶装置に保管するより速くなります。 2 つの異なる 媒体装置に保管するための 2 つの保管コマンドを使用すれば、システムはライブラリーのチェックポイ ント処理を並行して実行します。この場合、システムは、 1 つのコマンドで 2 つのライブラリーを保 管する場合より速くチェックポイント処理を実行できます。

- 3. チェックポイント処理が完了すると、メッセージ待ち行列 QSYSOPR はメッセージ CPI3712 を受け取 ります。オブジェクトのチェックポイント処理が完了しない場合、メッセージ待ち行列はメッセージ CPI3711 を受け取り、保管操作は終了します。
- 4. CPI3712 メッセージを受け取ったなら、 2 つのライブラリー内のオブジェクトを更新するアプリケー ション・ジョブを開始します。

オブジェクトは保管コマンドが実行される前に、アプリケーションが終了した時のまま媒体上に存在しま す。しかし、活動時保管機能を使用すれば、アプリケーションが使用不能になる時間が大幅に少なくなりま す。

# 例**:** ディレクトリーの場合に保管停止時間を少なくする

この例では、MyDirectory というディレクトリーを使います。このディレクトリーには、毎日保管するオブ ジェクトが含まれています。現行の保管方針では、ディレクトリーの保管操作中、ディレクトリー内のオブ ジェクトに変更を加えるジョブはすべて終了することになっています。

ディレクトリー内に存在するオブジェクトは、ジャーナル処理の対象であってもなくても問題ありません。

保管停止が数時間にもなる場合は、以下のステップに従うことにより大幅に時間を短縮できます。

- 1. MyDirectory 内のオブジェクトを更新しているすべてのアプリケーション・ジョブを終了させます。
- 2. 下記のコマンドを、別個のバッチ・ジョブとしてサブミットします。
	- SAV DEV('/QSYS.LIB/TAP01.DEVD') OBJ('/MyDirectory') SAVACT(\*SYNC) SAVACTMSGQ('QSYS.LIB/LIB1.LIB/MSGQ1.MSGQ')

SAVACT(\*SYNC) を指定することにより、ディレクトリー MyDirectory 内のオブジェクトは同時にチ ェックポイントに達します。システムはオブジェクト TAP01 を保管します。そのチェックポイント処 理の完了を示すメッセージが MSGQ1 に送られます。

3. チェックポイント処理が完了すると、そのメッセージ待ち行列はメッセージ CPI3712 を受け取りま す。オブジェクトのチェックポイント処理が完了しない場合、メッセージ待ち行列はメッセージ CPI3722 を受け取り、保管操作は終了します。

<span id="page-169-0"></span>4. CPI3712 メッセージを受け取ったら、ディレクトリー内のオブジェクトを更新するアプリケーション・ ジョブを開始します。

オブジェクトは保管コマンドが実行される前に、アプリケーションが終了した時のまま媒体上に存在しま す。活動時保管機能を使用すれば、アプリケーションが使用不能になる時間が大幅に少なくなります。

# 例**:** 保管停止時間を少なくした場合のライブラリーの復元

この例は、ライブラリーで保管停止時間を削減した場合の典型的な復元手順を示しています。この機能の正 確な使用方法は、特定のアプリケーションにおける特定の要件によって異なることがあります。

活動時保管機能を使わなかった場合と同じ方法で、媒体からオブジェクトを復元できます。復元において、 付加的な回復手順は不要です。下記のコマンドにより、2 つのライブラリーを復元できます。

RSTLIB SAVLIB(LIB1) DEV(TAP01)

RSTLIB SAVLIB(LIB2) DEV(TAP01)

#### 関連概念

160 [ページの『保管停止時間の除去](#page-165-0): 概要』

この情報は、活動時保管機能を使って保管停止時間を除去する際に生じる事柄について説明するものです。 166 [ページの『保管停止時間を完全になくした場合の回復手順に関する考慮事項』](#page-171-0)

このトピックでは、活動時保管の回復手順における考慮事項のうちのいくつかが取り上げられています。通 常、アプリケーション境界はアプリケーションが定義するため、システムがアプリケーション境界を保存す ることはできません。活動時保管機能を使って保管停止時間を完全になくす場合、適切な回復手順のうちど れを採用するかは、活動時保管機能を実際に使用するユーザーにゆだねられています。

#### 関連タスク

168 [ページの『保管停止時間を完全になくした場合の望ましい回復手順』](#page-173-0) 活動時保管を実行して保管停止時間を除去する場合で、保留のレコード変更 SAVACTWAIT の値に \*NOCMTBDY が指定されている場合は、不完全なトランザクションで保管されたオブジェクトがそのまま になっていても大丈夫です。

# 例**:** 保管停止時間を少なくした場合のディレクトリーの復元

この例は、ディレクトリーで保管停止時間を削減した場合の典型的な復元手順を示しています。この機能の 正確な使用方法は、特定のアプリケーションにおける特定の要件によって異なることがあります。

活動時保管機能を使わなかった場合と同じ方法で、媒体からオブジェクトを復元できます。復元において、 付加的な回復手順は不要です。下記のコマンドによりディレクトリーを復元できます。

RST DEV('/QSYS.LIB/TAP01.DEVD') + OBJ('/MyDirectory')

# 保管停止時間を完全になくす

活動時保管機能を使って、保管停止時間を除去します。

特定の保管操作での保管停止時間を完全になくすには、一般に下記の手順を使います。これらの活動時保管 手順では、保管操作を実行するためにどのアプリケーションも終了させる必要はありません。ただし、これ らの方法で活動時保管を行った場合は、付加的な回復手順が必要になります。

これらの手順を使うのは、ジャーナル処理またはコミットメント制御によって保護されているオブジェクト についてだけにしてください。

### <span id="page-170-0"></span>関連概念

160 [ページの『保管停止時間の除去](#page-165-0): 概要』

この情報は、活動時保管機能を使って保管停止時間を除去する際に生じる事柄について説明するものです。 166 [ページの『保管停止時間を完全になくした場合の回復手順に関する考慮事項』](#page-171-0)

このトピックでは、活動時保管の回復手順における考慮事項のうちのいくつかが取り上げられています。通 常、アプリケーション境界はアプリケーションが定義するため、システムがアプリケーション境界を保存す ることはできません。活動時保管機能を使って保管停止時間を完全になくす場合、適切な回復手順のうちど れを採用するかは、活動時保管機能を実際に使用するユーザーにゆだねられています。

# 保管停止時間を完全になくすための望ましい手順

この手順は、活動時保管機能を使用して保管停止時間を除去する方法を概説するものです。アプリケーショ ン・ジョブを終了させることはありません。

- 1. オブジェクトに対して活動時保管操作を開始します。そのためには、保管コマンドに、ライブラリーの 場合は (SAVACT(\*SYNCLIB)) を、またディレクトリーの場合は (SAVACT(\*SYNC)) を指定します。
- 2. メッセージ CPI3712 (SAVACT(\*SYNCLIB) の場合) または CPI3710 (SAVACT (\*SYNC) の場合) を受 け取ったなら、コミットされていないトランザクションのあるオブジェクトやジョブのロック競合はそ れ以上発生しません。
- 3. 保管対象となっているオブジェクトに対するチェックポイント処理が完了しない場合、 SAVACTMSGQ パラメーターに指定したメッセージ待ち行列はメッセージ CPI3712 またはメッセージ CPI3712 を受け 取り、保管操作は終了します。
- 4. それでもロック競合のあるオブジェクトについては、チェックポイント処理が完了し、保管操作は継続 します。しかし、ロックの競合のあるオブジェクトは保管されません。
- 5. 活動時保管操作が終了します。
- 6. 活動時保管要求のうちジャーナル処理の対象になっているすべてのオブジェクトについて、それに接続 されているジャーナル・レシーバーのうち活動時保管操作で保管されなかったものがあれば、そのそれ ぞれを保管します。

# 活動時保管操作のモニター

活動時保管機能を使って保管停止時間を完全になくす場合には、下記の手順を実行してください。

### 関連概念

156 [ページの『待ち時間](#page-161-0) (SAVACTWAIT) パラメーター』

SAVACTWAIT パラメーターは、保管操作を実行する前に、使用中のオブジェクトのために待機する時 間、または変更が保留中になっているトランザクションがコミット境界に達するのを待機する時間の長さを 指定します。

### ロックの競合の検査**:**

1. チェックポイント処理において、活動時保管ジョブをモニターすることにより、ロックの競合があるか どうかを調べます。

ロックの競合は、「活動ジョブの処理 (WRKACTJOB)」画面において LCKW の状況によって知ること ができます。

- 2. 特定のオブジェクトでロック競合が存在する場合には、オブジェクト・ロック処理 (WRKOBJLCK) コ マンドを使用して、競合するロックを保持するジョブを識別してください。
- 3. そのジョブがロックを解除するための適切な処置を取り、活動時保管ジョブがその特定のオブジェクト の保管を引き続き実行できるようにします。
- <span id="page-171-0"></span>4. 活動時保管要求において、ロックの競合のために特定のオブジェクトが保管されなかった場合、すべて のロックの競合を解決してください。
- 5. 活動時保管要求の全体を再発行します。ロックが競合していたオブジェクトを単に保管し直すのでは不 十分です。単に保管し直すだけだと、 2 回の活動時保管要求で保管したオブジェクトが互いに一貫性の ある状態になりません。そのような場合、回復手順が複雑になることがあります。

### コミットメント制御下のオブジェクトについて活動時保管をモニターする**:**

1. チェックポイント処理において、保管対象のオブジェクトに対する変更がコミットメント制御下で行わ れ、保留中のレコード変更を示す SAVACTWAIT の値に \*NOCMTBDY が使用されていない場合は、 QSYSOPR メッセージ待ち行列で CPI8365 メッセージの受信をモニターしてください。

CPI8365 メッセージは、ジョブのコミットメント定義が、活動時保管ジョブの処理ができないようなも のになっていることを示しています。 SAVACTWAIT に 30 秒以上を指定した場合、 QSYSOPR メッ セージ待ち行列が受け取るのは CPI8365 通知メッセージだけです。

注**:** コミットメント定義がコミットメント境界に達するのを待機するのに費やされる時間を制御する方 法については、『待ち時間 (SAVACTWAIT) パラメーター』 情報を参照してください。

- 2. CPI8365 メッセージの回復部分に示されている適切なステップを実行し、ジョブのすべてのコミット メント定義がコミットメント境界に達するようにしてください。
- 3. 特定のコミットメント定義についてコミットメント境界に達することができない場合、活動時保管は終 了します。
- 4. 未コミット変更の種類に応じて、下記のいずれかが発生します。
	- ジョブ・ログが CPF836C メッセージを受け取ります。
	- v QSYSOPR メッセージ待ち行列が CPI8367 メッセージを受け取ります。

いずれの場合も、メッセージには、ライブラリーの活動時保管要求を妨げることになったコミットメン ト定義を含むジョブの名前が含まれます。

# 保管停止時間を完全になくした場合の回復手順に関する考慮事項

このトピックでは、活動時保管の回復手順における考慮事項のうちのいくつかが取り上げられています。通 常、アプリケーション境界はアプリケーションが定義するため、システムがアプリケーション境界を保存す ることはできません。活動時保管機能を使って保管停止時間を完全になくす場合、適切な回復手順のうちど れを採用するかは、活動時保管機能を実際に使用するユーザーにゆだねられています。

付加的な回復手順は、復元回復操作の完了後にオブジェクトの互いの関係を一貫した状態にするために必要 です。それらの回復手順のために正確にどんなステップが必要かは、オブジェクトの保管時点でユーザーが 決定する必要があります。回復手順は、活動時保管媒体からのオブジェクトが復元された後で、かつオブジ ェクトがどのアプリケーションからも使用されないうちに実行する必要があります。

活動時保管機能を使って保管停止時間を完全になくす場合、下記の回復手順を考慮する必要があります。

#### 関連概念

160 [ページの『保管停止時間の除去](#page-165-0): 概要』

この情報は、活動時保管機能を使って保管停止時間を除去する際に生じる事柄について説明するものです。 164 ページの『例: [保管停止時間を少なくした場合のライブラリーの復元』](#page-169-0)

この例は、ライブラリーで保管停止時間を削減した場合の典型的な復元手順を示しています。この機能の正 確な使用方法は、特定のアプリケーションにおける特定の要件によって異なることがあります。

#### 関連タスク

168 [ページの『保管停止時間を完全になくした場合の望ましい回復手順』](#page-173-0)

活動時保管を実行して保管停止時間を除去する場合で、保留のレコード変更 SAVACTWAIT の値に \*NOCMTBDY が指定されている場合は、不完全なトランザクションで保管されたオブジェクトがそのまま になっていても大丈夫です。

#### 関連資料

164 [ページの『保管停止時間を完全になくす』](#page-169-0) 活動時保管機能を使って、保管停止時間を除去します。

アプリケーションにコミットメント制御を使用し、保管操作でチェックポイントを強制的に **1** つにして、 トランザクション境界を待機する場合**:** 保管操作で SAVACT(\*SYNCLIB) を指定すると、 1 つの共通の チェックポイントですべてのデータが保管されます。すべてのアプリケーション境界の定義にコミットメン ト制御を使用し、保管操作中にトランザクション境界を待機する場合の回復手順は、オブジェクトの基本的 な復元になります。

アプリケーションにコミットメント制御を使用し、保管操作で複数のチェックポイントを許可して、トラン ザクション境界を待機する場合**:** 保管操作で SAVACT(\*SYSDFN) または SAVACT(\*LIB) を指定する と、データが複数のチェックポイントで保管されます。すべてのアプリケーション境界の定義にコミットメ ント制御を使用し、保管操作中にトランザクション境界を待機する場合は、共通のアプリケーション境界に 達するために、回復手順の中で、ジャーナル処理された変更を適用または除去することが必要です。

アプリケーションにコミットメント制御を使用し、保管操作でチェックポイントを強制的に **1** つにして、 トランザクション境界を待機しない場合**:** 保管操作で SAVACT(\*SYNCLIB) を指定すると、1 つの共通の チェックポイントでデータが保管されます。保管操作において、コミットメント制御を使用し、 SAVACTWAIT パラメーターに \*NOCMTBDY を指定する場合は、不完全なトランザクションを完了また はロールバックさせてコミット境界に達するために、回復手順の中で、ジャーナル処理された変更を適用ま たは除去することが必要です。

アプリケーションにコミットメント制御を使用し、複数のチェックポイントを許可する場合**:** 保管操作で SAVACT(\*SYSDFN) または SAVACT(\*LIB) を指定すると、データが複数のチェックポイントで保管され ます。保管操作において、コミットメント制御を使用し、 SAVACTWAIT パラメーターに \*NOCMTBDY を指定する場合は、不完全なトランザクションを完了させて共通アプリケーション境界に到達させるため に、回復手順の中で、ジャーナル処理された変更を適用または除去することが必要です。

コミットメント制御を使用しないが、オブジェクトがすべてジャーナル処理されている場合**:** アプリケー ション依存オブジェクトがすべてジャーナル処理されているものの、コミットメント制御が使用されていな い場合は、ジャーナル処理された変更を適用または除去できます。これらのコマンドでは、すべてのオブジ ェクトを活動時保管媒体から復元し、これをアプリケーション境界に到達させることができます。ただし、 アプリケーション境界はジャーナルには記録されていないため、境界の位置はオブジェクトごとに決定する 必要があります。ジャーナル処理の対象となるオブジェクトがチェックポイントに達すると、ジャーナル・ レシーバーは、保管されたオブジェクトのジャーナル項目に加えて付加的なジャーナル項目を受け取りま す。このジャーナル項目は、オブジェクトの保管に活動時保管機能が使用されたことを示すものであり、 APYJRNCHG コマンドや RMVJRNCHG コマンドで FROMENT(\*LASTSAVE) パラメーターが使用された

<span id="page-173-0"></span>ときに、操作の開始位置として使用されます。ジャーナル処理の対象のオブジェクトと共に、現在接続され ているジャーナル・レシーバーを保管することは、非常に重要です。複数のジャーナルを使用してオブジェ クトをジャーナル処理している場合には、接続されているすべてのレシーバーを保管しなければなりませ ん。ジャーナル処理の対象となるオブジェクトの保管要求と同じ保管要求の中に、レシーバーを保管するた めの要求を含めてください。またはジャーナル処理の対象となるオブジェクトの保管後に、別個の保管要求 の中でレシーバーを保管してください。この保管が必要なのは、活動時保管媒体を使用した場合の回復の一 部であるジャーナル処理済み変更の適用操作または除去操作で必要になる可能性がある項目が、接続されて いるジャーナル・レシーバーに含まれることになるからです。

コミットメント制御を使用せず、オブジェクトもジャーナル処理されていない場合**:** アプリケーション境 界を定義しない場合は、復元や、異常終了からの回復を行うことが必要になるでしょう。異常終了からの回 復に必要な手順が不明な場合は、『例: 保管停止時間を少なくした場合のライブラリーの復元』の方式を使 用してください。

# 保管停止時間を完全になくした場合の望ましい回復手順

活動時保管を実行して保管停止時間を除去する場合で、保留のレコード変更 SAVACTWAIT の値に \*NOCMTBDY が指定されている場合は、不完全なトランザクションで保管されたオブジェクトがそのまま になっていても大丈夫です。

バックアップおよび復元操作の自動化には、 Backup, Recovery, and Media Services (BRMS) を使用するこ とが勧められています。 BRMS は、不完全なトランザクションによる変更を自動的に適用し、これを使用 できる状態に復元します。

次に、活動時保管媒体から復元した後の推奨される回復手順をいくつか示します。下記に示す手順は、提案 に過ぎません。実際のアプリケーションや特定のアプリケーション依存関係によっては、回復手順をいくら か変更することが必要になる場合があります。

ジャーナル処理の対象となるファイルの回復には、ジャーナル処理済み変更適用 (APYJRNCHG) およびジ ャーナル処理済み変更除去 (RMVJRNCHG) 操作が含まれます。下記の手順では、排他的に APYJRNCHG コマンドを使っています。 APYJRNCHG コマンドは、ジャーナル処理の対象オブジェクトをアプリケーシ ョン境界にするための最も一般的な回復操作です。しかし、APYJRNCHG コマンドの代わりに RMVJRNCHG コマンドを使って、ジャーナル処理の対象オブジェクトをアプリケーション境界にすること もできます。ジャーナル処理の対象となるオブジェクトから変更内容を除去する場合は、RMVJRNCHG コ マンドを使います。ジャーナル処理の対象となるオブジェクトの初期イメージをジャーナル処理する場合 は、 RMVJRNCHG コマンドを使用できます。

回復に APYJRNCHG コマンドを使用する必要がある場合は、終了シーケンス番号 (TOENT) パラメーター か終了ラージ・シーケンス番号 (TOENTLRG) パラメーターのいずれかに、既知のアプリケーション境界を 指定する必要があります (両方を指定する必要はありません)。 FROMENTLRG パラメーターは、すべての オブジェクトが共にチェックポイントに達しているかどうかに関係なく指定してください。オブジェクトを 異なるジャーナルに対してジャーナル処理する場合には、複数の APYJRNCHG コマンドを実行する必要が あります。

下記に、回復手順において一般的に望ましい手順を示します。

- 1. 復元するオブジェクトの中にジャーナル処理の対象オブジェクトが含まれているなら、必要なジャーナ ルがそのシステム上にあることを確認してください。
- 2. 必要なジャーナルがすべてシステム上にあるわけではない場合には、まずジャーナルを復元してくだ さい。下記の 2 つの点が両方とも成り立つ場合、システムは自動的にジャーナルを最初に復元しま す。
- v 復元するオブジェクトと同じライブラリーにジャーナルが含まれている。
- v ジャーナルおよびオブジェクトを保管するのに、同じ保管要求を使用した。
- 3. 活動時保管媒体からオブジェクトを復元します。
- 4. 復元される一部のオブジェクトがジャーナル処理の対象オブジェクトである場合には、必要なジャー ナル・レシーバーのうちまだシステム上にないものをすべて復元してください。
	- a. まず、ジャーナル処理の対象オブジェクトの保管開始ジャーナル項目を含むレシーバーの復元から 始めます。
	- b. 希望するアプリケーション境界であるジャーナル項目を含むレシーバーを復元するまで、レシーバ ーの復元を続けます。復元されるオブジェクトをジャーナル処理するために使用される各ジャーナ ルごとに、それらのレシーバーがオンラインになっている必要があります。
- 5. すべてのアプリケーション依存オブジェクトをジャーナル処理する場合は、ステップ 9 に進んでくだ さい。アプリケーション依存オブジェクトの一部をジャーナル処理する場合、またはそのいずれもジャ ーナル処理しない場合は、ステップ 6 に進んでください。
- 6. ジャーナル処理されていないアプリケーション依存オブジェクトがあり、なおかつ下記のいずれかのシ ナリオがあてはまる場合は、ステップ 7 に進んでください。それ以外の場合は、ステップ 8 に進んで ください。
	- a. すべてのオブジェクトが同一のライブラリーにあり、SAVACT(\*LIB) を使用して保管される。 b. すべてのライブラリー内のすべてのオブジェクトが、 SAVACT(\*SYNCLIB) を使って保管される。
- 7. 例: 保管停止時間を少なくした場合のライブラリーの復元にある回復手順を実行できます。 すべての オブジェクトが同時にチェックポイントに達しており、復元されたオブジェクトは、相互関係の点で一 貫した状態にあります。しかし、オブジェクトを何らかの定義済みアプリケーション境界にする必要が ある場合、 APYJRNCHG コマンドはジャーナル処理の対象オブジェクトについてのみ使用できます。 ジャーナル処理の対象でないオブジェクトについては、ユーザー定義の回復手順を実行する必要があり ます。
- 8. 6 のシナリオがいずれも当てはまらない場合、オブジェクトは相互関係において一貫性のある状態では 保管されません。ジャーナル処理の対象となるオブジェクトを何らかの共通アプリケーション境界にす るには、 APYJRNCHG コマンドを使います。ジャーナル処理の対象でないオブジェクトについては、 ユーザー定義の回復手順を実行する必要があります。
- 9. すべてのアプリケーション依存オブジェクトをジャーナル処理し、すべてのアプリケーション依存オ ブジェクトがコミットメント制御下にある場合は、ステップ 11 に進んでください。それ以外の場合 は、ステップ 10 に進んでください。
- 10. アプリケーション依存オブジェクトがすべてジャーナル処理の対象オブジェクトであっても、オブジェ クトへの変更のすべてがコミットメント制御下でなされない場合には、 APYJRNCHG コマンドを使用 することにより、すべてのオブジェクトをアプリケーション境界にする必要があります。
- 11. すべてのアプリケーション依存オブジェクトがコミットメント制御下にあり、それらのオブジェクトが 異なる複数のライブラリーに含まれている場合は、ステップ 12 に進んでください。それ以外の場合 は、ステップ 13 に進んでください。
- 12. オブジェクトが複数の異なるライブラリー中に存在している場合、復元されるオブジェクトはコミット メント境界になっています。しかし、それらのオブジェクトの中には、同じ共通コミットメント境界に なっていないものもあります。 APYJRNCHG コマンドを使って、オブジェクトを同じ共通コミットメ ント境界にしてください。 CMTBDY(\*YES) パラメーターを指定することによって、オブジェクトを 何らかの共通アプリケーション境界にしてください。

CMTBDY(\*YES) を指定することによって、適用操作がコミットメント境界で開始されることになりま す。また、システムは、完了したトランザクションを、アプリケーション境界に対応するように指定し たシーケンス番号によって適用するようになります。

13. すべてのアプリケーション依存オブジェクトが、同じライブラリー内に存在するジャーナル処理対象 オブジェクトであり、それらのファイルはコミットメント制御下でのみ更新される場合、それらのファ イルはデータ保管時に何らかの共通コミットメント境界に存在しているかのようにして復元されます。

下記のいずれか 1 つが成り立っている場合、 CMTBDY(\*YES) パラメーターを指定した APYJRNCHG コマンドを使用して、ファイルを何らかの共通アプリケーション境界にしてください。

- v 共通コミットメント・トランザクション境界がアプリケーション境界ではない。
- v オブジェクトに適用する付加的なトランザクションがジャーナル中に存在する。

CMTBDY(\*YES) を指定することによって、適用操作がコミットメント境界で開始するよう指定できま す。また、システムは、完了したトランザクションを、アプリケーション境界に対応する、指定したシ ーケンス番号によって適用するようになります。

コミットメント境界がアプリケーション境界である場合、付加的な回復手順は不要です。

#### 関連概念

164 ページの『例: [保管停止時間を少なくした場合のライブラリーの復元』](#page-169-0)

この例は、ライブラリーで保管停止時間を削減した場合の典型的な復元手順を示しています。この機能の正 確な使用方法は、特定のアプリケーションにおける特定の要件によって異なることがあります。

122 [ページの『論理区画のバックアップ』](#page-127-0)

それぞれの論理区画は独立したシステムのように機能するため、バックアップも別々に実行する必要があり ます。

160 [ページの『保管停止時間の除去](#page-165-0): 概要』

この情報は、活動時保管機能を使って保管停止時間を除去する際に生じる事柄について説明するものです。 166 [ページの『保管停止時間を完全になくした場合の回復手順に関する考慮事項』](#page-171-0)

このトピックでは、活動時保管の回復手順における考慮事項のうちのいくつかが取り上げられています。通 常、アプリケーション境界はアプリケーションが定義するため、システムがアプリケーション境界を保存す ることはできません。活動時保管機能を使って保管停止時間を完全になくす場合、適切な回復手順のうちど れを採用するかは、活動時保管機能を実際に使用するユーザーにゆだねられています。

137 [ページの『活動時保管機能でのタイム・スタンプ処理』](#page-142-0)

あるオブジェクトの活動時保管は、媒体からオブジェクトを復元した後の回復手順を決定する際に役立ちま す。

### 関連情報

### BRMS

例: 不完全なトランザクションで保管されたオブジェクトの復元

ジャーナル管理

# 例**:** 複数ライブラリーの場合に保管停止時間を完全になくす

この例は、保管停止時間を完全になくすために活動時保管機能を使う典型的な例です。この機能の正確な使 用方法は、特定のアプリケーションにおける特定の要件によって異なることがあります。

この例では、2 つのライブラリー LIB1 および LIB2 を使います。そのどちらのライブラリーについて も、含まれるのはジャーナル処理の対象オブジェクトと、それらのオブジェクトのジャーナルだけです。ジ ャーナル処理の対象オブジェクトに対する変更は、コミットメント制御下でなされてもなされなくても問題 ありません。

この例は、それらのライブラリーに含まれるオブジェクトに対して変更を加えるアプリケーションを終了し ない活動時保管操作を示すものです。アプリケーションを終了しないことにより、活動時保管媒体からオブ ジェクトを回復した後に、復元回復操作に関する付加的な考慮事項を考慮することが必要になります。

下記の手順により、保管停止時間を完全になくします。

- 1. 下記のコマンドを、別個のバッチ・ジョブとしてサブミットします。
	- SAVLIB LIB(LIB1 LIB2) DEV(TAP01) SAVACT(\*SYNCLIB) + SAVACTWAIT(600) + SAVACTMSGQ(QSYSOPR) + ACCPTH(\*YES)

注**:** 必要に応じて、SAVOBJ コマンドまたは SAVCHGOBJ コマンドも使用できます。

SAVACTWAIT パラメーターで指定されているように、システムはチェックポイント処理時に各ロック 競合を解除して、すべての活動コミットメント定義がコミットメント境界に達するのを 10 分待ちま す。

ACCPTH(\*YES) を指定することによって、論理ファイルのアクセス・パスも保管します。多くの場合、 この保管媒体からのファイルの復元後に、アクセス・パスが作成されないようになります。

この媒体からのオブジェクトの復元時に必要な回復手順は、この保管操作のタイム・スタンプで更新さ れている LIB1 および LIB2 内の各データベース・メンバーによって異なります。

- 2. チェックポイント処理が完了すると、 SAVACTMSGQ パラメーターで指定されているように、 QSYSOPR がメッセージ CPI3712 を受け取ります。 QSYSOPR メッセージ待ち行列が CPI3712 メッ セージを受け取るまで、活動時保管ジョブが検出する可能性のあ[るロックの競合をモニターし](#page-170-0)ます。
- 3. 活動時保管ジョブの完了を待ちます。
- 4. 各バッチ・ジョブが完了したなら、必要なすべてのオブジェクトが保管されたかどうかを確認します。 ロック競合のために保管されなかったオブジェクトがある場合には、あらゆるロック競合の解決後に元 の保管コマンドを再発行する必要があります。
- 5. ライブラリー LIB1 および LIB2 のオブジェクトのジャーナル処理に使用されている各ジャーナルか ら、保管項目の最初の先頭が含まれているレシーバーを保管します。最初のレシーバーは、保管コマン ドの OUTFILE から取得できます。接続されているジャーナル・レシーバーがライブラリー LIB1 にも LIB2 にもない場合には、接続された各レシーバーを保管するために別個の保管要求を発行する必要が あります。

次のコマンドを使用して、接続されているすべてのレシーバーを保管します。このステップでは、複数 の保管コマンドが必要になる可能性があります。ジャーナル・レシーバーを保管する場合は、活動時保 管機能を使用する必要はありません。次のコマンドでは、デフォルトで SAVACT(\*NO) が指定されて います。

SAVOBJ OBJ(attached-receiver) + LIB(attached-receiver-library) + OBJTYPE(\*JRNRCV) + DEV(TAP01)

# 例**:** 不完全なトランザクションがあるオブジェクトの保管

この例は、コミットメント境界を待たずに保管停止時間を完全になくす場合の、活動時保管機能の一般的な 使用法を示す例です。この機能の正確な使用方法は、特定のアプリケーションにおける特定の要件によって 異なることがあります。

この例では、チェック用アカウントと保管用アカウントを使用します。どちらのライブラリーにも、ジャー ナル処理の対象となるオブジェクトと、それらのオブジェクトのジャーナルが含まれています。変更は、コ ミットメント制御下でなされてもなされなくても問題ありません。

この例は、コミットメント境界を待機せず、これらのライブラリーに含まれるオブジェクトに変更を加える アプリケーションを終了することなく行われる保管操作を示すものです。アプリケーションを終了しないこ とにより、媒体からオブジェクトを回復した後に、回復操作に関する付加的な考慮事項を考慮することが必 要になります。

コミットメント境界を待機せずに保管停止時間を除去するには、以下のステップを使用します。

1. トランザクションが終了する前に、以下のコマンドをサブミットします。

SAVLIB LIB(CHK SAV) DEV(TAP01) SAVACT(\*SYNCLIB) + SAVACTWAIT(30 \*NOCMTBDY 30) + SAVACTMSGQ(QSYSOPR) + ACCPTH(\*YES)

注**:** 必要に応じて、SAVOBJ コマンドまたは SAVCHGOBJ コマンドも使用できます。

チェックポイント処理の際、システムは、各ロック競合の解決のために、 SAVACTWAIT パラメータ ーの指定に従って 30 秒間待機します。指定された時間までにロック競合が解決されない場合は、オブ ジェクトが保管されません。

ACCPTH(\*YES) を指定することによって、論理ファイルのアクセス・パスも保管します。多くの場合、 この保管媒体からのファイルの復元後に、アクセス・パスが作成されないようになります。

この媒体からのオブジェクトの復元時に必要な回復手順は、この保管操作のタイム・スタンプで更新さ れている CHK および SAV 内の各データベース・メンバーによって異なります。

- 2. チェックポイント処理が完了すると、 SAVACTMSGQ パラメーターで指定されているように、 QSYSOPR がメッセージ CPI3712 を受け取ります。 QSYSOPR メッセージ待ち行列が CPI3712 メッ セージを受け取るまで、活動時保管ジョブが検出する可能性のあ[るロックの競合をモニターし](#page-170-0)ます。
- 3. 保管ジョブの完了を待機します。
- 4. 各バッチ・ジョブが完了したなら、必要なすべてのオブジェクトが保管されたかどうかを確認します。 中途半端な状態で保管されたオブジェクトが存在する場合は、整合した状態までファイルをロールフォ ワードまたはロールバックしなければ、ファイルを使用できません。
- 5. ライブラリー CHK および SAV のオブジェクトのジャーナル処理に使用されている各ジャーナルに 接続された、該当するレシーバーを保管します。保管する必要のあるレシーバーには、接続されたレシ ーバーを通して保管チェックポイントの処理が行われたときに開かれたすべてのトランザクションのコ ミット項目の先頭が含まれているレシーバーが筆頭に挙げられます。回復処理で APYJRNCHG を使用 するために使用可能になっている必要のある、各オブジェクトの先頭レシーバーの名前が、保管 OUTFILE に示されます。これらのレシーバーがライブラリー CHK または SAV の中にない場合は、 これらのレシーバーを保管するために別個の保管要求を発行する必要があります。
	- 注**:** 下記のコマンドを使用して、接続されているすべてのレシーバーを保管することが、強く推奨され ています。

このステップでは、複数の保管コマンドが必要になる可能性があります。ジャーナル・レシーバーを保 管する場合は、活動時保管機能を使用する必要がないことに注意してください。次のコマンドでは、デ フォルトで SAVACT(\*NO) が指定されています。

```
SAVOBJ OBJ (attached-receiver)+
LIB (attached-receiver-library)+
OBJTYPE(*JRNRCV)+
DEV(TAP01)
```
# 例**:** ディレクトリーの場合に保管停止時間を完全になくす

この例は、あるディレクトリーにおいて、保管停止時間を完全になくすために活動時保管機能を使う典型的 な例です。この機能の正確な使用方法は、特定のアプリケーションにおける特定の要件によって異なること があります。

この例では、MyDirectory というディレクトリーを使います。 MyDirectory に含まれるのは、ジャーナル処 理の対象となるオブジェクトだけです。

この例は、そのディレクトリーに含まれるオブジェクトに対して変更を加えるアプリケーションを終了しな い活動時保管操作を示すものです。アプリケーションを終了しないことにより、活動時保管媒体からオブジ ェクトを回復した後に、復元回復操作に関する付加的な考慮事項を考慮することが必要になります。

下記の手順により、保管停止時間を完全になくします。

- 1. 下記のコマンドを、別個のバッチ・ジョブとしてサブミットします。
	- SAV DEV('/QSYS.LIB/TAP01.DEVD') + OBJ('/MyDirectory') UPDHST (\*YES) SAVACT(\*SYNC) + SAVACTMSGQ(QSYS.LIB/LIB1.LIB/MSGQ1.MSGQ) +
- 2. ディレクトリーのチェックポイント処理が完了すると、 SAVACTMSGQ パラメーターで指定されてい るように、メッセージ待ち行列がメッセージ CPI3712 を受け取ります。メッセージ待ち行列 MSQ1 が CPI3712 メッセージを受け取るまで、活動時保管ジョブが検出する可能性のある [ロックの競合を](#page-170-0)モニ ターします。
- 3. 活動時保管ジョブの完了を待ちます。
- 4. 各バッチ・ジョブが完了したなら、必要なすべてのオブジェクトが保管されたかどうかを確認します。 ロック競合のために保管されなかったオブジェクトがある場合には、あらゆるロック競合の解決後に元 の保管コマンドを再発行する必要があります。
- 5. ディレクトリー MyDirectory のオブジェクトのジャーナル処理に使用されている各ジャーナルに接続さ れたレシーバーを保管します。

下記のようなコマンドを使用して、接続されているすべてのレシーバーを保管します。このステップで は、複数の保管コマンドが必要になる可能性があります。ジャーナル・レシーバーを保管する場合は、 活動時保管機能を使用する必要はありません。次のコマンドでは、デフォルトで SAVACT(\*NO) が指 定されています。

SAV DEV('/QSYS.LIB/TAP01.DEVD') + OBJ('/QSYS.LIB/MYLIB.LIB/JRNR\*.JRNRCV')

# 例**:** 保管停止時間を完全になくした場合のライブラリーの復元

この例は、ライブラリーで保管停止時間を除去した場合の典型的な復元手順を示しています。この機能の正 確な使用方法は、特定のアプリケーションにおける特定の要件によって異なることがあります。

ライブラリー LIB1 および LIB2 を復元する場合は、下記のステップを実行します。

1. 下記のコマンドにより、2 つのライブラリーを復元します。

RSTLIB SAVLIB(LIB1) DEV(TAP01)

RSTLIB SAVLIB(LIB2) DEV(TAP01)

ジャーナルが依然としてシステム上に存在していると、それらは復元されませんが、それは問題ではあ りません。

それらが存在しない場合、システムはその他のオブジェクトよりも前にジャーナル・オブジェクトを復 元します。

それらの復元コマンドの完了時に、それらのオブジェクトはシステム上に存在していますが、相互関係 において一貫した状態になっていません。

2. ライブラリーの保管時に接続されていた、必要とされるジャーナル・レシーバーを復元します。保管時 にジャーナル・レシーバーが LIB1 または LIB2 以外のライブラリー内にあり、それらが現時点ではシ ステム上に存在しない場合は、下記の復元コマンドを使用してそれらのレシーバーを復元します。

```
RSTOBJ OBJ(attached-receiver-at-save-time) +
       SAVLIB(receiver-library) +
       DEV(TAP01)
```
接続されたレシーバーがデータ保管時に LIB1 または LIB2 内にあり、 RSTLIB 操作前に存在しなか った場合、それらのレシーバーはその RSTLIB 操作の一部として復元されています。

3. LIB1 および LIB2 内のオブジェクトをどの状態にするか、どのアプリケーション境界にするかを決定 します。これにより、すべてのオブジェクトが相互関係において一貫性のある状態になります。アプリ ケーション境界を決定したら、ジャーナル・レシーバーをさらに復元することが必要になる場合があり ます。ジャーナル・レシーバーをさらに復元することが必要で、それらのレシーバーがオンラインでな い場合には、下記の復元コマンドによってそれらを復元します。このステップでは複数の復元コマンド が必要になる可能性があります。

```
RSTOBJ OBJ(other-needed-receivers) +
       SAVLIB(receiver-library) +
       DEV(TAP01)
```
アプリケーション境界を判別するには、ジャーナル属性処理 (WRKJRNA) コマンドおよびジャーナル表 示 (DSPJRN) コマンドが役に立ちます。

WRKJRNA コマンドを使用すると、ジャーナル処理済み変更適用 (APYJRNCHG) 操作のために必要な レシーバーの適切な範囲を決定することができます。 DSPJRN コマンドを使用すると、アプリケーシ ョン境界を識別する正確なシーケンス番号を調べることができます。複数のジャーナルが関係している 場合には、各ジャーナル内で同じアプリケーション境界 (ほとんどの場合タイム・スタンプで識別され る) を見つける必要があります。また、該当するジャーナル・シーケンス番号をメモしておく必要があ ります。

4. 下記のジャーナル処理済み変更適用 (APYJRNCHG) コマンドの 1 つを使用して、オブジェクトを特 定のアプリケーション境界にしてください。 APYJRNCHG コマンドを指定の基準に基づいていろいろ に変形させることが適切な場合があります。

オブジェクトがコミットメント制御下にあり、保管操作中にいずれかのオブジェクトが変更を受信した 場合は、下記の APYJRNCHG コマンドによってコミットメント境界が保持されます。コミットメント 制御境界を保持しない場合は、下記の APYJRNCHG コマンドに CMTBDY(\*NO) を指定します。

- a. 次のことが成り立っている場合には、この後に示すコマンドを使って、ジャーナル処理済み変更をオ ブジェクトに適用します。
	- v 変更が適用されるジャーナル処理対象オブジェクトが保管されている。
- v 保管先のシステムにオブジェクトが復元されていたため、ジャーナルを復元しなかった (問題はな  $(4)$
- v 使用されている媒体は、オブジェクトの最後の保管を表すものである。
- v 保管コマンドで UPDHST(\*YES) を指定することによってオブジェクトを保管した。

```
APYJRNCHG JRN(jrnlib/jrnname) +
          OBJ((LIB1/*ALL)) +TOENT(seq#-for-application-boundary)
APYJRNCHG JRN(jrnlib/jrnname) +
          OBJ((LIB2/*ALL)) +
```
TOENT(seq#-for-application-boundary)

複数のジャーナルが関係する場合には、所要のアプリケーション境界を識別する正しいシーケンス番 号 (TOENT パラメーター) を指定して、各ジャーナルごとにこれらのコマンドを繰り返し使用して ください。 TOENT シーケンス番号は LIB1 と LIB2 内の各ジャーナルごとに異なる可能性が非常 に高いですが、すべてが共通のアプリケーション境界を識別することに注意してください。

- b. 次のことが成り立っている場合には、この後に示すコマンドを使って、ジャーナル処理済み変更をオ ブジェクトに適用します。
	- オブジェクトが V5R3 より前のバージョンで保管されている。
	- v ジャーナルを復元した。
	- v 使用されている媒体は、オブジェクトの最後の保管を表すものである。
	- v 保管コマンドで UPDHST(\*YES) を指定することによってオブジェクトを保管した。

```
APYJRNCHG JRN(jrnlib/jrnname) +
    OBJ((LIB1/*ALL)) +
          RCVRNG(rcv-attached-at-save-time +
                 ending-rcv) +
          TOENT(seq#-for-application-boundary)
APYJRNCHG JRN(jrnlib/jrnname) +
          OBJ((LIB2/*ALL)) +
          RCVRNG(rcv-attached-at-save-time +
                 ending-rcv) +
```

```
TOENT(seq#-for-application-boundary)
```
複数のジャーナルが関係する場合には、所要のアプリケーション境界を識別する正しいシーケンス番 号 (TOENT パラメーター) を指定して、各ジャーナルごとにこれらのコマンドを繰り返し使用して ください。 TOENT シーケンス番号は LIB1 と LIB2 内の各ジャーナルごとに異なる可能性が非常 に高いですが、すべてが共通のアプリケーション境界を識別することに注意してください。変更が適 用されるジャーナル処理対象オブジェクトが V5R3 以降で保管されている場合には、デフォルトの RCVRNG(\*LASTSAVE) が使用されていれば、システムは正しいレシーバー範囲を判別できます。こ の場合は、ステップ通りの適用コマンドが機能します。

- c. オブジェクトが V5R3 より前のバージョンで保管されていて、使用される活動時保管媒体が、 UPDHST(\*YES) を指定したオブジェクトの最後の保管を示していない場合、下記に示すコマンドを 実行してください。
	- 1) DSPJRN コマンドを使って、各オブジェクトの保管開始ジャーナル項目を調べます。
	- 2) 各オブジェクトごとに別個の APYJRNCHG コマンドを発行します。

このような場合の APYJRNCHG コマンドは、下記のようになります。

```
APYJRNCHG JRN(jrnlib/jrnname) +
          OBJ((filelib/filename filembr)) +
          RCVRNG(rcv-attached-at-save-time +
                 ending-rcv) +
          FROMENT(seq#-for-start-of-save-entry) +
          TOENT(seq#-for-application-boundary)
```
ジャーナル内に一連の連続した保管開始項目がある場合には、一部の APYJRNCHG コマンドで複数 のファイル・メンバーを指定することもできます。メンバーが一連の連続した保管開始ジャーナル項 目によって識別される場合、単一の APYJRNCHG で、 FROMENT パラメーターにそれらの一連の 連続した保管開始項目すべてのうちで最も早いシーケンス番号を指定することによって、それらのメ ンバーに対する適用が可能です。 FROMENT パラメーターに \*LASTSAVE を使用してください。

# 例**:** 不完全なトランザクションで保管されたオブジェクトの復元

活動時保管操作の結果として、オブジェクトが不完全なトランザクションで保管される可能性がある場合 は、 Backup, Recovery, and Media Services (BRMS) を使用することが勧められています。

BRMS は、バックアップおよび回復操作の自動化に使用できます。 BRMS は、不完全なトランザクショ ンによる変更を自動的に適用し、これを使用できる状態に復元します。

オブジェクトが不完全なトランザクションで保管されている場合は、復元されたオブジェクトのジャーナル 処理された変更を適用または除去するために、 FROMENT(\*LASTSAVE) が必要になります。

不完全なトランザクションで保管されたオブジェクトの復元に文字ベースのインターフェースを使用する場 合は、以下のステップを実行してライブラリー CHK および SAV を復元してください。

1. 下記のコマンドにより、2 つのライブラリーを復元します。

RSTLIB SAVLIB(CHK) DEV(TAP01)

RSTLIB SAVLIB(SAV) DEV(TAP01)

ジャーナルが依然としてシステム上に存在していると、それらは復元されませんが、それは問題ではあ りません。

それらが存在しない場合、システムはその他のオブジェクトよりも前にジャーナル・オブジェクトを復 元します。

2. OUTFILE で指定されているように、最も古いレシーバーを復元してください。保管時にジャーナル・ レシーバーが CHK または SAV 以外のライブラリー内にあり、それらが現時点ではシステム上に存在 しない場合は、下記の復元コマンドを使用してそれらのレシーバーを復元します。

RSTOBJ OBJ(*attached-receiver-at-save-time*) + SAVLIB(*receiver-library*) + DEV(TAP01) + OUTPUT(\*OUTFILE)OUTFILE(lib/file)

接続されたレシーバーがデータ保管時に CHK または SAV 内にあり、RSTLIB 操作前に存在しなかっ た場合、それらのレシーバーはその RSTLIB 操作の一部として復元されています。

3. CHK および SAV 内のオブジェクトをどの状態にするか、どのアプリケーション境界にするかを決定 します。これにより、すべてのオブジェクトが相互関係において一貫性のある状態になります。アプリ ケーション境界を決定したら、ジャーナル・レシーバーをさらに復元することが必要になる場合があり ます。 WRKJRNA コマンドを使用すると、ジャーナル処理済み変更適用 (APYJRNCHG) 操作のために 必要なレシーバーの適切な範囲を決定することができます。 DSPJRN コマンドを使用すると、アプリ ケーション境界を識別する正確なシーケンス番号を調べることができます。複数のジャーナルが関係し ている場合には、各ジャーナル内で同じアプリケーション境界 (ほとんどの場合タイム・スタンプで識

別される) を見つける必要があります。また、該当するジャーナル・シーケンス番号をメモしておく必 要があります。ジャーナル・レシーバーをさらに復元することが必要で、それらのレシーバーがオンラ インでない場合には、下記の復元コマンドによってそれらを復元します。このステップでは複数の復元 コマンドが必要になる可能性があります。

```
RSTOBJ OBJ(other-needed-receivers) +
       SAVLIB(receiver-library) +
       DEV(TAP01)
```
4. 下記のジャーナル処理済み変更適用 (APYJRNCHG) コマンドの 1 つを使用して、オブジェクトを特 定のアプリケーション境界にしてください。 APYJRNCHG コマンドを指定の基準に基づいていろいろ に変形させることが適切な場合があります。

オブジェクトがコミットメント制御下にあり、保管操作中にいずれかのオブジェクトが変更を受信した 場合は、下記の APYJRNCHG コマンドによってコミット境界が保持されます。コミットメント制御境 界を保持させない場合は、下記の APYJRNCHG コマンドに CMTBDY(\*NO) を指定する必要があるで しょう。

- a. 次のことが成り立っている場合には、この後に示すコマンドを使って、ジャーナル処理済み変更をオ ブジェクト (完全/不完全を問わず) に適用します。
	- v 保管先のシステムにオブジェクトが復元されていたため、ジャーナルを復元しなかった。
	- v 使用されている媒体は、オブジェクトの最後の保管を表すものである。
	- v 保管コマンドで UPDHST(\*YES) を指定することによってオブジェクトを保管した。
	- v ライブラリー CHK および SAV はジャーナル・ライブラリーです。

APYJRNCHG JRN(*jrnlib*/*jrnname*) + FROMENT(\*LASTSAVE) + OBJ((CHK/\*ALL \*ALL)) + TOENTLRG(*seq#-for-application-boundary*)

```
APYJRNCHG JRN(jrnlib/jrnname) +
          FROMENT(*LASTSAVE) +
          OBJ((SAV/*ALL *ALL)) +
          TOENTLRG(seq#-for-application-boundary)
```
複数のジャーナルが関係する場合には、所要のアプリケーション境界を識別する正しいシーケンス番 号 (TOENTLRG パラメーター) を指定して、各ジャーナルごとにこれらのコマンドを繰り返し使用 してください。 TOENTLRG シーケンス番号は CHK と SAV 内の各ジャーナルごとに異なる可能 性が非常に高いですが、すべてが共通のアプリケーション境界を識別することに注意してください。

- b. 次のことが成り立っている場合には、この後に示すコマンドを使って、ジャーナル処理済み変更をオ ブジェクト (完全/不完全を問わず) に適用します。
	- v ジャーナルを復元した。
	- v 使用されている媒体は、オブジェクトの最後の保管を表すものである。
	- v 保管コマンドで UPDHST(\*YES) を指定することによってオブジェクトを保管した。
	- v ライブラリー CHK および SAV はジャーナル・ライブラリーです。

```
APYJRNCHG JRN(jrnlib/jrnname) +
          OBJ((CHK/*ALL *ALL)) +
          RCVRNG(rcv-attached-at-save-time +
                 ending-rcv) +
          FROMENT(*LASTSAVE) +
          TOENTLRG(seq#-for-application-boundary)
APYJRNCHG JRN(jrnlib/jrnname) +
          OBJ((SAV/*ALL *ALL)) +
```
RCVRNG(*rcv-attached-at-save-time* + *ending-rcv*) + FROMENT(\*LASTSAVE) + TOENTLRG(*seq#-for-application-boundary*)

複数のジャーナルが関係する場合には、所要のアプリケーション境界を識別する正しいシーケンス番 号 (TOENTLRG パラメーター) を指定して、各ジャーナルごとにこれらのコマンドを繰り返し使用 してください。 TOENTLRG シーケンス番号は CHK と SAV 内の各ジャーナルごとに異なる可能 性が非常に高いですが、すべてが共通のアプリケーション境界を識別することに注意してください。

- c. 使用される活動時保管媒体が、UPDHST(\*YES) を指定したオブジェクトの最後の保管を示していな い場合は、下記に示すコマンドを実行してください。
	- 1) DSPJRN コマンドを使って、各オブジェクトの保管開始ジャーナル項目を調べます。
	- 2) 各オブジェクトごとに別個の APYJRNCHG コマンドを発行します。

このような場合の APYJRNCHG コマンドは、下記のようになります。

APYJRNCHG JRN(*jrnlib*/*jrnname*) + OBJ((*filelib*/*filename filembr*)) + RCVRNG(*rcv-attached-at-save-time* + *ending-rcv*) + FROMENT(*seq#-for-start-of-save-entry*) + FROMENT(\*LASTSAVE) + TOENT(*seq#-for-application-boundary*)

V5R3 より後のリリースを使用しており、オブジェクトの最後の保管が使用されていない場合は、 APYJRNCHG コマンドに FROMENT(\*LASTSAVE) を指定することができません。ライブラリー CHK および SAV 内の各オブジェクトごとに個別にシーケンス番号を指定する必要があります。

ジャーナル内に一連の連続した保管開始項目がある場合には、一部の APYJRNCHG コマンドで複数 のファイル・メンバーを指定することもできます。メンバーが一連の連続した保管開始ジャーナル項 目によって識別される場合、単一の APYJRNCHG で、 FROMENT パラメーターにそれらの一連の 連続した保管開始項目すべてのうちで最も早いシーケンス番号を指定することによって、それらのメ ンバーに対する適用が可能です。 V5R3 以降を使用している場合は、FROMENT パラメーターに \*LASTSAVE を使用してください。

#### 関連情報

Backup, Recovery, and Media Services

## 例**:** 保管停止時間を完全になくした場合のディレクトリーの復元

この例は、ディレクトリーで保管停止時間を除去した場合の典型的な復元手順を示しています。この機能の 正確な使用方法は、特定のアプリケーションにおける特定の要件によって異なることがあります。

ディレクトリー MyDirectory を復元する場合は、下記のステップを実行します。

1. 下記のコマンドにより、ディレクトリーを復元します。

それらの復元コマンドの完了時に、それらのオブジェクトはシステム上に存在していますが、相互関係 において一貫した状態になっていません。

2. ディレクトリーの保管時に接続されていた、必要とされるジャーナル・レシーバーを復元します。下記 のようなコマンドを使って、それらのレシーバーを復元します。

```
RST DEV('/QSYS.LIB/TAP01.DEVD') +
  OBJ('receiver-path')
```
RST DEV('/QSYS.LIB/TAP01.DEVD') + OBJ('/MyDirectory')

3. MyDirectory 内のオブジェクトをどの状態にするか、どのアプリケーション境界にするかを決定しま す。これにより、すべてのオブジェクトが相互関係において一貫性のある状態になります。アプリケー ション境界を決定したら、ジャーナル・レシーバーをさらに復元することが必要になる場合がありま す。ジャーナル・レシーバーをさらに復元することが必要で、それらのレシーバーがオンラインでない 場合には、下記の復元コマンドによってそれらを復元します。このステップでは複数の復元コマンドが 必要になる可能性があります。

RST DEV('/QSYS.LIB/TAP01.DEVD') + OBJ('receiver-path')

アプリケーション境界を判別するには、ジャーナル属性処理 (WRKJRNA) コマンドおよびジャーナル表 示 (DSPJRN) コマンドが役に立ちます。

WRKJRNA コマンドを使用すると、ジャーナル処理済み変更適用 (APYJRNCHG) 操作のために必要な レシーバーの適切な範囲を決定することができます。 DSPJRN コマンドを使用すると、アプリケーシ ョン境界を識別する正確なシーケンス番号を調べることができます。複数のジャーナルが関係している 場合には、各ジャーナル内で同じアプリケーション境界 (ほとんどの場合タイム・スタンプで識別され る) を見つける必要があります。また、該当するジャーナル・シーケンス番号をメモしておく必要があ ります。

- 4. 下記のジャーナル処理済み変更適用 (APYJRNCHG) コマンドの 1 つを使用して、オブジェクトを特定 のアプリケーション境界にしてください。 APYJRNCHG コマンドを指定の基準に基づいていろいろに 変形させることが適切な場合があります。
	- a. 次のことが成り立っている場合には、この後に示すコマンドを使って、ジャーナル処理済み変更をオ ブジェクトに適用します。
		- v オブジェクトが V5R3 より前のバージョンで保管されている。
		- ジャーナルを復元していない。
		- v 使用されている媒体は、オブジェクトの最後の保管を表すものである。
		- v 保管コマンドで UPDHST(\*YES) を指定することによってオブジェクトを保管した。
		- v 上記の条件には該当しないが、V5R3 を使用している。

```
APYJRNCHG JRN(jrnlib/jrnname) +
          OBJPATH(/MyDirectory) +
          SUBTREE(*ALL)+
          TOENT(seq#-for-application-boundary)
```
複数のジャーナルが関係する場合には、所要のアプリケーション境界を識別する正しいシーケンス番 号 (TOENT パラメーター) を指定して、各ジャーナルごとにこれらのコマンドを繰り返し使用して ください。

- b. 次のことが成り立っている場合には、この後に示すコマンドを使って、ジャーナル処理済み変更をオ ブジェクトに適用します。
	- v オブジェクトが V5R3 より前のバージョンで保管されている。
	- v ジャーナルを復元した。
	- v 使用されている媒体は、オブジェクトの最後の保管を表すものである。
	- v 保管コマンドで UPDHST(\*YES) を指定することによってオブジェクトを保管した。

```
APYJRNCHG JRN(jrnlib/jrnname) +
          OBJPATH(/MyDirectory) +
          SUBTREE(*ALL)+
          RCVRNG(rcv-attached-at-save-time +
                 ending-rcv) +
          TOENT(seq#-for-application-boundary)+
```
ジャーナルが復元される状態になったとき、変更が適用されるジャーナル処理対象オブジェクトが V5R3 より前のバージョンで保管されていると、システムは正しいレシーバー範囲を判別できませ ん。したがって、正しいレシーバーの範囲を RCVRNG パラメーターに指定する必要があります。 ディレクトリーの保管時に接続されていたレシーバーが、指定された開始ジャーナル・レシーバーで す。変更が適用されるジャーナル処理対象オブジェクトが V5R3 以降で保管されている場合には、 デフォルトの RCVRNG(\*LASTSAVE) が使用されていれば、システムは正しいレシーバー範囲を判 別できます。この場合は、ステップ通りの適用コマンドが適正に機能します。

複数のジャーナルが関係する場合には、所要のアプリケーション境界を識別する正しいシーケンス番 号 (TOENT パラメーター) を指定して、各ジャーナルごとにこれらのコマンドを繰り返し使用して ください。

- c. V5R3 を使用しておらず、使用される活動時保管媒体が UPDHST(\*YES) を指定したオブジェクトの 最後の保管を表していない場合は、下記に示すコマンドを実行します。
	- 1) DSPJRN コマンドを使って、各オブジェクトの保管開始ジャーナル項目を調べます。
	- 2) 各オブジェクトごとに別個の APYJRNCHG コマンドを発行します。

このような場合の APYJRNCHG コマンドは、下記のようになります。

```
APYJRNCHG JRN(jrnlib/jrnname) +
          OBJPATH(/MyDirectory) +
          RCVRNG(rcv-attached-at-save-time +
                 ending-rcv) +
          FROMENT(seq#-for-save or start-of-save-entry) +
          TOENT(seq#-for-application-boundary)
```
オブジェクトの最新の保管が使用されているわけではないので、 APYJRNCHG コマンドに FROMENT(\*LASTSAVE) を指定することはできません。ディレクトリー MyDirectory に対して個別 のシーケンス番号を指定する必要があります。

ジャーナル内に一連の連続した保管または保管開始項目がある場合には、一部の APYJRNCHG コマ ンドで複数のファイル・メンバーを指定することもできます。オブジェクトが一連の連続した保管ま たは保管開始ジャーナル項目によって識別される場合、単一の APYJRNCHG で、 FROMENT パラ メーターにそれらの一連の連続した保管または保管開始項目すべてのうちで最も早いシーケンス番号 を指定することによって、それらのメンバーに対する適用が可能です。 FROMENT パラメーターに \*LASTSAVE を使用してください。

# 暗号化バックアップ

暗号化テープ装置を使用する場合、保管コマンドまたは Backup, Recovery, and Media Services (BRMS) を 使用して暗号化バックアップを実行することができます。ただし、ソフトウェア暗号化方式を使用する場 合、BRMS を使用して暗号化バックアップを実行する必要があります。

## 関連タスク

40 ページの『GO SAVE [チェックリストを使用した完全保管の実行』](#page-45-0) このチェックリストは、完全保管操作を行うために使用します。

#### 関連情報

マスター鍵の管理

# 保管**/**復元マスター・キーのロードおよび設定

保管/復元マスター・キーとは、システム保管 (SAVSYS) 操作時にその他すべてのマスター・キーを保管す る際に、それらを暗号化するために使用される特別な目的を持つマスター・キーのことです。保管/復元マ

スター・キー自体は保管されません。保管/復元マスター・キーにはデフォルト値があります。このため、 セキュリティーを最適なものにするため、保管/復元マスター・キーを別の値に設定しなければなりませ  $h_{\alpha}$ 

保管/復元マスター・キーには 2 つのバージョンしかありません。そのバージョンとは新規および現行で す。

注**:** 保管/復元マスター・キーはシステム保管操作には含まれないため、保管/復元マスター・キーのパスフ レーズを書き留めて、それらを安全に保管することをお勧めします。

SAVSYS 操作を実行する前に、保管/復元マスター・キーを設定する必要があります。保管/復元マスター・ キーを設定するには、最初にマスター・キーの一部をロードしてから、保管/復元マスター・キーを設定す る必要があります。

保管/復元マスター・キーで必要な数だけマスター・キーの一部をロードすることができます。保管/復元マ スター・キーを設定することによって、保管/復元マスター・キーの新規バージョンが保管/復元マスター・ キーの現行バージョンに移動されます。保管/復元マスター・キーが設定された後、SAVSYS 操作を実行し て保管媒体にマスター・キーを保管しなければなりません。

保管/復元マスター・キーを IBM Systems Director Navigator for i5/OS インターフェースからロードするに は、以下の手順を実行します。

- 1. IBM Systems Director Navigator for i5/OS ウィンドウから「セキュリティー」を選択します。
- 2. 「暗号サービス鍵管理」を選択します。
- 3. 「マスター・キーの管理 **(Manage Master Keys)**」を選択します。
- 4. 「保管**/**復元マスター・キー **(Save/restore master key)**」を選択します。
- 5. 「アクションの選択 **(Select Actions)**」メニューから「一部をロード **(Load Part)**」を選択します。
- 6. 「パスフレーズ **(Passphrase)**」を指定し、「**OK**」をクリックします。

独自のアプリケーションを作成して、保管/復元マスター・キーをロードする場合、マスター・キーの一部 をロード (QC3LDMKP; Qc3LoadMasterKeyPart) API を使用することによってそうすることができます。

さらに、マスター・キーの一部を追加 (ADDMSTPART) CL コマンドを使用して、保管/復元マスター・キ ーのマスター・キーの一部をロードすることができます。

保管/復元マスター・キーを設定するには、「保管**/**復元マスター・キー **(Save/restore master key)**」を選択 し、「アクションの選択 **(Select Actions)**」メニューから「設定 **(Set)**」を選択します。

独自のアプリケーションを作成して、保管/復元マスター・キーを設定する場合、マスター・キーの設定 (QC3SETMK; Qc3SetMasterKey) API を使用することによってそうすることができます。

さらに、マスター・キーの設定 (SETMSTKEY) CL コマンドを使用して、既に一部が追加されている保管/ 復元マスター・キーを設定することができます。

さらに、マスター・キーをロードおよび設定する場合はいつでも、SAVSYS 操作を実行する必要がありま す。

# マスター・キーの保管と復元

マスター・キーが失われると、そのマスター・キーの下にあるすべての暗号化された鍵と、それらの鍵の下 にあるすべての暗号化されたデータが失われます。したがって、マスター・キーをバックアップすることは 重要です。

マスター・キーをバックアップするには以下の 2 つの方法があります。

#### v 個別のパスフレーズを保管する

マスター・キーのパスフレーズをプレーン・テキストでシステム上に保管しないでください。さらに、 マスター・キーまたはマスター・キーの下の暗号化された鍵の下でそれらを暗号化しないでください。 マスター・キーが失われた場合 (例えば、ライセンス内部コードがインストールされている場合)、ある いは損傷を受けた場合、パスフレーズを復元することができないため、マスター・キーを回復すること はできなくなります。システムの外部 (離れた金庫など) にパスフレーズを安全に保管してください。

## v **SAVSYS** 操作を実行してマスター・キーを保管する

マスター・キーは SAVSYS 操作の一環として保管されます。保管媒体上でマスター・キーを保護する場 合、それらは保管/復元マスター・キーを使用して暗号化されます。保管/復元マスター・キーは、 SAVSYS 操作の一環として保管されない唯一のマスター・キーです。

マスター・キーをバックアップするには、次のステップを実行します。

- 1. 保管/復元マスター・キーを設定します。
- 2. SAVSYS 操作を実行します。

受動システムでマスター・キーを回復するには、SAVSYS 操作時に受動システムの保管/復元マスター・ キーが起動システムの保管/復元マスター・キーと一致している必要があります。一致している場合、マ スター・キーは自動的に暗号化解除され、使用できるようになります。一致していない場合、復元され たマスター・キーは保留中のバージョンになります。保留中のバージョンのマスター・キーを使用する (例えば、保留中のバージョンのマスター・キーの下で暗号化された鍵ストア・ファイルの鍵を使用して 暗号化する) 場合、未回復のマスター・キーが存在することを示すエラー・メッセージが表示されます。 受動システムの保管/復元マスター・キーの正しい値を設定して、保留中のマスター・キーのバージョン を回復するか、あるいは保留中のマスター・キーのバージョンを消去する必要があります。

保管/復元マスター・キーにはデフォルト値があります。このため、起動または受動システムのいずれか でマスター・キーが変更されていない場合、それは何ら介入しなくても復元されます。ただし、デフォ ルトの保管/復元マスター・キーを使用することは、ほとんど保護が得られないため、お勧めできませ ん。 SAVSYS 媒体上でのマスター・キーの最適なセキュリティーのために、保管/復元マスター・キー をロードおよび設定する必要があります。

マスター・キーは、保管/復元マスター・キーを使用して正常に復元および暗号化解除されると、現行バ ージョンに移動されます。マスター・キーが既に現行バージョンの場合は、古いバージョンに移動され ます。それで、古いバージョンで暗号化された鍵は失われるため、それらがシステムに存在しないよう にすることは重要です。マスター・キーを復元した後、すべての鍵ストア・ファイルおよびマスター・ キーの下で暗号化されたその他の鍵を変換する必要があります。

SAVSYS 媒体を介してマスター・キーあるいはマスター・キーの一部を別のシステムに配布したくない 場合があるかもしれません。マスター・キーを別のシステムで正常に復元および暗号化解除したくない 場合、SAVSYS 操作よりも前に保管/復元マスター・キーがロードおよび設定されていることを確認し、 それを受動システムと共用しないでください。受動システムでは、保留中のバージョンを消去する必要 があります。

マスター・キーの一部のみを配布する場合、同じように行うことができます。次に、共用するマスタ ー・キーのパスフレーズを共用します。そうでない場合、配布しないマスター・キーを一時的に消去す る必要があります。

マスター・キーが SAVSYS 操作を使用してバックアップされる場合でも、マスター・キーのパスフレー ズを書き留めて、それらを安全に保管する必要があります。SAVSYS 操作からのライセンス内部コード のインストールが失敗した場合がこれに当てはまります。

注**:** マスター・キーを変更したときはいつでも、それをバックアップする必要があります。

# 暗号化された補助記憶域プールのバックアップ

ディスクの暗号化によって、ユーザー補助記憶域プール (ASP) および独立 ASP に保管されているデータ を暗号化することができます。暗号化された ASP は、暗号化されていない ASP と同じ方法でバックアッ プします。ただし、システム ASP または独立 ASP のデータが失われた場合、追加の復元ステップを実行 する必要があります。

ディスク暗号化を使用するには、オプション 45 - Encrypted ASP Enablement (オペレーティング・システ ムの機能) をインストールしている必要があります。暗号化を使用可能にするオプションは、Systems Director Navigator for i5/OS またはSystem i ナビゲーターを使用してユーザー ASP または独立 ASP を作 成すると使用可能になります。

暗号化された ASP をセットアップすると、システムはデータ・キーを生成します。これによって、記憶域 プールに書き込まれたデータを暗号化したり、その記憶域プールから読み取られたデータを暗号化解除した りします。独立 ASP のデータ・キーは、記憶域プールと共に保持され、ASP マスター・キーを使用して 保護されます。ユーザー ASP は、ライセンス内部コードに保管されているデータ・キーと共に保護されま す。

データは、ASP にある場合にのみ暗号化されます。データは、読み取り時に暗号化解除されます。保管操 作を行う場合、保管操作のために読み取られるときにデータは暗号化解除されます。暗号化磁気テープ装置 またはソフトウェア・ソリューションのいずれかを使用して暗号化バックアップを行う場合、データは保管 メディアでのみ暗号化されます。

暗号化 ASP 内のデータの暗号化バックアップを実行することができます。バックアップ時に、ASP デー タは読み取り時に暗号化解除され、磁気テープへの書き込み時に再度暗号化されます。

暗号化 ASP のデータをバックアップするには、以下のコマンドのいずれかを使用します。

- SAVSYS コマンド
- v GO SAVE オプション 21 (システム全体を保管する)
- GO SAVE オプション 23 (ユーザー・データを保管する)

重要**:** 暗号化された独立 ASP をクラスター内のあるシステムから別のシステムに切り替える場合、ASP の マスター・キーが両方のシステムで同じ値に設定されていることを確認する必要があります。

## 関連タスク

65 [ページの『独立](#page-70-0) ASP を保管する』

独立補助記憶域プール (ASP) を System i ナビゲーターで別個に保管することもできますし、全システム 保管 (GO SAVE: オプション 21) の一部として、あるいはすべてのユーザー・データを保管する (GO SAVE: オプション 23) 際に、独立 ASP を保管することもできます。独立 ASP は独立ディスク・プール としても知られています。

## 関連情報

補助記憶域プール・マスター鍵のロードおよび設定 暗号化補助記憶域プールの復元 ディスクの暗号化

# バックアップ・プログラミングの手法

プログラミングの手法には、ジョブの回復、状況メッセージの表示、および保管および復元コマンドから出 力ファイルへの出力のリダイレクトが含まれます。

# ジョブの回復の考慮事項

ジョブの回復と再開は、アプリケーション設計の基本的な部分です。アプリケーションは、以下のような問 題を処理できるように設計する必要があります。

- v 予期しないデータの問題。数値データが求められているところに英字のデータがある場合など。
- v オペレーターの問題。間違ったオプションを選択してしまったり、ジョブを取り消してしまった場合な ど。
- v 装置の問題。ワークステーション、ディスク装置、および通信回線の障害など。

ジョブ回復のプロシージャーは、ユーザー・データの保全性を確保でき、なおかつ割り込みアプリケーショ ンを容易に開始できるものであるべきです。ジョブを回復させやすいアプリケーションの設計には、 ジャ ーナル処理とコミットメント制御を使用できます。回復の手順は、エンド・ユーザーに対して透過的なもの であるべきです。

# 対話式ジョブの回復

データ入力ジョブや、単一のファイルを更新するジョブを実行している場合、大規模な回復方針の計画が必 要になることはほとんどありません。オペレーターは、ファイルに対して問い合わせを行って、どのレコー ドが最後に更新されたかを確認し、その位置から作業を続けることができます。

問い合わせのみのジョブから回復する場合は、ワークステーションのオペレーターは、中断したところから ジョブを開始します。しかし、多くのファイルが関係する更新トランザクションを使用していた場合には、 ジャーナルやコミットメント制御の使用を考慮してください。システムは、システムが異常終了した後の初 期プログラム・ロード (IPL) か、異常な状態でオフにされた独立 ASP の処理を使用可能 (オン) にすると きに、ジャーナル処理されたファイルを回復します。これに加えて、ユーザー制御の順方向/逆方向ファイ ル回復では、ジャーナルを使用できます。ジャーナル処理では、データベース物理ファイルに加えて、他の オブジェクト・タイプを保護することもできます。

コミットメント制御では、ジャーナルに記録されたファイル変更を使用して、自動的にトランザクションと ファイルを同期させることができます。ジョブが終了する際、システムは、自動的にファイル更新をロール バックして、トランザクション開始時の状態に戻します。加えて、コミットメント制御通知オブジェクト は、トランザクションの再開始を支援することもできます。

対話式アプリケーションを設計する場合は、ワークステーションや通信回線に装置上の問題が発生する可能 性があることを考慮に入れる必要があります。たとえば、コンピューター・システムの電源が落ちたとしま す。処理装置とディスク装置に電源を供給し続けるための無停電電源装置が設置されている場合は、システ ムの活動は停止しません。しかし、この例では、ワークステーションの電源が落ちてしまいました。プログ ラムはワークステーションへの読み書きを試行しますが、プログラムにはエラー通知が戻されます。アプリ ケーションがこれらのエラーを処理するように設計されていない場合、システムは、ワークステーションの エラー回復だけにすべての時間を費やしてしまう可能性があります。

対話式アプリケーションは、エラー・フィードバック領域を監視し、何らかのエラーが通知されたらそれを 処理するように設計する必要があります。アプリケーションがエラーを処理してこれを停止させれば、無意 味なエラー回復のためにシステム・リソースが消費されることを避けられます。エラー・フィードバック領 域とエラー回復ルーチンの例は、プログラム言語のリファレンス・マニュアルに紹介されています。

## バッチ・ジョブの回復

印刷のみのバッチ・ジョブは、通常、特別な回復によって再開する必要はありません。これは、プログラム をもう一度実行することで十分対応できます。

ファイル更新 (追加、変更、または削除アクション) を実行するバッチ・ジョブの場合は、再開および回復 も考慮することが必要になります。ジョブを再開する 1 つの方法は、レコード内の更新コードを使用する ことです。レコードが更新される際には、そのレコードの処理が完了したことを示すために、レコードのコ ードも更新される場合があります。ジョブが再開されるとき、バッチ・プログラムは、処理が終わっていな い最初のレコードに移動します (この結果としてコードが更新されます)。そして、ファイルのその位置か ら、プログラムは処理を続行します。

バッチ処理を再開する別の方法は、ジョブを開始する前にファイルを保管またはコピーする方法です。ファ イルの保管やコピーには、以下のコマンドのいずれかを使用できます。

- オブジェクト保管 (SAVOBJ)
- v ファイル・コピー (CPYF)

次いで、ファイルを元の状態に再開、復元、またはコピーして、ジョブを再実行します。この方法では、フ ァイルを変更しているジョブが他にないようにする必要があります。これを確実に行う 1 つの方法とし て、ジョブの実行中はファイルを排他ロックします。また、この方法のバリエーションとして、ジャーナル を使用することもできます。たとえば、再開が必要な場合には、ジャーナル処理済み変更除去 (RMVJRNCHG) コマンドを使用して、ファイルへの変更を除去できます。その上で、そのファイルに対し てジョブを再実行します。

バッチ・ジョブが複雑な入力ストリームで構成されている場合は、その入力ストリームの中に処理を再開す る方針を設計したいと考えるでしょう。そして、バッチ・ジョブを再開する必要があるときには、ジョブが そのストリームのどの位置から処理を続行すればよいかを判別できるようにします。

バッチ・ジョブの回復には、コミットメント制御を使用することもできます。ただし、バッチ・ジョブにコ ミットメント制御を使用する計画がある場合は、コミット・サイクルで可能なレコード・ロックの最大数が 4 000 000 であることを考慮してください。したがって、バッチ・ジョブによっては、ジョブを複数の論理 トランザクションに分割することが必要になります。たとえば、バッチ・プログラムで更新するマスター・ ファイル・レコードの後に、いくつかの詳細レコードを含む別のファイルがある場合は、それら一連の更新 のそれぞれを論理トランザクションで表し、これを別々にコミットすることができます。ロックは、コミッ ト・サイクルの間、すべてのレコードが変更されるまで保持されます。このようにして、バッチ・ジョブが 小さな論理トランザクションに分割されれば、変更されたデータはより早く使用可能になります。

ジャーナル処理は、対話式ジョブの場合と同じように、バッチ・ジョブの回復でも役に立ちます。

# <span id="page-191-0"></span>出力ファイル中の情報

保管コマンドのほとんどでは、保管された内容を示す出力が作成されます。使用するコマンドに応じて、こ の出力先を印刷装置 (OUTPUT(\*PRINT))、データベース・ファイル (OUTPUT(\*OUTFILE))、ストリーム・ ファイル、またはユーザー・スペースにすることができます。

保管コマンドのデフォルトでは、出力を作成しないので、保管コマンドを実行するたびに、必要に応じて出 力を要求しなければなりません。保管コマンドの OUTPUT パラメーターのデフォルト値は、コマンド省略 時値変更 (CHGCMDDFT) コマンドで変更することが可能です。

その出力を印刷して媒体に保管するか、または出力ファイルの情報に関して分析して報告するプログラムを 作成するかのいずれかが可能です。

OUTPUT パラメーターは、次のコマンドで使用することができます。

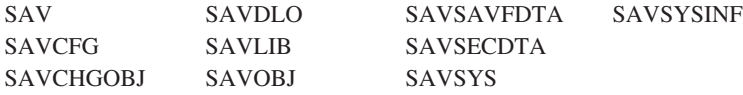

文書ライブラリー・オブジェクトの保管 (SAVDLO) コマンドの出力ファイルを使用する場合、システムは ファイル形式 QSYS/QAOJSAVO.OJSDLO を使用します。ファイル・レイアウトを調べるには、ファイ ル・フィールド記述表示 (DSPFFD) コマンドを使用してください。

SAV コマンドは、出力ファイルへの出力をサポートしていません。 SAV コマンドからの出力はストリー ム・ファイルまたはユーザー・スペースにすることができます。 『保管 (SAV) および復元 (RST) コマン ドの出力の解釈』 では、ストリーム・ファイルまたはユーザー・スペースのレイアウトを示しています。

それ以外のコマンドで、上記のいずれかのコマンドの出力ファイルを使用する場合、システムはファイル形 式 QSYS/QASAVOBJ.QSRSAV を使用します。

SAVCHGOBJ、SAVLIB、SAVOBJ、および SAV コマンドには出力情報のタイプ (INFTYPE) パラメータ ーがあり、どれほど詳細に出力したいかを指定することができます。詳しくは、 206 [ページの『保管コマン](#page-211-0) [ドからの出力の解釈』を](#page-211-0)参照してください。

保管コマンドが使用するモデル・データベースの出力ファイルの名前については、保管コマンドのオンライ ン情報を参照してください。

## 関連資料

207 [ページの『保管操作の出力ファイル情報』](#page-212-0) この表には、保管操作 (QASAVOBJ) の出力ファイル情報の形式が示されます。未使用のフィールド、設定 されていないフィールドでは、数値フィールドなら 0、文字フィールドならブランクが値になります。

# 保管 **(SAV)** および復元 **(RST)** コマンドの出力の解釈

オブジェクトの保管 (SAV) コマンドまたはオブジェクトの復元 (RST) コマンドを使用する場合、出力を ストリーム・ファイルまたはユーザー・スペースに入れることができます。

指定したストリーム・ファイルまたはユーザー・スペースにデータがすでに存在する場合、コマンドはその データに上書きします。それは新しいデータを既存のデータに追加しません。

ストリーム・ファイルを追加するには、ストリーム・ファイルに対する \*W 権限と、ストリーム・ファイ ルのディレクトリーに対する \*R 権限が必要です。

<span id="page-192-0"></span>ユーザー名を指定するには、ユーザー・スペースに対する \*CHANGE 権限と、ライブラリーに対する \*USE 権限とが必要です。サーバーには、ユーザー・スペースに対する \*EXCLRD ロックが必要です。

## 関連概念

92 ページの『保管 (SAV) [コマンドの使用』](#page-97-0)

この情報では、OBJ パラメーターと共に SAV コマンドを使用する方法について説明します。

#### 関連資料

7 [ページの『システムが保管したオブジェクトを判別する](#page-12-0) (保管メッセージ)』 この情報では、保管メッセージの働きおよび出力ファイルから入手できる情報について説明します。

# 項目の見出し情報

保管 (SAV) コマンドまたは復元 (RST) コマンドを実行するとき、出力はストリーム・ファイルまたはユ ーザー域に入れることができます。

出力の内容は項目に分割されます。出力の各項目には関連付けられた見出しがあります。この見出しには、 項目の長さと項目のタイプを指定するデータが含まれています。各タイプの項目には、独自の形式がありま す。この見出し情報によって、出力の内容を特定の形式を備える項目に分割できます。これにより、出力に あるデータを構文解析できます。

項目のカウントは保持されません。その代わりに、項目の終わりは項目長さによって決定されます。項目に は、可変長エレメントが含まれることがあります。このため、項目が埋め込まれる場合もあります。

出力にある項目の数は可変です。後書き項目に到達するまで、項目は 1 つずつ表示されます。後書き項目 は、出力の最後の項目です。

見出し内のそれぞれのフィールドごとに、オフセットがバイト数で指定されます。このオフセットは、見出 しの基底アドレス、または見出し内の最初のフィールドの先頭との相対位置です。

下記の表は、SAV または RST コマンドによる出力の見出し情報の形式を示しています。

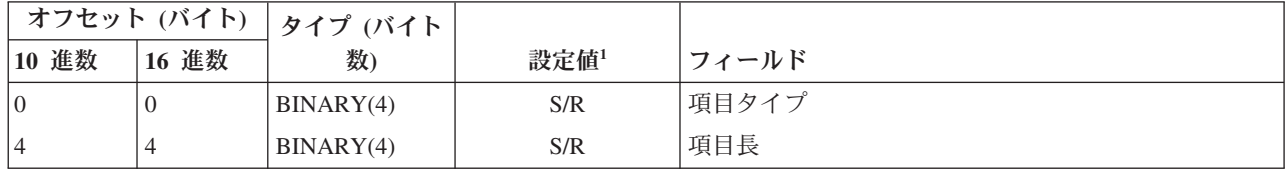

表 *45.* 項目の見出し情報出力 *- SAV* および *RST* コマンド

注**:**

1.

列ごとに設定します。下記の列の値は、どの操作がフィールドの内容を出力に書き込むかを示しています。

## 値 状態

- S 保管操作がこのフィールドに設定します。
- R 復元操作がこのフィールドに設定します。
- S/R どちらかの操作がこのフィールドに設定します。
- (ブランク) どちらの操作でも設定されません。関連付けられたフィールドは、数値フィ ールドの場合はゼロに、文字フィールドの場合はブランクに、可変長文字フ ィールドの場合は空に設定されます。

# <span id="page-193-0"></span>コマンド情報項目

この表は、SAV および RST コマンドのコマンド出力の形式について説明しています。

コマンド情報項目は、下記の表で記述される形式の出力です。見出しにある「項目タイプ」フィールドの値 によって、見出しに関連付けられた項目がコマンド情報項目であるかどうかが分かります。

システムは、コード化文字セット ID (CCSID) をすべてのデータと関連付けます。この関連付けは、すべ ての保管操作および復元操作を通じて維持されます。

フィールドごとに、オフセットはバイト単位で指定されます。このオフセットは、項目の基底アドレス、ま たは項目の見出し内の最初のフィールドの先頭との相対位置です。

|              | オフセット (バイト)      | タイプ (バイト                  |              |                                     |
|--------------|------------------|---------------------------|--------------|-------------------------------------|
| 10 進数        | 16 進数            | 数)                        | 設定値1         | フィールド                               |
| $\mathbf{0}$ | $\boldsymbol{0}$ | BINARY(8)                 | S/R          | 形式についての詳細は、項目の見出し情報の表を参照して<br>ください。 |
| $\, 8$       | 8                | BINARY(4)                 | S/R          | 装置名のオフセット <sup>2</sup>              |
| 12           | $\overline{C}$   | BINARY(4)                 | S/R          | ファイル・ラベルのオフセット <sup>3</sup>         |
| 16           | 10               | BINARY(4)                 | S/R          | シーケンス番号                             |
| 20           | 14               | BINARY(4)                 | S/R          | 活動時保管                               |
| 24           | 18               | BINARY(4)                 | S/R          | データの CCSID                          |
| 28           | 1 <sup>C</sup>   | $BINARY(4)$ ,<br>UNSIGNED | S/R          | レコードの数                              |
| 32           | 20               | CHAR(10)                  | S/R          | コマンド                                |
| 42           | 2A               | CHAR(10)                  | S/R          | 有効期限                                |
| 52           | 34               | CHAR(8)                   | S/R          | 保管日時                                |
| 60           | 3C               | CHAR(10)                  | S/R          | 変更開始日付                              |
| 70           | 46               | CHAR(10)                  | S/R          | 変更開始時刻                              |
| 80           | 50               | CHAR(10)                  | S/R          | 変更終了日付                              |
| 90           | 5A               | CHAR(10)                  | S/R          | 変更終了時刻                              |
| 100          | 64               | CHAR(6)                   | S/R          | 保管リリース・レベル                          |
| 106          | 6A               | CHAR(6)                   | S/R          | ターゲット・リリース・レベル                      |
| 112          | 70               | CHAR(1)                   | S/R          | 情報タイプ                               |
| 113          | 71               | CHAR(1)                   | S/R          | データ圧縮                               |
| 114          | 72               | CHAR(1)                   | S/R          | データ短縮                               |
| 115          | 73               | CHAR(8)                   | S/R          | 保管システムのシリアル番号                       |
| 123          | 7B               | CHAR(8)                   | $\mathbb{R}$ | 復元日時                                |
| 131          | 83               | CHAR(6)                   | $\mathbb{R}$ | 復元リリース・レベル                          |
| 137          | 89               | CHAR(8)                   | $\mathbb{R}$ | 復元システム製造番号                          |
| 145          | 91               | CHAR(10)                  | S/R          | 活動時保管オプション                          |
| 155          | 9B               | CHAR(1)                   | S/R          | 保管形式                                |
| 156          | 9C               | BINARY(4)                 | S/R          | 媒体ファイル番号                            |
| 160          | A <sub>0</sub>   | BINARY(4)                 | S/R          | 媒体ファイルの合計数                          |
| 164          | A4               | CHAR(1)                   | S/R          | 要求される専用認可                           |

表 *46.* コマンド情報項目出力 *- SAV* および *RST* コマンド

<span id="page-194-0"></span>表 *46.* コマンド情報項目出力 *- SAV* および *RST* コマンド *(*続き*)*

| オフセット (バイト) |          | タイプ バイト  |      |       |
|-------------|----------|----------|------|-------|
| 10 進数       | 進数<br>16 | 数        | 設定値1 | フィールド |
| 165         | A5       | CHAR(10) | S/R  | 同期 ID |

注**:**

1. 列ごとに設定します。下記の列の値は、どの操作がフィールドの内容を出力に書き込むかを示していま す。

値 条件

- **S** 保管操作がこのフィールドに設定します。
- **R** 復元操作がこのフィールドに設定します。
- **S/R** どちらかの操作がこのフィールドに設定します。

**(**ブランク**)**

どちらの操作でも設定されません。関連付けられたフィールドは、数値フィールドの場合はゼ ロに、文字フィールドの場合はブランクに、可変長文字フィールドの場合は空に設定されま す。

2. 装置名の形式。 最初の項目は、「装置名のオフセット」フィールドを使用して、「装置名の数」フィー ルドに到達することによって見つけることができます。「装置名の数」フィールドは繰り返されませ  $h_{\alpha}$ 

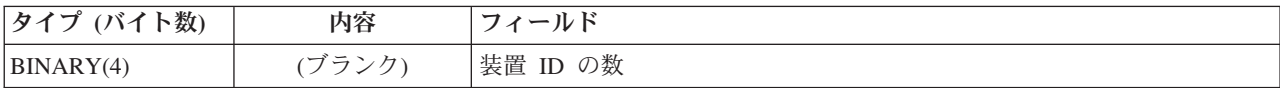

次に、最初の装置 ID に移動します。各装置 ID は、長さとそれに続く名前とで構成されます。「装置 名」フィールドは、装置 ID ごとに繰り返されます。

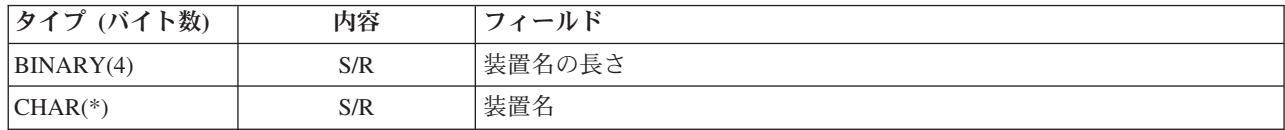

3. ファイル・ラベルの形式。 ファイル・ラベルの先頭は、「ファイル・ラベルのオフセット」フィールド を使用して検索します。ファイル・ラベル・フィールドは繰り返されません。

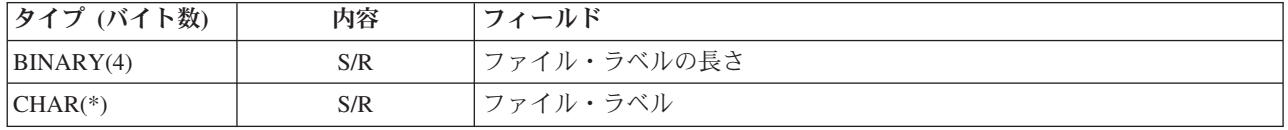

# ディレクトリー情報項目

この表は、SAV および RST コマンドのディレクトリー項目出力の形式について説明しています。

項目の見出しにある「項目タイプ」フィールドの値によって、見出しに関連付けられた項目がディレクトリ ー情報項目であるかどうかが分かります。

フィールドごとに、オフセットはバイト単位で指定されます。このオフセットは、項目の基底アドレス、ま たは項目の見出し内の最初のフィールドの先頭との相対位置です。

| オフセット (バイト)    |               | タイプ (バイト  |              |                                              |
|----------------|---------------|-----------|--------------|----------------------------------------------|
| 10 進数          | 16 進数         | 数)        | 設定値1         | フィールド                                        |
| $\overline{0}$ | $\Omega$      | BINARY(8) | S/R          | 形式についての詳細は、項目の見出し情報の表を参照して<br>ください。          |
| $\overline{8}$ | 8             | BINARY(4) | S/R          | ディレクトリー ID のオフセット <sup>2</sup>               |
| 12             | $\mathcal{C}$ | BINARY(4) | S/R          | ディレクトリー中の正常に処理されたオブジェクト・リン<br>クの数            |
| 16             | 10            | BINARY(4) | S/R          | ディレクトリー中の正常に処理されなかったオブジェク<br>ト・リンクの数         |
| <sup>20</sup>  | 14            | BINARY(4) | S/R          | 開始ボリューム ID のオフセット <sup>3</sup>               |
| 24             | 18            | BINARY(8) | S/R          | ディレクトリー内で正常に処理されたオブジェクト・リン<br>クの合計サイズ (K 単位) |
| 32             | 20            | BINARY(4) | $\mathbb{R}$ | 復元で作成されたディレクトリー・レベルの数                        |

表 *47.* ディレクトリー情報項目出力 *- SAV* および *RST* コマンド

注**:**

- 1. 列ごとに設定します。下記の列の値は、どの操作がフィールドの内容を出力に書き込むかを示していま す。
	- 値 条件
	- **S** 保管操作がこのフィールドに設定します。
	- **R** 復元操作がこのフィールドに設定します。
	- **S/R** どちらかの操作がこのフィールドに設定します。
	- **(**ブランク**)**

どちらの操作でも設定されません。関連付けられたフィールドは、数値フィールドの場合はゼ ロに、文字フィールドの場合はブランクに、可変長文字フィールドの場合は空に設定されま す。

2. ディレクトリー **ID** の形式。 ディレクトリー ID の先頭は、「ディレクトリー **ID** のオフセット」フ ィールドを使用して検索します。ディレクトリー ID は、長さとそれに続くディレクトリー名から構成 されます。ディレクトリー・フィールドは繰り返されません。

ディレクトリー名の CCSID は、 [コマンド情報形](#page-193-0)式か[ら「データの](#page-203-0) CCSID」フィールドを使用して確 認できます。

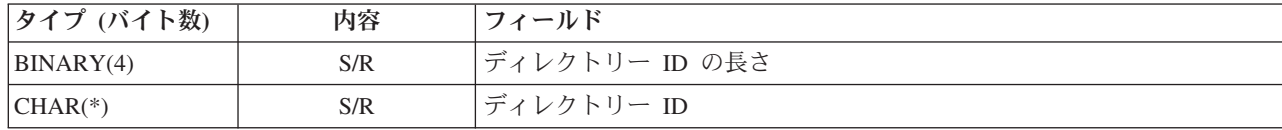

3. 開始ボリューム **ID** の形式。 最初の項目は、「開始ボリューム **ID** オフセット」フィールドを使用し て検索できます。ボリューム ID は、長さとそれに続くボリューム名から構成されます。ボリューム・ フィールドは繰り返されません。

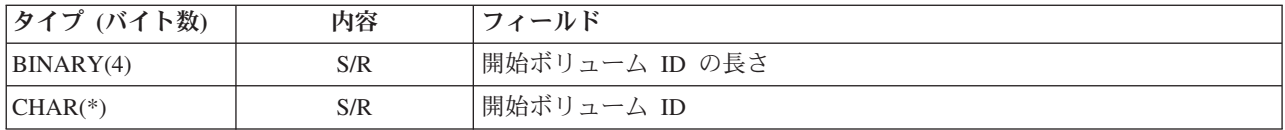

# オブジェクト・リンク情報項目

オブジェクト・リンク情報項目は、下記の表で記述される形式の出力です。項目の見出しにある「項目タイ プ」フィールドの値によって、見出しに関連付けられた項目がオブジェクト・リンク情報項目であるかどう かが分かります。

システムは、コード化文字セット ID (CCSID) を、オブジェクト・リンク名を含むすべてのデータと関連 付けます。この関連付けは、すべての保管操作および復元操作を通じて維持されます。

フィールドごとに、オフセットはバイト単位で指定されます。このオフセットは、項目の基底アドレス、ま たは項目の見出し内の最初のフィールドの先頭との相対位置です。

| オフセット (バイト) |                | タイプ (バイト  |              |                                         |
|-------------|----------------|-----------|--------------|-----------------------------------------|
| 10 進数       | 16 進数          | 数)        | 設定値1         | フィールド                                   |
| $\Omega$    | $\Omega$       | BINARY(8) | S/R          | 形式についての詳細は、項目の見出し情報の表を参照して<br>ください。     |
| 8           | 8              | BINARY(4) | S/R          | オブジェクト・リンク ID のオフセット2                   |
| 12          | $\mathcal{C}$  | BINARY(4) | R            | 復元操作後のオブジェクト・リンク ID のオフセット <sup>3</sup> |
| 16          | 10             | BINARY(4) | S/R          | 開始ボリューム ID のオフセット4                      |
| 20          | 14             | BINARY(4) | S/R          | オブジェクト・リンクのエラー・メッセージ交換 ID のオ<br>フセット5   |
| 24          | 18             | BINARY(4) | S/R          | オブジェクト・リンク・サイズ                          |
| 28          | 1 <sup>C</sup> | BINARY(4) | S/R          | オブジェクト・リンク・サイズの乗数                       |
| 32          | 20             | BINARY(4) | S/R          | 保管操作時の ASP                              |
| 36          | 24             | BINARY(4) | $\mathbb{R}$ | 復元操作後の ASP                              |
| 40          | 28             | CHAR(10)  | S/R          | オブジェクト・リンク・タイプ                          |
| 50          | 32             | CHAR(8)   | S/R          | 活動時保管日時                                 |
| 58          | 3A             | CHAR(10)  | S/R          | 保管時のオブジェクト・リンク所有者                       |
| 68          | 44             | CHAR(10)  | $\mathbb{R}$ | 復元後のオブジェクト・リンク所有者                       |
| 78          | 4E             | CHAR(50)  | S/R          | オブジェクト・リンク・テキスト                         |
| 128         | 80             | CHAR(1)   | R            | オブジェクト・リンクのセキュリティー・メッセージ                |
| 129         | 81             | CHAR(1)   | S/R          | オブジェクト・リンク状況                            |
| 130         | 82             | CHAR(7)   | S/R          | オブジェクト・リンクのエラー・メッセージ ID                 |
| 137         | 89             | CHAR(1)   | S/R          | オブジェクト・リンク・データ                          |
| 138         | 8A             | BIN(8)    | (ブランク)       | 予約済み                                    |
| 146         | 92             | CHAR(1)   | S/R          | チェックポイント書き込み許可                          |
| 147         | 93             | CHAR(10)  | S/R          | 保管操作時の ASP 装置名                          |
| 157         | 9 <sub>D</sub> | CHAR(10)  | $\mathbb{R}$ | 復元操作後の ASP 装置名                          |
| 167         | A7             | CHAR(1)   | S            | マウントされた UDFS 内                          |

表 *48.* オブジェクト・リンク情報項目 *- SAV* および *RST* コマンドからの出力

表 *48.* オブジェクト・リンク情報項目 *- SAV* および *RST* コマンドからの出力 *(*続き*)*

| オフセット (バイト) |                | タイプ (バイト  |        |                                       |
|-------------|----------------|-----------|--------|---------------------------------------|
| 10 進数       | 16 進数          | 数)        | 設定値1   | フィールド                                 |
| 168         | A8             | CHAR(4)   | (ブランク) | 予約済み                                  |
| 172         | AC             | BINARY(4) | S/R    | 回復に必要なジャーナル情報のオフセット6                  |
| 176         | B <sub>0</sub> | BINARY(4) | S/R    | 回復に必要なジャーナル・レシーバー情報のオフセット7            |
| 180         | <b>B</b> 4     | BINARY(4) | S/R    | マウントされたファイル・システム情報のオフセット <sup>8</sup> |
| 184         | B <sup>8</sup> | BINARY(4) | S/R    | 保管されている専用認可の数                         |
| 188         | BC.            | BINARY(4) | R      | 復元された専用認可の数                           |
| 192         | C <sub>0</sub> | BINARY(4) | S      | 位置の数                                  |
| 196         | C <sub>4</sub> | BINARY(4) | S      | 位置情報のオフセット <sup>9</sup>               |

| |

注**:**

1. 列ごとに設定します。この列のそれぞれの値は、以下の時点で設定されます。

## 値 条件

- **S** 保管操作がこのフィールドに設定します。
- **R** 復元操作がこのフィールドに設定します。
- **S/R** どちらかの操作がこのフィールドに設定します。
- **(**ブランク**)**

どちらの操作でも設定されません。関連付けられたフィールドは、数値フィールドの場合はゼ ロに、文字フィールドの場合はブランクに、可変長文字フィールドの場合は空に設定されま す。

2. オブジェクト・リンク **ID** の形式。 オブジェクト・リンク ID の先頭は、「オブジェクト・リンク情 報のオフセット」フィールドを使用して検索します。オブジェクト・リンク ID は、長さとそれに続く オブジェクト・リンク名から構成されます。オブジェクト・リンク・フィールドは繰り返されません。

オブジェクト・リンク名の CCSID は、 [コマンド情報形](#page-193-0)式か[ら「データの](#page-203-0) CCSID」フィールドを使用 して確認できます。

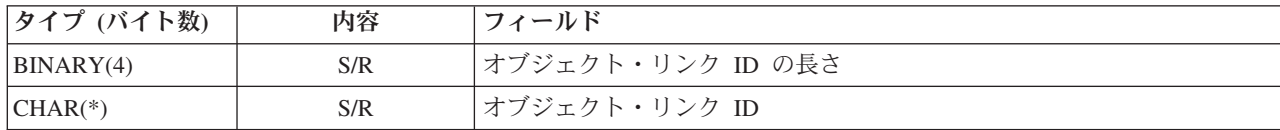

3. 復元操作後のオブジェクト・リンク **ID** の形式。 復元操作後のオブジェクト・リンク ID の先頭は、 「復元操作後のオブジェクト・リンク **ID** のオフセット」フィールドを使用して検索できます。オブジ ェクト・リンク ID は、長さとそれに続くオブジェクト・リンク名から構成されます。オブジェクト・ リンク ID フィールドは繰り返されません。

オブジェクト・リンク名の CCSID は[、コマンド情報形](#page-193-0)式か[ら「データの](#page-203-0) CCSID」フィールドを使用し て確認できます。

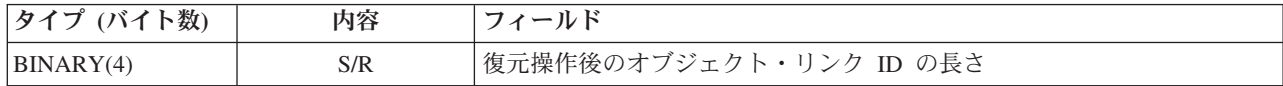

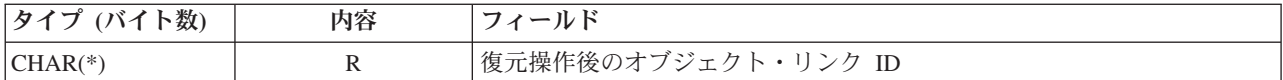

4. 開始ボリューム **ID** の形式。 最初の項目は、「開始ボリューム **ID** オフセット」フィールドを使用し て検索できます。ボリューム ID は、長さとそれに続くボリューム名から構成されます。ボリューム ID フィールドは繰り返されません。

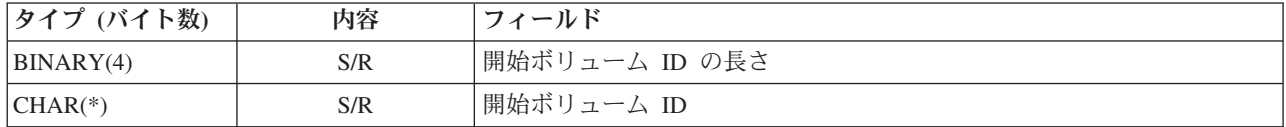

5. オブジェクト・リンクのエラー・メッセージ交換 **ID** の形式。 オブジェクト・リンクのエラー・メッ セージ交換 ID の先頭は、「オブジェクト・リンクのエラー・メッセージ交換 **ID** のオフセット」フィ ールドを使用して検索できます。オブジェクト・リンクのエラー・メッセージは、名前とそれに続く長 さとで構成されます。エラー・メッセージ交換 ID フィールドは繰り返されません。

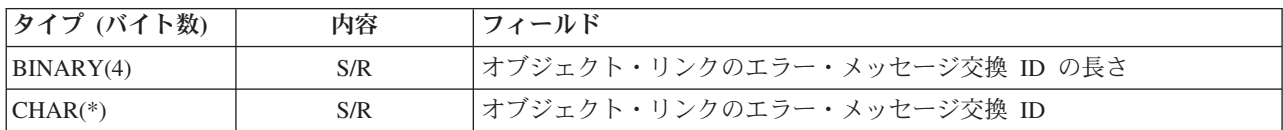

6. 回復に必要なジャーナル情報の形式。 項目の先頭は、「回復に必要なジャーナル情報のオフセット」フ ィールドを使用して見つけることができます。回復に必要なジャーナル情報は、ジャーナル・パス名の 長さと、それに続くジャーナル・パス名から成っています。ジャーナル・フィールドは繰り返されませ ん。

ジャーナル・レシーバー・パス名の CCSID は、 [「コマンド情報」フ](#page-203-0)ォーマットの [「データの](#page-193-0) [CCSID](#page-193-0)」フィールドから確認できます。この名前の変換については、iconv API を参照してください。

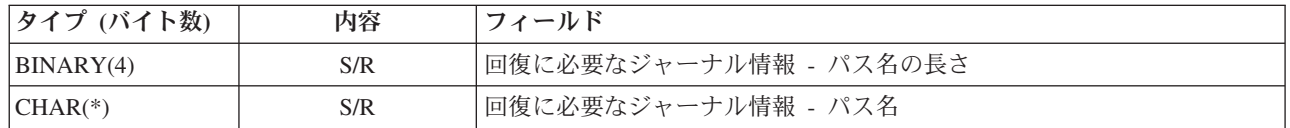

7. 回復に必要なジャーナル・レシーバー情報の形式。 項目の先頭は、「回復に必要なジャーナル・レシー バー情報のオフセット」フィールドを使用して見つけることができます。回復に必要なジャーナル・レ シーバー情報は、ASP 装置名、長さ、およびジャーナル・レシーバー・パス名から構成されています。 ジャーナル・レシーバー・フィールドは繰り返されません。

ジャーナル・レシーバー・パス名の CCSID は、 [「コマンド情報」フ](#page-203-0)ォーマットの [「データの](#page-193-0) [CCSID](#page-193-0)」フィールドから確認できます。この名前の変換については、iconv API を参照してください。

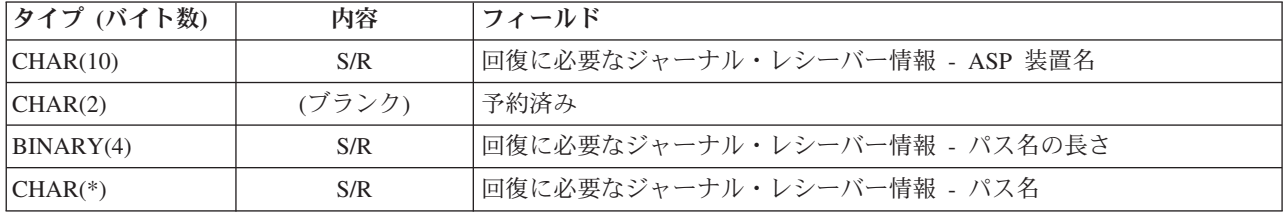

8. マウントされたファイル・システム情報の形式。マウントされたファイル・システム情報の先頭は、 「マウントされたファイル・システム情報のオフセット **(Mounted file system information offset)**」フ ィールドを使用して検索します。マウントされたファイル・システム情報は、長さとそれに続く名前か ら構成されます。

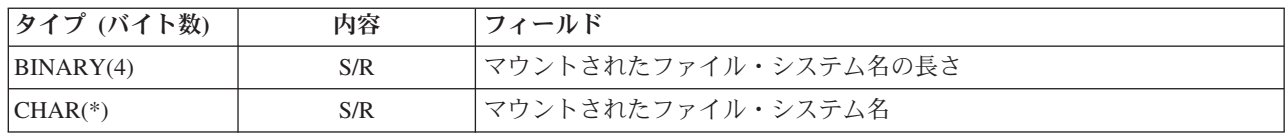

| 9. 位置情報の形式。位置情報の先頭は、「位置情報のオフセット」フィールドを使用して検出できます。 位置情報は、媒体ファイル **ID** の後に ファイル内の開始位置が続く形式になっています。「位置情 報」フィールドは、「位置の数」分繰り返します。 | |

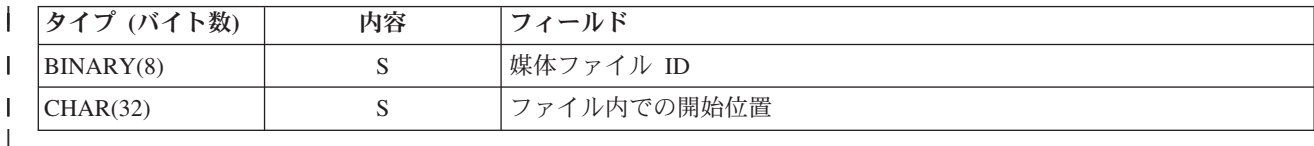

# 後書き情報項目 |

後書き情報項目は、このトピックで記述される形式の出力です。項目の見出しにある「項目タイプ」フィー ルドの値によって、見出しに関連付けられた項目が後書き情報項目であるかどうかが分かります。後書き情 報項目は、保管 (SAV) または復元 (RST) コマンドによって作成された出力にある最後の項目です。

フィールドごとに、オフセットが指定されます。このオフセットは、項目の基底アドレス、または項目の見 出し内の最初のフィールドの先頭との相対位置です。

表 *49.* 後書き情報項目 *- SAV* および *RST* コマンドからの出力

| オフセット (バ<br>イト) |               |                |      |                                 |
|-----------------|---------------|----------------|------|---------------------------------|
| 10 進数           | 16<br>進数      | タイプ (バイ<br>ト数) | 設定値' | フィールド                           |
| $\overline{0}$  | $\Omega$      | BINARY(8)      | S/R  | 形式についての詳細は、項目の見出し情報の表を参照してください。 |
| 8               | 8             | BINARY(4)      | S/R  | ボリューム ID のオフセット2                |
| 12              | $\mathcal{C}$ | BINARY(4)      | S/R  | 完全データ                           |
| 16              | 10            | BINARY(4)      | S/R  | 正常に処理されたオブジェクト・リンクの数            |
| 20              | 14            | BINARY(4)      | S/R  | 正常に処理されなかったオブジェクト・リンクの数         |
| 24              | 18            | BINARY(8)      | S/R  | 正常に処理されたオブジェクト・リンクの合計サイズ (K 単位) |
| 32              | 20            | BINARY(4)      | S/R  | 媒体ファイルの数                        |
| 36              | 24            | BINARY(4)      | S/R  | 媒体ファイルのオフセット2                   |

注**:**

1. 列ごとに設定します。下記の列の値は、どの操作がフィールドの内容を出力に書き込むかを示していま す。

## 値 条件

**S** 保管操作がこのフィールドに設定します。

**R** 復元操作がこのフィールドに設定します。

**S/R** どちらかの操作がこのフィールドに設定します。

**(**ブランク**)**

どちらの操作でも設定されません。関連付けられたフィールドは、数値フィールドの場合はゼ ロに、文字フィールドの場合はブランクに、可変長文字フィールドの場合は空に設定されま す。

2. ボリューム **ID** の形式。 最初の項目は、「ボリューム名オフセット」フィールドを使用して、「ボリ ューム **ID** の数」フィールドに到達することによって見つけることができます。「ボリューム **ID** の 数」フィールドは繰り返されません。

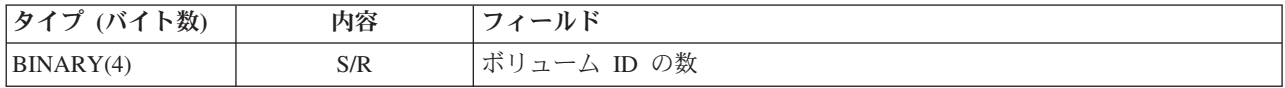

次に、最初のボリューム ID に移動します。ボリューム ID は、長さとそれに続くボリューム名から構 成されます。ボリューム **ID** の長さ および ボリューム **ID** フィールドは、ボリューム ID ごとに繰り 返します。

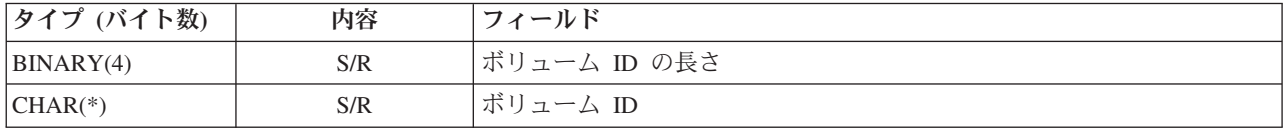

3. 媒体ファイルの形式。媒体ファイル・フィールドは、媒体ファイルごとに繰り返されます。

| タイプ (バイト数) | 内容  | フィールド                  |
|------------|-----|------------------------|
| BINARY(4)  | S/R | 媒体ファイルの長さ              |
| BINARY(4)  | S/R | 媒体ファイル・シーケンス番号         |
| BINARY(4)  | S/R | 媒体ファイル装置名の数            |
| BINARY(4)  | S/R | 媒体ファイル装置名のオフセット        |
| BINARY(4)  | S/R | 媒体ファイル・ボリューム ID の数     |
| BINARY(4)  | S/R | 媒体ファイル・ボリューム ID のオフセット |

4. 媒体装置名の形式。媒体ファイル装置名フィールドは、媒体ファイルの装置名ごとに繰り返されます。

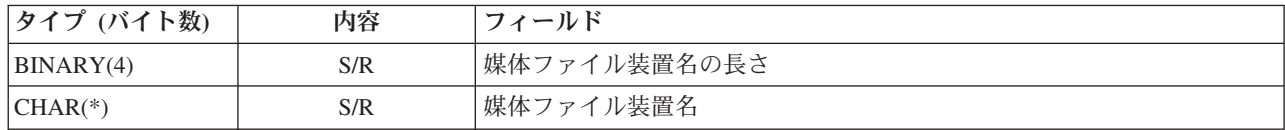

5. 媒体ファイル・ボリューム **ID** の形式。 媒体ボリューム ID フィールドは、媒体ボリューム ID ごと に繰り返されます。

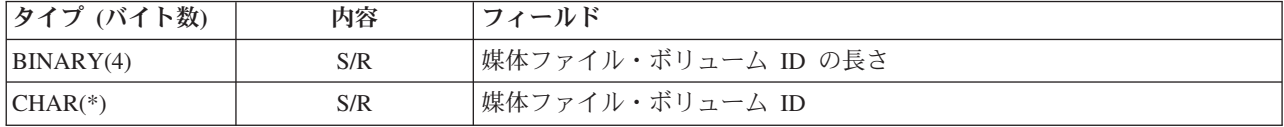

# <span id="page-201-0"></span>出力の順序

この表は、 INFTYPE(\*ALL) または INFTYPE(\*ERR) を指定した場合の出力中にある項目の順序を示して います。

表 *50. SAV* および *RST* コマンドでの出力順序 *1*

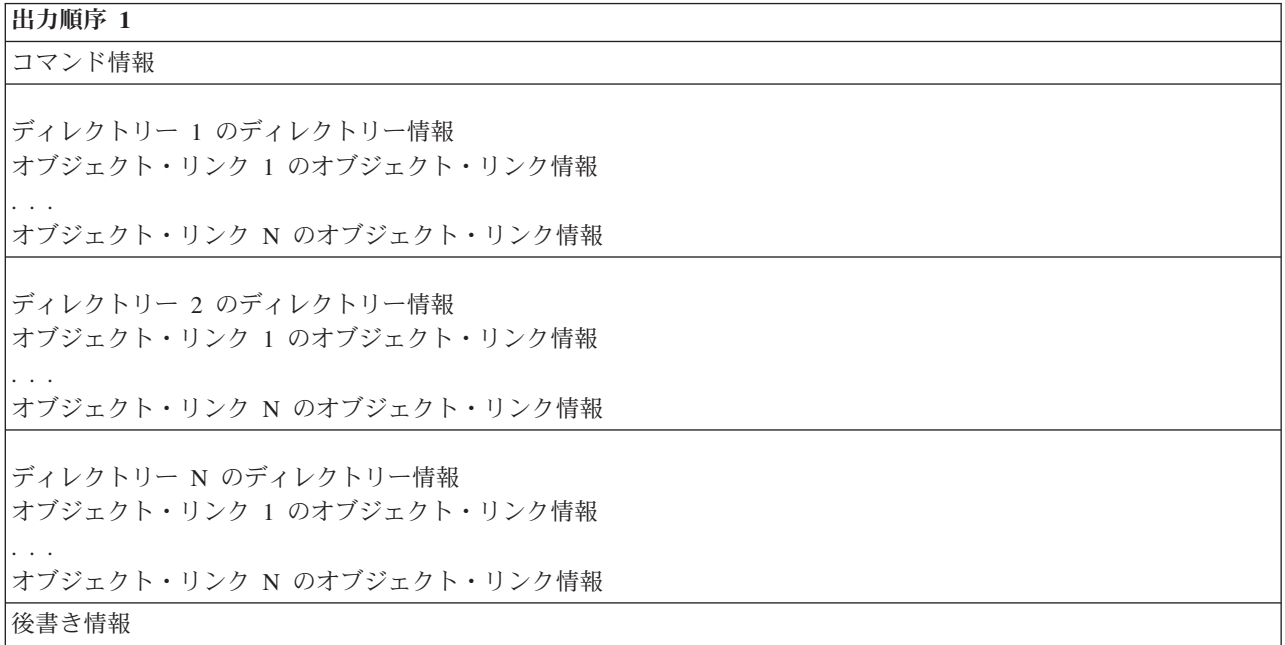

INFTYPE(\*ALL) を指定した場合、出力にはすべてのオブジェクト・リンク (成功したものと成功しなかっ たものの両方) に対するオブジェクト・リンク項目が含まれます。 INFTYPE(\*ERR) を指定した場合、出 力には成功しなかったリンクに対するオブジェクト・リンク項目だけが含まれます。

次の表は、INFTYPE(\*SUMMARY) を指定した場合の出力中にある項目の順序を示しています。

表 *51. SAV* および *RST* コマンドでの出力順序 *2*

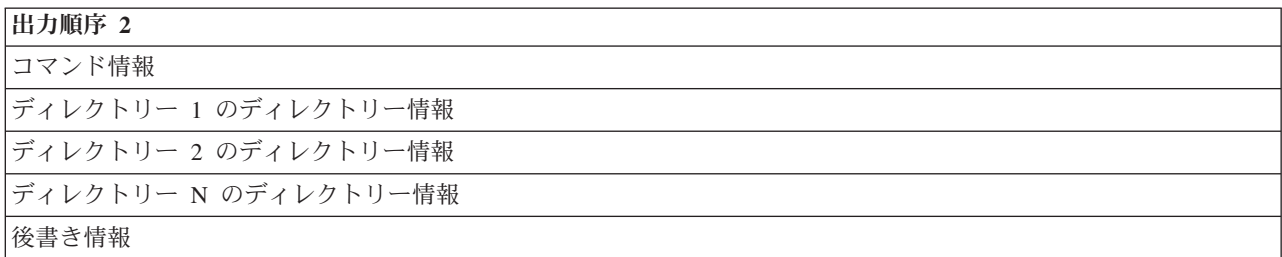

オブジェクト・リンクの出力形式から情報を取り出すときには、システムが各項目の見出し情報形式に戻す 項目長を使用しなければなりません。各項目のサイズは、項目の最後の部分に埋め込みを含むこともありま す。項目長を使用しない場合、結果が有効でないことがあります。項目長は、次の項目を検索するために使 用できます。後書き項目は常に最後の項目です。

# フィールド記述

この情報は、保管 (SAV) および復元 (RST) 出力フィールドの可能な値について説明しています。

チェックポイント書き込み許可 **(ALWCKPWRT)**

オブジェクトの保管中にオブジェクトの更新が行われた可能性があるかどうかを示します。以下の 値が有効です。

- <span id="page-202-0"></span>**'0'** オブジェクトの保管中に更新は実行されませんでした。
- **'1'** オブジェクトが SAVACTOPT(\*ALWCKPWRT) パラメーターを指定して保管され、オブジ ェクトに対して対応するシステム属性が設定されました。オブジェクトの保管中にオブジ ェクトの更新が実行された可能性があります。詳しくは、 158 [ページの『追加の活動時保](#page-163-0) 管オプション (SAVACTOPT) [パラメーター』を](#page-163-0)参照してください。

## 復元操作後の **ASP**

復元されたときの、オブジェクト・リンクの補助記憶域プール (ASP)。以下の値が有効です。

**1** システム ASP

**2** から **32**

基本ユーザー ASP

**33** から **255**

独立 ASP

#### 復元操作後の **ASP** 装置名

復元されたときの、オブジェクト・リンクの補助記憶域プール (ASP) 装置名。可能な値は次のと おりです。

#### **\*SYSBAS**

システムおよび基本補助記憶域プール。

装置名 独立補助記憶域プールの名前。

#### 保管操作時の **ASP**

保管されたときの、オブジェクト・リンクの補助記憶域プール (ASP)。可能な値は次のとおりで す。

**1** システム ASP

**2** から **32**

基本ユーザー ASP

**33** から **255**

独立 ASP

#### 保管操作時の **ASP** 装置名

保管されたときの、オブジェクト・リンクの補助記憶域プール (ASP) 装置名。以下の値が有効で す。

**\*SYSBAS**

システムおよび基本補助記憶域プール。

装置名 独立補助記憶域プールの名前。

### コマンド

操作が実行されたときに使用されたコマンド。

以下の値が有効です。

**SAV** 保管操作

## **RST** 復元操作

## 完全データ

保管または復元操作のためのすべてのデータが、実際に保管または復元されたかどうかを示しま す。この後書きデータ・エレメントは、操作によって生成された出力の残りの部分に含まれている システム記述が完全であるかどうかを通知できます。

<span id="page-203-0"></span>以下の値が有効です。

- **0** データが完全ではありません。ユーザー・スペースまたはバイト・ストリーム・ファイル に 1 つ以上のディレクトリー情報項目またはオブジェクト・リンク情報項目が書き込まれ ていませんでした。これは、ユーザー・スペースのオブジェクト・リンクが使用され、 16MB を超える保管または復元操作に関する情報が生成される場合に発生する可能性があ ります。この状況が発生するのは、保管または復元操作で非常に大量のオブジェクト・リ ンクが処理される場合だけです。この状況が発生したら、ストリーム・ファイルを使用し て出力情報を保管することを検討する必要があります。
- **1** データは完全です。保管または復元操作に関するすべての情報が出力に含まれています。

#### データの **CCSID**

この出力に格納されているデータの CCSID。

データ短縮

データが短縮形式で格納されているかどうか。

以下の値が有効です。

- **'0'** データは短縮されていません。
- **'1'** データは短縮されています。

#### データ圧縮

データが圧縮形式で格納されているかどうか。

以下の値が有効です。

- **'0'** データは圧縮されていません。
- **'1'** データは圧縮されています。
- 装置名 保管または復元操作の実行に使用された装置の名前。このフィールドには、操作を行うために使用 された装置の名前、媒体定義の名前、または保管ファイルの名前のいずれかが含まれます。この名 前の長さは装置名の長さで定義され、その CCSID はデータ・フィールドの CCSID によって定義 されます。

## 装置名の長さ

装置名 フィールドの長さ。

#### 装置名のオフセット

フィールドのオフセット。

#### ディレクトリー **ID**

オブジェクトの保管元またはオブジェクトの復元先のディレクトリーの名前。

ディレクトリー **ID** の長さ

ディレクトリー **ID** フィールドの長さ。

ディレクトリー **ID** のオフセット

「ディレクトリー **ID** の長さ」フィールドのオフセット。

#### 変更終了日付

保管操作実行時に、変更終了日付に指定された値。

以下の値が有効です。

**\*ALL** 変更終了日付は指定されていません。

<span id="page-204-0"></span>終了日付

保管操作で指定された変更終了日付。日付は YYMMDD 形式で、左寄せされ、ブランクが 埋め込まれます。

## 変更終了時刻

保管操作実行時に、変更終了時刻に指定された値。

以下の値が有効です。

**\*ALL** 変更終了時刻は指定されていません。

終了時刻

保管操作で指定された変更終了時刻。時刻は HHMMSS 形式で、左寄せされ、ブランクが 埋め込まれます。

項目長 このリスト項目の長さ。

#### 項目タイプ

このリスト項目に含まれているデータのタイプを示します。

以下の値が有効です。

- **1** このリスト項目は、コマンド・レベルの情報を含みます。このリスト項目のデータをマッ プするには、コマンド情報形式を使用してください。
- **2** このリスト項目は、ディレクトリー・レベルの情報を含みます。このリスト項目のデータ をマップするには、ディレクトリー情報形式を使用してください。
- **3** このリスト項目は、リンク・レベルの情報を含みます。このリスト項目のデータのマッピ ングには、オブジェクト・リンク情報形式を使用してください。
- **4** このリスト項目は、後書き情報を含みます。このリスト項目のデータをマップするには、 後書き情報形式を使用してください。

### 有効期限

媒体の有効期限。

以下の値が有効です。

#### **\*PERM**

データは永続的です。

#### 有効期限

保管操作で指定された有効期限。日付は YYMMDD 形式で、左寄せされ、ブランクが埋め 込まれます。

## ファイル・ラベル

保管または復元操作が使用する媒体ファイルのファイル・ラベル。保管ファイルを使用する保管ま たは復元操作の場合は、このフィールドはブランクになります。

ファイル・ラベルの長さ

ファイル・ラベル・フィールドの長さ。

ファイル・ラベルのオフセット

「ファイル・ラベルの長さ」フィールドへのオフセット。

#### 情報タイプ

この操作と共に保管された情報のタイプを示します (SAV コマンドの INFTYPE パラメーター)。 以下の値が有効です。

- <span id="page-205-0"></span>**'1'** 要約情報と、処理された各オブジェクト・リンクについての情報が保管されました  $(*ALL)$
- **'2'** 要約情報と、正常に保管または復元されなかったオブジェクト・リンクについての情報が 保管されました (\*ERR)。
- **'3'** 要約情報のみが保管されました (\*SUMMARY)。

マウントされた **UDFS** 内

保管操作の際に、マウントされたユーザー定義ファイル・システム (UDFS) にオブジェクトが入っ ていたかどうか。

以下の値が有効です。

- **'0'** 保管操作の際に、オブジェクトはマウントされた UDFS 内にはありませんでした。
- **'1'** 保管操作の際に、オブジェクトはマウントされた UDFS 内にありました。

#### 回復に必要なジャーナル情報のオフセット

「回復に必要なジャーナル情報 **-** パス名の長さ」フィールドへのオフセット。このフィールドは、 保管操作される時点でジャーナル処理されていないオブジェクトの場合は、0 になります。

## 回復に必要なジャーナル情報 **-** パス名

オブジェクトの回復に必要なジャーナルのパス名。ジャーナル処理済み変更適用 (APYJRNCHG) がオブジェクトを正常に復元できるようにするには、オブジェクトをこのジャーナルによってジャ ーナル処理する必要があります。

#### 回復に必要なジャーナル情報 **-** パス名の長さ

「回復に必要なジャーナル情報 **-** パス名」フィールドの長さ。

#### 回復に必要なジャーナル・レシーバー情報のオフセット

「回復に必要なジャーナル・レシーバー情報 **- ASP** 装置名」フィールドへのオフセット。このフ ィールドは、保管操作される時点でジャーナル処理されていないオブジェクトの場合は、0 になり ます。

#### 回復に必要なジャーナル・レシーバー情報 **- ASP** 装置名

オブジェクトの回復に必要なジャーナル・レシーバーを含むライブラリーが入っているディスク・ プール装置の名前。

#### 回復に必要なジャーナル・レシーバー情報 **-** パス名

オブジェクトを回復するために必要なジャーナル・レシーバー・チェーンにある最初のジャーナ ル・レシーバーのパス名。ジャーナル処理済み変更適用 (APYJRNCHG) がオブジェクトを正常に 復元できるようにするには、オブジェクトをこのジャーナル・レシーバーに対してジャーナル処理 する必要があります。

#### 回復に必要なジャーナル・レシーバー情報 **-** パス名の長さ

「回復に必要なジャーナル・レシーバー情報 **-** パス名」フィールドの長さ。

#### 媒体ファイル装置名

保管または復元操作の実行に使用された装置の名前。このフィールドには、操作を行うために使用 された装置の名前または保管ファイルの名前が含まれます。この名前の長さは「媒体ファイル装置 名の長さ」で定義され、CCSID は「データ・フィールドの **CCSID**」フィールドで定義されます。

#### 媒体ファイル装置名の長さ

「媒体ファイル装置名」フィールドの長さ。

#### 媒体ファイル装置名のオフセット

この媒体ファイルの最初の「媒体ファイル装置名」フィールドへのオフセット。

## <span id="page-206-0"></span>媒体ファイル **ID** |

|  $\blacksquare$  保管操作によって生成された個々の媒体ファイルを識別する番号。値 0 は、この項目に開始位置 情報がないことを意味します。

## 媒体ファイルの長さ

媒体ファイル フィールドの長さ。

## 媒体ファイルのオフセット

最初の「媒体ファイル」フィールドへのオフセット。

#### 媒体ファイル・シーケンス番号

媒体ファイルのシーケンス番号。「媒体ファイル装置名」が磁気テープ装置ではない場合は、値は 0 になります。

## 媒体ファイル・ボリューム **ID**

保管または復元操作中に使用されたボリュームの名前。名前の長さは「媒体ファイル・ボリューム **ID** の長さ」で定義され、CCSID はデータ・フィールドの CCSID で定義されます。

#### 媒体ファイル・ボリューム **ID** の長さ

「ボリューム ID」フィールドの長さ。

## 媒体ファイル・ボリューム **ID** のオフセット

この媒体ファイルの最初の「媒体ファイル・ボリューム ID」フィールドへのオフセット。

## マウントされたファイル・システム情報のオフセット

「マウントされたファイル・システム名の長さ」フィールドへのオフセット。このフィールドが 0 の場合、保管操作時にファイル・システムがこのディレクトリーにマウントされなかったか、ある いは復元操作時にマウントされたファイル・システムの再ビルド (RBDMFS) パラメーターで \*NONE が指定されています。

#### マウントされたファイル・システム名

このディレクトリーにマウントされたファイル・システムの名前。

#### マウントされたファイル・システム名の長さ

「マウントされたファイル・システム名」フィールドの長さ。

#### 装置名の数

「装置名」フィールドの数。

## 復元によって作成されたディレクトリー・レベルの数

復元されるオブジェクトの親ディレクトリーが存在しない場合に CRTPRNDIR(\*YES) が指定され ていれば、その親ディレクトリーは復元で作成されます。このフィールドは、復元が作成した親デ ィレクトリーのレベルの数を示します。たとえば、「/a/b/c/stmf」が復元されて「/a/b」が存在しな い場合、復元によって「/a/b」と「/a/b/c」が作成され、「復元によって作成されたディレクトリ ー・レベルの数」フィールドは 2 となります。

#### 媒体ファイル装置名の数

この媒体ファイルに含まれている媒体ファイル装置名の数。

#### 媒体ボリューム **ID** の数

この媒体ファイルに含まれている媒体ファイル・ボリューム ID の数。

#### 媒体ファイルの数

保管または復元操作中に処理された媒体ファイルの数。

#### ディレクトリー中の正常に処理されたオブジェクト・リンクの数

このディレクトリーで、正常に保管または復元されたオブジェクト・リンクの数。

#### <span id="page-207-0"></span>ディレクトリー中の正常に処理されなかったオブジェクトの数

このディレクトリーで、保管または復元されなかったオブジェクト・リンクの数。

#### 正常に処理されたオブジェクト・リンクの数

全保管操作または全復元操作について正常に保管または復元されたオブジェクト・リンクの合計 数。

## 正常に処理されなかったオブジェクト・リンクの数

全保管操作または全復元操作について保管または復元されなかったオブジェクト・リンクの合計 数。

## 位置の数 |

このリンク項目に存在するテープ媒体の位置の数を識別する番号。値 0 は、この項目にテープ媒 体の位置がないことを意味します。 | |

## 復元された専用認可の数

オブジェクトの復元された専用認可の数。

#### 保管されている専用認可の数

オブジェクトとともに保管されている専用認可の数。

#### レコードの数

特定の値に対して解釈される数は、以下のとおりです。

- **n** 保管または復元された装置またはファイルに \*SAVF 装置または保管ファイルが含まれて いたため、保管または復元されたレコードの数。
- **0** 保管または復元された装置またはファイルに \*SAVF 装置または保管ファイルが含まれて いなかったため、保管または復元されたレコードの数。

## ボリューム **ID** の数

保管または復元操作中に使用されたボリュームの数。

#### オブジェクト・リンク・データ

このオブジェクトのデータがオブジェクトとともに保管されたかどうかを示します。以下の値が有 効です。

- **'0'** オブジェクトの記述は保管されましたが、オブジェクトのデータは保管されませんでし た。
- **'1'** オブジェクトの記述とオブジェクトのデータが保管されました。

#### オブジェクト・リンクのエラー・メッセージ **ID**

このリンクに対して出されたエラー・メッセージのメッセージ ID。

### オブジェクト・リンクのエラー・メッセージ交換 **ID**

リンク・エラー・メッセージからのエラー・メッセージ交換 ID。

## オブジェクト・リンクのエラー・メッセージ交換 **ID** の長さ

オブジェクト・リンクのエラー・メッセージ交換 **ID** の長さ。

## オブジェクト・リンクのエラー・メッセージ交換 **ID** のオフセット

オブジェクト・リンクのエラー・メッセージ交換 **ID** の長さ フィールドまでのオフセット。

## 復元操作後のオブジェクト・リンク **ID**

復元された後のオブジェクト・リンク名。

## 復元操作後のオブジェクト・リンク **ID** の長さ

復元操作後のオブジェクト・リンク **ID** フィールドの長さ。

#### <span id="page-208-0"></span>復元操作後のオブジェクト・リンク **ID** のオフセット

復元操作後のオブジェクト・リンク **ID** の長さ フィールドまでのオフセット。

## オブジェクト・リンク **ID**

保管操作の場合は、保管されるオブジェクト・リンクの名前。復元操作の場合は、保管された修飾 オブジェクト・リンクの名前 (ディレクトリーおよびオブジェクト・リンクの ID を含む)。

## オブジェクト・リンク **ID** の長さ

オブジェクト・リンク **ID** フィールドの長さ。

## オブジェクト・リンク **ID** のオフセット

オブジェクト・リンク **ID** の長さ フィールドのオフセット。

## 復元後のオブジェクト・リンク所有者

オブジェクト・リンクが復元されたときの、オブジェクト・リンク所有者のユーザー・プロファイ ルの名前。

## 保管時のオブジェクト・リンク所有者

オブジェクト・リンクが保管されたときの、オブジェクト・リンク所有者のユーザー・プロファイ ルの名前。

## オブジェクト・リンクのセキュリティー・メッセージ

復元操作中にこのオブジェクト・リンクについてセキュリティー・メッセージが発行されたかどう かの指示。

以下の値が有効です。

- **'0'** セキュリティー・メッセージは発行されなかった。
- **'1'** 1 つ以上のセキュリティー・メッセージが発行された。

## オブジェクト・リンク・サイズ

サイズ乗数の単位数で表現したオブジェクト・リンクのサイズ。実際のオブジェクト・リンク・サ イズは、オブジェクト・リンク・サイズをオブジェクト・リンク・サイズ乗数で乗算した値以下で す。

### オブジェクト・リンク・サイズの乗数

実際のサイズを得るために、オブジェクト・リンク・サイズに乗算する値。オブジェクト・リンク が 1 000 000 000 バイトより小さい場合はその値は 1、オブジェクト・リンクが 1 000 000 000 バイトから 4 294 967 295 バイトまでの範囲にある場合は、値は 1024 です。オブジェクト・リ ンクが 4 294 967 295 バイトより大きい場合、値は 4096 です。

#### オブジェクト・リンク状況

オブジェクト・リンクが正常に処理されたかどうか。

以下の値が有効です。

- **'0'** オブジェクト・リンクは正常に保管または復元されませんでした。
- **'1'** オブジェクト・リンクは正常に保管または復元されました。

#### オブジェクト・リンク・テキスト

オブジェクト・リンクのテキスト記述。

## オブジェクト・リンク・タイプ

オブジェクト・リンクのタイプ。

#### 関連する保管操作

データを同期するために、この操作と同じ同期 ID を使用して共に動作する保管操作の数。

## <span id="page-209-0"></span>位置情報のオフセット |

「位置の長さ」フィールドのオフセット。

│ 位置の長さ

|

|

「位置情報」フィールドの長さ。

#### 要求される専用認可

保管操作において、専用認可をオブジェクトと共に保管することを指定したかどうかを示します。 以下の値が有効です。

- **'0'** PVTAUT(\*NO) が指定された。
- **'1'** PVTAUT(\*YES) が指定された。

#### 復元日時

システムのタイム・スタンプ形式で表現した、オブジェクト・リンクが復元された時刻。このタイ ム・スタンプを変換することについての情報は、「日付および時刻形式変換 (QWCCVTDT) API」 を参照してください。

## 復元システム製造番号

復元操作が実行されたシステムのシリアル番号。

復元リリース・レベル

オブジェクト・リンクが復元されたオペレーティング・システムのリリース・レベル。このフィー ルドは VvRrMm の形式で、次の要素を含みます。

- **Vv** 文字 V に続いて 1 文字のバージョン番号。
- **Rr** 文字 R に続いて 1 文字のリリース番号。
- **Mm** 文字 M に続いて 1 文字のモディフィケーション番号。

#### 活動時保管

オブジェクト・リンクが保管中に更新されることが可能かどうか。

以下の値が有効です。

- **0** SAVACT(\*NO) オブジェクト・リンクが他のジョブに使用されている間、保管は認可さ れていません。
- **1** SAVACT(\*YES) オブジェクト・リンクが他のジョブに使用されている間の保管が認可さ れています。保管中にオブジェクト・リンクが、異なった時点でチェックポイントに到達 した可能性があり、相互関係が一定の状態にない可能性があります。
- **-1** SAVACT(\*SYNC) オブジェクト・リンクが他のジョブに使用されている間の保管が認可 されています。保管操作中のすべてのオブジェクト・リンクおよびすべてのディレクトリ ーは、同時にチェックポイントに到達し、相互関係が一定の状態で保管されます。

## 活動時保管日時

システムのタイム・スタンプ形式で表現した、オブジェクト・リンクの活動時保管が実行された時 刻。このタイム・スタンプを変換することについての情報は、「日付および時刻形式変換 (QWCCVTDT) API」を参照してください。

#### 活動時保管オプション

活動時保管にどのオプションが使用されたかを示す。以下の値が有効です。

**\*NONE**

SAVACTOPT(\*NONE) が指定された。特殊な活動時保管オプションは使用されていませ ん。

#### <span id="page-210-0"></span>**\*ALWCKPWRT**

SAVACTOPT(\*ALWCKPWRT) が指定された。これによって、対応するシステム属性が設 定された場合、オブジェクトの更新中にそのオブジェクトを保管することが可能になりま した。詳しくは、 158 [ページの『追加の活動時保管オプション](#page-163-0) (SAVACTOPT) パラメータ [ー』を](#page-163-0)参照してください。

## 保管日時

システムのタイム・スタンプ形式で表現した、オブジェクト・リンクが保管された時刻。このタイ ム・スタンプを変換することについての情報は、「日付および時刻形式変換 (QWCCVTDT) API」 を参照してください。

## 保管リリース・レベル

オブジェクト・リンクが保管されたオペレーティング・システムのリリース・レベル。このフィー ルドは VvRrMm の形式で、次の要素を含みます。

- **Vv** 文字 V に続いて 1 文字のバージョン番号。
- **Rr** 文字 R に続いて 1 文字のリリース番号。

**Mm** 文字 M に続いて 1 文字のモディフィケーション番号。

## 保管システムのシリアル番号

保管操作が実行されたシステムのシリアル番号。

#### シーケンス番号

媒体上のファイルのシーケンス番号。保管媒体がテープでない場合、値は 0 になります。 DEV パラメーターにテープ装置が指定されていなければ、このフィールドは 0 に設定されます。

#### 変更開始日付

保管操作実行時に変更開始日付に指定された値。

以下の値が有効です。

#### **\*LASTSAVE**

この保管には、保管操作で UPDHST(\*YES) を指定して前回保管された以降に変更された オブジェクト・リンクが含まれます。

**\*ALL** 変更開始日付は指定されていません。

#### 開始日付

保管操作で指定された変更開始日付。日付は YYMMDD 形式で、左寄せされ、ブランクが 埋め込まれます。

## 変更開始時刻

保管操作実行時に、変更開始時刻に指定された値。

以下の値が有効です。

**\*ALL** 変更開始時刻は指定されていません。

#### 開始時刻

保管操作で指定された変更開始時刻。時刻は HHMMSS 形式で、左寄せされ、ブランクが 埋め込まれます。

#### ファイル内での開始位置 |

オブジェクトのテープ・ファイル内での開始位置。復元操作に対してこの値を指定すると、テー |

プ・ファイルの先頭から遠くに位置するデータを復元したいだけの場合に、復元操作のパフォーマ |

ンスが改善されることがあります。 |

#### <span id="page-211-0"></span>開始ボリューム **ID**

オブジェクト・リンクの場合は、このオブジェクト・リンクが保管された最初のボリュームの名 前。

[ディレクトリーの](#page-194-0)場合は、このディレクトリーが保管された最初のボリュームの名前。保管された 内容は、いくつかのボリュームにわたって保管できます。

#### 開始ボリューム **ID** の長さ

ディレクトリーまたはオブジェクト・リンクのどちらかの開始ボリュームについて、「開始ボリュ ーム **ID**」の長さ。

#### 開始ボリューム **ID** のオフセット

開始ボリューム **ID** の長さ までのオフセット。

#### 同期 **ID**

複数の活動時保管操作のチェックポイントを同期化するために使用された名前。

#### ターゲット・リリース・レベル

オブジェクト・リンクの復元が最も古いオペレーティング・システムのリリース・レベル。このフ ィールドは VvRrMm の形式で、次の要素を含みます。

- **Vv** 文字 V に続いて 1 文字のバージョン番号。
- **Rr** 文字 R に続いて 1 文字のリリース番号。
- **Mm** 文字 M に続いて 1 文字のモディフィケーション番号。

#### 正常に処理されたオブジェクト・リンクの合計サイズ **(K** 単位**)**

正常に保管または回復されたオブジェクト・リンクの合計サイズ。このフィールドは、SAV また は RST コマンドが実行されている場合に作成される後書き情報項目の一部になります。

#### ディレクトリー内で正常に処理されたオブジェクト・リンクの合計サイズ **(K** 単位**)**

ディレクトリー内で正常に保管または回復されたオブジェクト・リンクの合計サイズ。このフィー ルドは、SAV または RST コマンドが実行されている場合に作成されるディレクトリー情報項目の 一部になります。

## ボリューム **ID**

保管または復元操作中に使用されたボリュームの名前。この名前の長さは「ボリューム **ID** の長 さ」で定義され、CCSID は「データ・フィールドの **CCSID**」で定義されます。DEV パラメータ ーにテープ装置が指定されていなければ、このフィールドは 0 に設定されます。

ボリューム **ID** の長さ

ボリューム **ID** フィールドの長さ。

ボリューム **ID** のオフセット

「ボリューム **ID** の長さ」フィールドの先頭へのオフセット。

#### 関連情報

日付および時刻形式変換 (QWCCVTDT) API

# 保管コマンドからの出力の解釈

これらの保管コマンドまたは API を使用して、出力結果を出力ファイルに送信することができます。

- OSRSAVO オブジェクト API の保管
- v SAVCFG 構成の保管
- v SAVCHGOBJ 変更オブジェクトの保管
- SAVLIB ライブラリーの保管
- <span id="page-212-0"></span>v SAVOBJ - オブジェクトの保管
- v SAVSAVFDTA 保管ファイル・データの保管
- SAVSECDTA セキュリティー・データの保管
- v SAVSYS システムの保管
- v SAVSYSINF システム情報の保管

以下のトピックでは、これらのコマンドが作成する出力情報について説明します。出力ファイルを指定する ためには、そのデータベース・ファイルに対する \*CHANGE 権限、およびライブラリーに対する \*USE 権限が必要です。また、システムは、そのデータベース・ファイルの \*EXCLRD ロックを必要とします。 上の中から、保管する情報に合ったコマンドをクリックしてください。制御言語 (CL) は、保管出力を出力 ファイルに導くことを可能にする 3 つのパラメーター (出力を受け取るファイル (OUTFILE)、出力メンバ ー・オプション (OUTMBR)、および出力情報のタイプ (INFTYPE)) の記述を提供します。

#### 関連資料

7 [ページの『システムが保管したオブジェクトを判別する](#page-12-0) (保管メッセージ)』 この情報では、保管メッセージの働きおよび出力ファイルから入手できる情報について説明します。

# 保管操作の出力ファイル情報

この表には、保管操作 (QASAVOBJ) の出力ファイル情報の形式が示されます。未使用のフィールド、設定 されていないフィールドでは、数値フィールドなら 0、文字フィールドならブランクが値になります。

| タイプ       | フィールド          |
|-----------|----------------|
| CHAR(10)  | 保管コマンド         |
| CHAR(10)  | 情報タイプ          |
| CHAR(8)   | システム           |
| CHAR(6)   | 保管リリース・レベル     |
| CHAR(10)  | ライブラリー名        |
| ZONED(2)  | ライブラリー ASP 番号  |
| ZONED(6)  | 保管されているオブジェクト  |
| ZONED(6)  | 保管されていないオブジェクト |
| ZONED(4)  | シーケンス番号        |
| CHAR(17)  | ファイル・ラベル       |
| CHAR(60)  | ボリューム ID       |
| CHAR(13)  | 保管日時           |
| CHAR(10)  | オブジェクト名        |
| CHAR(10)  | メンバー名          |
| CHAR(8)   | オブジェクト・タイプ     |
| CHAR(10)  | オブジェクト属性       |
| ZONED(15) | サイズ            |
| CHAR(10)  | 所有者            |
| CHAR(1)   | 状況             |
| CHAR(7)   | エラー・メッセージ      |
| CHAR(13)  | 活動時保管日付/時刻     |
| CHAR(50)  | テキスト           |
|           |                |

表 *52.* 保管操作 *(QASAVOBJ)* の出力ファイル情報

表 *52.* 保管操作 *(QASAVOBJ)* の出力ファイル情報 *(*続き*)*

| ID                 | タイプ        | フィールド               |
|--------------------|------------|---------------------|
| <b>SRODEV</b>      | CHAR(40)   | 装置名                 |
| <b>SROSVF</b>      | CHAR(10)   | 保管ファイル名             |
| <b>SROSFL</b>      | CHAR(10)   | 保管ファイル・ライブラリー名      |
| <b>SROTRL</b>      | CHAR(6)    | ターゲット・リリース          |
| <b>SROSTF</b>      | CHAR(1)    | ストレージ               |
| <b>SROACP</b>      | CHAR(1)    | アクセス・パスを保管する        |
| <b>SROSFD</b>      | CHAR(1)    | 保管ファイル・データ          |
| <b>SROCMP</b>      | CHAR(1)    | データ圧縮               |
| <b>SROCOM</b>      | CHAR(1)    | データ短縮               |
| <b>SRORFD</b>      | CHAR(7)    | 参照日付                |
| <b>SRORFT</b>      | CHAR(6)    | 参照時刻                |
| <b>SROEXP</b>      | CHAR(7)    | 有効期限                |
| <b>SROXVM</b>      | CHAR(390)  | 追加ボリューム ID          |
| <b>SROPGP</b>      | CHAR(10)   | 1次グループ              |
| SROSQ <sub>2</sub> | ZONED(10)  | ラージ・シーケンス番号         |
| <b>SROMIT</b>      | CHAR(1)    | 省略されたオブジェクト         |
| <b>SROFMT</b>      | CHAR(1)    | 保管形式                |
| <b>SROMFN</b>      | ZONED(3)   | 媒体ファイル番号            |
| <b>SROTMF</b>      | ZONED(3)   | 媒体ファイルの合計数          |
| <b>SROMDN</b>      | CHAR(10)   | 媒体定義名               |
| <b>SROMDL</b>      | CHAR(10)   | 媒体定義ライブラリー名         |
| <b>SROVLC</b>      | ZONED(3)   | ボリューム数              |
| <b>SROVLL</b>      | ZONED(3)   | ボリューム長              |
| <b>SROVLD</b>      | CHAR(2400) | ボリューム ID (完全)       |
| <b>SROOPT</b>      | CHAR(256)  | 光ファイル               |
| SROAS1             | CHAR(10)   | ASP 名               |
| SROAS2             | ZONED(5)   | ASP 番号              |
| <b>SROTSZ</b>      | PACKED(21) | 合計保管サイズ             |
| <b>SROPRT</b>      | CHAR(1)    | 不完全なトランザクションの有無     |
| <b>SROJN</b>       | CHAR(10)   | ジャーナル名              |
| <b>SROJL</b>       | CHAR(10)   | ジャーナル・ライブラリー名       |
| <b>SROJRN</b>      | CHAR(10)   | ジャーナル・レシーバー名        |
| <b>SROJRL</b>      | CHAR(10)   | ジャーナル・レシーバー・ライブラリー名 |
| <b>SROJRA</b>      | CHAR(10)   | ジャーナル・レシーバー ASP     |
| <b>SROPFL</b>      | CHAR(10)   | スプール・ファイル名          |
| <b>SROPFN</b>      | ZONED(6)   | スプール・ファイル番号         |
| <b>SROPJB</b>      | CHAR(10)   | スプール・ファイル・ジョブ名      |
| <b>SROPUN</b>      | CHAR(10)   | スプール・ファイル・ユーザー名     |
| <b>SROPJN</b>      | CHAR(6)    | スプール・ファイル・ジョブ番号     |
| <b>SROPJS</b>      | CHAR(8)    | スプール・ファイル・ジョブ・システム名 |

<span id="page-214-0"></span>表 *52.* 保管操作 *(QASAVOBJ)* の出力ファイル情報 *(*続き*)*

| ID            | タイプ        | フィールド                 |
|---------------|------------|-----------------------|
| <b>SROPCD</b> | CHAR(7)    | スプール・ファイル作成日          |
| <b>SROPCT</b> | CHAR(6)    | スプール・ファイル作成時間         |
| <b>SROPON</b> | CHAR(10)   | スプール・ファイル出力待ち行列名      |
| <b>SROPOL</b> | CHAR(10)   | スプール・ファイル出力待ち行列ライブラリー |
| <b>SROPUD</b> | CHAR(10)   | スプール・ファイル・ユーザー・データ    |
| <b>SROPFT</b> | CHAR(10)   | スプール・ファイルの形式タイプ       |
| <b>SROPPG</b> | PACKED(11) | スプール・ファイル・ページ         |
| <b>SROPCP</b> | ZONED(3)   | スプール・ファイル・コピー         |
| <b>SROPSZ</b> | PACKED(15) | スプール・ファイル・サイズ         |
| <b>SROPXD</b> | CHAR(7)    | スプール・ファイル有効期限         |
| <b>SROPVA</b> | CHAR(1)    | 要求される専用認可             |
| <b>SROSYN</b> | CHAR(10)   | 同期 ID                 |
| <b>SROSYO</b> | ZONED(2)   | 関連する保管操作              |
| <b>SROPSN</b> | CHAR(32)   | ファイル内での開始位置           |

## 関連資料

|

186 [ページの『出力ファイル中の情報』](#page-191-0)

保管コマンドのほとんどでは、保管された内容を示す出力が作成されます。使用するコマンドに応じて、こ の出力先を印刷装置 (OUTPUT(\*PRINT))、データベース・ファイル (OUTPUT(\*OUTFILE))、ストリーム・ ファイル、またはユーザー・スペースにすることができます。

## 関連情報

復元操作の出力ファイル情報

# フィールド記述

この情報は、QASAVOBJ (保管操作) 出力ファイルのフィールドについて説明します。

## **ASP** 名

保管時の、オブジェクトの補助記憶域プール (ASP) 装置名。可能な値は次のとおりです。

#### **\*SYSBAS**

システムおよび基本補助記憶域プール。

装置名 独立補助記憶域プールの名前。

## **ASP** 番号

保管時の、オブジェクト・リンクの補助記憶域プール (ASP)。以下の値が有効です。

- **1** システム ASP
- **2** から **32**

基本ユーザー ASP

**33** から **255**

独立 ASP

# データ短縮

データが短縮形式で格納されているかどうか。以下の値が有効です。

**'0'** データは短縮されていません。

**'1'** データは短縮されています。

#### <span id="page-215-0"></span>データ圧縮

データが圧縮形式で格納されているかどうか。以下の値が有効です。

- **'0'** データは圧縮されていません。
- **'1'** データは圧縮されています。
- 装置名 保管または復元操作の実行に使用された装置の名前。このフィールドには、装置名のリストが含ま れます。各装置名は CHAR(10) で、1 から 4 個の装置がリストできます。
- エラー・メッセージ **ID**

このオブジェクトまたはライブラリーに対して出されたエラー・メッセージのメッセージ ID。

#### 有効期限

媒体ファイルの有効期限。以下の値が有効です。

#### **\*PERM**

データは永続的です。

#### 有効期限

保管操作で指定された有効期限。日付は CYYMMDD 形式です。

#### 追加ボリューム **ID**

最初の 10 個のボリュームを超える追加ボリュームの ID のリスト。ここには、ボリューム 11-75 のボリューム名が含まれます。各項目は CHAR(6) です。これは可変長フィールドです。

ファイル・ラベル

保管操作で使用される媒体ファイルのファイル・ラベル。保管ファイルを使用する保管の場合は、 このフィールドはブランクになります。

## 情報タイプ

この操作と共に保管された情報のタイプを示します (INFTYPE パラメーター)。以下の値が有効で す。

#### **\*ERR**

正常に保管されなかったコマンド、各ライブラリーの項目、および各オブジェクトの項目 に関する情報を含むリスト。

**\*LIB** 保管の要求があった各ライブラリーのライブラリー項目を含むリスト。

#### **\*MBR**

保管の要求があった各オブジェクト、または各メンバー (データベース・ファイルの場合) の項目を含むリスト。

**\*OBJ** 保管の要求があった各オブジェクトの項目を含むリスト。

## 注**:**

- 1. SAVSYS コマンドは、INFTYPE パラメーターをサポートしていません。出力には、書き込 まれた各媒体ファイルにつき 1 つのレコードが含まれています。
- 2. SAVSAVFDTA コマンドと SAVSYINF コマンドは INFTYPE パラメーターをサポートし ていません。出力には、保管される SAVF ごとに 1 つのレコードが含まれます。
- 3. SAVCFG コマンドと SAVSECDTA コマンドは INFTYPE パラメーターをサポートしてい ません。出力のタイプは \*OBJ です。

## ジャーナル・ライブラリー名

オブジェクトがジャーナル処理されるジャーナルが含まれているライブラリーの名前。
#### ジャーナル名

オブジェクトがジャーナル処理されるジャーナルの名前。

## ジャーナル・レシーバー **ASP**

オブジェクトの回復操作時にジャーナルの変更を適用するために必要な、一番古いジャーナル・レ シーバーが含まれている補助記憶域プール (ASP) の名前。

# ジャーナル・レシーバー・ライブラリー名

オブジェクトの回復操作時にジャーナルの変更を適用するために必要な、一番古いジャーナル・レ シーバーが含まれているライブラリーの名前。

#### ジャーナル・レシーバー名

オブジェクトの回復操作時にジャーナルの変更を適用するために必要な、一番古いジャーナル・レ シーバーの名前。

# ラージ・シーケンス番号

媒体上のファイルのシーケンス番号。保管媒体がテープでない場合、値は 0 になります。

## ライブラリー **ASP** 名

保管時の、オブジェクトの補助記憶域プール (ASP) 装置名。可能な値は次のとおりです。

#### **\*SYSBAS**

システムおよび基本補助記憶域プール。

装置名 独立補助記憶域プールの名前。

#### ライブラリー **ASP** 番号

保管時の、オブジェクト・リンクの補助記憶域プール (ASP)。以下の値が有効です。

**1** システム ASP

**2** から **32**

基本ユーザー ASP

**-1** 独立 ASP。実際の独立 ASP 番号は、「**ASP** 番号」フィールドに入っています。

# ライブラリー名

保管されたオブジェクトが含まれているライブラリーの名前。

#### 媒体定義ライブラリー名

保管操作で使用された媒体定義が含まれているライブラリーの名前。

# 媒体定義名

保管操作で使用された媒体定義の名前。

#### 媒体ファイル番号

ライブラリーを並列形式で保管する際にこの媒体ファイルを識別するための番号。このフィールド は、「保管形式」フィールドが「1」 (保管形式は並列) になっている場合にのみ有効です。保管媒 体がテープでない場合、値は 0 になります。

# メンバー名

保管されたデータベース・ファイル・メンバーの名前。オブジェクトがデータベース・ファイルで ない場合、INFTYPE(\*MBR) が指定されなかった場合、またはレコードがデータベース・ファイル の合計レコードである場合は、このフィールドはブランクになります。

# オブジェクト属性

保管されたオブジェクトの属性。

# オブジェクト名

保管されたオブジェクトの名前。

#### 保管されていないオブジェクト

ライブラリーに保管されなかったオブジェクトの合計数。

#### 省略されたオブジェクト

保管操作で省略されたオブジェクトがあるかどうか。以下の値が有効です。

**'0'** 保管操作で省略されたオブジェクトはありません。

**'1'** 保管操作で省略されたオブジェクトがあります。

# オブジェクト・タイプ

オブジェクトのタイプ。

# 保管されているオブジェクト

ライブラリーに正常に保管されたオブジェクトの合計数。

#### 光ファイル

保管操作で使用された光ファイルの名前。光ディスクを使用しない保管の場合、このフィールドは ブランクになります。これは可変長フィールドです。

所有者 オブジェクトが保管されたときの、オブジェクト所有者のユーザー・プロファイルの名前。

# 不完全なトランザクションの有無

このオブジェクトの保管で 1 つ以上の不完全なトランザクションがあったかどうか。不完全なト ランザクションによって保管されたオブジェクトを回復する場合は、ジャーナルの変更が適用また は除去されるまでは、オブジェクトを使用できません。ジャーナルの変更を適用または除去するた めには、「ジャーナル名」フィールドで識別されたジャーナルと、「ジャーナル・レシーバー名」 フィールドで識別されたジャーナル・レシーバーで始まるジャーナル・レシーバーが必要です。以 下の値が有効です。

**'0'** オブジェクトの保管に、不完全なトランザクションはありませんでした。

**'1'** オブジェクトは、1 つ以上の不完全なトランザクションによって保管されました。

#### 関連する保管操作

データを同期するために、この操作と同じ同期 ID を使用して共に動作する保管操作の数。

# **1** 次グループ

保管されたオブジェクトの 1 次グループの名前。

#### 要求される専用認可

専用認可がオブジェクトと共に保管するよう要求されたかどうかを示します。以下の値が有効で す。

- **'0'** PVTAUT(\*NO) が指定された。
- **'1'** PVTAUT(\*YES) が指定された。

# 参照日付

保管操作が実行された際に、参照日付として指定された値。以下の値が有効です。

#### **\*SAVLIB**

最後に SAVLIB が指定されたときからのすべての変更を指定。

#### 参照日付

保管操作で指定された参照日付。この日付より後に変更されたオブジェクトが保管されま す。日付は CYYMMDD 形式です。

# 参照時刻

保管操作が実行された際に、参照時刻として指定された値。以下の値が有効です。

**\*NONE**

参照時刻の指定なし。

#### 参照時刻

保管操作で指定された参照時刻。時刻は HHMMSS 形式です。

#### アクセス・パスを保管する

保管操作の際に、アクセス・パスの保管が要求されたかどうか。以下の値が有効です。

**'0'** 保管操作の際にアクセス・パスの保管は要求されませんでした。

**'1'** 保管操作の際にアクセス・パスの保管が要求されました。

## 保管コマンド

操作が実行されたときに使用されたコマンド。以下の値が有効です。

### **SAVCFG**

構成を保管する操作

# **SAVCHGOBJ**

変更されたオブジェクトを保管する操作

## **SAVLIB**

ライブラリーを保管する操作

#### **SAVOBJ**

オブジェクトを保管する操作

# **SAVSAVFDTA**

保管ファイル・データを保管する操作

#### **SAVSECDTA**

セキュリティー・データを保管する操作

#### **SAVSYS**

システムを保管する操作

# 保管日時

データが保管された日付と時刻。日時は CYYMMDDHHMMSS 形式です。

# 保管ファイル名

保管操作で使用された保管ファイルの名前。

# 保管ファイル・データ

保管操作の際に、保管ファイル・データの保管が要求されたかどうか。以下の値が有効です。

- **'0'** 保管操作の際に保管ファイル・データの保管は要求されませんでした。
- **'1'** 保管操作の際に保管ファイル・データの保管が要求されました。

# 保管ファイル・ライブラリー名

保管操作に使用された保管ファイルが含まれているライブラリーの名前。

# 保管形式

データが直列形式で保管されたか、並列形式で保管されたか。以下の値が有効です。

- **'0'** 保管形式は直列です。
- **'1'** 保管形式は並列です。

#### 保管リリース・レベル

オブジェクトの保管操作が行われたオペレーティング・システムのリリース・レベル。このフィー ルドは VvRrMm の形式で、次の要素を含みます。

- **Vv** 文字 V に続いて 1 文字のバージョン番号。
- **Rr** 文字 R に続いて 1 文字のリリース番号。
- **Mm** 文字 M に続いて 1 文字のモディフィケーション番号。

# 活動時保管日付**/**時刻

活動時にデータが保管された日付と時刻。日時は CYYMMDDHHMMSS 形式です。

#### シーケンス番号

媒体上のファイルのシーケンス番号。このフィールドで表現できる値は 0 - 9999 だけです。シー ケンス番号が 9999 を超えた場合、値は -5 と表示されます。その場合は、「ラージ・シーケンス 番号」フィールドのシーケンス番号値を使用してください。保管媒体がテープでない場合、値は 0 になります。

# サイズ オブジェクトのサイズ。

スプール・ファイル・コピー

スプール・ファイルのコピーの数。

スプール・ファイル作成日

スプール・ファイルが作成された日付。

スプール・ファイル作成時刻

スプール・ファイルが作成された時刻。

スプール・ファイル有効期限

スプール・ファイルの有効期限。

スプール・ファイルの形式タイプ

スプール・ファイルの形式タイプ。

スプール・ファイル・ジョブ名

スプール・ファイルを所有しているジョブの名前。

スプール・ファイル・ジョブ番号

スプール・ファイルを所有しているジョブの番号。

スプール・ファイル・ジョブ・システム名

スプール・ファイルを所有しているジョブが実行されたシステムの名前。

スプール・ファイル名

スプール・ファイルの名前。

スプール・ファイル番号

スプール・ファイルを所有しているジョブ内でのスプール・ファイルの番号。

#### スプール・ファイル出力待ち行列ライブラリー

スプール・ファイルを含んでいる出力待ち行列ライブラリーの名前。

# スプール・ファイル出力待ち行列名

スプール・ファイルを含んでいる出力待ち行列の名前。

スプール・ファイル・ページ

スプール・ファイルのページの数。

#### スプール・ファイル・サイズ

スプール・ファイルのサイズ。

スプール・ファイル・ユーザー・データ

スプール・ファイルのユーザー・データ。

スプール・ファイル・ユーザー名

スプール・ファイルを所有しているユーザーの名前。

ファイル内での開始位置 |

オブジェクトのテープ・ファイル内での開始位置。復元操作に対してこの値を指定すると、テー プ・ファイルの先頭から遠くに位置するデータを復元したいだけの場合に、復元操作のパフォーマ | |

ンスが改善されることがあります。

- 状況 オブジェクトが正常に保管されたかどうか。以下の値が有効です。
	- **'0'** オブジェクトは正常に保管されませんでした。
	- **'1'** オブジェクトは正常に保管されました。

#### ストレージ

|

保管操作後にストレージの解放が要求されたかどうか。以下の値が有効です。

- **'0'** 保管操作で STG(\*KEEP) (保管されたオブジェクトのストレージを保持する) が指定されま した。
- **'1'** 保管操作で STG(\*FREE) (保管されたオブジェクトのストレージを解放する) が指定されま した。

#### 同期 **ID**

複数の活動時保管操作のチェックポイントを同期化するために使用された名前。

システム名

保管操作が実行されたシステムの名前。

ターゲット・リリース

オブジェクトの復元が可能な、最も古いオペレーティング・システムのリリース・レベル。このフ ィールドは VvRrMm の形式で、次の要素を含みます。

- **Vv** 文字 V に続いて 1 文字のバージョン番号。
- **Rr** 文字 R に続いて 1 文字のリリース番号。
- **Mm** 文字 M に続いて 1 文字のモディフィケーション番号。

#### テキスト

オブジェクトのテキスト記述。

#### 媒体ファイルの合計数

並列形式で保管されたライブラリーのために作成された媒体ファイルの合計数。このフィールド は、「保管形式」フィールドが「1」 (保管形式は並列) になっている場合にのみ有効です。保管媒 体がテープでない場合、値は 0 になります。

#### 合計保管サイズ

このライブラリーに保管されたすべてのオブジェクトの合計サイズ。

ボリューム数

```
「ボリューム ID (完全)」フィールドのボリューム ID の数。
```
ボリューム **ID**

この保管または復元操作中に使用されたボリューム ID のリスト。リスト内のボリュームの数とし ては 1 から 10 個が可能です。 10 個以上のボリュームが使用された場合は、「追加のボリュー ム **ID**」フィールドを参照してください。

ボリューム **ID (**完全**)**

この保管または復元操作中に使用されたボリューム ID のリスト。リスト内のボリュームの数とし ては 1 から 75 個が可能です。リスト内にいくつボリューム ID があるかについては、「**ボリュ** ーム数」を参照してください。このフィールドは可変長フィールドです。

ボリューム長

「ボリューム **ID (**完全**)**」フィールドの各ボリューム ID の長さ。

# 保管完了メッセージからの装置名の取り出し

CL プログラムは、 CPC3701 メッセージ (メッセージ・データの 126 から 135 の位置にある) から装置 名を取り出し、その情報を、次の保管コマンドで使用する装置の決定に使用します。

SEQNBR \*... ... 1 ... ... 2 ... ... 3 ... ... 4 ... ... 5 ... ... 6 ... ... 7

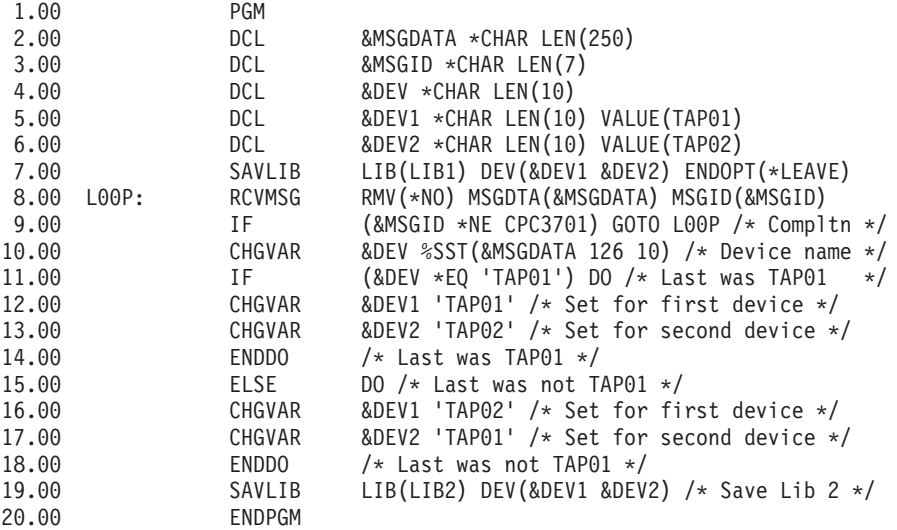

保管できないオブジェクトがある場合、操作は残りのオブジェクトの保管を試行し、保管できたオブジェク トの数と保管できなかったオブジェクトの数を通知するエスケープ・メッセージ (単一のライブラリーの場 合は CPF3771、複数のライブラリーの場合は CPF3751/CPF3778、保管ファイルへの保管操作の場合は CPF3701) を送信します。次のライブラリーに処理を継続する場合は、メッセージのモニター (MONMSG) コマンドを使用して、エスケープ条件を処理する必要があります。 CPF3771 メッセージのメッセージ・デ ータの形式は CPC3701 メッセージと似ており、また、最後に使用された装置を識別します。

SAVCHGOBJ コマンドも同様の方法で作動しますが、このコマンドの場合は、完了メッセージとして CPC3704、単一ライブラリーのエスケープ・メッセージとして CPF3774、複数ライブラリーのエスケー プ・メッセージとして CPC3721 または CPF3751 が使用されます。また、保管ファイルへの保管操作の場 合は、完了メッセージが CPC3723、エスケープ・メッセージが CPF3702 となります。これらのメッセー ジのメッセージ・データには、最後の装置または保管ファイルも含まれています。

# 保管時の状況メッセージの表示

このプログラムは、保管できないオブジェクトがある場合に、外部 (\*EXT) プログラム・メッセージ・キ ューにメッセージを送信します。

```
PGM /* SAVE SOURCE */
SAVLIB LIB(SRCLIB) DEV(TAPE01) PRECHK(*YES)<br>MONMSG MSGID(CPF0000) EXEC(DO)
                MSGID(CPF0000) EXEC(DO)
SNDPGMMSG MSG('Objects were not saved - Look at the job +
                log for messages') TOPGMQ(*EXT)
SNDPGMMSG MSG('SRCLIB library was not backed up') +
                TOPGMQ(xxxx)
RETURN
ENDDO
ENDPGM
```
# コードに関するライセンス情報および特記事項

IBM は、お客様に、すべてのプログラム・コードのサンプルを使用することができる非独占的な著作使用 権を許諾します。お客様は、このサンプル・コードから、お客様独自の特別のニーズに合わせた類似のプロ グラムを作成することができます。

強行法規で除外を禁止されている場合を除き、IBM、そのプログラム開発者、および供給者は「プログラ ム」および「プログラム」に対する技術的サポートがある場合にはその技術的サポートについて、商品性の 保証、特定目的適合性の保証および法律上の瑕疵担保責任を含むすべての明示もしくは黙示の保証責任を負 わないものとします。

いかなる場合においても、IBM および IBM のサプライヤーならびに IBM ビジネス・パートナーは、そ の予見の有無を問わず発生した以下のものについて賠償責任を負いません。

- 1. データの喪失、または損傷。
- 2. 直接損害、特別損害、付随的損害、間接損害、または経済上の結果的損害
- 3. 逸失した利益、ビジネス上の収益、あるいは節約すべかりし費用

国または地域によっては、法律の強行規定により、上記の責任の制限が適用されない場合があります。

# 付録**.** 特記事項

本書は米国 IBM が提供する製品およびサービスについて作成したものです。

本書に記載の製品、サービス、または機能が日本においては提供されていない場合があります。日本で利用 可能な製品、サービス、および機能については、日本 IBM の営業担当員にお尋ねください。本書で IBM 製品、プログラム、またはサービスに言及していても、その IBM 製品、プログラム、またはサービスのみ が使用可能であることを意味するものではありません。これらに代えて、IBM の知的所有権を侵害するこ とのない、機能的に同等の製品、プログラム、またはサービスを使用することができます。ただし、IBM 以外の製品とプログラムの操作またはサービスの評価および検証は、お客様の責任で行っていただきます。

IBM は、本書に記載されている内容に関して特許権 (特許出願中のものを含む) を保有している場合があ ります。本書の提供は、お客様にこれらの特許権について実施権を許諾することを意味するものではありま せん。実施権についてのお問い合わせは、書面にて下記宛先にお送りください。

〒242-8502 神奈川県大和市下鶴間1623番14号 日本アイ・ビー・エム株式会社 法務・知的財産 知的財産権ライセンス渉外

以下の保証は、国または地域の法律に沿わない場合は、適用されません。 IBM およびその直接または間接 |の子会社は、本書を特定物として現存するままの状態で提供し、商品性の保証、特定目的適合性の保証およ び法律上の瑕疵担保責任を含むすべての明示もしくは黙示の保証責任を負わないものとします。国または地 域によっては、法律の強行規定により、保証責任の制限が禁じられる場合、強行規定の制限を受けるものと します。

この情報には、技術的に不適切な記述や誤植を含む場合があります。本書は定期的に見直され、必要な変更 は本書の次版に組み込まれます。 IBM は予告なしに、随時、この文書に記載されている製品またはプログ ラムに対して、改良または変更を行うことがあります。

本書において IBM 以外の Web サイトに言及している場合がありますが、便宜のため記載しただけであ り、決してそれらの Web サイトを推奨するものではありません。それらの Web サイトにある資料は、こ の IBM 製品の資料の一部ではありません。それらの Web サイトは、お客様の責任でご使用ください。

IBM は、お客様が提供するいかなる情報も、お客様に対してなんら義務も負うことのない、自ら適切と信 ずる方法で、使用もしくは配布することができるものとします。

本プログラムのライセンス保持者で、(i) 独自に作成したプログラムとその他のプログラム(本プログラム を含む)との間での情報交換、および (ii) 交換された情報の相互利用を可能にすることを目的として、本 プログラムに関する情報を必要とする方は、下記に連絡してください。

IBM Corporation Software Interoperability Coordinator, Department YBWA 3605 Highway 52 N Rochester, MN 55901 U.S.A.

本プログラムに関する上記の情報は、適切な使用条件の下で使用することができますが、有償の場合もあり ます。

本書で説明されているライセンス・プログラムまたはその他のライセンス資料は、IBM 所定のプログラム 契約の契約条項、IBM プログラムのご使用条件、IBM 機械コードのご使用条件、またはそれと同等の条項 に基づいて、IBM より提供されます。

この文書に含まれるいかなるパフォーマンス・データも、管理環境下で決定されたものです。そのため、他 の操作環境で得られた結果は、異なる可能性があります。一部の測定が、開発レベルのシステムで行われた 可能性がありますが、その測定値が、一般に利用可能なシステムのものと同じである保証はありません。さ らに、一部の測定値が、推定値である可能性があります。実際の結果は、異なる可能性があります。お客様 は、お客様の特定の環境に適したデータを確かめる必要があります。

IBM 以外の製品に関する情報は、その製品の供給者、出版物、もしくはその他の公に利用可能なソースか ら入手したものです。IBM は、それらの製品のテストは行っておりません。したがって、他社製品に関す る実行性、互換性、またはその他の要求については確証できません。 IBM 以外の製品の性能に関する質問 は、それらの製品の供給者にお願いします。

IBM の将来の方向または意向に関する記述については、予告なしに変更または撤回される場合があり、単 に目標を示しているものです。

本書には、日常の業務処理で用いられるデータや報告書の例が含まれています。より具体性を与えるため に、それらの例には、個人、企業、ブランド、あるいは製品などの名前が含まれている場合があります。こ れらの名称はすべて架空のものであり、名称や住所が類似する企業が実在しているとしても、それは偶然に すぎません。

# 著作権使用許諾:

本書には、様々なオペレーティング・プラットフォームでのプログラミング手法を例示するサンプル・アプ リケーション・プログラムがソース言語で掲載されています。お客様は、サンプル・プログラムが書かれて いるオペレーティング・プラットフォームのアプリケーション・プログラミング・インターフェースに準拠 したアプリケーション・プログラムの開発、使用、販売、配布を目的として、いかなる形式においても、 IBM に対価を支払うことなくこれを複製し、改変し、配布することができます。このサンプル・プログラ ムは、あらゆる条件下における完全なテストを経ていません。従って IBM は、これらのサンプル・プログ ラムについて信頼性、利便性もしくは機能性があることをほのめかしたり、保証することはできません。

それぞれの複製物、サンプル・プログラムのいかなる部分、またはすべての派生的創作物にも、次のよう に、著作権表示を入れていただく必要があります。

© (お客様の会社名) (西暦年). このコードの一部は、IBM Corp. のサンプル・プログラムから取られていま す。 © Copyright IBM Corp. \_年を入れる\_. All rights reserved.

この情報をソフトコピーでご覧になっている場合は、写真やカラーの図表は表示されない場合があります。

# プログラミング・インターフェース情報

この「サーバーのバックアップ」資料には、プログラムを作成するお客様が IBM i5/OS のサービスを使用 するためのプログラミング・インターフェースが記述されています。

# 商標

IBM、IBM ロゴおよび ibm.com は、世界の多くの国で登録された International Business Machines Corp. |

の商標です。他の製品名およびサービス名は、IBM または各社の商標です。現時点での IBM の商標リス |

トについては、Web 上の www.ibm.com/legal/copytrade.shtml の「[Copyright and trademark information](http://www.ibm.com/legal/copytrade.shtml)」を | ご覧ください。 |

Adobe、Adobe ロゴ、PostScript、PostScript ロゴは、Adobe Systems Incorporated の米国およびその他の国 における登録商標または商標です。

Linux は、Linus Torvalds の米国およびその他の国における商標です。

Microsoft、Windows、Windows NT および Windows ロゴは、Microsoft Corporation の米国およびその他の 国における商標です。

UNIX は The Open Group の米国およびその他の国における登録商標です。

Java およびすべての Java 関連の商標およびロゴは Sun Microsystems, Inc.の米国およびその他の国におけ る商標です。

他の会社名、製品名およびサービス名等はそれぞれ各社の商標です。

# 使用条件

これらの資料は、以下の条件に同意していただける場合に限りご使用いただけます。

個人使用**:** これらの資料は、すべての著作権表示その他の所有権表示をしていただくことを条件に、非商業 的な個人による使用目的に限り複製することができます。ただし、IBM の明示的な承諾をえずに、これら の資料またはその一部について、二次的著作物を作成したり、配布 (頒布、送信を含む) または表示 (上映 を含む) することはできません。

商業的使用**:** これらの資料は、すべての著作権表示その他の所有権表示をしていただくことを条件に、お客 様の企業内に限り、複製、配布、および表示することができます。 ただし、IBM の明示的な承諾をえずに これらの資料の二次的著作物を作成したり、お客様の企業外で資料またはその一部を複製、配布、または表 示することはできません。

ここで明示的に許可されているもの以外に、資料や資料内に含まれる情報、データ、ソフトウェア、または その他の知的所有権に対するいかなる許可、ライセンス、または権利を明示的にも黙示的にも付与するもの ではありません。

資料の使用が IBM の利益を損なうと判断された場合や、上記の条件が適切に守られていないと判断された 場合、IBM はいつでも自らの判断により、ここで与えた許可を撤回できるものとさせていただきます。

お客様がこの情報をダウンロード、輸出、または再輸出する際には、米国のすべての輸出入関連法規を含 む、すべての関連法規を遵守するものとします。

IBM は、これらの資料の内容についていかなる保証もしません。これらの資料は、特定物として現存する ままの状態で提供され、商品性の保証、特定目的適合性の保証および法律上の瑕疵担保責任を含むすべての 明示もしくは黙示の保証責任なしで提供されます。

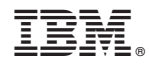

Printed in Japan